#### **OIKONOMIKO** ΠΑΝΕΠΙΣΤΗΜΙΟ **AOHNON**

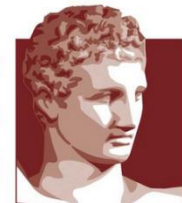

ATHENS UNIVERSITY OF ECONOMICS AND BUSINESS

#### INTRODUCTION **to** DATA SCIENCE Using R Programm Xanthi Pedeli *Assistant Professor, xpedeli@aueb.gr Department of Statistics, AUEB* Notes by Ioannis Ntzoufras, *Professor Department of Statistics, AUEB*

#### The following material is based on previous slides by D. Fouskakis, Associate professor @ NTUA

Reference:

Δ. Φουσκάκης (2013). *Ανάλυση Δεδομένων με Χρήση της R*. Εκδόσεις Τσότρας. Αθήνα**.**

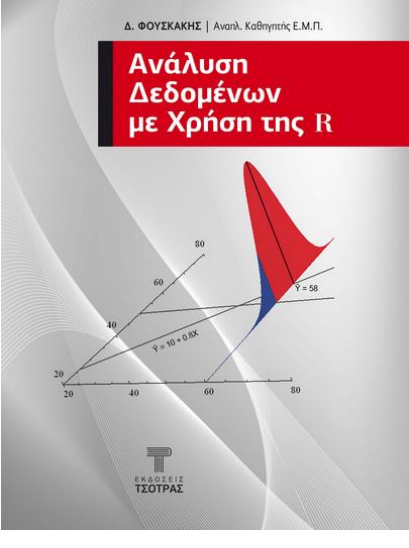

2

#### Also updated by the e-book

**Ντζούφρας, Ι & Καρλής Δ. (2015).** *Εισαγωγή στον Προγραμματισμό και στη Στατιστική Ανάλυση με R***.**

[e-book] Αθήνα: Σύνδεσμος Ελληνικών Ακαδημαϊκών Βιβλιοθηκών.

Διαθέσιμο στο: http://hdl.handle.net/11419/2601

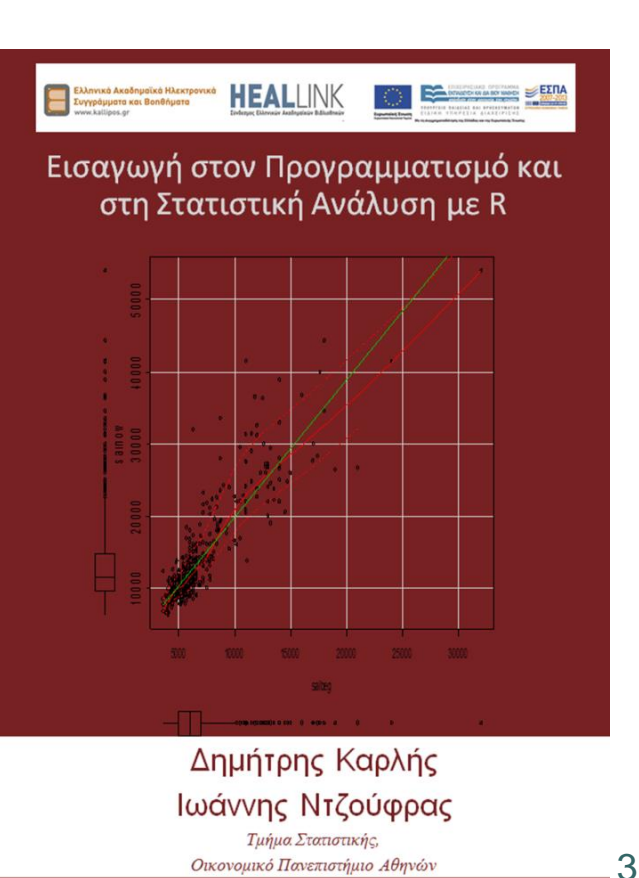

Οικονομικό Πανεπιστήμιο Αθηνών

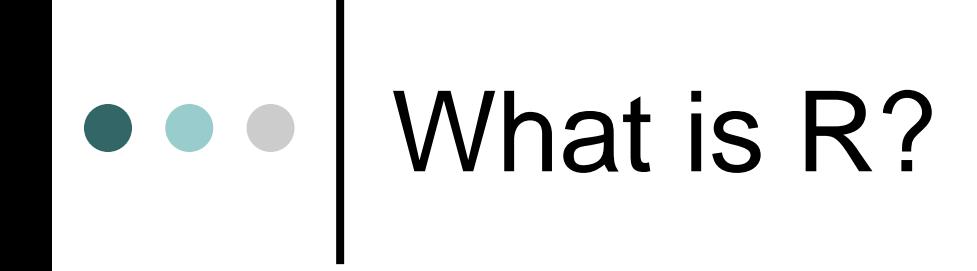

 R is a free implementation of a dialect of the S language.

### o o What is S?

- Programming language developed by John Chambers and others at Bell Labs.
- Initiated in **1976** as an internal statistical analysis environment
- Originally implemented as Fortran libraries.
- Early versions of the language did not contain functions for statistical modeling.
- In **1988** the system was rewritten in C and began to resemble the system that we have today (this was Version 3 of the language).
- 5 Version 4 of the S language was released in **1998** and is the version we use today.

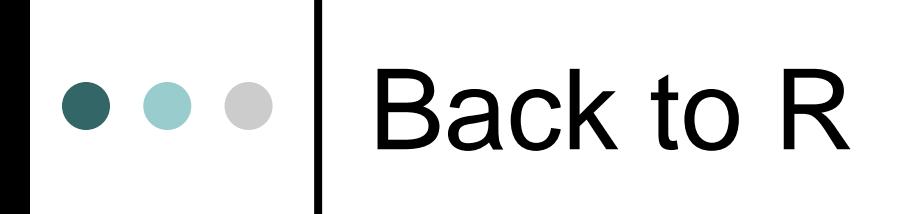

- **1991**: Created in New Zealand by Ross Ihaka and Robert Gentleman.
	- Their experience developing R is documented in a 1996 JCGS paper.

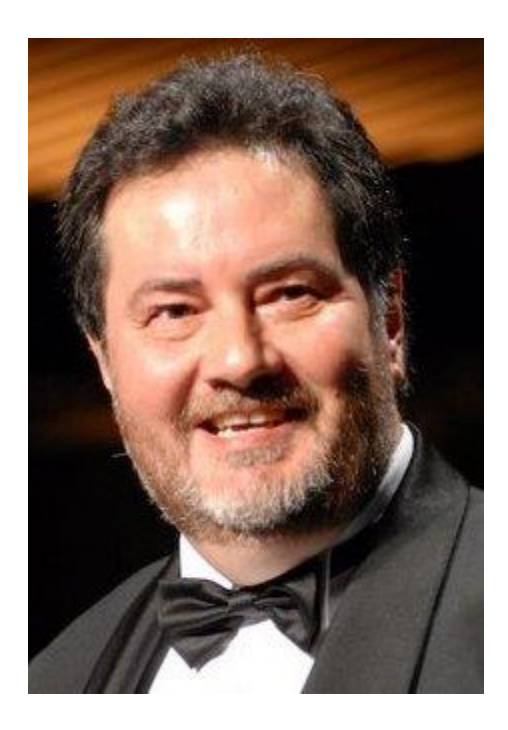

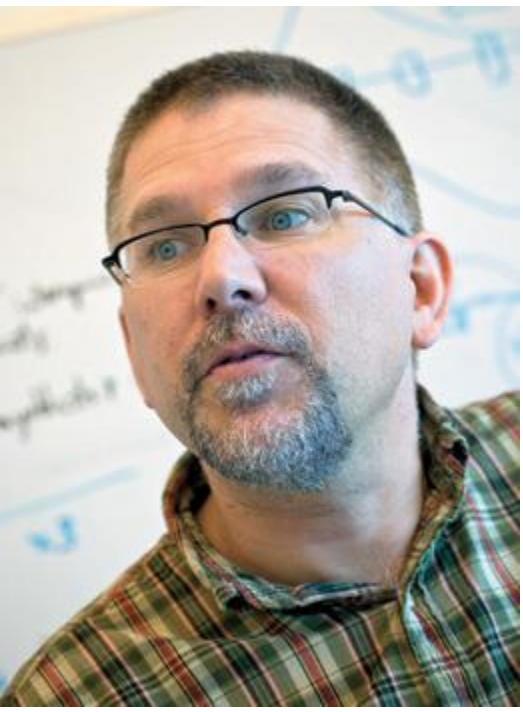

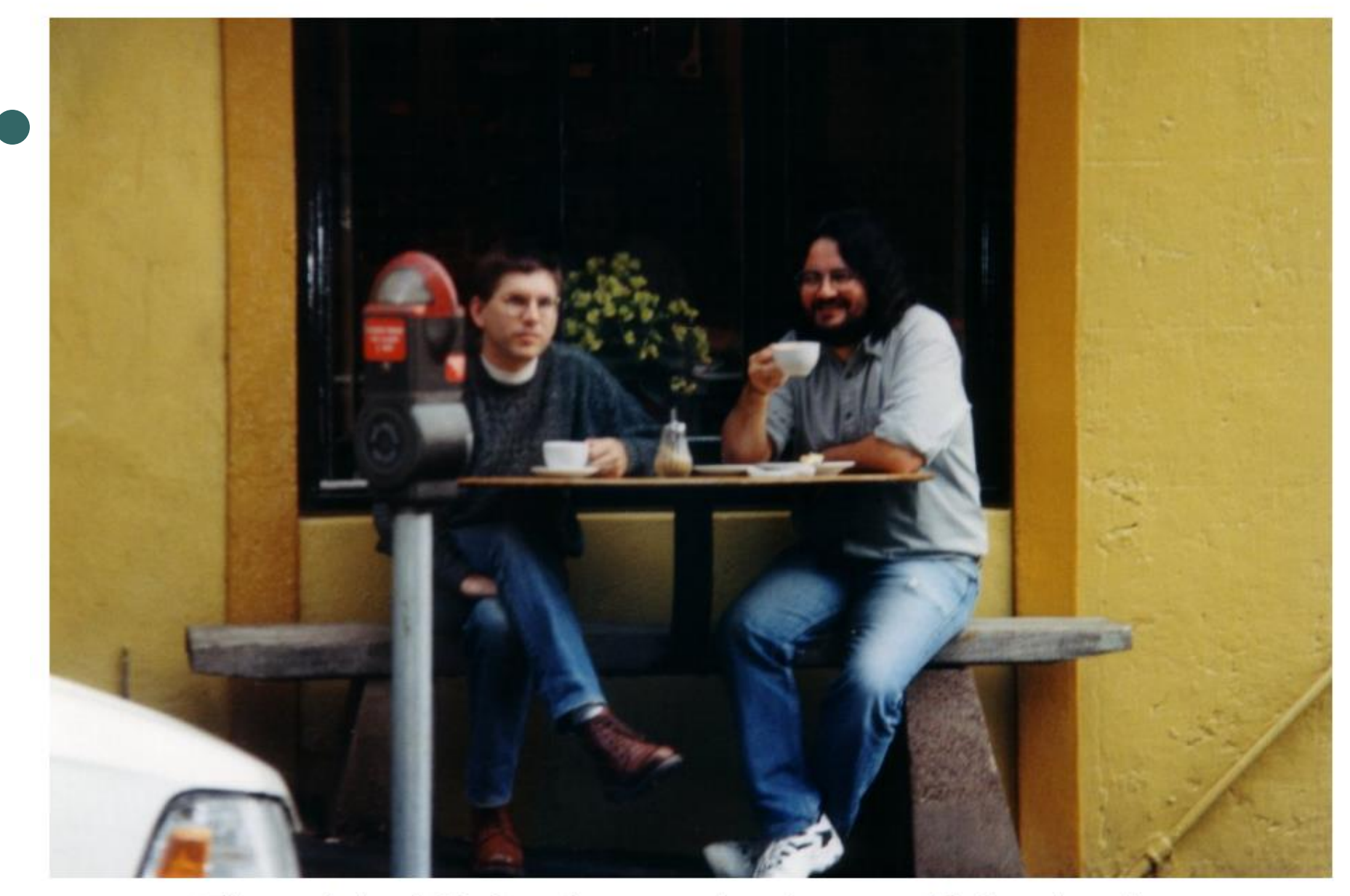

The original R developers plotting world domination at the Black Crow Cafe on Kitchener Street.

### Back to R

- **1991**: Created in New Zealand by Ross Ihaka and Robert Gentleman.
	- Their experience developing R is documented in a 1996 JCGS paper.
- **1993**: First announcement of R to the public.
- **1995**: Martin Machler convinces Ross and Robert to use the GNU General Public License to make R free software.
- **1996**: A public mailing list is created (R-help and R-devel).
- **1997**: The R Core Group is formed (containing some people associated with S-PLUS). The core group controls the source code for R.
- **2000**: R version 1.0.0 is released.

## Features of R

- Syntax similar to S, making it easy for S-PLUS users to switch over.
- Runs on almost any standard computing platform/OS (even on the PlayStation 3)
- Frequent releases (annual + bugx releases); active development.
- Quite lean, as far as software goes; functionality is divided into modular packages.
- Graphics capabilities very sophisticated and better than most stat packages.
- Useful for interactive work, but contains a powerful programming language for developing new tools (user programmer)
- Very active and vibrant user community; R-help and R-devel mailing lists and Stack Overflow.
- o It's free!!!!!

# Design of the R System

- The R system is divided into 2 conceptual parts:
	- The "base" R system that you download from CRAN.
	- Everything else.
- CRAN is the "Comprehensive R Archive Network". It is a collection of sites which carry identical material, consisting of the R distribution(s), the contributed

extensions, documentation for R, and binaries.

# Design of the R System

- R functionality is divided into a number of packages.
- The "base" R system contains, among other things, the base package which is required to run R and contains the most fundamental functions.
- The other packages contained in the "base" system include utils, stats, datasets, graphics, grDevices, grid, methods, tools, parallel, compiler, splines, tcltk, stats4.

### Design of the R System

- And there are many other packages available.
- There are currently 18,088 packages (!!!) on CRAN that have been developed by users and programmers around the world.
- People often make packages available on their personal websites; there is no reliable way to keep track of how many packages are available in this fashion.

### Some R Resources

Available from CRAN [http://cran.r-project.org](http://cran.r-project.org/)

- ⚫ An Introduction to R
- Writing R Extensions
- R Data Import/Export
- ⚫ R Installation and Administration (mostly for building R from sources)
- ⚫ R Internals (not for the faint of heart)

## e e Books

**Standard Texts:**

- Adler (2010). R in a Nutshell, O'Reilly.
- ⚫ Albert (2007). Bayesian Computation with R, Springer.
- ⚫ Albert & Rizzo (2011). R by Example, Springer.
- ⚫ Chambers (2008). Software for Data Analysis: Programming with R, Springer.
- ⚫ Crawley (2007). The R book, Wiley.
- Dalgaard (2002). Introductory Statistics with R, Springer Verlag.
- ⚫ Everitt & Hothorn (2006). A Handbook of Statistical Analyses using R, Chapman & Hall/CRC Press.
- Venables & Ripley (2002). Modern Applied Statistics with S, Springer.
- ⚫ Murrell (2005). R Graphics, Chapman & Hall/CRC Press.

### ooo Books

#### **Textbooks and Notes in Greek**

- ⚫ Φουσκάκης (2013). *Ανάλυση Δεδομένων με Χρήση της R*. Εκδόσεις Τσότρας.
- ⚫ Καρλής & Ντζούφρας (2006). *Εισαγωγή στον Προγραμματισμό με R/Splus*. Πανεπιστημιακές σημειώσεις. Τμήμα Στατιστικής. Οικονομικό Πανεπιστήμιο Αθηνών.
- ⚫ Φωκιανός & Χαραλάμπους (2010). *Εισαγωγή στην R: Πρόχειρες Σημειώσεις*. Τµήµα Μαθηµατικών & Στατιστικής, Πανεπιστήµιο Κύπρου. Διαθέσιμο στην ιστοσελίδα: <http://cran.r-project.org/doc/contrib/mainfokianoscharalambous.pdf> .

#### **Other resources:**

- ⚫ Springer has a series of books called Use R!.
- ⚫ A longer list of books is at http://www.r-project.org/doc/bib/R-books.html.

### Install R

R-project home: [http://r-project.org](http://r-project.org/) and CRAN. It includes:

- R binaries for windows and other OS for installation
- Add-on packages
- Documentation (manuals, e-books, frequently asked questions, and the R newsletter)
- Mirrored CRAN sites with identical copies of these files exist all around the world.

### R Commander

- A user-friendly graphical interface that works in concert with R
- Created by John Fox.
- Web-page: <http://www.rcommander.com/>
- Rcmdr package
- Users familiar with SPSS and other drop-down menu type programs will initially feel more comfortable using R Commander than R.

### R Commander

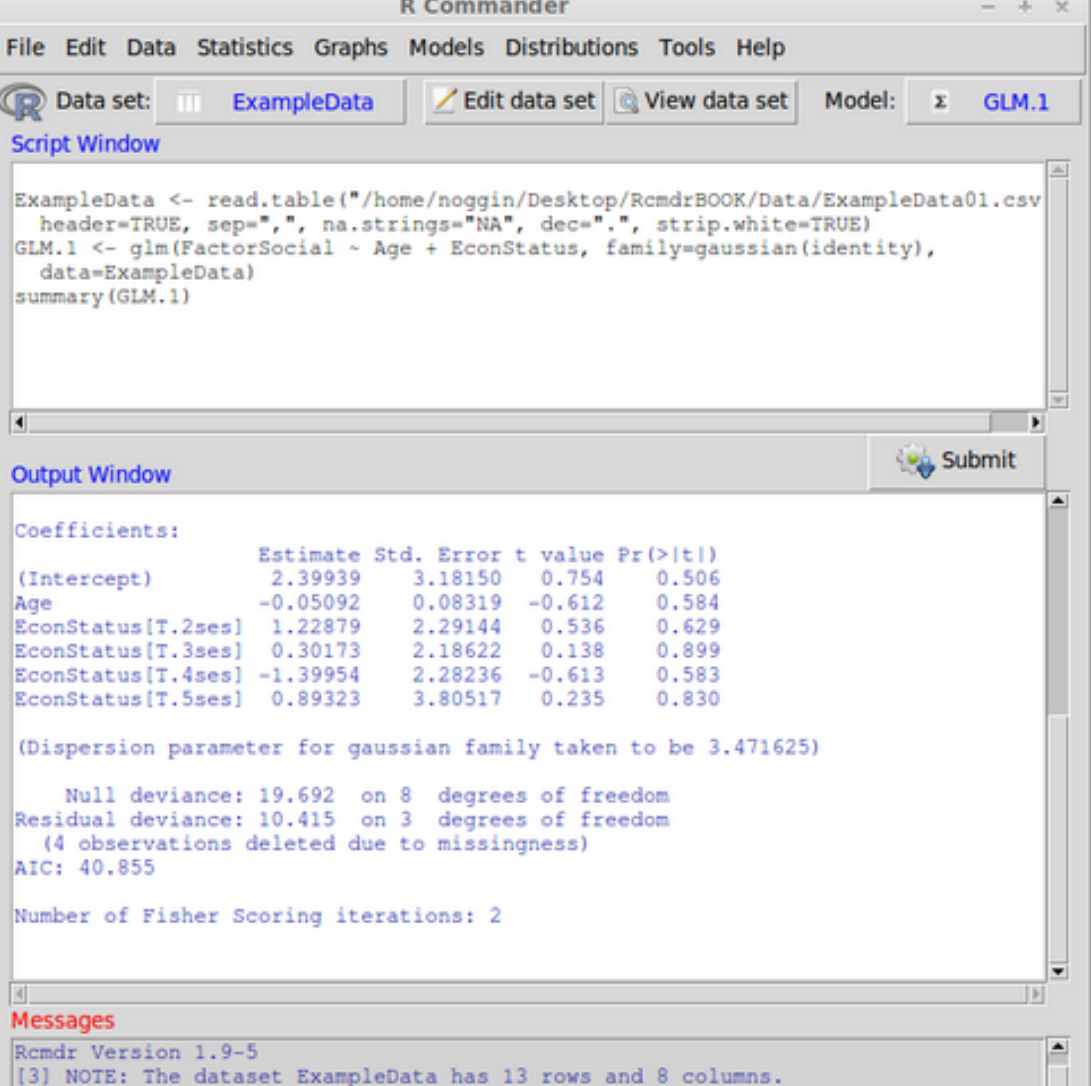

18

 $|V|$ 

# The R default environment

- The R environment is run with scripts
- o In the long run it is more advantageous and flexible
- You can easily bring back up as you perform multiple calculations
- Here we will use the default graphical interface

#### The R default environment

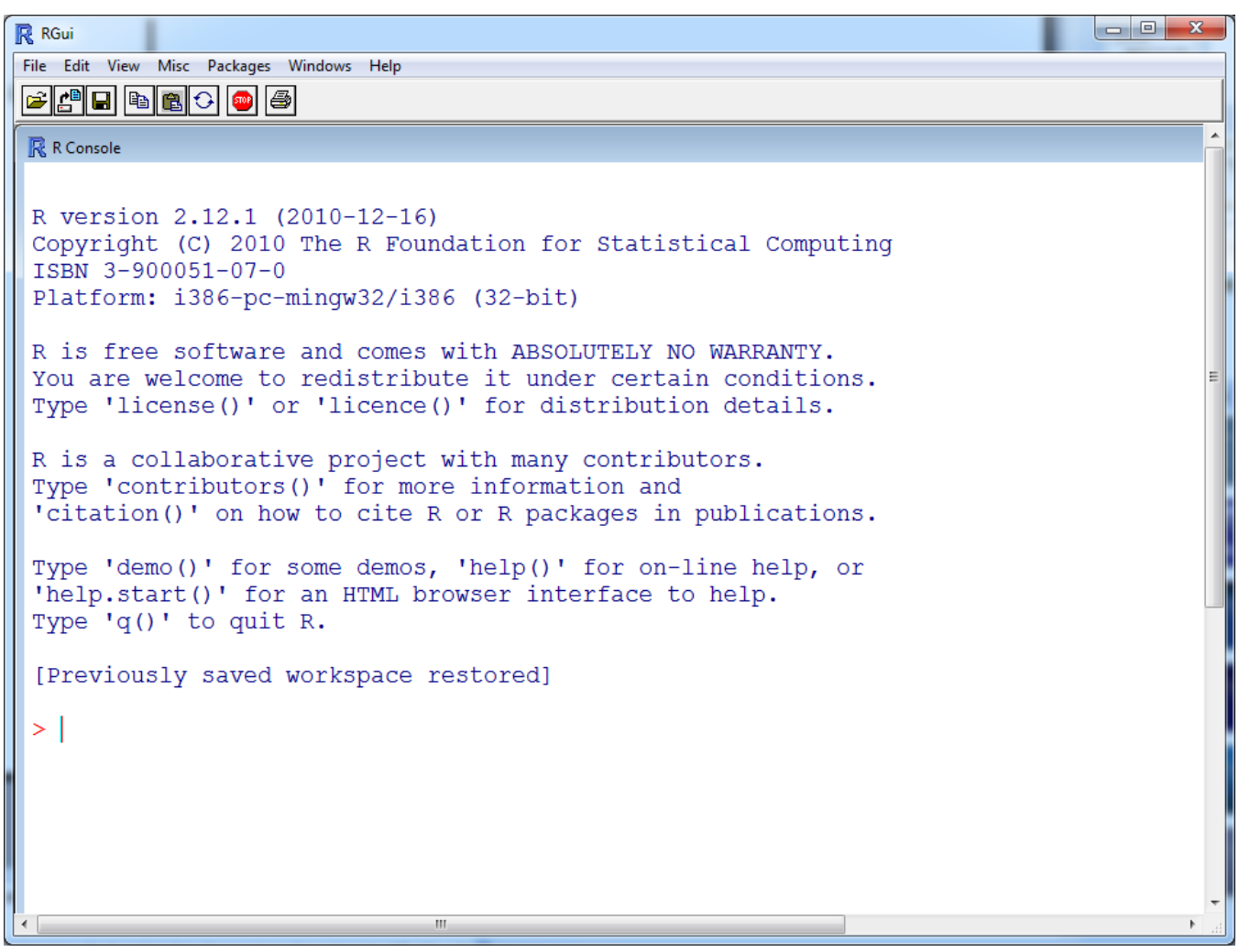

### An alternative environment: R-studio

- The advanced R environment
- Monitor all windows simultaneously
- o Better for presentations

### An alternative environment: R-studio

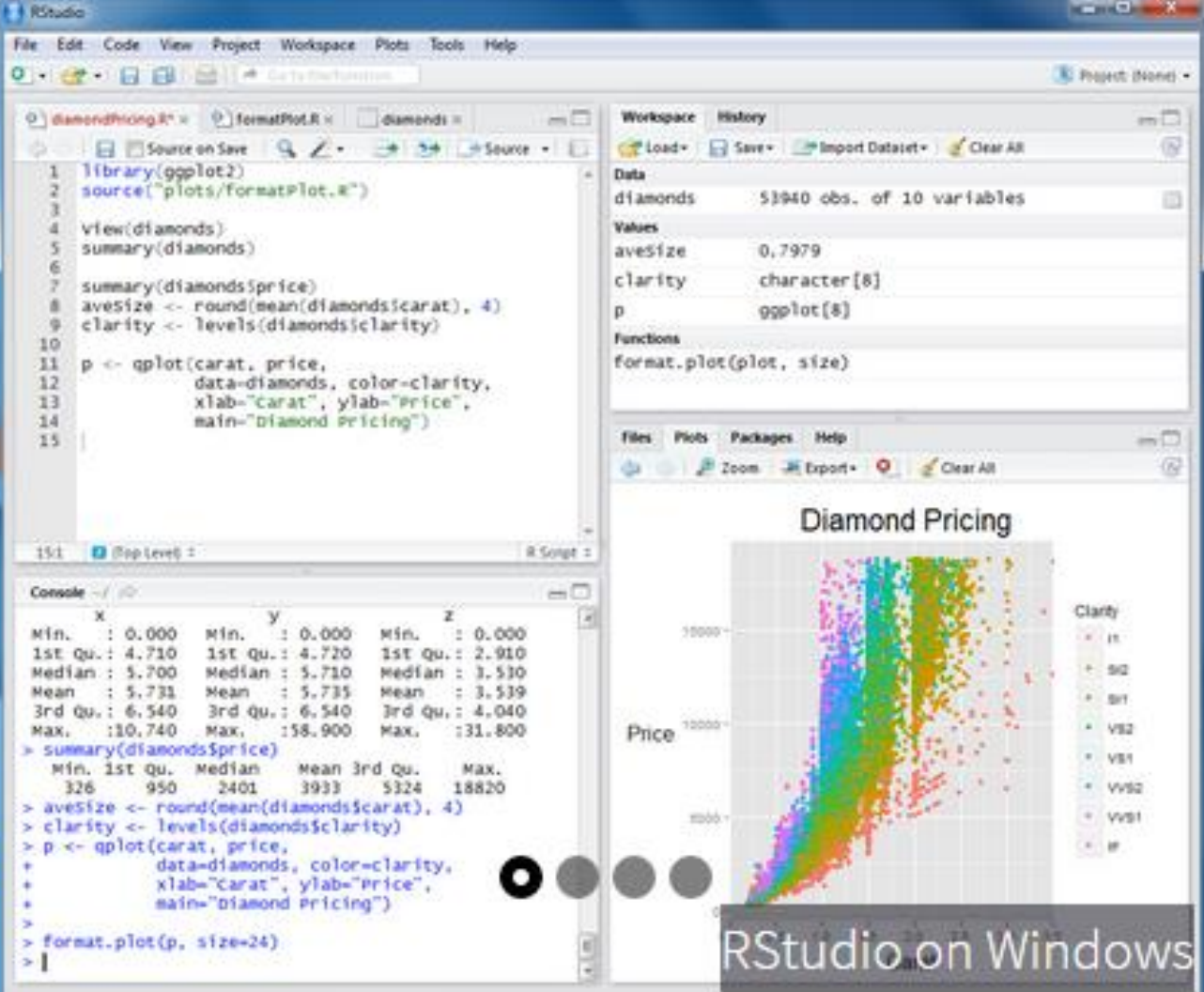

## Running R

- Once installation is complete, the recommended next step for a new user would be to start R by double click the R program.
- Then the R console shows up.
- The `>' character is the prompt, and commands are executed once the user presses the RETURN (Enter) key.
- 23 To terminate the program either press q(), or close the R main window (not the R console), or from the menu file choose exit. In all cases you will be asked if you wish to save the workspace image and all the objects you have created in your session.

# Windows available in R

- 1. R console
- 2. The script editor
- 3. The graphics windows
- 4. R data editor

### R – Console

You may write R commands there.

- This window also displays all the commands R has run, the results, and error report.
- This window appears when you launch R.
- You can type and run commands in this window line by line.

### The R console

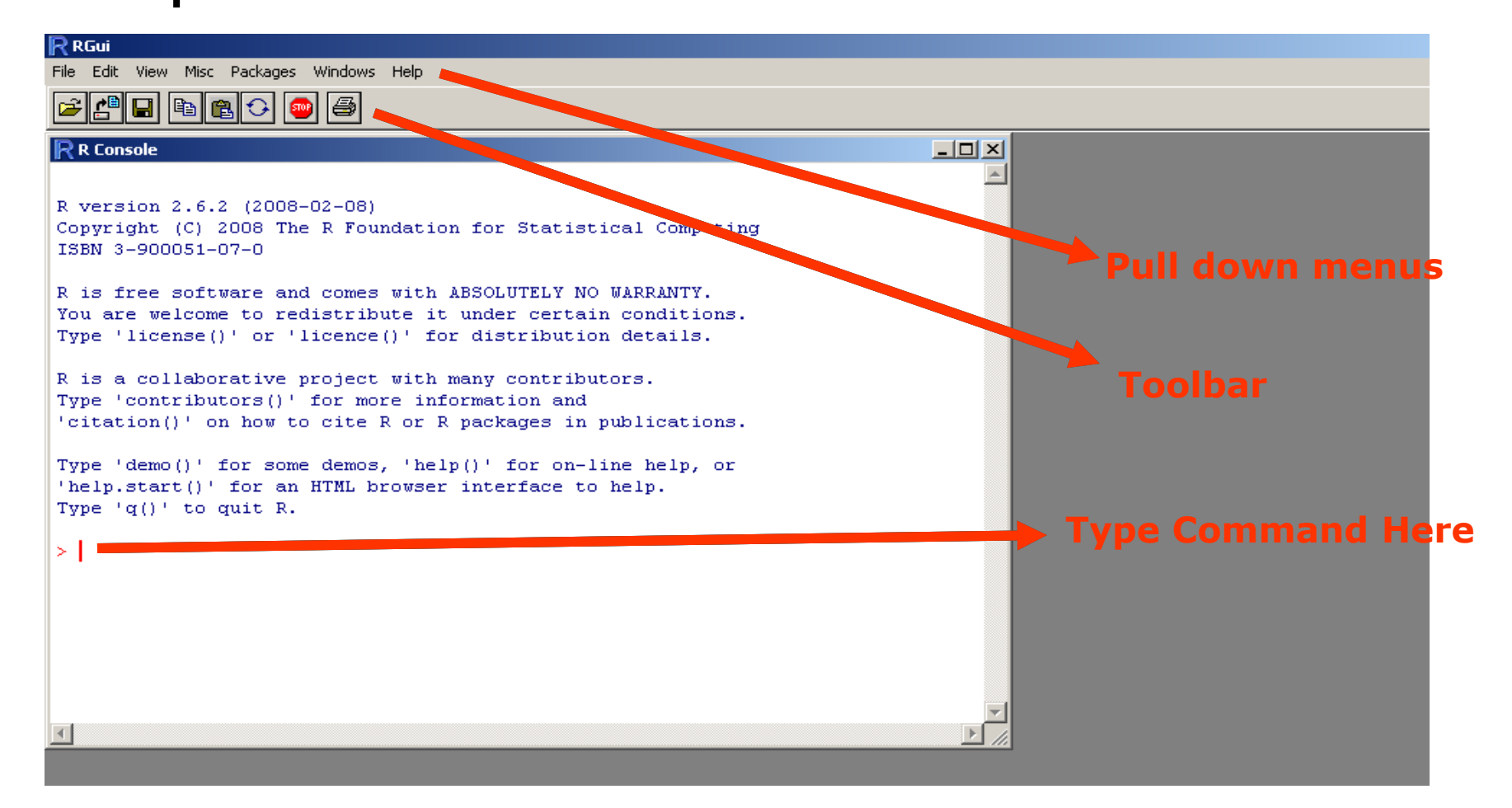

# • • The R default environment

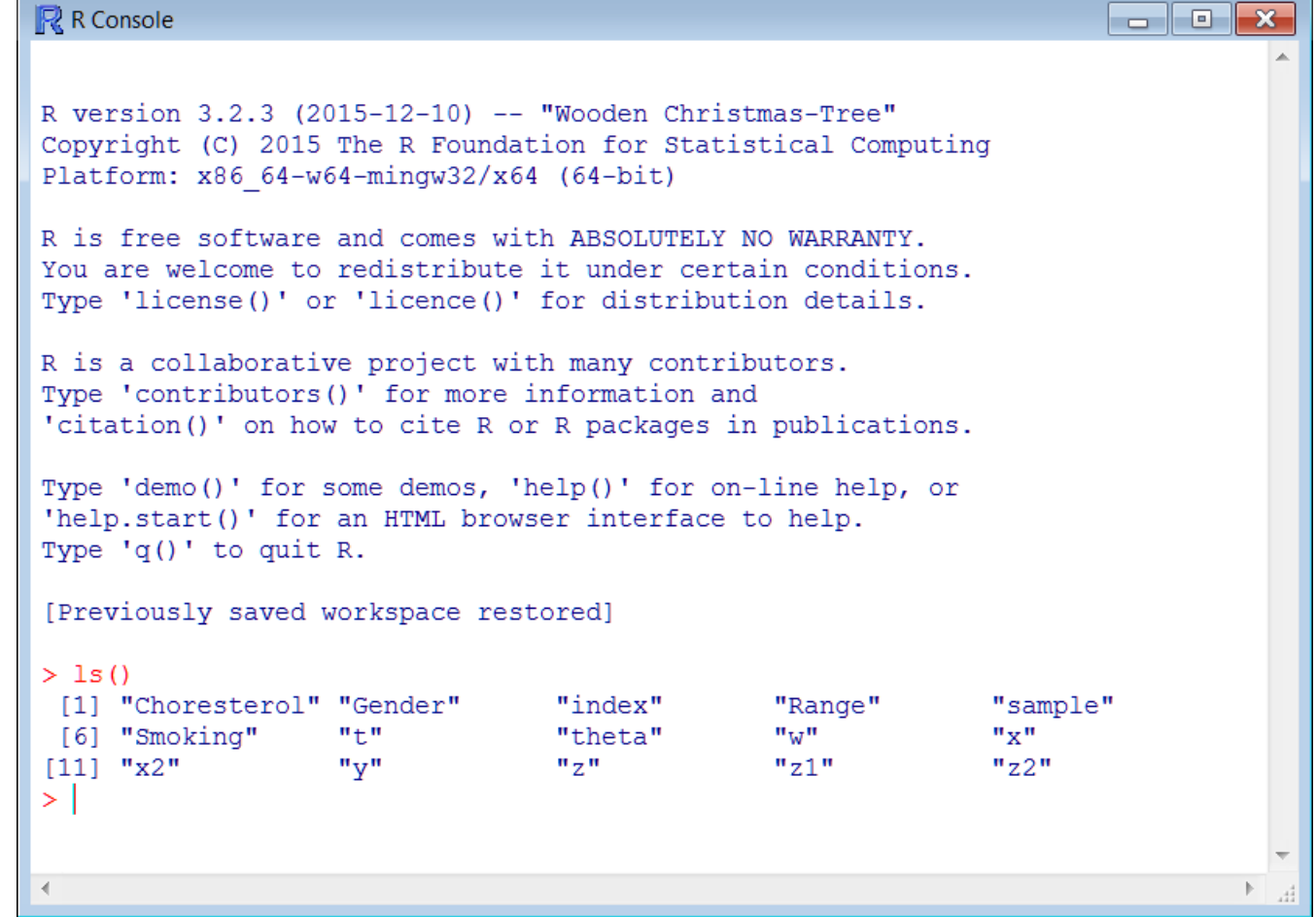

# ooo The R work space

> getwd()

[1] "F:/myfiles/courses/0\_current\_courses/1\_xeimerino/R\_course/0\_lectures/2020-21"

## OOO The R work space

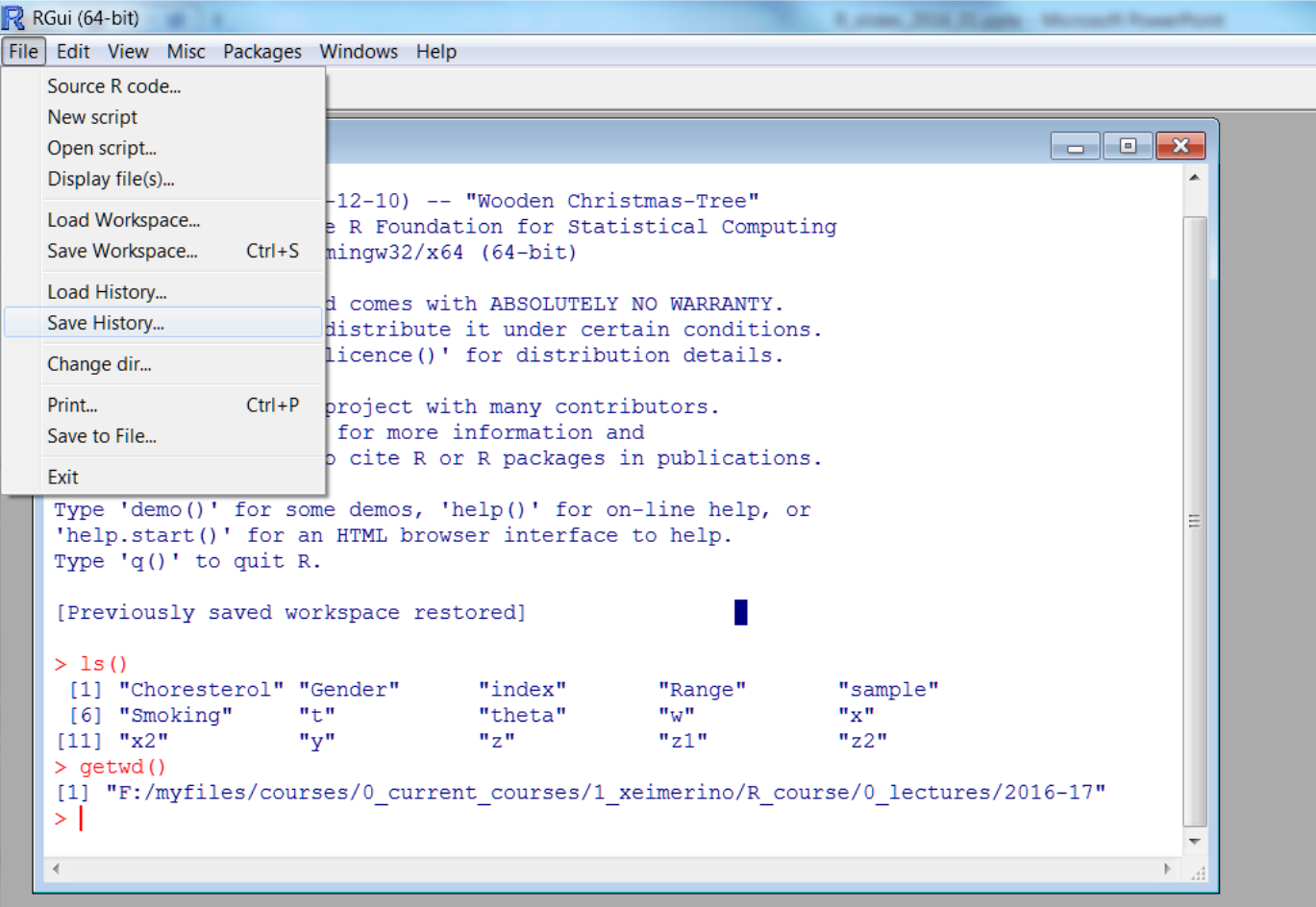

#### The R work space

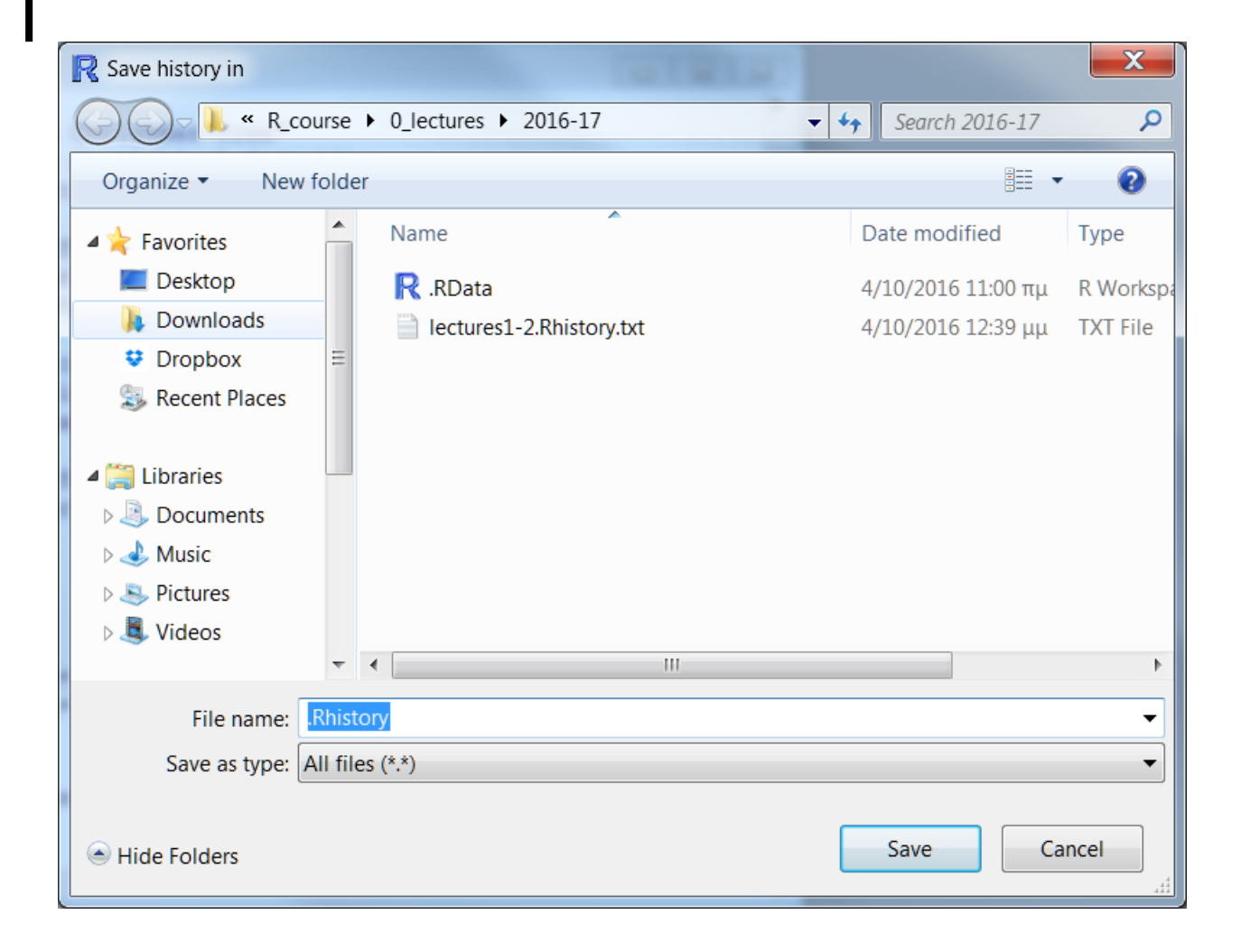

# The R work space

We can change the working directory (and the workspace) with the function setwd()

We recommend to

- 1. Save one workspace (.Rdata file) for each project/assignment/analysis in a separate directory
- 2. Empty the workspace from all elements before you save it for first time
- 3. Open R using double click on the desired directory and workspace

# The Script Editor in R

- You can write all your commands in the R-editor
- Run part or all of the commands at once.
- To open => New Script option in the File menu.
- o If you want to repeat your analysis at a later time, or send your code in a file to someone else, you can save the scripts.
- You can also print the scripts (from the Print option from the File menu).

### The Script Editor in R

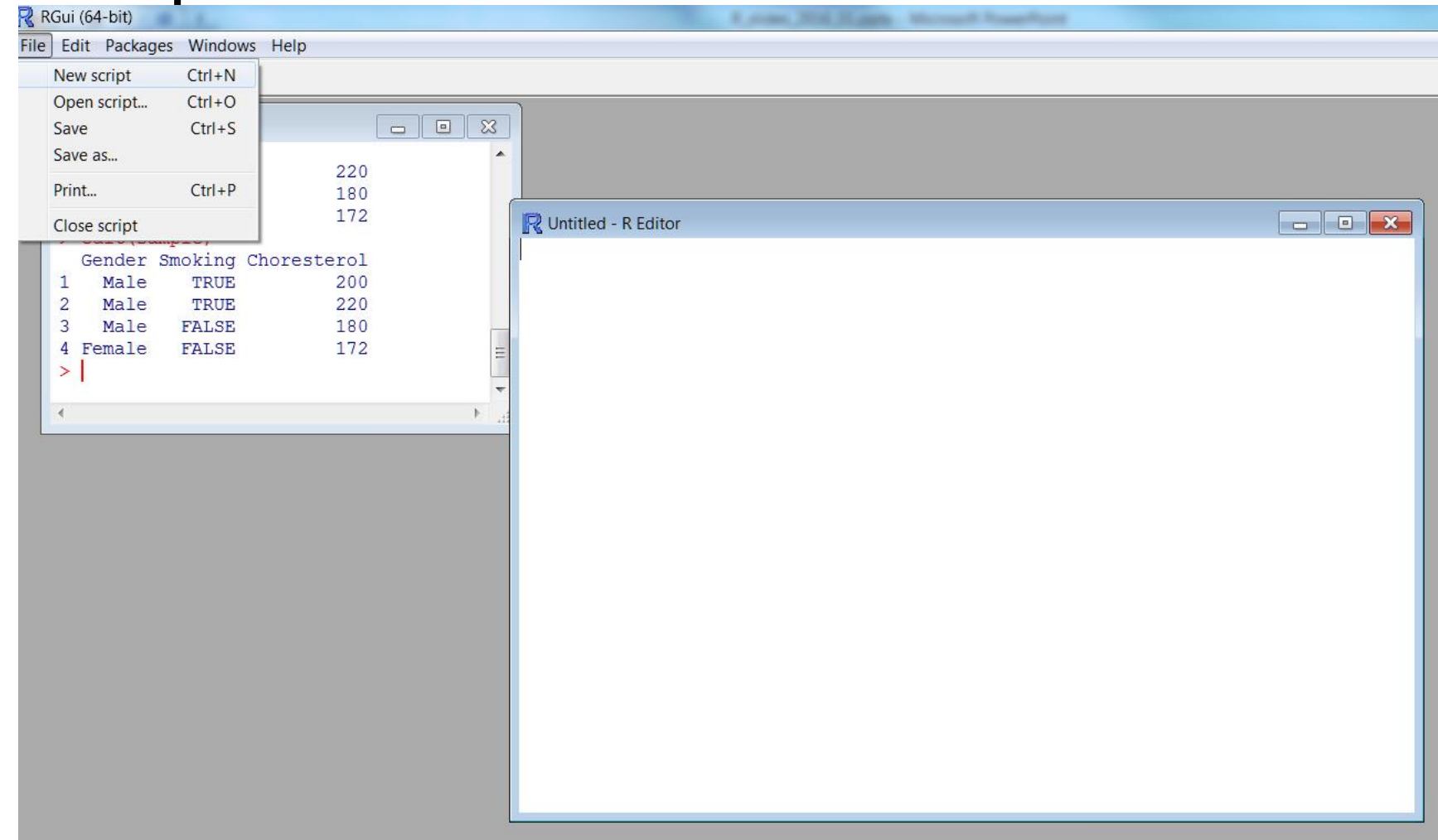

# The Script Editor in R

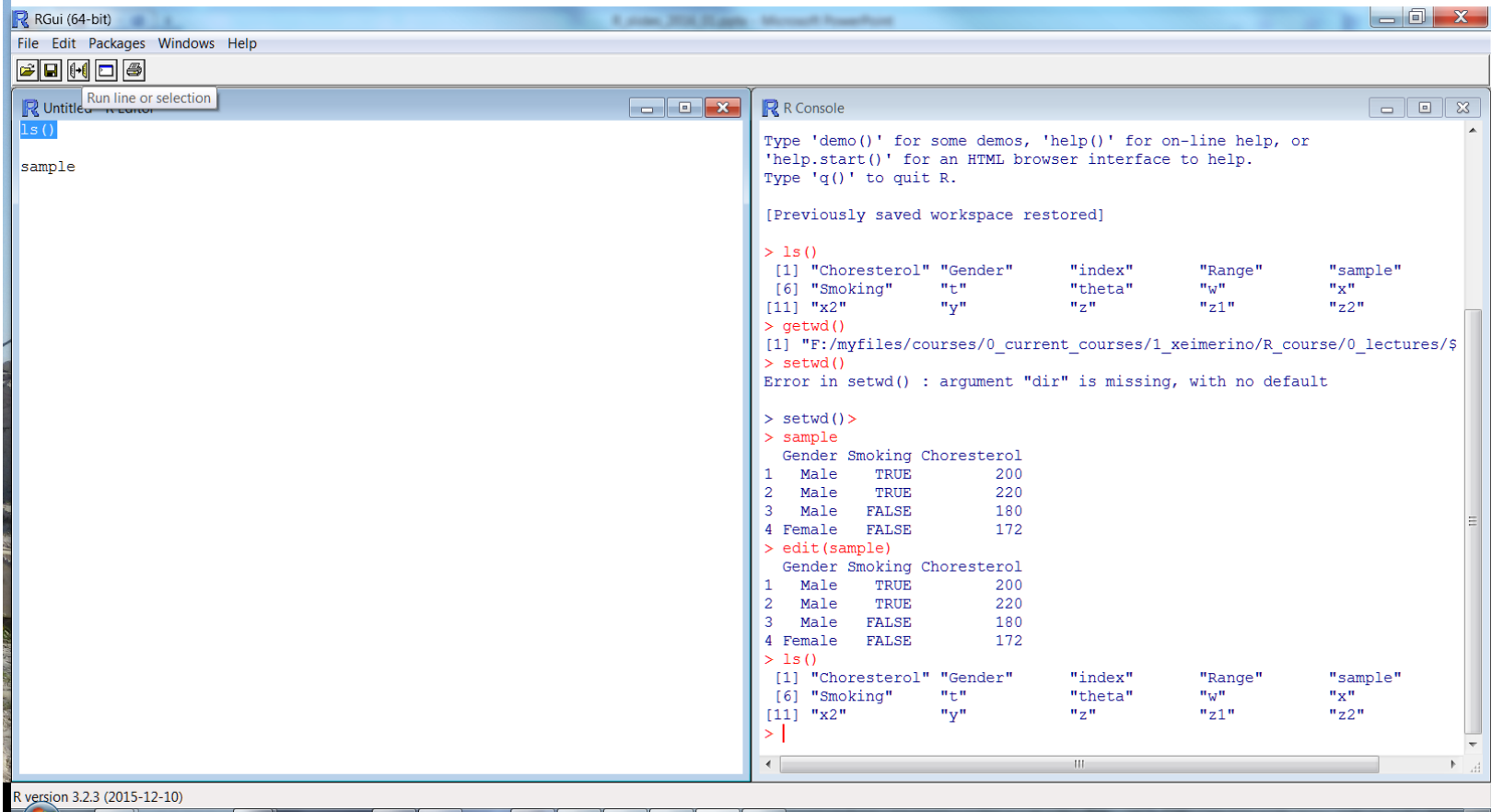

### The R Data Editor

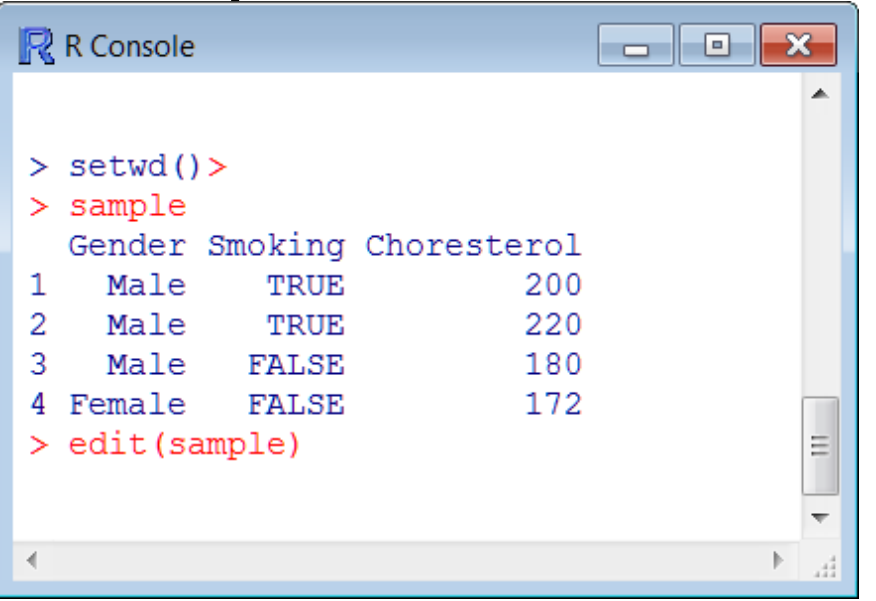

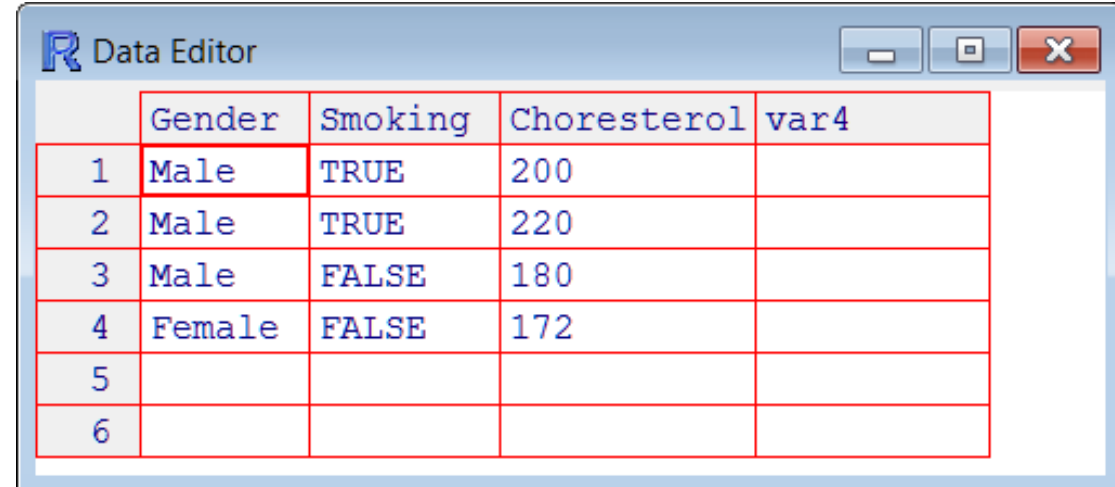

# R graphics windows

- Graphics window are activated automatically when you create a graph.
- To bring a graph to the foreground: => Windows pull-down menu and choose the R Graphics window.
- Graphs can be saved in various formats (e.g. jpg, png, bmp, ps, pdf).
#### R graphics windows

> # New plot > plot(1:10,1:10) ># New graphics window > win.graph() ># close all graphic devices > graphics.off()

>

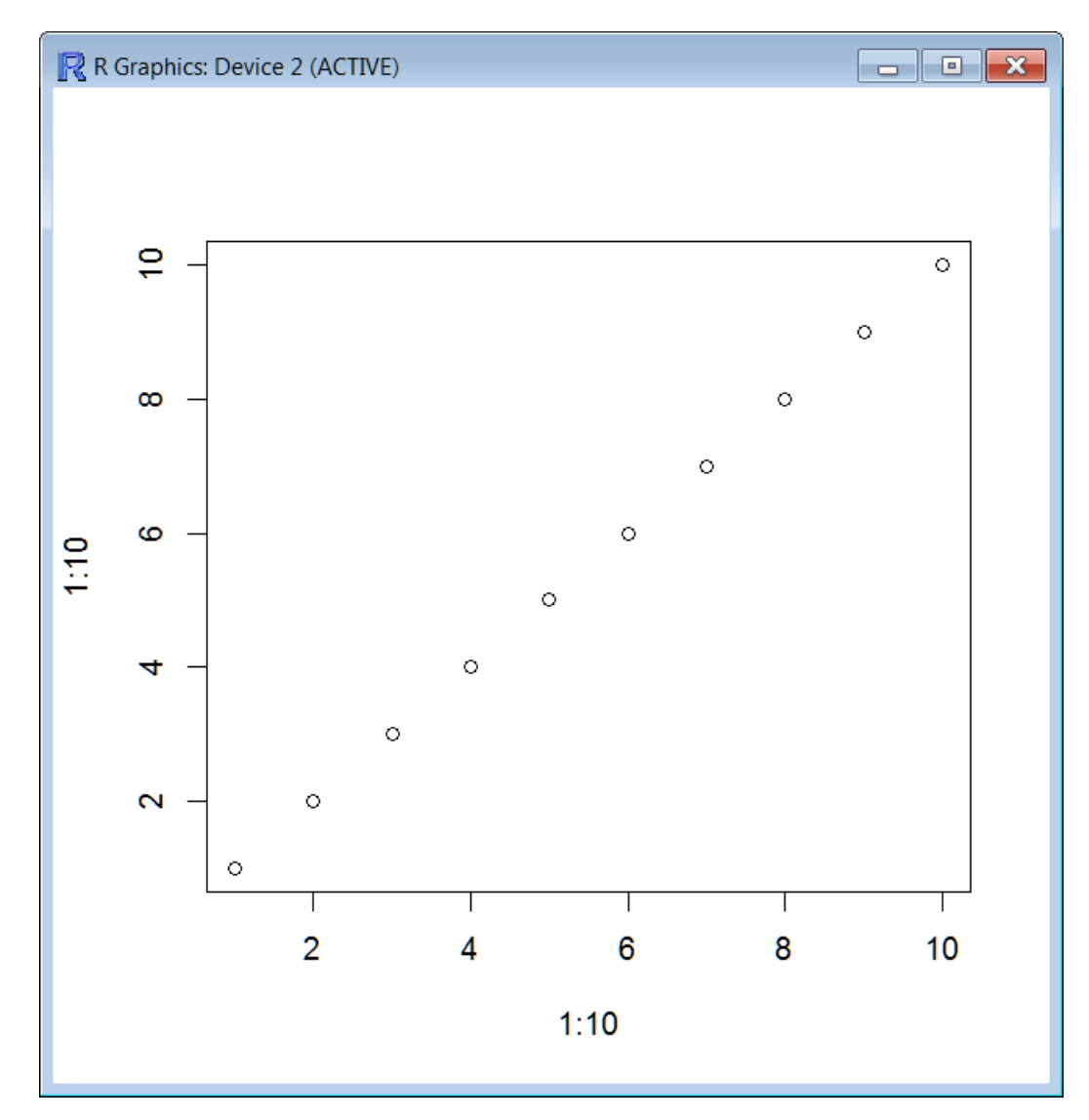

## Toolbar & Menu Bar

Like most window-based programs, R has a toolbar and a menu bar with pull-down menus that you can use to access many of the features of the program.

### Toolbar & Menu Bar

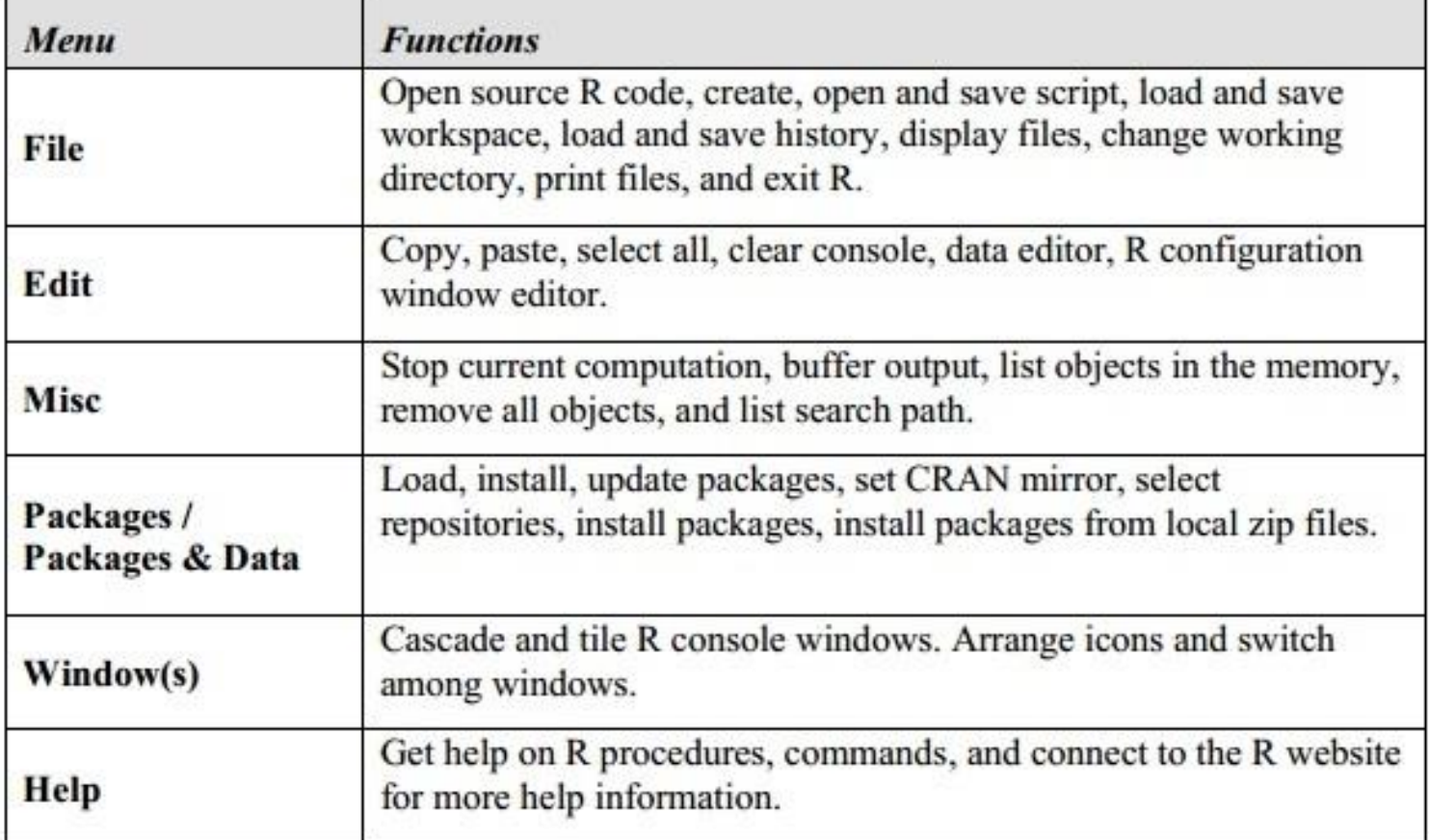

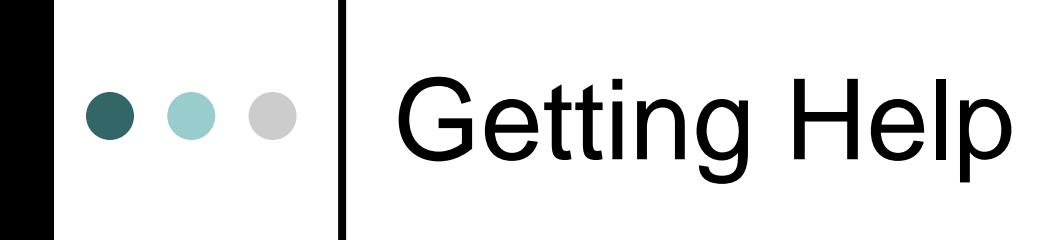

R provides help files for all its functions. To access a help file, use the Help pull-down menu,

Or type ? followed by a function name in the R console.

For example, to get help on the scan function, type:

**> ?scan**

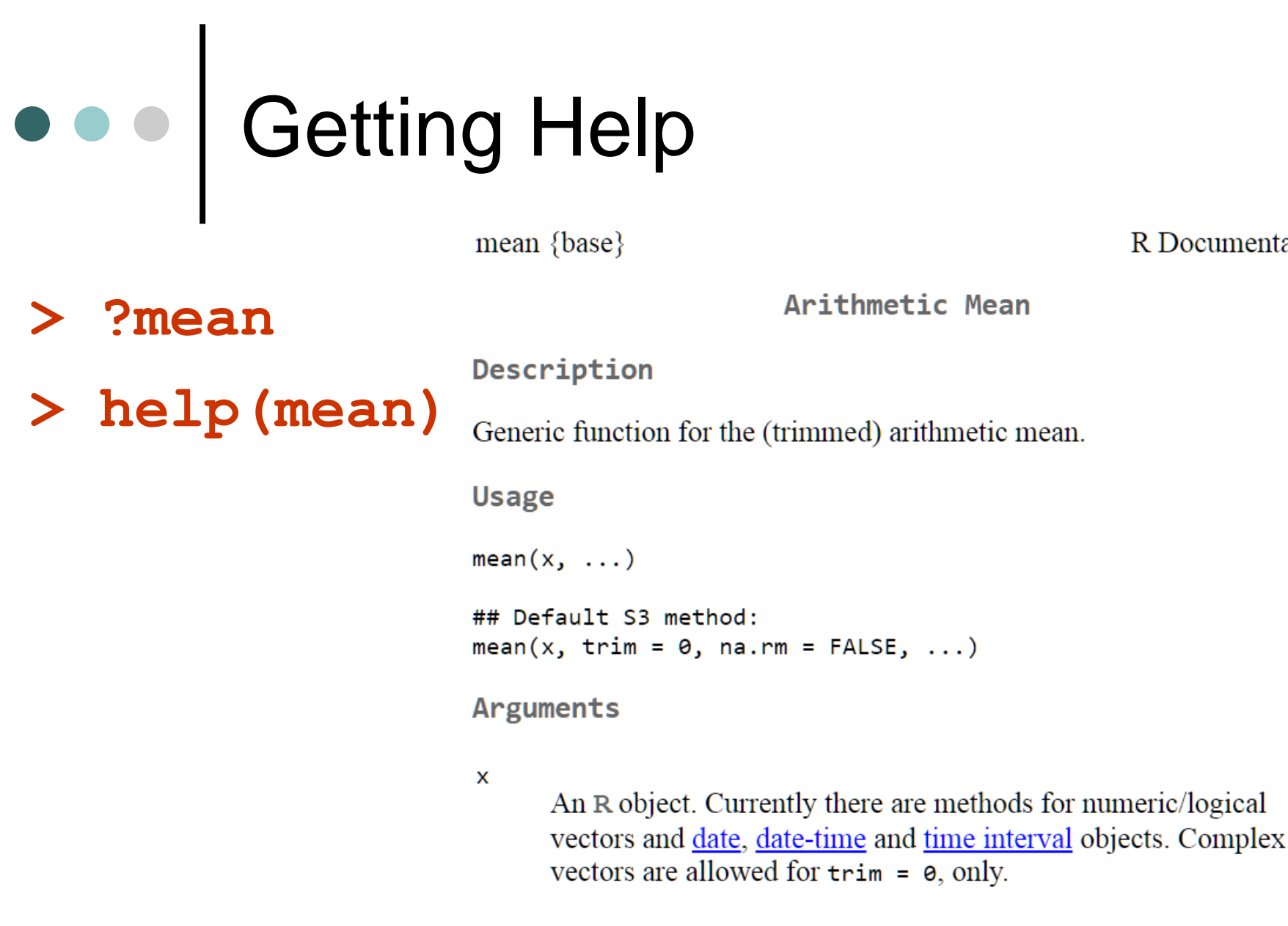

**R** Documentation

trim

the fraction  $(0, 0, 5)$  of observations to be trimmed from each end

### **Cetting Help**

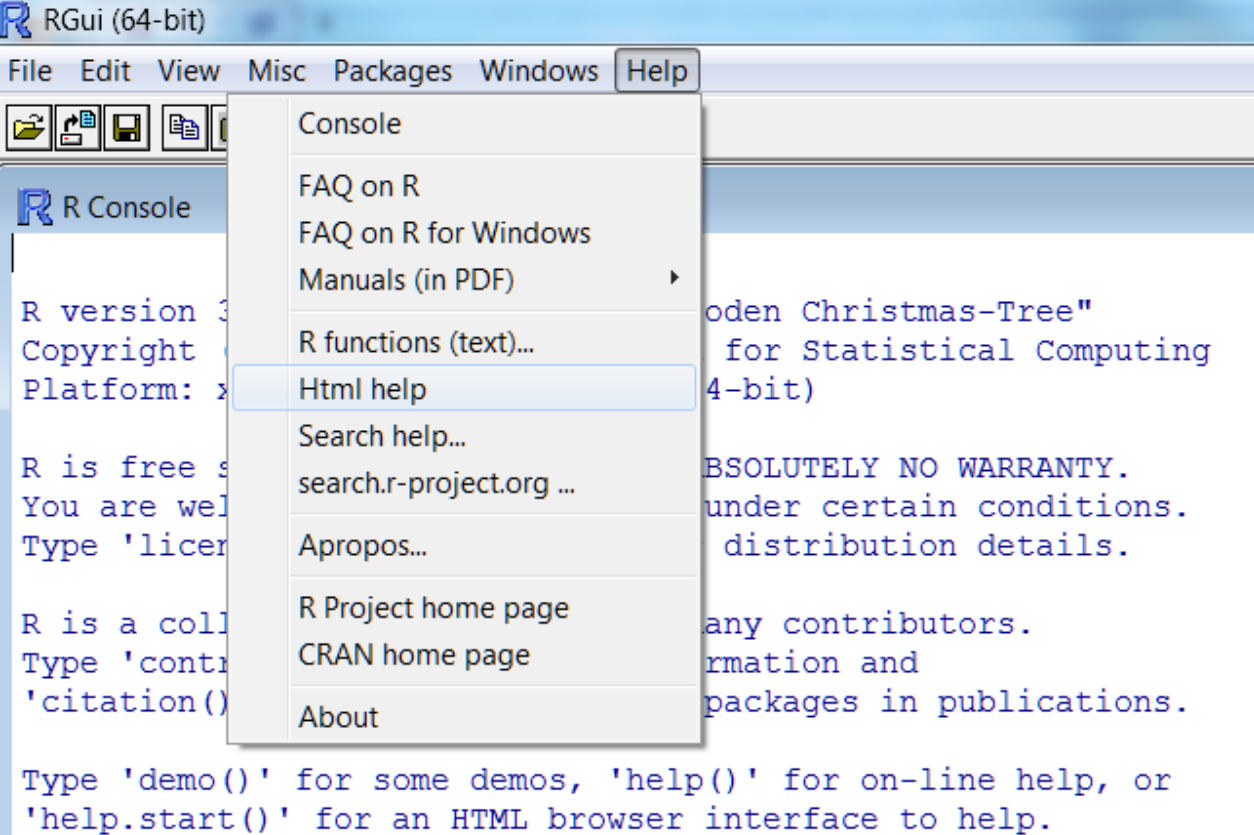

```
Type 'q()' to quit R.
```
[Previously saved workspace restored]

```
> help (mean)
starting httpd help server ... done
>1
```
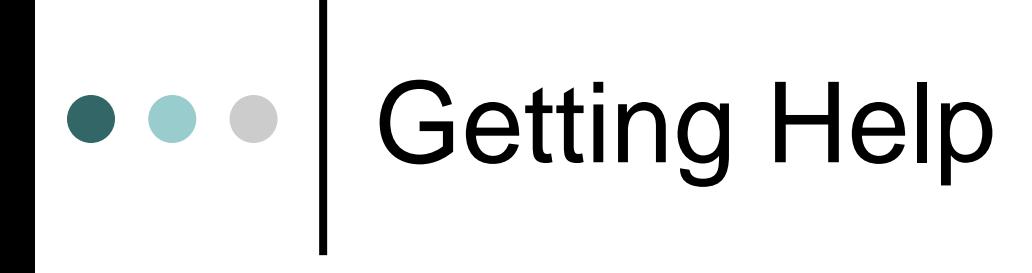

**Statistical Data Analysis** 

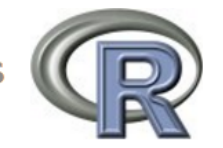

#### **Manuals**

An Introduction to R **Writing R Extensions** R Data Import/Export

The R Language Definition R Installation and Administration **R** Internals

**Reference** 

Packages

Search Engine & Keywords

**About R** License **NEWS** 

**Authors Frequently Asked Questions User Manuals** 

Miscellaneous Material

**Resources Thanks Technical papers** 

Material specific to the Windows port

CHANGES up to R 2.15.0

**Windows FAQ** 

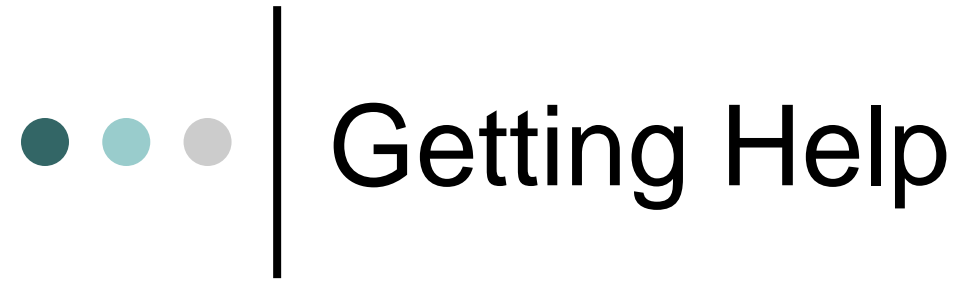

Search Engine

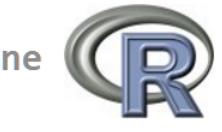

Search

You can search for keywords, function and data names, concepts and within help page titles. The first search of a session will be slower.

Usage: Enter a string in the text field below and click the Search button or hit RETURN.

mean

Fields: Ø Topics Ø Titles Ø Concepts ■ Keywords

Options:  $\blacksquare$  Ignore case  $\blacksquare$  Fuzzy match

Types:  $\triangleleft$  Help pages  $\triangleleft$  Vignettes  $\triangleleft$  Demos

Reset Search

Concepts

Browse concepts available for searching the help system

 $\overline{\phantom{0}}$ 

**Kevwords** 

### Getting Help

Search Results

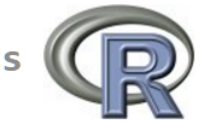

The search string was "mean"

Help pages:

 $\overline{\phantom{0}}$ 

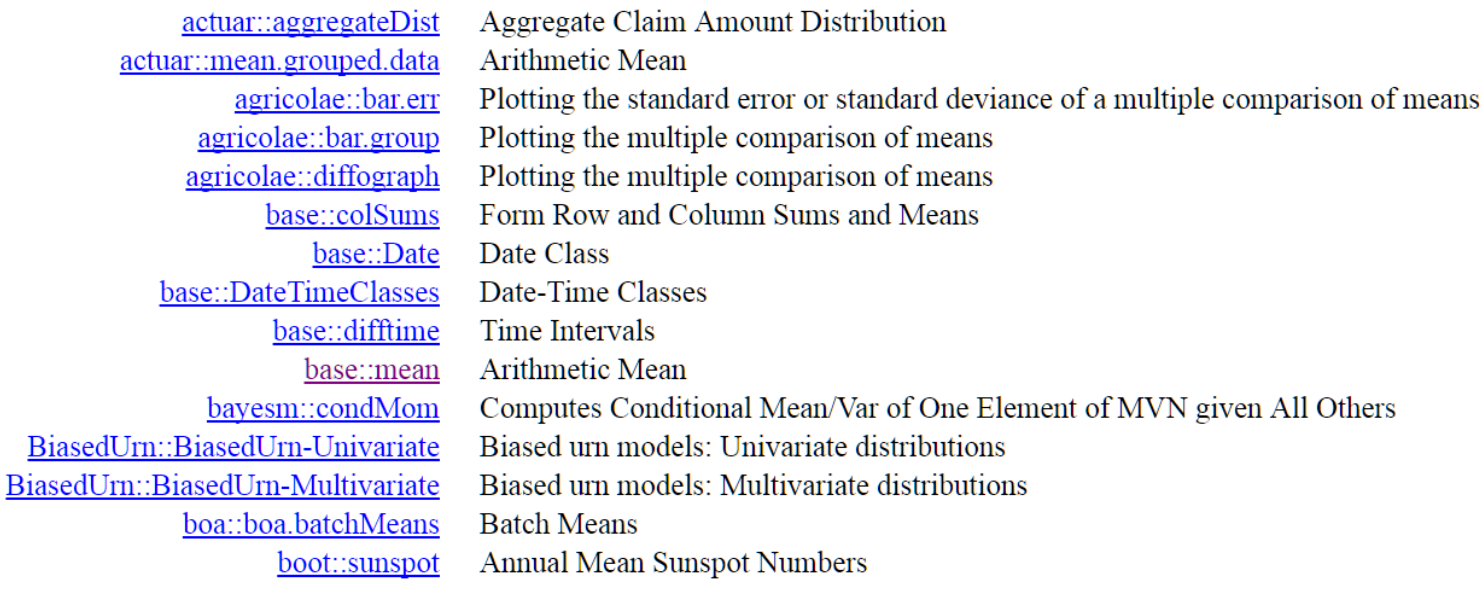

 $\circledcirc$ 

#### Notation & Common R **Operators**

- **>** Indicates the prompt at the start of each new line in the R console.
- **#** The comment operator.
- **<-** The assignment operator. Also by "="
- **==** Boolean equality operator. It is used in logical statements, assessing whether two quantities are equal.

**Examples** 

```
x <- 5 # assigns the value 5 to x
x == 5 # returns TRUE
# assigns the value 6 to x, overwriting the previous
statement x <- 5.
x = 6x == 5 # returns FALSE
```
#### R is case sensitive

R is case sensitive, i.e. x and Χ are different objects.

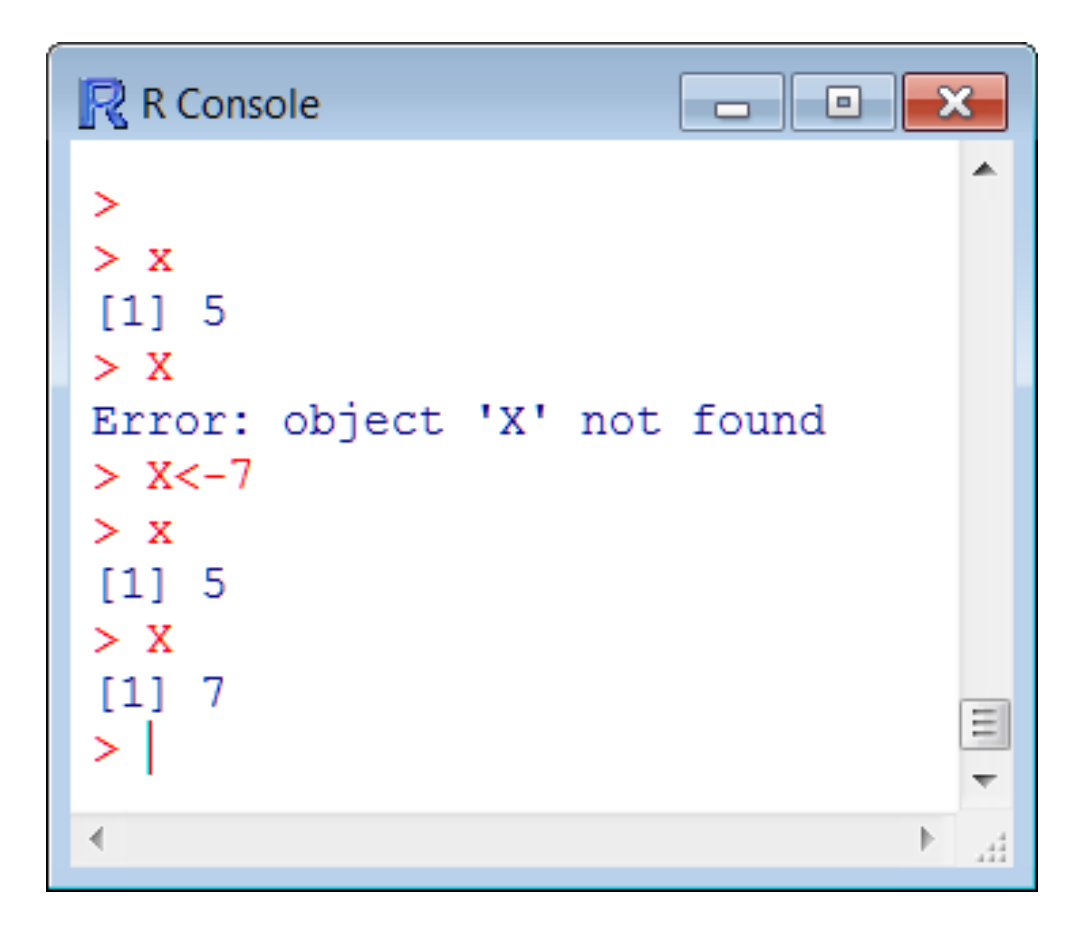

### Small details

 When you use the assignment operator the result is not visible on screen.

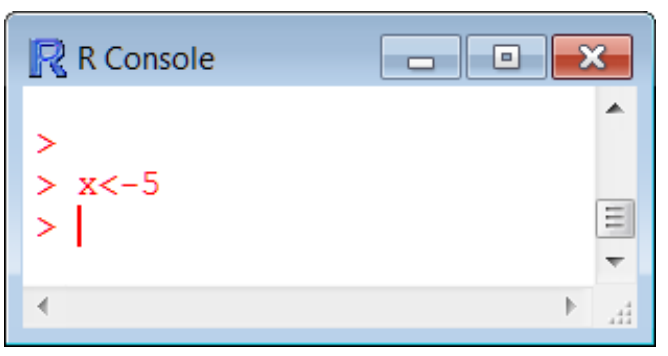

To see the value that your object took just type its name.

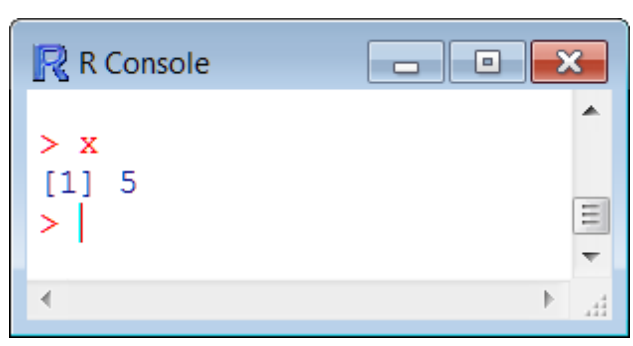

48 Everything is assigned on objects (vectors, matrices, data frames, or lists) (more later).

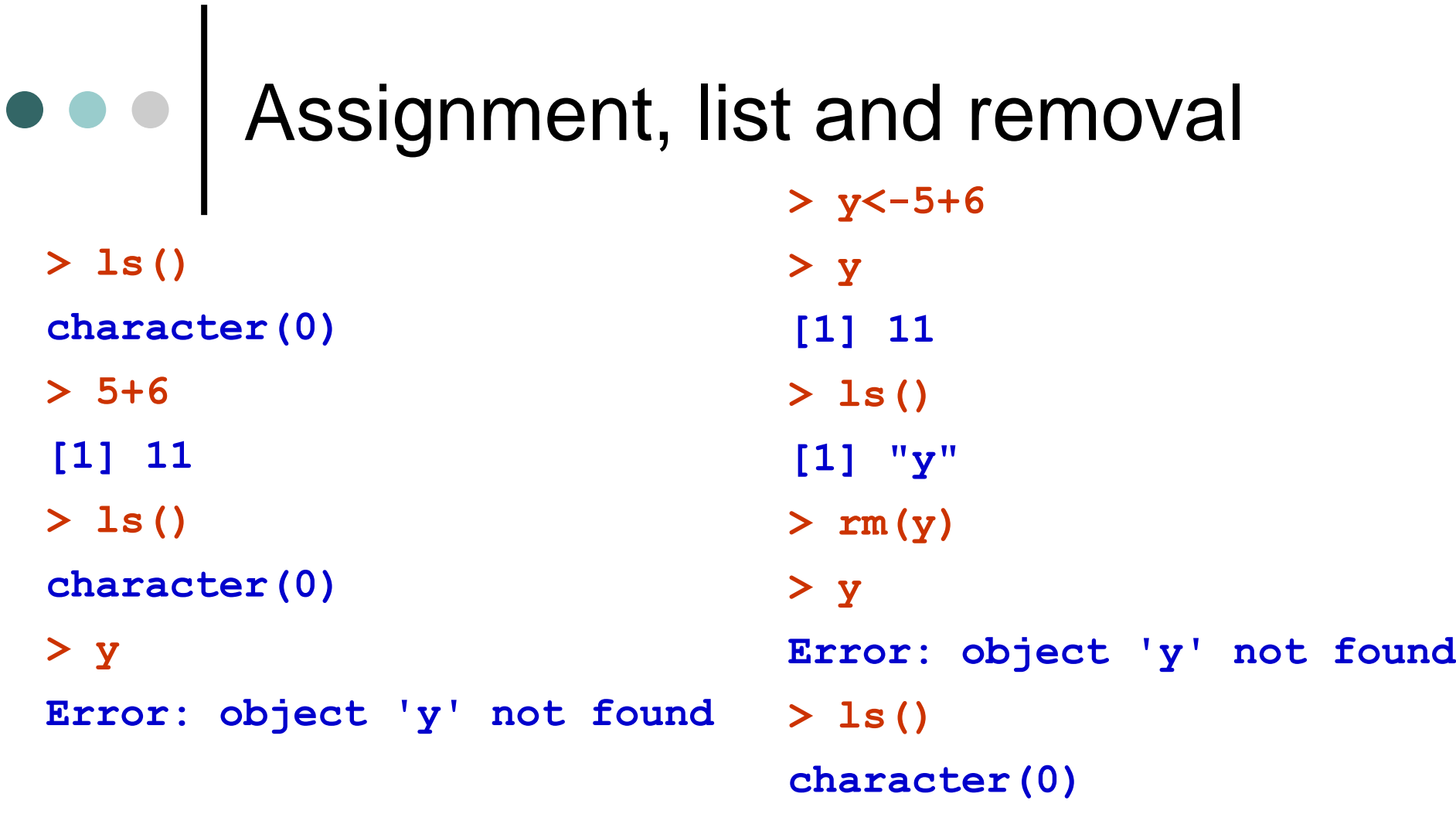

**>**

### Arithmetic Operators in R

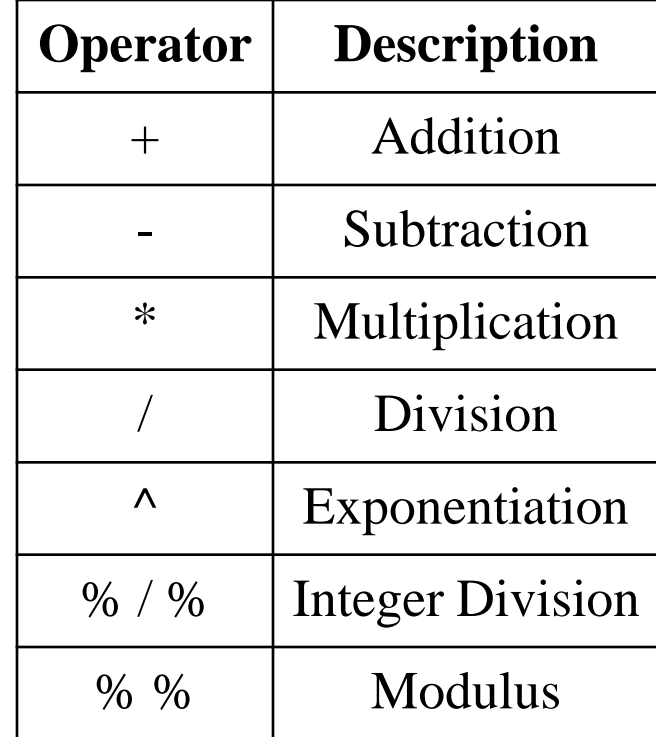

### Examples

**> 3+3 # this is my first command**

- **[1] 6**
- **> 9-2**
- **[1] 7**
- **> 17/3**
- **[1] 5.666667**
- **> 4\*2**
- **[1] 8**
- **> 2^3**
- **[1] 8**
- **> 17%/%3**
- **[1] 5**
- **> 17%%3**
- **[1] 2**
- **> 7/0**
- **[1] Inf**

#### o o | Use of parentheses

**# Calculations and parentheses** 

- **> 4+3\*6**
- **[1] 22**
- **> (4+3)\*6**
- **[1] 42**
- **> (4+3)**
- **[1] 7**
- **> 4+3\*6^2**
- **[1] 112**
- $>$  (4+3\*6)<sup>^2</sup>
- **[1] 484**
- **> 6^2**
- **[1] 36**
- **> 6^2\*3**
- **[1] 108**

#### Use of parentheses

- **# Calculations and parentheses**
- **> 3\*6^2**
- **[1] 108**
- $\geq$  ((3+4) \*2+10) ^4
- **[1] 331776**
- **> 3+4\*2+10^4**
- **[1] 10011**
- $\geq$  ((1+2) \*2+3) ^2
- **[1] 81**
- **> 1+2\*2+3^2**
- **[1] 14**

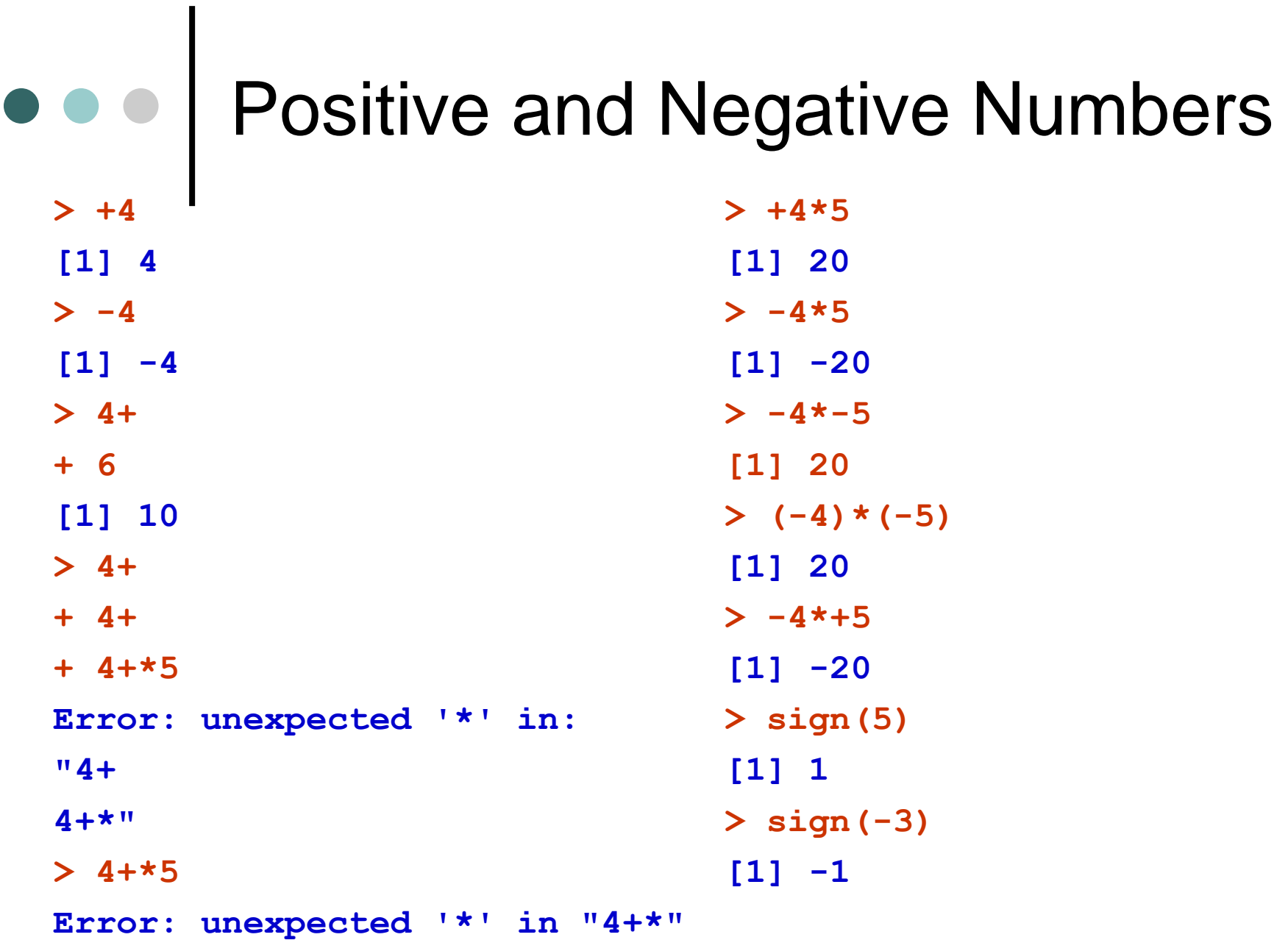

#### Incomplete computations and expressions

When a computation (or more generally a syntax) is incomplete,

then it is continued in the next line.

Continuation is highlighted with **"+"** instead of **">"**

**> 4+5/ + 3 [1] 5.666667**

## Using objects in computations

We can save values to objects and use then in mathematical expressions or computations.

**> r<-10 > 4+5/r**

**[1] 4.5**

Using objects in computations **> # Illustration of %% and %/% using objects a and b. > a<-10**  $> b < -3$ **> a%%b [1] 1 > a-b\*(a%/%b) [1] 1 > a%%b/b [1] 0.3333333 > a<-140534 > b<-323 > a%%b [1] 29 > a-b\*(a%/%b) [1] 29 > a%%b/b [1] 0.08978328**

### Using objects in computations

Estimate the quantity

$$
-\frac{\log[1-(1-e^{-\theta})e^{-t}]}{\theta}
$$

for  $\theta = 3$  and  $t = 5$ .

```
> theta <-3> t < -5> -log(1-(1-exp(-theta)) * exp(-t)) /theta[1] 0.002141023
```
! Caution with the order of operations

## Special Numeric values

R supports 4 special numeric values:

- Inf: Infinity
- -Inf: Minus infinity
- NA: Not available
- NaN: Not a Number
- NULL: Null object in R (with no elements)

There are special functions available to check for these special values (see examples in the next slides).

#### Special Numbers Example

- **> exp(709) [1] 8.218407e+307 > exp(710) [1] Inf > -exp(-709) [1] -1.216781e-308 > -exp(710) [1] -Inf > 7/0 [1] Inf > -1/0 [1] –Inf > exp(-Inf) [1] 0 > log(-2) [1] NaN > 0/0 [1] NaN > x<-1 > names(x) [1] NULL > 7/0-7/0 [1] NaN > 7/0-1 [1] Inf**
- **> -10^1000**
- **[1] –Inf**

# Checking for special values

Special logical functions that check for the existence of values:

is.infinity: Infinity

- is.na: Not available
- is.nan: Not a Number
- is.null: Null object in R (with no elements)

### Checking for special values

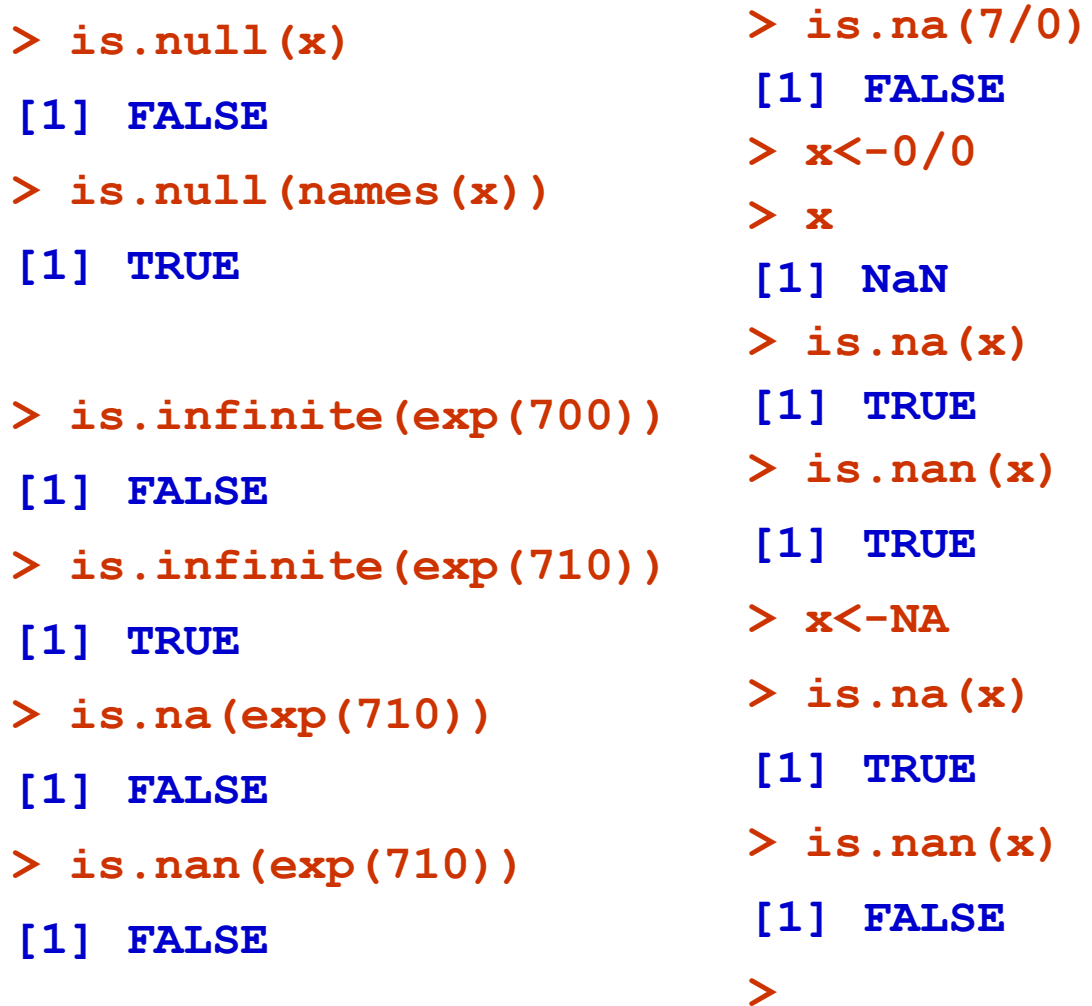

### Checking for special values

- $> x < -c(0, \text{Inf}, -\text{Inf}, \text{NaN}, \text{NA})$
- **> is.finite(x)**
- **[1] TRUE FALSE FALSE FALSE FALSE**
- **> is.infinite(x)**
- **[1] FALSE TRUE TRUE FALSE FALSE**
- **> is.nan(x)**
- **[1] FALSE FALSE FALSE TRUE FALSE**
- **> is.na(x)**
- **[1] FALSE FALSE FALSE TRUE TRUE**

# Logical Operators

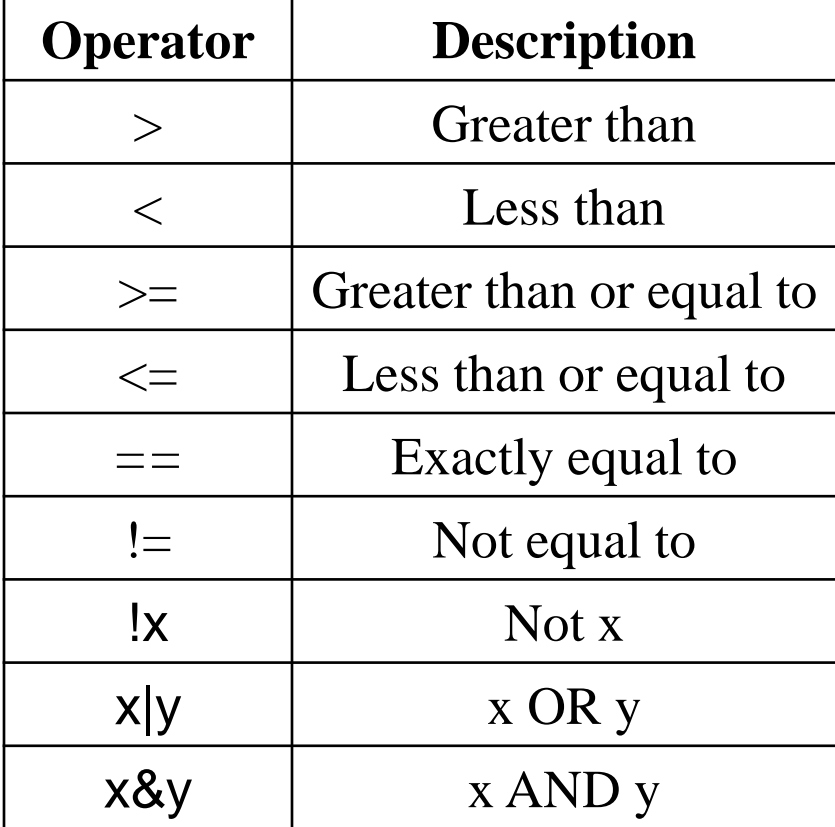

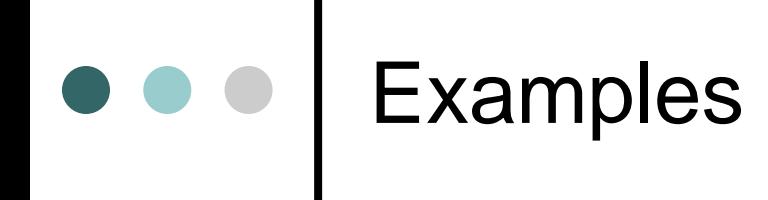

 $> x < -56$  $> x$ [1] 56  $> 5*2->y$  $> y$ [1] 10  $> x > y$ [1] TRUE  $> y < 4$ [1] FALSE

 $> x > = 56$ [1] TRUE  $> y < = 9$ [1] FALSE  $> x = 56$ [1] TRUE  $> y!=1$ [1] TRUE  $>$ !(5>3) [1] FALSE

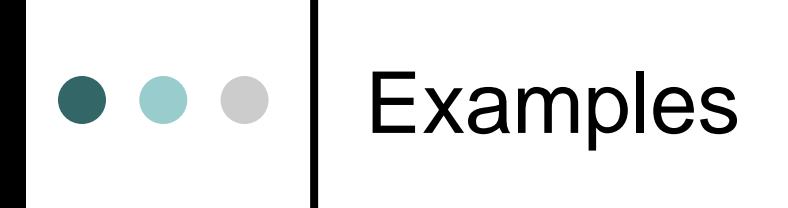

 $> 16.0000000000001 == 16$ [1] FALSE  $>$  round(16.0000000000001,3) == 16 [1] TRUE  $> abs(16.0000000000001-16) < 0.000001$ [1] TRUE

### More on Logical Operators

We usually use the symbols & (AND), | (OR) to combine two or more logical operators.

 $>(5>3)$  &  $(8>10)$ 

[1] FALSE

 $>$  (5>3) | (8>10)

[1] TRUE

Logical operators are frequently used in loops, e.g. if, for, etc. (more later).

#### Examples

 $> x < -5$  $> y < -10$ > x>y [1] FALSE  $> x < y$ [1] TRUE  $>$  !(x<y) [1] FALSE  $> x < y$ [1] TRUE  $> (x < y)$  &  $(5! = 4)$ [1] TRUE  $> (x < y)$  &  $(5 == 4)$ [1] FALSE  $> (x < y)$  |  $(5 == 4)$ [1] TRUE

 $> x$ [1] 5  $> (x > 8)$ [1] FALSE  $> (x<5)$ [1] FALSE  $> (x>8) | (x<5)$ [1] FALSE

# Basic Mathematical Functions in R

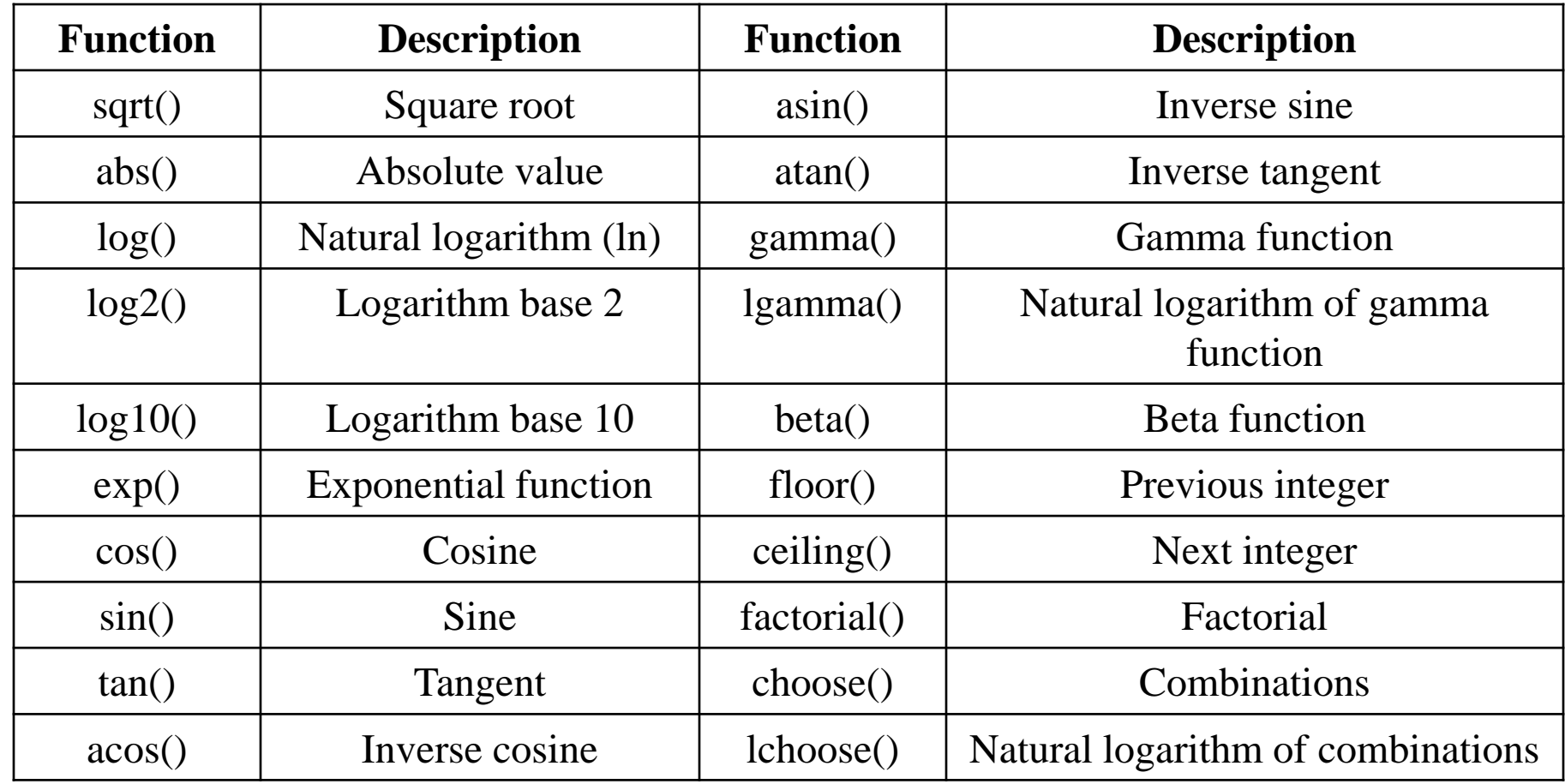

#### Examples

 $>$  sqrt $(16)$  $\lceil 1 \rceil$  4  $>$  abs(-2)  $[1] 2$  $>$  log(10) [1] 2.302585  $>$   $log2(10)$ [1] 3.321928  $>$   $log10(10)$  $[1] 1$  $> exp(3)$ [1] 20.08554 > cos (pi )  $[1] - 1$  $>$  sin(2\*pi) [1] -2.449213e-16  $> tan(pi/2)$ [1] 1.633178e+16

 $>$  sin(pi/2)  $[1] 1$  $> tan(0)$  $\lceil 1 \rceil$  0  $>$  acos $(0.2)$ [1] 1.369438  $>$  atan(2) [1] 1.107149  $>$  asin(0)  $\lceil 1 \rceil$  0  $>$  gamma $(2)$ [1] 1  $> \text{beta}(2,3)$ [1] 0.08333333

 $>$  Igamma(4) [1] 1.791759  $>$  floor(4.9) [1] 4  $>$  ceiling(4.1)  $[1] 5$ > factorial(5) [1] 120  $>$  choose(5,2) [1] 10  $>$  lchoose(5,2) [1] 2.302585

### Logarithm

log {base}

**R** Documentation

#### Logarithms and Exponentials

Description

log computes logarithms, by default natural logarithms, log10 computes common (i.e., base 10) logarithms, and  $log2$  computes binary (i.e., base 2) logarithms. The general form  $log(x, z)$ base) computes logarithms with base base.

 $\log_1 p(x)$  computes  $\log(1+x)$  accurately also for  $|x| \ll 1$ .

exp computes the exponential function.

```
expm1(x) computes exp(x) - 1 accurately also for |x| \ll 1.
```
**Usage** 

```
log(x, base = exp(1))\text{logb}(x, \text{ base} = \text{exp}(1))log10(x)log2(x)log1p(x)
```

```
ayn(x)
```
#### Examples for log

 $>$   $log(10)$ [1] 2.302585  $>$   $log(10,2)$ [1] 3.321928  $>$   $log(10,10)$ [1] 1 > exp(2.302585) [1] 9.999999 > exp(log(10)) [1] 10  $>$   $log2(10)$ [1] 3.321928  $>$   $log10(10)$ [1] 1
## General Functions in R

- **builtins():** built-in functions in R.
- **cat()** or **print():** Print on screen.
- **ls():** list all objects
- **rm():** remove objects.
- **getwd():** returns working directory.
- **setwd():** changes working directory.
- **list.files():** returns a list with all files in working directory.
- **date()** or **Sys.time():** Returns current day & time.

# Type of object elements in R

#### R has the following type of elements:

- ⚫ Numeric (real number)
- Complex
- ⚫ Logical
- **Character**

We can use the function mode() check the type of the elements of an objects.

## Type of object elements in R

- ⚫ Numeric (real number)
	- $> x < -3$
- Complex
	- > x<-complex(real=4, imaginary=3)
	- $>$
	- $[1]$  4 +3i
- ⚫ Logical
	- $> x < -3$
	- $> y < (x > 4)$
	- $> y$ [1] FALSE
- ⚫ Character
	- > x <- "DIMITRIS"
	- $> X$
	- [1] "DIMITRIS"

## Type of object elements in R

 $x1 < -3$ mode(x1) [1] "numeric"  $x2 < -3.004$ x3<-1.9e-5

 $x1 < -3$  $x2 < -x1 > 4$  $x^2$ [1] FALSE mode(x2) [1] "logical"  $x3 < -x1 < 4$ x3 [1] TRUE

x1<-'Ioannis' x1 [1] "Ioannis" mode(x1) [1] "character"

x1<-complex(real=4,imaginary=3) x1 [1] 4+3i mode(x1) [1] "complex"

# Types of Objects in R

- ⚫ Vectors.
- ⚫ Matrices.
- Arrays.
- ⚫ Data frames.
- Lists.

In the 3 first cases all elements should be of the same type.

Data frames => each column can be a vector of different class with the same length

A list allows you to gather a variety of (possibly unrelated) objects under one name.

Use class to obtain the type of object

#### Function mode will give

- Numeric (real number)
- ⚫ Complex
- ⚫ Logical
- **Character**

If the object has elements of the same type (i.e. for vectors, matrices and arrays).

For lists/data.frames the mode is list

Function class is more detailed and it gives

- ⚫ Usually the same as mode for vectors (except for factors)
- The names of the object type for matrices, arrays, lists and data.frames

- **> x<-1:10**
- 
- **[1] "numeric"**
- **[1] "integer"**
- **>**

**>** 

- **> x<- 1:10<5**
- **> mode(x); class(x) > mode(x); class(x)**
- **[1] "logical"**
- **[1] "logical"**
- **> x<- c('Yiannis','Grigoris')**
- **> mode(x); class(x) > mode(x); class(x)**
	- **[1] "character"**
	- **[1] "character"**
	- **>**

**>** 

- **> x<- complex(1,5)**
- 
- **[1] "complex"**
- **[1] "complex"**

- **> x <- matrix(1:10,2)**
- **> mode(x); class(x)**
- **[1] "numeric"**
- **[1] "matrix"**
- **>**
- **> x <- array(1:8, c(2,2,2))**
- **> mode(x); class(x)**
- **[1] "numeric"**
- **[1] "array"**
- **> x <- list(x=1:10)**
- **> mode(x); class(x)**
- **[1] "list"**
- **[1] "list"**
- **> x <- data.frame(x=1:10)**
- **> mode(x); class(x)**
- **[1] "list"**
- **[1] "data.frame"**

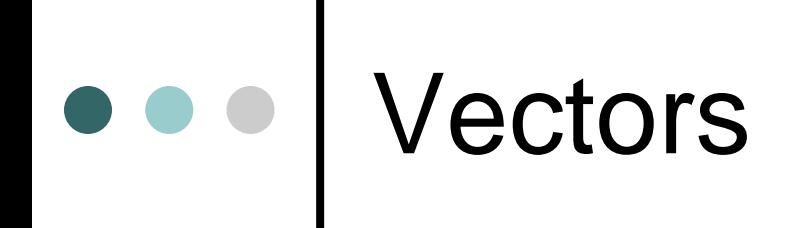

A vector in R is a sequence of data elements of the same class

- ⚫ **Numerical Vectors**
- ⚫ **Character Vectors**
- ⚫ **Logical Vectors**
- ⚫ **Factors**

# Numerical Vectors

- To create a numerical vector use the function **c()** which *combines* elements in a vector  $> x < -c(1,2,3,4,5)$  $> 1$ [1] 1 2 3 4 5
- The same function can be used to concatenate already defined vectors  $> x < -c(1, 2, 3, 4, 5)$

$$
> y < -c(6,7) > z < -c(10,x,y) > z [1] 10 1 2 3 4 5 6 7
$$

# Functions for vectors

- o  $length(x)$ : length of the vector (number of elements of the vector)
- **o** names $(x)$  : extract or give a name to each element of the vector
- **o**  $mode(x)$ : type of vector (i.e. numeric, logical, etc.)
- Vector functions (or statistical): Input is a vector. The function uses all values of the vector and the result is (usually) one value

mean, median, sd, min, max, sum, prod

# Functions for vectors

 $\circ$  length $(x)$ : length of the vector **> x<-c(1,2,3,4,5) > length(x) [1] 5**

## Functions for vectors

o names $(x)$ : extract or give a name to each element of the vector

- **> height<-c(1.75,1.84,1.81,1.63)**
- **> names(height)**
- **NULL**
- **> names(height)<-c("Jim","George","John","Mary")**
- **> names(height)**
- **[1] "Jim" "George" "John" "Mary"**
- **> height**
- **Jim George John Mary**
- **1.75 1.84 1.81 1.63**
- **> names(height) <- NULL # removes the names** <sup>86</sup>

## Functions for numerical Vectors

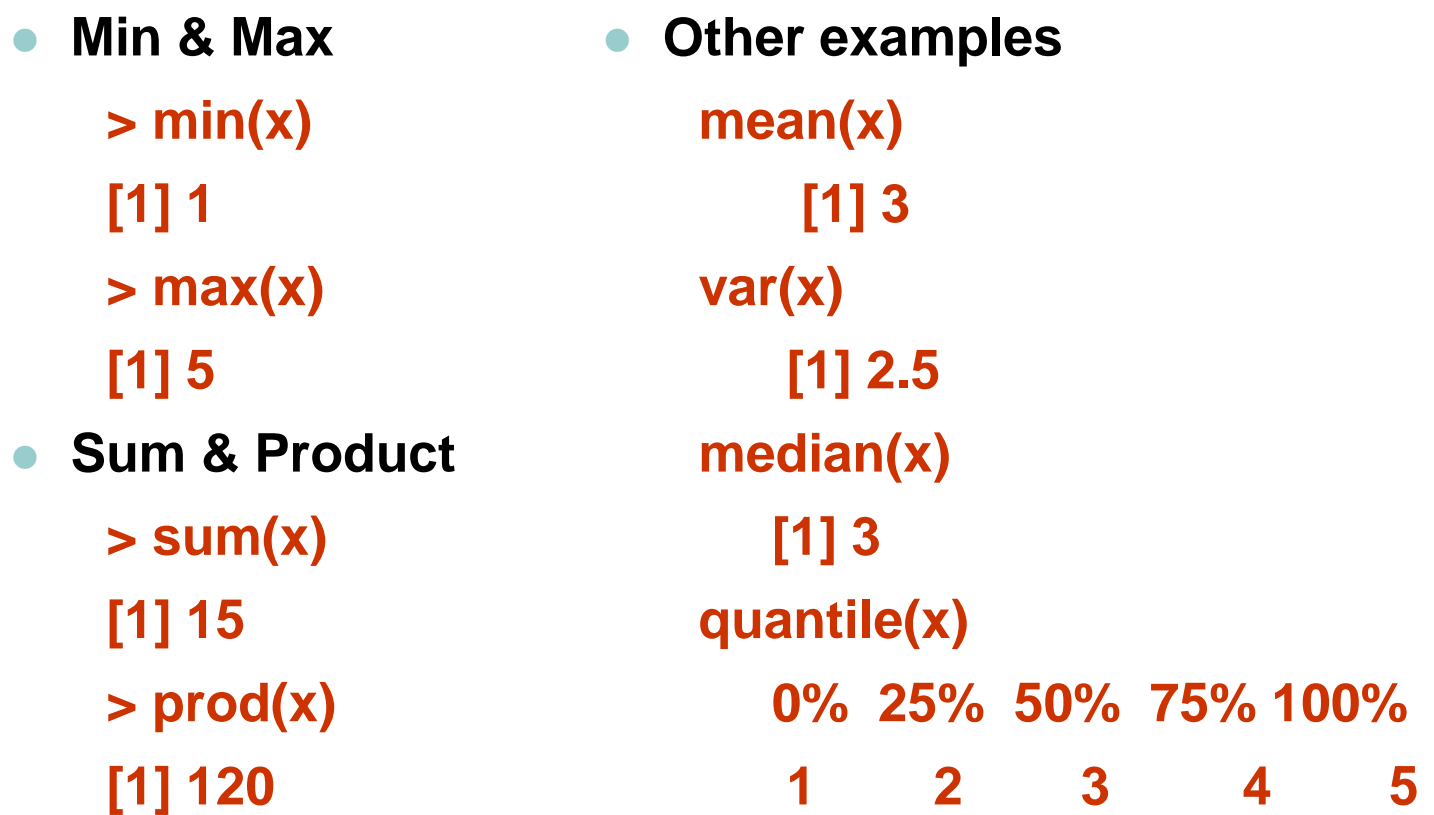

## Extracting elements in vectors

- Squared brackets "[ ]" can be used to extract specific elements of a vector.
- $x[i] \Rightarrow (i \text{ is an integer})$  extracts the i-th element of x
- $x[a]$  => if a is a vector with integers < length(x) results in a vector with a[1]-th, a[2] -th, a[3] -th … elements of x
- $x$ [ -a ] => if a is a vector with integers < length(x) results in a vector without the a[1]-th, a[2] -th, a[3] -th … elements of x
- $x[ L ] \Rightarrow$  if L is logical vector of length(x) results in a vector containing only the elements for which L is true

### Extracting elements in vectors

 $> x < -seq(from=1, to=9, by=2)$  $> 0$ [1] 1 3 5 7 9  $> x[2]$ [1] 3  $> x[2:4]$ [1] 3 5 7

 $> x[c(1,3)]$ 

[1] 1 5

 $> x[-c(1,3)]$ [1] 3 7 9  $>$  y<-c(F, T, T, F, T)  $> x[y]$ [1] 3 5 9

89

## **Missing Values**

**x3<-c(1,2,3,NA,9) > x3 [1] 1 2 3 NA 9 > is.na(x3) [1] FALSE FALSE FALSE TRUE FALSE**

## **Missing Values**

**[1] 1 2 3 9 1 2 3 9**

**> x3<-c(x3,NA, NA,x3) > x3 [1] 1 2 3 NA 9 NA NA 1 2 3 NA 9 NA > is.na(x3) [1] FALSE FALSE FALSE TRUE FALSE TRUE TRUE FALSE FALSE FALSE TRUE FALSE TRUE > x3[is.na(x3)] [1] NA NA NA NA NA > x3[!is.na(x3)] [1] 1 2 3 9 1 2 3 9 > w<-x3[!is.na(x3)] > w**

## **Missing Values**

**> which(is.na(x3))**

**[1] 4 6 7 11 13**

**> index<-1:length(x3)**

**> index**

**[1] 1 2 3 4 5 6 7 8 9 10 11 12 13**

**> index[is.na(x3)]**

**[1] 4 6 7 11 13**

**> is.na(x3)**

**[1] FALSE FALSE FALSE TRUE FALSE TRUE TRUE FALSE FALSE FALSE TRUE FALSE TRUE**

#### **The colon Operator**

Syntax a:b => generates a sequence of numbers from a to b with step 1 (or -1 if a>b) **> x<-1:10 > x [1] 1 2 3 4 5 6 7 8 9 10 > x<- -4:10 > x [1] -4 -3 -2 -1 0 1 2 3 4 5 6 7 8 9 10 > x<-6:1 > x [1] 6 5 4 3 2 1 > x<-3.3:10.3 > x [1] 3.3 4.3 5.3 6.3 7.3 8.3 9.3 10.3**

#### **The colon Operator**

If (b-a) is not an integer, then R will stop before b

**> x<-3.3:6.9 > x**

**[1] 3.3 4.3 5.3 6.3**

#### **The sequence command – seq()**

More general than the colon operator since you can define the step

```
by – controls the step
```

```
> seq(from=1, to=9, by=2)
[1] 1 3 5 7 9
```
length.out – controls the length of the vector. The step is calculated accordingly

```
> seq(from=1,to=9, length.out=3)
[1] 1 5 9
> seq(to=9, length.out=3)
[1] 7 8 9
> seq(from=1,by=2, length.out= 10)
[1] 1 3 5 7 9 11 13 15 17 19
```
#### **The sequence command – seq()**

length – controls the length of the vector. The step is calculated accordingly

```
> seq(from=1,to=9, length.out=3)
```

```
[1] 1 5 9
```

```
> seq(to=9, length.out=3)
```

```
[1] 7 8 9
```
 $>$  seq(from=1,by=2, length.out=10)

```
[1] 1 3 5 7 9 11 13 15 17 19
```
along – sets the length of the vector to be the same with another vector

 $> y < -1:10$ > seq(from=1,by=2,along=y) [1] 1 3 5 7 9 11 13 15 17 19

#### **The sequence command – seq()**

- From all the arguments from, to, by, length, along you need to specify only 3.
- if the user specifies 2 then by default R values for the rest of the arguments is one (1).

The seq() last element is always lower or equal to the value of the argument "to".

e.g.  $>$  seq(from=1, to=10, by=2) [1] 1 3 5 7 9

# Replicating values

#### **The command rep()**.

- x: a vector to replicate
- times:
	- 1. Single value=> how many times to replicate x
	- 2. Vector of the same length as x: how many times to repeat each element of x
- each: (non-negative integer) each element of x is repeated each times. Default value  $= 1$

```
> rep(2,5)
[1] 2 2 2 2 2
> x < -c(1,2,3)> rep(x,5)
[1] 1 2 3 1 2 3 1 2 3 1 2 3 1 2 3
> rep(x,each=5)
[1] 1 1 1 1 1 2 2 2 2 2 3 3 3 3 3
```
## Sorting numerical Vectors

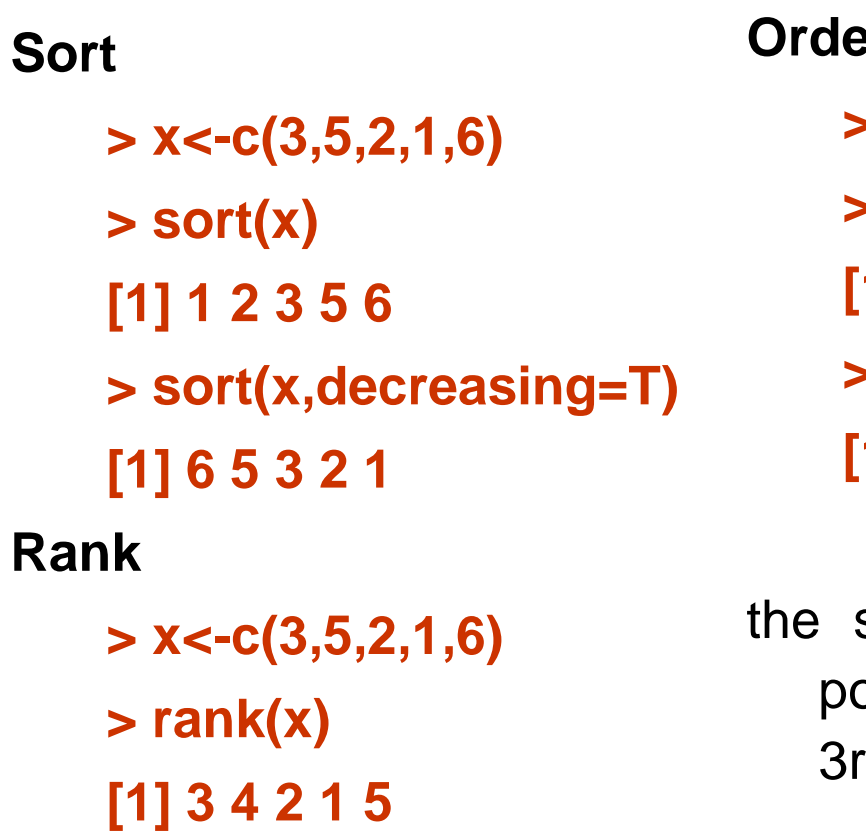

**Order > x<-c(3,5,2,1,6) > order(x) [1] 4 3 1 2 5 > x[order(x)] [1] 1 2 3 5 6**

the smallest value is on the 4<sup>th</sup> position, the next one on the d, etc

## Handling ties in rank

*Average*: assigns each tied element the "average" rank

**> x2<-c(3,5,2,1,6,3)**

**> rank(x2, ties.method="average")**

**[1] 3.5 5.0 2.0 1.0 6.0 3.5**

*First*: lets the "earlier" entry "win", so the ranks are in numerical order

**> rank(x2, ties.method="first")**

**[1] 3 5 2 1 6 4**

*Random*: breaks ties randomly

**> rank(x, ties.method="random")**

**[1] 4 5 2 1 6 3**

**> rank(x, ties.method="random")**

**[1] 3 5 2 1 6 4**

*Min/Max*: assigns every tied element to the lowest/highest rank

**> rank(x, ties.method="min") [1] 3 5 2 1 6 3 > rank(x, ties.method="max") [1] 4 5 2 1 6 4**

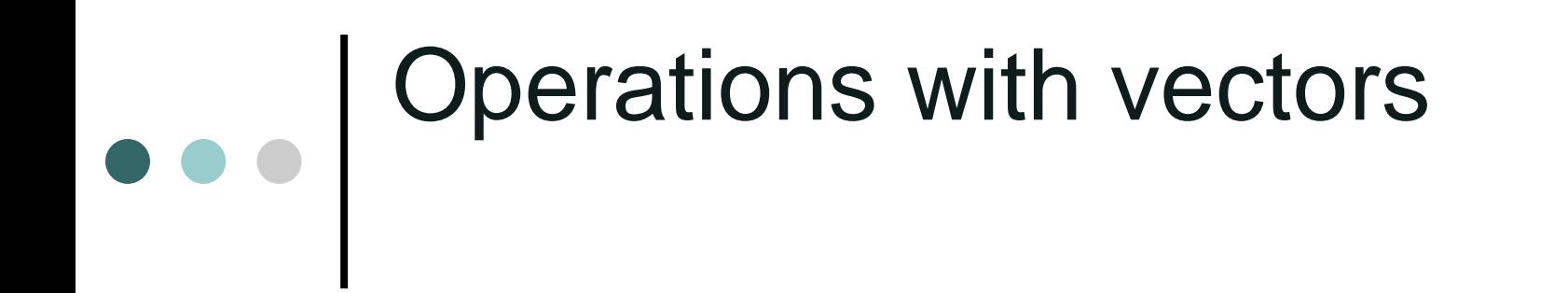

- $\checkmark$  All arithmetic operations can be used to numerical vectors.
- $\checkmark$  Operations will be done element by element.
- $\vee$  It works for the case of different length because R recycles the sorter vector.

## Elementwise numerical operations for vectors

[1] 4.0 2.5 2.0

**Arithmetic Operators & Vectors**: +, - , \*, /, %/%, %% Can be used with vectors of equal length Each operation is applied in each element of the same order  $> x < -c(1,2,3)$  $> x*3$ [1] 3 6 9  $> x^2$  $[1] 1 4 9$  $> y < -c(4, 5, 6)$  $> y/x$ 

### Examples of vector operations

 $> x < -1:10$  $>$  y<-rep(c(2,3), each=5)  $> X$ [1] 1 2 3 4 5 6 7 8 9 10  $> y$ [1] 2 2 2 2 2 3 3 3 3 3 > x+y [1] 3 4 5 6 7 9 10 11 12 13  $>$  X-Y [1] -1 0 1 2 3 3 4 5 6 7  $> x^{\Lambda}y$ [1] 1 4 9 16 25 216 343 512 729 1000

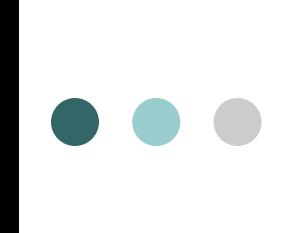

### Examples of vector operations

 $> x^*y$ [1] 2 4 6 8 10 18 21 24 27 30  $> x/y$ [1] 0.500000 1.000000 1.500000 2.000000 2.500000 [6] 2.000000 2.333333 2.666667 3.000000 3.333333  $> (x^2)/(y-5)$ [1] -0.3333333 -1.3333333 -3.0000000 -5.3333333 [5] -8.3333333 -18.0000000 -24.5000000 -32.0000000 [9] -40.5000000 -50.0000000  $> x<sup>*</sup>y-2$ [1] 0 2 4 6 8 16 19 22 25 28  $> x^*(y-2)$ [1] 0 0 0 0 0 6 7 8 9 10

### Examples of vector operations

 $> exp(x-y)$ [1] 0.3678794 1.0000000 2.7182818 7.3890561 [5] 20.0855369 20.0855369 54.5981500 148.4131591 [9] 403.4287935 1096.6331584  $> x < -1:10$  $> y < -rep(1:2,3)$  $> X$ [1] 1 2 3 4 5 6 7 8 9 10  $> y$ [1] 1 2 1 2 1 2 > x+y [1] 2 4 4 6 6 8 8 10 10 12

# Character Vectors

- Every vector with character elements is included in quotes ("\*")
- **> x<-c("Statistics", "Mathematics")**

**> x**

- **[1] "Statistics" "Mathematics"**
- **> x<-c( 'Yiannis', 'Yiorgos', 'Grigoris' )**

**> x**

- **[1] "Yiannis" "Yiorgos" "Grigoris"**
- **> x[2]**

**[1] "Yiorgos"**

### Arithmetic operators and

- characters
- **> x1<-1**
- **> x2<-mode(x1)**
- **> x1**
- **[1] 1**
- **> x2**
- **[1] "numeric"**
- **> # adding a character and a numeric vector**
- **> x1+x2**

**Error in x1 + x2 : non-numeric argument to binary operator**

- **> x1+5**
- **[1] 6**
- **> '1'+5**

**Error in "1" + 5 : non-numeric argument to binary operator**

107

### Arithmetic operators and

### characters

- **> # using as.numeric() in character vectors**
- **> # converting a character to a number and adding it to another number**
- **> as.numeric('1')+5**

**[1] 6**

**> as.numeric('16g')+5**

**[1] NA**

**Warning message:**

**NAs introduced by coercion** 

**> x1<- "5"**

**> x1^2**

**Error in x1^2 : non-numeric argument to binary operator**

**> as.numeric(x1)^2**

**[1] 25**
#### Arithmetic operators and characters **> x1<-T > x1 [1] TRUE > x2^2 Error in x2^2 : non-numeric argument to binary operator > x1^2**

**[1] 1**

## Equalities with characters

**> x1<-"5" > x1=="5" [1] TRUE > x1=="5 " # spaces are important [1] FALSE x<-' 5 ' > x=='5' [1] FALSE > x==' 5' [1] FALSE x<- 5 # white spaces in numeric are not important > x2<-'g' > x2=="G" # it is case sensitive [1] FALSE > x2=="g"**

### Equalities with characters

**> letters**

**[1] "a" "b" "c" "d" "e" "f" "g" "h" "i" "j" "k" "l" "m" "n" "o" "p" "q" "r" "s" "t" "u" "v" "w" "x" "y" "z"**

**> # checking if each element of character vector 'letters' is equal to 'b'** 

**> letters=='b'**

**[1] FALSE TRUE FALSE FALSE FALSE FALSE FALSE FALSE FALSE FALSE FALSE FALSE FALSE FALSE FALSE FALSE FALSE FALSE**

**[19] FALSE FALSE FALSE FALSE FALSE FALSE FALSE FALSE**

```
> x<-letters=='b'
```
**> index<-1:length(letters)**

```
> index
```

```
[1] 1 2 3 4 5 6 7 8 9 10 11 12 13 14 15 16 17 18 19 20 21 22 23 24 25 26
> index[x]
```

```
[1] 2
```

```
> which(x)
```
### **Equalities with characters**

**> letters==c('b','c')**

**[1] FALSE FALSE FALSE FALSE FALSE FALSE FALSE FALSE FALSE FALSE FALSE FALSE FALSE FALSE FALSE FALSE FALSE FALSE [19] FALSE FALSE FALSE FALSE FALSE FALSE FALSE FALSE**

**> letters==c('g','b','c')**

**[1] FALSE TRUE TRUE FALSE FALSE FALSE TRUE FALSE FALSE FALSE FALSE FALSE FALSE FALSE FALSE FALSE FALSE FALSE**

**[19] FALSE FALSE FALSE FALSE FALSE FALSE FALSE FALSE Warning message:**

**In letters == c("g", "b", "c") :**

**longer object length is not a multiple of shorter object length**

```
> as.numeric(letters==c('g', 'b','c'))
```
**[1] 0 1 1 0 0 0 1 0 0 0 0 0 0 0 0 0 0 0 0 0 0 0 0 0 0 0**

**Warning message:**

```
In letters == c("g", "b", "c") :
```
**longer object length is not a multiple of shorter object length**

```
Using c() to combine 
           characters and numbers
> A<- c("A","B","C","D")
> A
[1] "A" "B" "C" "D"
> B<- c("A","B","C","D",1,2,3) # Numbers are converted to characters. 
> B
[1] "A" "B" "C" "D" "1" "2" "3"
> mode(c(1,2,3))
[1] "numeric"
> mode(A)
[1] "character"
> # combine two vectors
> x<-c(3,5,6,5,4,4,3,3,8)
> c(A,x)
[1] "A" "B" "C" "D" "3" "5" "6" "5" "4" "4" "3" "3" "8"
> c(x,A)
[1] "3" "5" "6" "5" "4" "4" "3" "3" "8" "A" "B" "C" "D"
```
# ••• Functions for character vectors

- **character(length = i)** : creates a character vector with length i
- **as.character(x, ...)** : turns a vector to a character vector
- **is.character(x)** : checks if a vector is a character vector
- **print**: prints all elements with quotes
- **noquote** : prints all elements without quotes
- **nchar** : number of element's characters

## **Functions for character vectors**

 **character(length = 10)**: creates a character vector with length 10 **> character(10)**

**[1] "" "" "" "" "" "" "" "" "" ""**

**as.character(x, ...)** : turns a vector to a character vector

```
> as.character(1:10)
```

```
[1] "1" "2" "3" "4" "5" "6" "7" "8" "9" "10"
```

```
> as.character(c(T,F))
```
**[1] "TRUE" "FALSE"**

- **is.character(x)** : checks if a vector is a character vector
	- **> x<-as.character(c(T,F))**
	- **> is.character(x)**
	- **[1] TRUE**
	- **> is.character(1:10)**
	- **[1] FALSE**

## ••• Functions for character vectors

- **print**: prints all elements with quotes
- **noquote** : prints all elements without quotes

```
> x<-c('Statistics', 'Mathematics')
```

```
> x
```
- **[1] "Statistics" "Mathematics"**
- **> print(x)**
- **[1] "Statistics" "Mathematics"**
- **> noquote(x)**
- **[1] Statistics Mathematics**
- **> z<-noquote(x)**
- **> z[1]**
- **[1] Statistics**
- **> z[2]**
- **[1] Mathematics**

#### Functions for character vectors

**nchar** : number of element's characters

**> xsurnames<-c('Papadopoulos','Kitsos','Ioannou', 'Tsapara', 'Grigoriadou') > nchar(xsurnames)**

**[1] 12 6 7 7 11**

### More examples

```
is.character()
    > y<-as.character(x)
     [1] "1" "2" "3" "4" "5" "6" 
       "7" "8" "9" "10"
    > is.character(y)
    [1] TRUE
    > x<-c("-0.1","2.7","B")
    > x
    [1] "-0.1" "2.7" "B" 
    > is.character(x)
    [1] TRUE
    > x<-as.numeric(x)
    Warning message:
    NAs introduced by coercion 
    > x
    [1] -0.1 2.7 NA
    > is.character(x)
    [1] FALSE
```

```
noquote()
```

```
> y<-as.character(x)
    [1] "1" "2" "3" "4" "5" 
       "6" "7" "8" "9" "10"
    > noquote(y)
    [1] 1 2 3 4 5 6 7 8 9 
      10
nchar()
    > y<-as.character(x)
    [1] "1" "2" "3" "4" "5" 
       "6" "7" "8" "9" "10"
    > nchar(y)
    [1] 1 1 1 1 1 1 1 1 1 2
```
# Pasting character vectors

**paste( vector1, ..., vectorn, sep = " ", collapse = NULL)**

Combines different character vectors

sep is the separator between the vectors to be combined

collapse checks whether the new vector is going to be a sequence or not

#### **> paste('Yiannis','Nicolaou')** Pasting character vectors Examples

- **[1] "Yiannis Nicolaou "**
- **> x1<-'Yiannis'**
- **> x2<-'Nicolaou'**
- **> paste(x1,x2)**
- **[1] "Yiannis Nicolaou "**
- **> x1<-5**
- **> x2<-13**
- **> paste(x1,x2, x1+x2, sep=' + ')**
- **[1] "5 + 13 + 18"**
- **> paste(paste(x1,x2, sep=' + '), x1+x2, sep=' = ')**
- **[1] "5 + 13 = 18"**

### Pasting character vectors Examples

- **> xnames<-c('Yiannis','Yiorgos','Barbara','Aleka', 'Eugenia')**
- **> xsurnames<-c('Papadopoulos','Kitsos','Ioannou', 'Tsapara',' Grigoriadou')**
- **> paste(xnames, xsurnames)**
- **[1] "Yiannis Papadopoulos" "Yiorgos Kitsos " "Barbara Ioannou" "Aleka Tsapara" "Eugenia Grigoriadou"**
- **> paste(xsurnames,xnames, sep=', ')**
- **[1] "Papadopoulos, Yiannis" "Kitsos, Yiorgos" "Ioannou, Barbara" "Tsapara, Aleka" "Grigoriadou, Eugenia"**

### Pasting character vectors Examples

- **> paste(1:10, collapse=' ')**
- **[1] "1 2 3 4 5 6 7 8 9 10"**
- **> paste(1:10, collapse='')**
- **[1] "12345678910"**
- **> paste(1:10, collapse='+')**
- **[1] "1+2+3+4+5+6+7+8+9+10"**
- **> paste(xnames, collapse=', ')**
- **[1] "Yiannis, Yiorgos, Barbara, Aleka, Eugenia "**
- **> paste(xnames, xsurnames, collapse=',')**
- **[1] "Yiannis Papadopoulos,Yiorgos Kitsos,Barbara Ioannou,Aleka Tsapara,Eugenia Grigoriadou"**

### • • Pasting vectors - summary

#### **paste()**

- > paste(`Mathematical',`Statistics')
- [1] "Mathematical Statistics"

#### Argument "sep"

```
> paste(3', 5', 8', sep="+")
```

```
[1] "3+5+8"
```

```
> paste(`Chapter',2, sep=" ")
```

```
[1] "Chapter 2"
```

```
> paste("Today is", date())
```
[1] "Today is Mon Jun 03 20:42:41 2013"

#### Nested pasted

```
> paste(paste(3,5, sep=` + '), 8, sep=` = ')
[1] "3 + 5 = 8"
```
#### Pasting elements of two vectors

- > a<-c(`Kwstas', `Maria')
- > b<-c(`Papadopoulos', `Kyriakou')
- > paste(a,b)
- [1] "Kwstas Papadopoulos" "Maria Kyriakou"

### Pasting vectors - summary

#### **Pasting a character string with a vector**

> paste("Chapter", 1:2, sep=" ")

[1] "Chapter 1" "Chapter 2"

#### **Pasting two vectors of different length**

> a<-c(`Kwstas', `Maria')

> b<-c(`Papadopoulos', `Kyriakou', `Anagnostou')

 $>$  paste $(a,b)$ 

[1] "Kwstas Papadopoulos" "Maria Kyriakou" "Kwstas Anagnostou"

#### **The collapse argument**

> a<-c(`Kwstas', `Maria')

> paste(a, collapse=",")

[1] "Kwstas,Maria"

```
> paste(1:10, collapse=`+')
```
#### **[1] "1+2+3+4+5+6+7+8+9+10"**

> b<-c(`Papadopoulos', `Kyriakou', `Anagnostou')

> paste(a, b, collapse=", ")

[1] "Kwstas Papadopoulos, Maria Kyriakou, Kwstas

Anagnostou"

### Changing to capital or lower case letters

Changing to upper and lower case letters using the functions: toupper ( ) & tolower( )

 $> 1$ [1] "Statistics" "Mathematics" > tolower(x) [1] "statistics" "mathematics" > toupper(x) [1] "STATISTICS" "MATHEMATICS"

# Splitting characters

**strsplit(x, split)**

splits characters of a vector

x the vector to be split

split: a vector with the characters to which the separation will take place

- **> strsplit('Yiannis','i')**
- **[[1]]**
- **[1] "Y" "ann" "s "**
- **> strsplit('Yiannis',NULL)**
- **[[1]] [1] "Y" "i" "a" "n" "n" "i" "s "**

126

## Splitting characters

```
x<-paste( xnames, xsurnames, sep=', ')
```

```
> x
```

```
[1] "Yiannis, Papadopoulos" "Yiorgos, Kitsos " " Barbara, Ioannou" 
[4] "Aleka, Tsapara" "Eugenia, Grigoriadou"
> strsplit(x,split=',')
[[1]]
[1] "Yiannis" " Papadopoulos"
[[2]]
[1] "Yiorgos" " Kitsos"
[[3]]
[1] "Barbara" " Ioannou"
[[4]]
```

```
[1] "Aleka" " Tsapara"
```

```
[[5]]
[1] "Eugenia" " Grigoriadou"
```
## Splitting characters

#### **Splitting characters function strsplit()**

```
> x<-c("Statistics", "Mathematics")
> strsplit(x,split="a")
[[1]]
[1] "St" "tistics"
[[2]]
[1] "M" "them" "tics"
> strsplit(x, split='')
[[1]]
[1] "S" "t" "a" "t" "i" "s" "t" "i" "c" "s"
[[2]]
[1] "M" "a" "t" "h" "e" "m" "a" "t" "i" "c" "s"
> strsplit(x, split="th")
[[1]]
[1] "Statistics"
[[2]]
```
**[1] "Ma" "ematics"**

## Substrings

#### **Extract substrings from a character using the function substr()**

**> substr("abcdef",2,4)**

**[1] "bcd"**

**> x<-c("Statistics", "Mathematics")**

**> substr(x,2,4)**

**[1] "tat" "ath"**

#### **Identifying substrings in characters using grep()**

**> countries<-c("Greece", "United States", "United Kingdom", "Italy", "France", "United Arab Emirates")**

**> grep("United", countries)**

**[1] 2 3 6**

**> grep("United", countries, value=TRUE)**

**[1] "United States" "United Kingdom" "United Arab Emirates"**

## Substitutions

#### **Character substitution using sub()** [only the first time]

- **> values<-c("1,700", "2,300")**
- **> as.numeric(values)**
- **[1] NA NA**
- **Warning message:**
- **NAs introduced by coercion**
- **> as.numeric(gsub(",","",values))**
- **[1] 1700 2300**

#### **Character substitution using gsub()** [all times]

- **> values<-c("1,000,000", "2,000,000")**
- **> sub(",","",values)**
- **[1] "1000,000" "2000,000"**
- **> gsub(",","",values)**
- **[1] "1000000" "2000000"**

**> logical(3) [1] FALSE FALSE FALSE**

**> as.logical(c(0:10)) [1] FALSE TRUE TRUE TRUE TRUE TRUE TRUE TRUE TRUE TRUE TRUE**

**> x<-logical(10)**

```
> x
```
**[1] FALSE FALSE FALSE FALSE FALSE FALSE FALSE FALSE FALSE FALSE**

**> as.logical( 0:4 )**

**[1] FALSE TRUE TRUE TRUE TRUE**

**> as.logical( 0.000001:4 )**

**[1] TRUE TRUE TRUE TRUE**

**> as.logical( c('TRUE', 'FALSE') )**

**[1] TRUE FALSE**

**> as.logical( c('TRUE', 'FALS') )**

**[1] TRUE NA**

**> as.logical( c('TRUE', 'F') )**

**[1] TRUE FALSE**

**> as.logical( c('TRUE', '0') )**

**[1] TRUE NA**

```
> 1:6<= 20
[1] TRUE TRUE TRUE TRUE TRUE TRUE
> 1:6 <= 3
[1] TRUE TRUE TRUE FALSE FALSE FALSE
> 1:6 <= 1:6
[1] TRUE TRUE TRUE TRUE TRUE TRUE
> 1:6 <= c(4,2,1,6,3,2)
[1] TRUE TRUE FALSE TRUE FALSE FALSE
> 1:6 <= c(4,2,1,6,3)
[1] TRUE TRUE FALSE TRUE FALSE FALSE
Warning message:
In 1:6 <= c(4, 2, 1, 6, 3) :
 longer object length is not a multiple of shorter object length
> 3*(1:6 <= c(4,2,1,6,3,2))
[1] 3 3 0 3 0 0
> sum(19:25)<= 20
[1] FALSE
```
**> x<- c(3, 9, 7, 1, 1, 5, 7, 2, 9, 1)**

**>y<-c(7, 9, 4, 1, 10, 4, 8, 10, 4, 8)**

**> x==y**

**[1] FALSE TRUE FALSE TRUE FALSE FALSE FALSE FALSE FALSE FALSE > x!=y**

**[1] TRUE FALSE TRUE FALSE TRUE TRUE TRUE TRUE TRUE TRUE > !(x=y)**

**[1] FALSE FALSE FALSE FALSE FALSE FALSE FALSE FALSE FALSE FALSE**

**> !(x==y)**

**[1] FALSE FALSE FALSE FALSE FALSE FALSE FALSE FALSE FALSE FALSE**

**> (x==y)**

**[1] TRUE TRUE TRUE TRUE TRUE TRUE TRUE TRUE TRUE TRUE > !(x==y)**

134 **[1] FALSE FALSE FALSE FALSE FALSE FALSE FALSE FALSE FALSE FALSE**

```
> as.numeric(x ==1)
[1] 0 0 0 1 1 0 0 0 0 1
> sum(as.numeric(x ==1))
[1] 3
> sum(as.numeric(x>3))
[1] 5
> sum(x>3)
[1] 5
> sum(!(x>3))
[1] 5
```
### **•** | Logical Vectors

**> (x<4)\*2 [1] 2 0 0 2 2 0 0 2 0 2 > x [1] 3 9 7 1 1 5 7 2 9 1**  $> x < 4^*2$ **[1] TRUE FALSE TRUE TRUE TRUE TRUE TRUE TRUE FALSE TRUE > (x<4)\*2 [1] 2 0 0 2 2 0 0 2 0 2 > x<(4\*2) [1] TRUE FALSE TRUE TRUE TRUE TRUE TRUE TRUE FALSE TRUE >** 

```
Logical Vectors
> y<- 10*(x>=5) + (-10)*(x<5)
> y
[1] -10 10 10 -10 -10 10 10 -10 10 -10
> y<- 10*(x<3) + (-10)*(x>7) + 25*(x>=3)*(x<=7)
> y
[1] 25 -10 25 10 10 25 25 10 -10 10
> (x>=3)*(x<=7)
[1] 1 0 1 0 0 1 1 0 0 0
> (x>=3)&(x<=7)
[1] TRUE FALSE TRUE FALSE FALSE TRUE TRUE FALSE 
  FALSE FALSE
> (x>=3)&(x<=7) == (x>=3)&(x<=7)
[1] TRUE FALSE TRUE FALSE FALSE TRUE TRUE FALSE 
  FALSE FALSE
```
**> (x>=3)\*(x<=7)**

**[1] 1 0 1 0 0 1 1 0 0 0**

- **> (x>=3)&(x<=7)**
- **[1] TRUE FALSE TRUE FALSE FALSE TRUE TRUE FALSE FALSE FALSE**
- **> (x>=3)&(x<=7) == (x>=3)&(x<=7)**

**[1] TRUE FALSE TRUE FALSE FALSE TRUE TRUE FALSE FALSE FALSE** 

- **> (x>=3)&(x<=7) == as.logical((x>=3)\*(x<=7))**
- **[1] TRUE TRUE TRUE FALSE FALSE TRUE TRUE FALSE TRUE FALSE**

**> (x>=3)&(x<=7)**

- **[1] TRUE FALSE TRUE FALSE FALSE TRUE TRUE FALSE FALSE FALSE**
- **> (x>=3)\*(x<=7)**
- **[1] 1 0 1 0 0 1 1 0 0 0**

- **> x1<-(x>=3)\*(x<=7)**
- **> x2<-(x>=3)&(x<=7)**
- **> x1 == as.numeric(x2)**

**[1] TRUE TRUE TRUE TRUE TRUE TRUE TRUE TRUE TRUE TRUE**

```
> sum(x1 == as.numeric(x2))
```
**[1] 10**

```
> sum(x1 == as.numeric(x2))==length(x1)
```
**[1] TRUE**

```
> all(x1 == as.numeric(x2))
```
**[1] TRUE**

```
> any(x1 == as.numeric(x2))
```
**[1] TRUE**

```
> sum(x1 == as.numeric(x2))>=1
```

```
[1] TRUE
```
- **all(x) => TRUE if all the elements of the vector x are TRUE Equivalent to sum(x)==length(x)**
- **any(x) => TRUE if at least one element of the vector x are TRUE Equivalent to sum(x)>0**

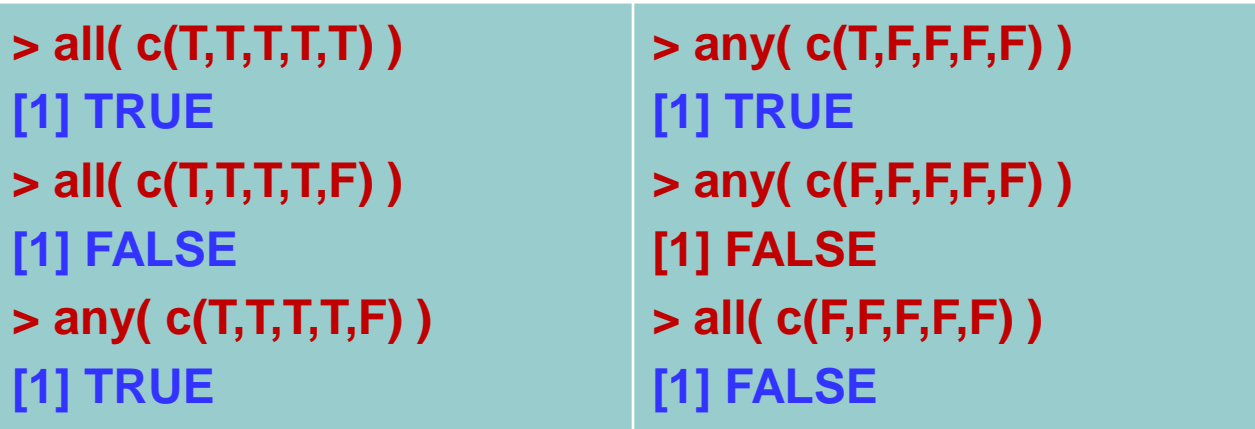

```
> test<-c(T,F,T,T,F,T,F)
> test
[1] TRUE FALSE TRUE TRUE FALSE TRUE FALSE
> any(test) # = TRUE - έστω και ένα να είναι TRUE τότε το 
   αποτέλεσμα TRUE
[1] TRUE
> any( c(F,F,F)) # = FALSE- αφού όλα είναι false
[1] FALSE
> any( c(F,F,T)) # = TRUE - αφού ένα είναι Τ
[1] TRUE
> all( c(F,F,F)) # = FALSE - για να είναι Τ πρέπει όλα να είναι Τ
[1] FALSE
> all( c(F,F,T)) # = FALSE
[1] FALSE
```

```
> all( c(F,T,T)) # = FALSE
```
**[1] FALSE**

**> all( c(T,T,T)) # = TRUE εφόσον όλα είναι true**

**[1] TRUE**

```
> sum( c(T,T,T)) # αθροισμα από true
```
**[1] 3**

```
> sum( c(T,T,T))==length(c(T,T,T))
```
**# είναι το άθροισμα των true ίσο με το μήκος του διανύσματος δλδ είναι όλα true;**

**[1] TRUE**

```
> #
> # γενικότερη προσέγγιση μέσω διανύσματος
> # 
> w2<-c(T,T,T) 
> sum( w2)==length(w2)# ισοδύναμό του all
[1] TRUE
> all(w2)
[1] TRUE
> any(w2)
[1] TRUE
> sum( w2)>0 # ισοδύναμό του any
[1] TRUE
> !(sum( w2)==0) # ισοδύναμό του any
[1] TRUE
> !any(w2) # ολά false
[1] FALSE
```
**> math <- c(6, 8, 7, 6, 9, 3, 3, 6, 7, 4, 1, 2, 9, 9, 10, 6, 6, 4, 1, 7, 5, 7, 10, 4, 1, 5, 10, 2, 1, 6, 9, 9, 10, 8, 10, 9, 8, 7, 6, 6, 8, 6, 9, 1, 4, 8, 3, 1, 5, 8, 10, 1, 4, 3, 4, 6, 5, 1, 1, 2, 1, 9, 2, 5, 1, 1, 1, 5, 3, 7, 6, 10, 9, 2, 2, 10, 8, 5, 9, 9, 10, 4, 2, 10, 5, 6, 3, 6, 8, 4, 1, 1, 6, 5, 8, 5, 9, 8, 5, 4)**

**> any(math<5) # υπάρχει έστω και ένας φοιτητής κάτω από τη βάση; [1] TRUE**

**> any(math>8) # υπάρχει έστω και ένας φοιτητής πάνω από 8; [1] TRUE**

**> all(math>=5) # περάσαν όλοι οι φοιτητές το μάθημα;**

**[1] FALSE**

**> table(math) # δίνει τον πίνακα συχνοτήτων με τις βαθμολογίες**

**1 2 3 4 5 6 7 8 9 10** 

**15 7 6 9 11 14 6 10 12 10**
## Functions all & any

**> yiannis <- TRUE**

**> # > # πράξεις με all και λογικά διανύσματα > all(math>=4) & yiannis [1] FALSE > all(math>=5) & yiannis [1] FALSE > all(math>=5) \* yiannis [1] 0 > all(math>=4) \* yiannis [1] 0 > all(math>=4) & !yiannis**

**[1] FALSE**

**>** 

#### Logical operators: & and |

- **> x <- round( rnorm(10, 70,10) ); x**
- **[1] 66 87 65 60 87 67 62 52 67 79**
- **> t1<- (x<70); t1**
- **[1] TRUE FALSE TRUE TRUE FALSE TRUE TRUE TRUE TRUE FALSE**
- **> !t1**
- **[1] FALSE TRUE FALSE FALSE TRUE FALSE FALSE FALSE FALSE TRUE**
- **> t2<- (x>70); t2**
- **[1] FALSE TRUE FALSE FALSE TRUE FALSE FALSE FALSE FALSE TRUE**
- **> t1&t2**
- **[1] FALSE FALSE FALSE FALSE FALSE FALSE FALSE FALSE FALSE FALSE**
- **> t1|t2**

**[1] TRUE TRUE TRUE TRUE TRUE TRUE TRUE TRUE TRUE TRUE**

#### **"5fsd"**

147 **"TRUE" "TRUE" "TRUE" "FALSE" "TRUE" [14] "TRUE" "FALSE" "TRUE" "TRUE" "TRUE" "TRUE" "FALSE" "10"** 

**> c((x>=30),(x<=70), 10, '5fsd') [1] "TRUE" "TRUE" "TRUE" "TRUE" "TRUE" "TRUE" "TRUE" "TRUE"** 

**[1] 1 1 1 1 1 1 1 1 1 1 1 0 1 1 0 1 1 1 1 0 10**

**> c((x>=30),(x<=70), 10)**

**[1] 1 1 1 1 1 1 1 1 1 1 1 0 1 1 0 1 1 1 1 0 1**

**> c((x>=30),(x<=70), 1)**

**[14] "TRUE" "FALSE" "TRUE" "TRUE" "TRUE" "TRUE" "FALSE" "1"** 

**[1] "TRUE" "TRUE" "TRUE" "TRUE" "TRUE" "TRUE" "TRUE" "TRUE" "TRUE" "TRUE" "TRUE" "FALSE" "TRUE"** 

**[19] TRUE FALSE**

**> c((x>=30),(x<=70), '1')**

**[1] TRUE TRUE TRUE TRUE TRUE TRUE TRUE TRUE TRUE TRUE TRUE FALSE TRUE TRUE FALSE TRUE TRUE TRUE**

vectors **> c((x>=30),(x<=70))**

### Combine logicals with other

# **•••** The logical operator %in%

The logical operator %in% checks if an element is also an element of another object (e.g. vector)

**> 3 %in% 1:10 [1] TRUE > 15 %in% 1:10 [1] FALSE > c(3,15)%in% 1:10 [1] TRUE FALSE > # is 'a' an element of vector 'letters'? > 'a' %in% letters [1] TRUE**

**>** 

## $\bullet \bullet \bullet$  The logical operator %in%

**> z<-c("Grigoris", "Antonis", "Yiannis")**

```
> z 
[1] "Grigoris" "Antonis" "Yiannis" 
> NA %in% z
[1] FALSE
> z<-c(z,NA)
> NA %in% z
[1] TRUE
```

```
>
```
### **The logical operator %in%**

```
> z<-c(10, 5, 9, 11, 11, 16, 7)
> z[3:7] %in% z
[1] TRUE TRUE TRUE TRUE TRUE
```

```
> all(z[3:7] %in% z) # checks if z[3:7] is a subvector of z
[1] TRUE
```
**>** 

```
> 1:4 %in% z
```

```
[1] FALSE FALSE FALSE FALSE
```

```
➢ all(1:4 %in% z)
```

```
➢ [1] FALSE
```

```
> any(1:4 %in% z)
```

```
[1] FALSE
```
**Categorical Variables:**

**> gender<-c('Male', 'Female', 'Male', 'Male', 'Female')**

**> gender**

**[1] "Male" "Female" "Male" "Male" "Female"**

**> factor(gender)**

**[1] Male Female Male Male Female**

**Levels: Female Male**

**> levels(factor(gender))**

**[1] "Female" "Male"** 

**Ordinal Variables**:

**> opinion<-c('Low', 'Low', 'High', 'High', 'High', 'Medium')**

**> ordered(opinion, levels=c('Low', 'Medium', 'High')) [1] Low Low High High High Medium Levels: Low < Medium < High**

**> gender<-c('Male', 'Female', 'Male', 'Male', 'Female'); gender**

- **[1] "Male" "Female" "Male" "Male" "Female"**
- **> is.character(gender)**
- **[1] TRUE**
- **> x<-factor(gender); x**
- **[1] Male Female Male Male Female**
- **Levels: Female Male**
- **> is.character(x)**
- **[1] FALSE**
- **> is.numeric(x)**
- **[1] FALSE**
- **> is.factor(x)**
- **[1] TRUE**

**> mode(x) [1] "numeric" > class(x) [1] "factor"**

**> levels(x) <- NULL**

```
Error in `levels<-.factor`(`*tmp*`, value = NULL) :
 number of levels differs
> levels(x) <- c(1,2)
> x
```

```
[1] 2 1 2 2 1
Levels: 1 2
```

```
> z<-c(1,2,3,4,1,1,1,2,3,4,1); factor(z)
[1] 1 2 3 4 1 1 1 2 3 4 1
Levels: 1 2 3 4
> z0<-factor(z)
> levels(z0)
[1] "1" "2" "3" "4"
> levels(z0)<-paste('level',1:4,sep='')
> levels(z0)
[1] "level1" "level2" "level3" "level4"
> z0
[1] level1 level2 level3 level4 level1 level1 level1 level2 level3 level4 level1
Levels: level1 level2 level3 level4
> factor(z, labels=c('l1', 'L2', 'l3', 'L4'))
```

```
[1] l1 L2 l3 L4 l1 l1 l1 L2 l3 L4 l1
```
**Levels: l1 L2 l3 L4**

```
> opinion<-c('Low', 'Low', 'High', 'High', 'High', 'Medium')
> ordered(opinion, levels=c('Low', 'Medium', 'High'))
[1] Low Low High High High Medium
Levels: Low < Medium < High
> ordered(rep(1:5,2), levels=c('Low', 'Medium', 'High'))
[1] <NA> <NA> <NA> <NA> <NA> <NA> <NA> <NA> <NA> <NA>
Levels: Low < Medium < High
> rep(1:5,2)
[1] 1 2 3 4 5 1 2 3 4 5
> ordered(rep(1:5,2), levels=c('VL','L','M','H', 'VH'))
[1] <NA> <NA> <NA> <NA> <NA> <NA> <NA> <NA> <NA> <NA>
Levels: VL < L < M < H < VH
> ordered(rep(1:5,2), levels=1:5, labels=c('VL','L','M','H', 'VH'))
[1] VL L M H VH VL L M H VH
Levels: VL < L < M < H < VH
```
- **> ordered(rep(1:5,2), levels=1:5, labels=c('L','VL','M','H', 'VH'))**
- **[1] L VL M H VH L VL M H VH**
- **Levels: L < VL < M < H < VH**
- **> ordered(rep(1:5,2), levels=c(2,1,3:5), labels=c('VL','L','M','H', 'VH'))**
- **[1] L VL M H VH L VL M H VH**
- **Levels: VL < L < M < H < VH**
- **> ordered(rep(1:5,2), levels=c('VL','L','M','H', 'VH'))**
- **[1] <NA> <NA> <NA> <NA> <NA> <NA> <NA> <NA> <NA> <NA>**
- **Levels: VL < L < M < H < VH**
- **> ordered(rep(1:5,2), levels=c(2,1,3:5), labels=c('VL','L','M','H', 'VH'))**
- **[1] L VL M H VH L VL M H VH**
- **Levels: VL < L < M < H < VH**
- **> ordered(rep(1:5,2), levels=c(1:5), labels=c('VL','L','M','H', 'VH'))**
- **[1] VL L M H VH VL L M H VH**
- **Levels: VL < L < M < H < VH**

# Two-dimensional matrices

A matrix is a collection of data elements arranged in a twodimensional rectangular layout.

Is a rectangular table of data of the same type (i.e. numeric, logical or character)

The function matrix() creates matrices.

```
> A <- matrix(c (1, 3, 2, 4), nrow=2, ncol=2)
> A[,1][,2]][1,] 1 2[2,] 3 4
> A <- matrix(c (1, 3, 2, 4), 2, 2) # equivalent syntax
```
# Two-dimensional matrices

- o The nrow and ncol arguments specify the dimension of the matrix.
- o Only one dimension argument is needed, the other one will be automatically calculate by R.
- A $\lt$  matrix(c (1, 3, 2, 4), ncol=2) # equivalent syntax
- A $\lt$  matrix(c (1, 3, 2, 4), 2) # equivalent syntax

A $\lt$ - matrix(c (1, 3, 2, 4), nrow=2) # equivalent syntax

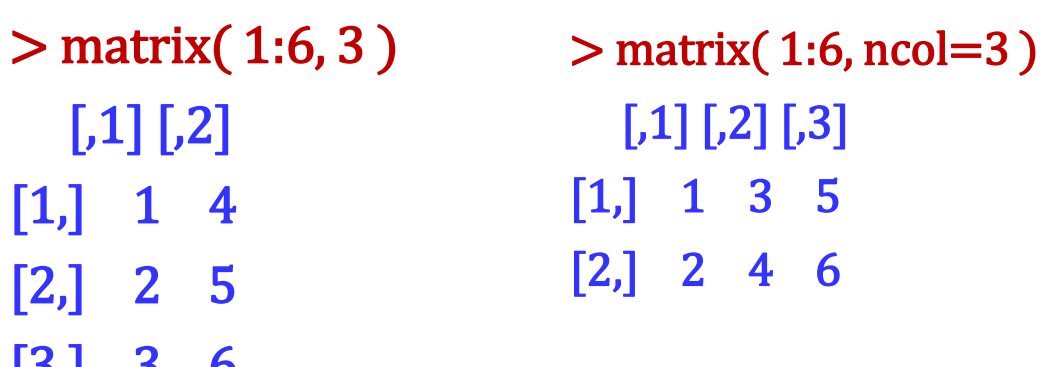

 $[3, 1]$ 

### Examples on matrices

```
> matrix0 <- matrix(nrow=3, ncol=4)
> matrix0
  [,1] [,2] [,3] [,4]
[1,] NA NA NA NA
[2,] NA NA NA NA
[3,] NA NA NA NA
 > x<-c(1:3,11:13,21:23,31:33)
 > x
 [1] 1 2 3 11 12 13 21 22 23 31 32 33
 > y<-matrix(x,ncol=3)
 > y
   [,1] [,2] [,3]
 [1,] 1 12 23
 [2,] 2 13 31
 [3,] 3 21 32
 [4,] 11 22 33
                                   > y<-matrix(x,nrow=4)
                                   > y
                                      [,1] [,2] [,3]
                                   [1,] 1 12 23
                                   [2,] 2 13 31
                                   [3,] 3 21 32
                                   [4,] 11 22 33
```
159

### Entering the elements of a Matrix by rows

- In matrices, elements are introduced by columns i.e. first the first column, then the second etc.
- o The byrow argument specifies how the matrix is to be filled.
- o The default value for byrow is FALSE which means that by default the matrix will be filled column by column.
- o If we want to fill the matrix row by row, we have to write in the function matrix() the argument byrow=T.

#### Entering the elements of a Matrix by rows

#### **Example**

 $> y$  < - matrix(x,ncol = 3)  $> y$  $[$ ,1] $[$ ,2] $[$ ,3] $]$ [1,] 1 12 23 [2,] 2 13 31 [3,] 3 21 32 [4,] 11 22 33

 $> y$  <-matrix(x,ncol=3, byrow=T)  $> y$  $[$ ,1] $[$ ,2] $[$ ,3] $]$ [1,] 1 2 3 [2,] 11 12 13 [3,] 21 22 23 [4,] 31 32 33

### **Returning back to vectors**

```
> x <- matrix(1:12,3)
> x[,1][,2][,3][,4]][1,] 1 4 7 10
[2,] 2 5 8 11
[3,] 3 6 9 12
> as.vector(x)[1] 1 2 3 4 5 6 7 8 9 10 11 12
```
### Single column or row matrices

- $\circ$  To enter a p  $\times$ 1 column vector, simply enter a p $\times$ 1 matrix.
- $>$  y<- matrix(c (1, 2, 3, 4), 4, 1)
- $> y$
- $\left[ 1\right]$
- $[1, 1]$
- [2,] 2
- [3,] 3
- [4,] 4
- $\circ$  Row vectors are, likewise, entered as 1  $\times$  q matrices.
	- $> x$  <- matrix(c  $(1,2,3,4)$ , 1, 4)
- $> x$

```
[,1] [,2] [,3] [,4]
```

```
[1,] 1 2 3 4
```
### Main characteristics of matrices

**> x<-c(1:3,11:13,21:23,31:33); y<-matrix(x,3); y [,1] [,2] [,3] [,4] [1,] 1 11 21 31 [2,] 2 12 22 32 [3,] 3 13 23 33 Length > length(y) [1] 12 Dimension > dim(y) [1] 3 4 names, dimnames, rownames, colnames names(y) dimnames(y) colnames(y) rownames(y)**

164

# The dimension of a matrix

- The dim() function is used to list the dimensions of a matrix. The outcome is a vector with two elements.
- With command dim() we can create matrices from vectors. So, if in a vector add the dimension, then the elements of the vector will create a matrix with the same dimension, filling the column of the matrix consecutively.
- When the matrix we create has more elements than the vector, then R is recycling the elements automatically and print a warning on the screen.

### $\bullet \bullet \bullet$  The dimension of a matrix

```
> x<-1:6
> dim(x)<-c(3,2); x
   [,1] [,2]
[1,] 1 4
[2,] 2 5
[3,] 3 6
> dim(x)<-c(2,3); x
  [,1] [,2] [,3]
[1,] 1 3 5
[2,] 2 4 6
> dim(x)<-c(1,6); x
  [,1] [,2] [,3] [,4] [,5] [,6]
[1,] 1 2 3 4 5 6
```
### $\bullet \bullet \bullet$  The dimension of a matrix

```
> matrix0 <- matrix( 1:20, 4,5 )
```
**> dim(matrix0) # vector with two elements - number of rows and number of columns** 

```
[1] 4 5
```

```
> dim(matrix0)[1] # number of rows
```

```
[1] 4
```

```
> dim(matrix0)[2] # number of columns
```
**[1] 5**

```
> nrow(matrix0) # number of rows
```
**[1] 4**

```
> ncol(matrix0) # number of columns
```
**[1] 5**

### Dimension names of a matrix

- We can assign names to the rows and columns of the matrix with the utilization of dimnames() command.
- By this way we can access the elements by names.
- o It is needed to specify the names for the rows and columns in that order in a list.
- 168 The dimnames() of a matrix can be a list of the same length as the dimension of the matrix or NULL (no name). The components of the list are either a character vector with positive length of the appropriate dimension of the matrix or NULL. The list can have names.

### Dimension names of a matrix

- If we want to delete a name from a specific row or column, we set it as NULL.
- o The command dimnames can be included as a parameter in the matrix() command, matrix(...,  $dimnames = list, ...).$
- o If we want to name only the rows or the columns of a matrix we can use the rownames() or colnames() commands, respectively. The dimnames() command operates on both rows and columns at once.

### Dimension names of a matrix

```
> x < - matrix(c(2.3, 1.4, 0, -12, 5.27, 6), ncol = 3)
> dimnames(x) <- list( c("Row 1","Row 2"),c("Col 1", "Col 2","Col 3")); x 
      Col 1 Col 2 Col 3
Row 1 2.3 0 5.27
Row 2 1.4 -12 6.00
> dimnames(x)<-list(NULL,c("Col 1","Col 2","Col 3")); x
  Col 1 Col 2 Col 3
[1, 2.3 \ 0 \ 5.27][2,] 1.4 -12 6.00 
> dimnames(x)<-list( c("Row 1","Row 2"), NULL) ; x
   [,1] [,2] [,3]
Row 1 2.3 0 5.27
Row 2 1.4 -12 6.00
> dimnames(x)<-NULL; x
  [,1] [,2] [,3][1, 2.3 \ 0.5.27][2,] 1.4 -12 6.00
```
#### Dimension names of a matrix  $>$  colnames(x)  $<$ - paste('Col', 1:3, sep=")

 $>$  dimnames $(x)$ 

 $[[1]]$ NULL

[[2]] [1] "Col1" "Col2" "Col3"

#### $> x$

Col1 Col2 Col3 [1,] 2.3 0 5.27 [2,] 1.4 -12 6.00

 $>$  rownames(x)  $<$ - paste('R', 1:2, sep=")  $>$  dimnames $(x)$  $[[1]]$ [1] "R1" "R2"

 $[$ [2]] [1] "Col1" "Col2" "Col3"

 $> x$ Col1 Col2 Col3 R1 2.3 0 5.27 R2 1.4 -12 6.00

#### Dimension names of a matrix  $>$  names(dimnames(x)) $<<$  ('X', 'Y')  $> x$ Y X Col1 Col2 Col3 R1 2.3 0 5.27 R2 1.4 -12 6.00 > dimnames(x) \$X [1] "R1" "R2" \$Y

[1] "Col1" "Col2" "Col3"

#### Extracting individual elements of a matrix

- Individual elements of a matrix are referred to by their subscripts
- $\circ$  For example, consider a matrix A given below and we want the first element.
- o To extract element  $A_{1,1}$ , we simply request A[1,1].

173  $> A$  <- matrix( -5:6, ncol=4, nrow=3); A  $[$ ,1 $]$  $[$ ,2 $]$  $[$ ,3 $]$  $[$ ,4 $]$  $[1,] -5 -2 1 4$  $[2,] -4 -1 2 5$ [3,] -3 0 3 6  $>$  A[1,1]  $[1] - 5$ **> A[3,2] [1] 0 > A[3,2]<-100000 > A [,1] [,2] [,3] [,4] [1,] -5 -2 1 4 [2,] -4 -1 2 5 [3,] -3 100000 3 6**

### e e e Extracting a row of a matrix

- To get an entire row of a matrix, you name the row and leave out the column.
- $\circ$  For example, in the matrix A below, to get the first row, just enter  $A[1]$ .

```
> A[,1] [,2] [,3] [,4]
[1,] -5 -2 1 4[2,] -4 -1 2 5[3,] -3 0 3 6
> A[1,]
[1] -5 -2 1 4
```
 $>$  A[2,] [1] -4 -1 2 5  $>$  is.vector(A[2,]) [1] TRUE  $>$  is.matrix(A[2,]) [1] FALSE

#### Changing the values of a row of a matrix

```
> A[2,]
[1] -4 -1 2 5
> A[2,]<-0
> A
  [,1] [,2] [,3] [,4]
[1,] -5 -2 1 4
[2,] 0 0 0 0
[3,] -3 0 3 6
> A[2,] <- 1:4
> A
  [,1] [,2] [,3] [,4]
[1,] -5 -2 1 4
[2,] 1 2 3 4
[3,] -3 0 3 6
```
### e e e Extracting a Column of a Matrix

- To get an entire column of a matrix, you name the column and leave out the row.
- $\circ$  For example, in the matrix A below, to get the first column, just enter A[,1].

 $> A$  $[$ ,1] $[$ ,2] $[$ ,3] $[$ ,4] $]$  $[1, 3 -5 -2 1 4$  $[2]$  -4 -1 2 5 [3,] -3 0 3 6  $>$  A[,1]  $|1|-5 -4 -3$ 

 $>$  A[,4] [1] 4 5 6  $>$  is.vector(A[,4]) [1] TRUE  $>$  is.matrix(A[,4]) [1] FALSE

#### Changing the values of a Column of a Matrix

- **> A[,4]**
- **[1] 4 4 6**
- **> A[,4]<-c(0,10,100)**
- **> A**
- **[,1] [,2] [,3] [,4]**
- **[1,] -5 -2 1 0**
- **[2,] 1 2 3 10**
- **[3,] -3 0 3 100**

#### Extracting sub-matrices using numeric vectors

```
>\x <-matrix(1:30, ncol=6)
> x\left[,1] \left[,2] \left[,3] \left[,4] \left[,5] \left[,6]
[1,] 1 6 11 16 21 26
[2,] 2 7 12 17 22 27
[3,] 3 8 13 18 23 28
[4,] 4 9 14 19 24 29
[5,] 5 10 15 20 25 30
> index1 < -c(2,5,4)> index2<-c(1:2,6,2)
> x[index1,index2]
  [,1] [,2] [,3] [,4]
[1,] 2 7 27 7
[2,] 5 10 30 10
[3,] 4 9 29 9
```
#### Extracting sub-matrices using logical vectors

- $>\x <$ -matrix(1:30, ncol=6)  $>$  sel1 $<<$  c(F,F,T,T,F)  $>$  sel2 $<<$ -c(T,F,F,T,F,T)  $> x$ [sel1,sel2]  $[$ ,1]  $[$ ,2]  $[$ ,3] [1,] 3 18 28 [2,] 4 19 29  $>$  z1 $<$ -rnorm(5)  $>$  z2 $<$ -rnorm(6)  $> x[z1>0, z2<0]$  $[$ ,1] $[$ ,2] $[$ ,3] $]$ [1,] 1 21 26 [2,] 2 22 27
- [3,] 5 25 30

#### **•••** Pemoving rows and/or columns

 $> x$  $\left[$ ,1] $\left[$ ,2] $\left[$ ,3] $\left[$ ,4] $\right]$ [1,] 1 2 3 4 [2,] 5 6 7 8 [3,] 9 10 11 12  $> x$ [,-4]  $[$ ,1]  $[$ ,2]  $[$ ,3]  $[1, 1 1 2 3]$  $[2,] 5 6 7$ [3,] 9 10 11

 $> x[,-c(3,4)]$  $[$ ,1] $[$ ,2] $]$  $[1, 1 1 2]$ [2,] 5 6 [3,] 9 10  $> x[-c(1:2), -c(3,4)]$ [1] 9 10
Submatrices using combinations of different types of syntax

 $>\x <$ -matrix(1:30 ncol=6)  $> x[c(1,3), -2]$  $\left[$ ,1]  $\left[$ ,2]  $\left[$ ,3]  $\left[$ ,4]  $\left[$ ,5] [1,] 1 11 16 21 26 [2,] 3 13 18 23 28  $>$  x[ c(T,T,F,F,F), c(3,1)]  $[$ ,1] $[$ ,2] $]$ [1,] 11 1

[2,] 12 2

 $>$  index $<$ -1:6

 $> x$ [ -3, index $> 3$ ]

 $[$ ,1] $[$ ,2] $[$ ,3] $]$ 

[1,] 16 21 26

[2,] 17 22 27

[3,] 19 24 29

[4,] 20 25 30

#### Extracting elements under logical conditions

Changing values of elements selected by using logical conditions

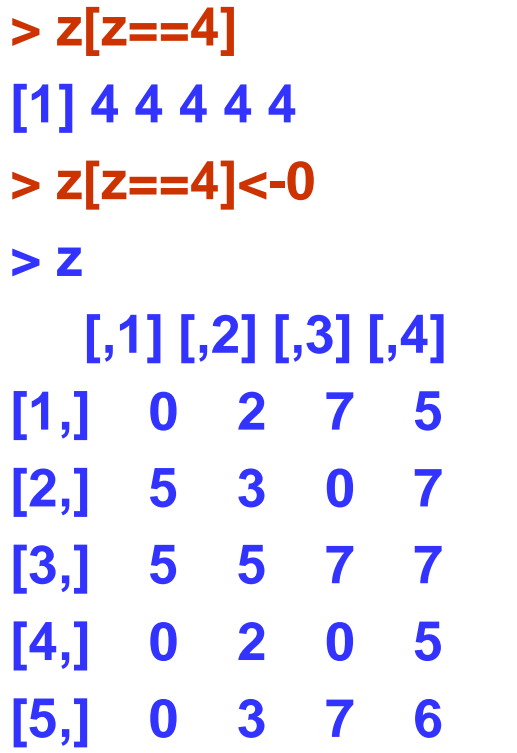

**> z[z==3] [1] 3 3 > z[z==3]<-c(333,333333) > z [,1] [,2] [,3] [,4] [1,] 0 2 7 5 [2,] 5 333 0 7 [3,] 5 5 7 7 [4,] 0 2 0 5 [5,] 0 333333 7 6**

## Which function in matrices

**> x<-c(19, 14, 15, 14, 20, 20, 24, 19, 20, 15, 28, 17, 18, 21, 31, + 16, 17, 22, 18, 14, 13, 26, 20, 20, 21, 24, 13, 16, 27, 17) > x<-matrix(x, ncol=6) > z<- x>20 > which(z) [1] 7 11 14 15 18 22 25 26 29 # Δίνει τη θέση στο διάνυσμα όπου το z είναι TRUE (το αποτέλεσμα είναι ένα διάνυσμα) > which(z, arr.ind=T) row col [1,] 2 2 [2,] 1 3 [3,] 4 3 [4,] 5 3 [5,] 3 4 [6,] 2 5 [7,] 5 5 [8,] 1 6 [9,] 4 6 # Δίνει τη θέση στον πίνακα όπου το z είναι TRUE (το αποτέλεσμα είναι ένα διάνυσμα)**

184

### ••• | Which function in matrices

#### **> z**

**[,1] [,2] [,3] [,4] [,5] [,6] [1,] FALSE FALSE TRUE FALSE FALSE TRUE [2,] FALSE TRUE FALSE FALSE TRUE FALSE [3,] FALSE FALSE FALSE TRUE FALSE FALSE [4,] FALSE FALSE TRUE FALSE FALSE TRUE [5,] FALSE FALSE TRUE FALSE TRUE FALSE > dim(z) [1] 5 6 > which(z) [1] 7 11 14 15 18 22 25 26 29**

#### **> which(z, arr.ind=T)**

**[9,] 4 6**

#### Creating matrices with same rows/columns

**> z<-c(4,3,5,1,4,7,23)**

**> k<-10**

**> matrix(z,length(z),k)**

**[,1] [,2] [,3] [,4] [,5] [,6] [,7] [,8] [,9] [,10]**

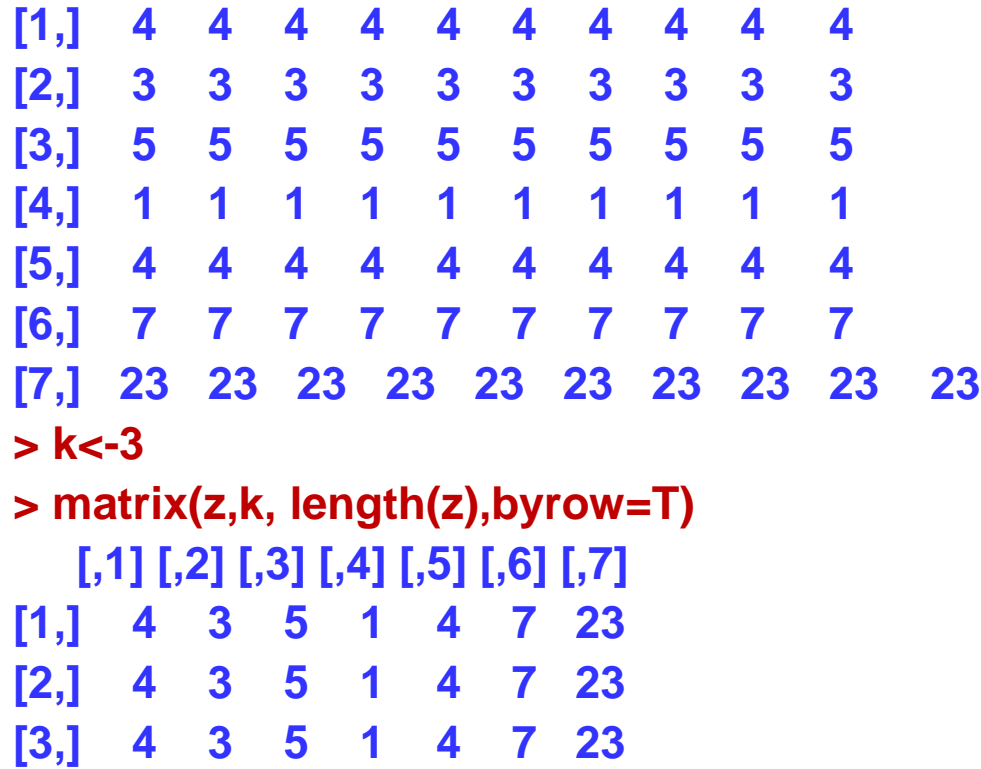

- Occasionally, we need to build up matrices from smaller parts
- You can combine several matrices with the same number of columns by joining them as rows, using the rbind() command
- o In similar fashion, you can combine several matrices with the same number of rows by joining them as columns, using the cbind() command.
- The cbind() and rbind() functions are used to append matrices together.

**> x1<-1:5 > x2<-6:10 > cbind(x1,x2) x1 x2 [1,] 1 6 [2,] 2 7 [3,] 3 8 [4,] 4 9 [5,] 5 10 > rbind(x1,x2) [,1] [,2] [,3] [,4] [,5] x1 1 2 3 4 5 x2 6 7 8 9 10**

#### **> z<-cbind(math,gender); z**

**math gender [1,] 6 2 [2,] 7 1 [3,] 7 1 [4,] 10 1 [5,] 7 1 [6,] 7 2 [7,] 9 2 [8,] 6 1 [9,] 10 2 [10,] 9 1 > is.matrix(z) [1] TRUE**

**> dim(z)**

**[1] 10 2**

**> z<-rbind(math,gender) > is.matrix(z) [1] TRUE > dim(z) [1] 2 10 > z [,1] [,2] [,3] [,4] [,5] [,6] [,7] [,8] [,9] [,10] math 6 7 7 10 7 7 9 6 10 9 gender 2 1 1 1 1 2 2 1 2 1 >**

 $> x < -c(5,3,4,7)$  $> y < -c(-2,-1,0,4)$  $>$  cbind(x,y) x y  $[1,] 5 -2$  $[2,]3 -1$  $[3, 4 \ 0$  $[4, 7 \ 4]$  $>$  cbind(y,x) y x  $[1, ] -2 5$ [2,] -1 3 [3,] 0 4  $[4, 4, 7]$ 

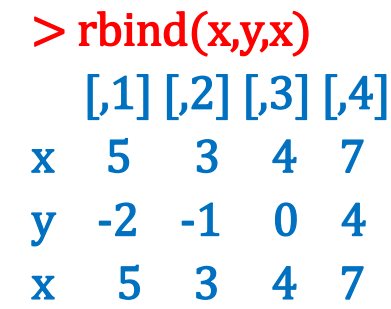

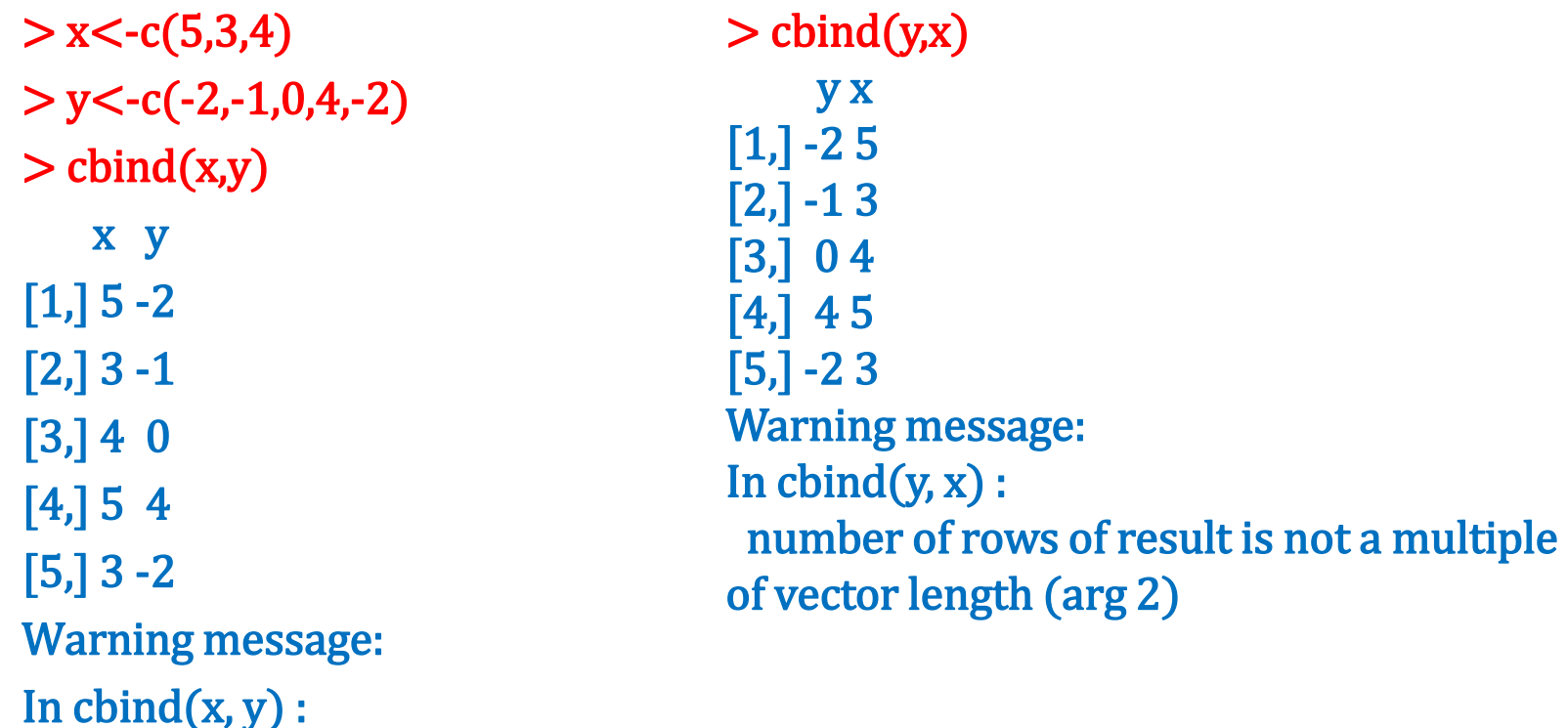

number of rows of result is not a multiple of vector length (arg 1)

- BE CAREFUL: The diag(x) command changes behavior according to the input
- **x=number** => Identity matrix of dimensions x times x
- x**=vector** => Diagonal matrix with the elements of x placed on the diagonal.
- **x=matrix** => vector with the diagonal elements of x

 **x=number** => Identity matrix of dimensions x times x **> diag(5) [,1] [,2] [,3] [,4] [,5] [1,] 1 0 0 0 0 [2,] 0 1 0 0 0 [3,] 0 0 1 0 0 [4,] 0 0 0 1 0 [5,] 0 0 0 0 1**

- x**=vector** => Diagonal matrix with the elements of x placed on the diagonal.
- **> diag(1:5)**
	- **[,1] [,2] [,3] [,4] [,5]**
- **[1,] 1 0 0 0 0 [2,] 0 2 0 0 0 [3,] 0 0 3 0 0 [4,] 0 0 0 4 0 [5,] 0 0 0 0 5**

 **x=matrix** => vector with the diagonal elements of x **x<-matrix(1:30, ncol=6) > diag( x ) [1] 1 7 13 19 25**

**diag(diag(x)) => ?**

### Elementwise numerical operations for matrices

**Arithmetic Operators & matrices**: +, - , \*, /, %/%, %% Can be used with matrices of the same dimension Each operation is applied in each element corresponding to the same row and column

### Elementwise numerical operations for matrices

```
> x1<-matrix(rbinom(12,10,0.5), ncol=3,nro=4)
> x2<-matrix(1:12, ncol=3,nro=4)
> x1
  [,1] [,2] [,3]
[1,] 4 4 2
[2,] 3 7 7
[3,] 4 5 6
[4,] 6 6 7
> x2
  [,1] [,2] [,3]
[1,] 1 5 9
[2,] 2 6 10
[3,] 3 7 11
[4,] 4 8 12
> x1+x2
  [,1] [,2] [,3]
[1,] 5 9 11
[2,] 5 13 17
[3,] 7 12 17
```

```
[4,] 10 14 19
```
#### Elementwise numerical operations for matrices

**> x1<-matrix(rbinom(12,10,0.5), ncol=3,nro=4) > x2<-matrix(1:12, ncol=3,nro=4) > x1 [,1] [,2] [,3] [1,] 4 4 2 [2,] 3 7 7 [3,] 4 5 6 [4,] 6 6 7 > x2 [,1] [,2] [,3] [1,] 1 5 9 [2,] 2 6 10 [3,] 3 7 11 [4,] 4 8 12 > x1\*x2 [,1] [,2] [,3] [1,] 4 20 18 [2,] 6 42 70 [3,] 12 35 66 [4,] 24 48 84 > x1/x2 [,1] [,2] [,3] [1,] 4.000000 0.8000000 0.2222222 [2,] 1.500000 1.1666667 0.7000000 [3,] 1.333333 0.7142857 0.5454545 [4,] 1.500000 0.7500000 0.5833333**

### Operators and functions for matrices

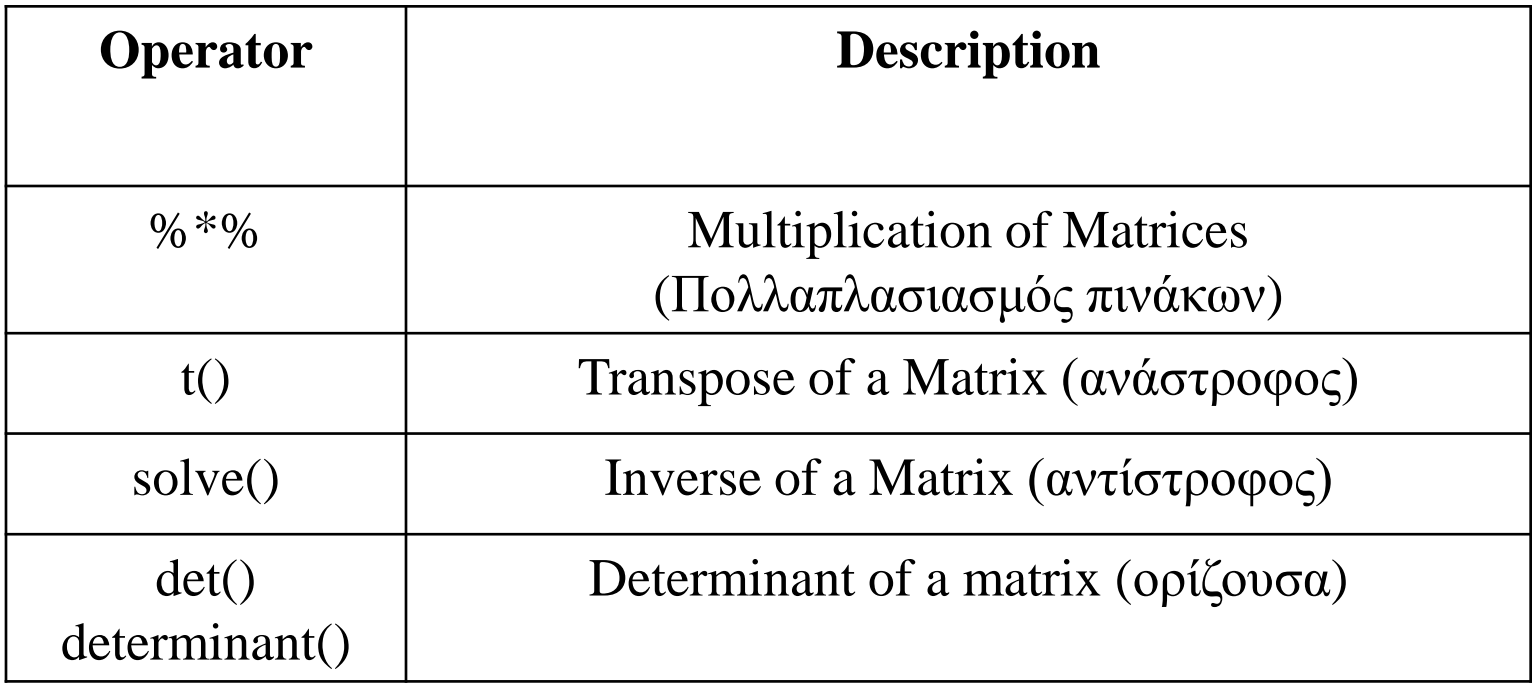

#### Operators and functions for matrices

```
> x<-matrix(c(1,2,3,4,5,6), ncol=2)
> x
   [,1] [,2]
[1,] 1 4
[2,] 2 5
[3,] 3 6
> dim(x)
[1] 3 2
> y<-matrix(c(0,1,1,1), ncol=2)
> y
   [,1] [,2]
[1,] 0 1
[2,] 1 1
```
 $> x\%^{*0}/y$ **[,1] [,2] [1,] 4 5 [2,] 5 7 [3,] 6 9 > t(x) [,1] [,2] [,3] [1,] 1 2 3 [2,] 4 5 6 > solve(y) [,1] [,2] [1,] -1 1 [2,] 1 0**

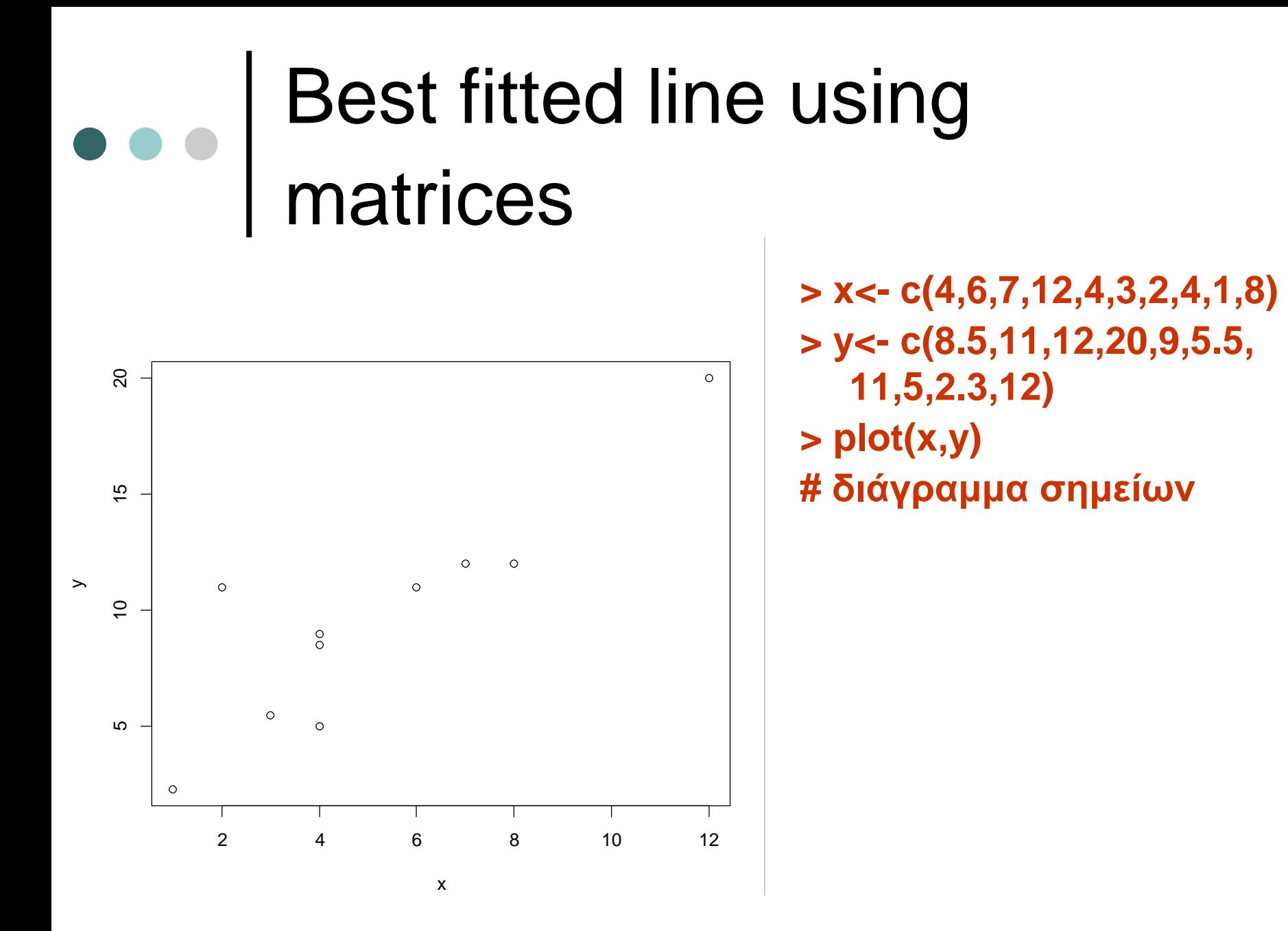

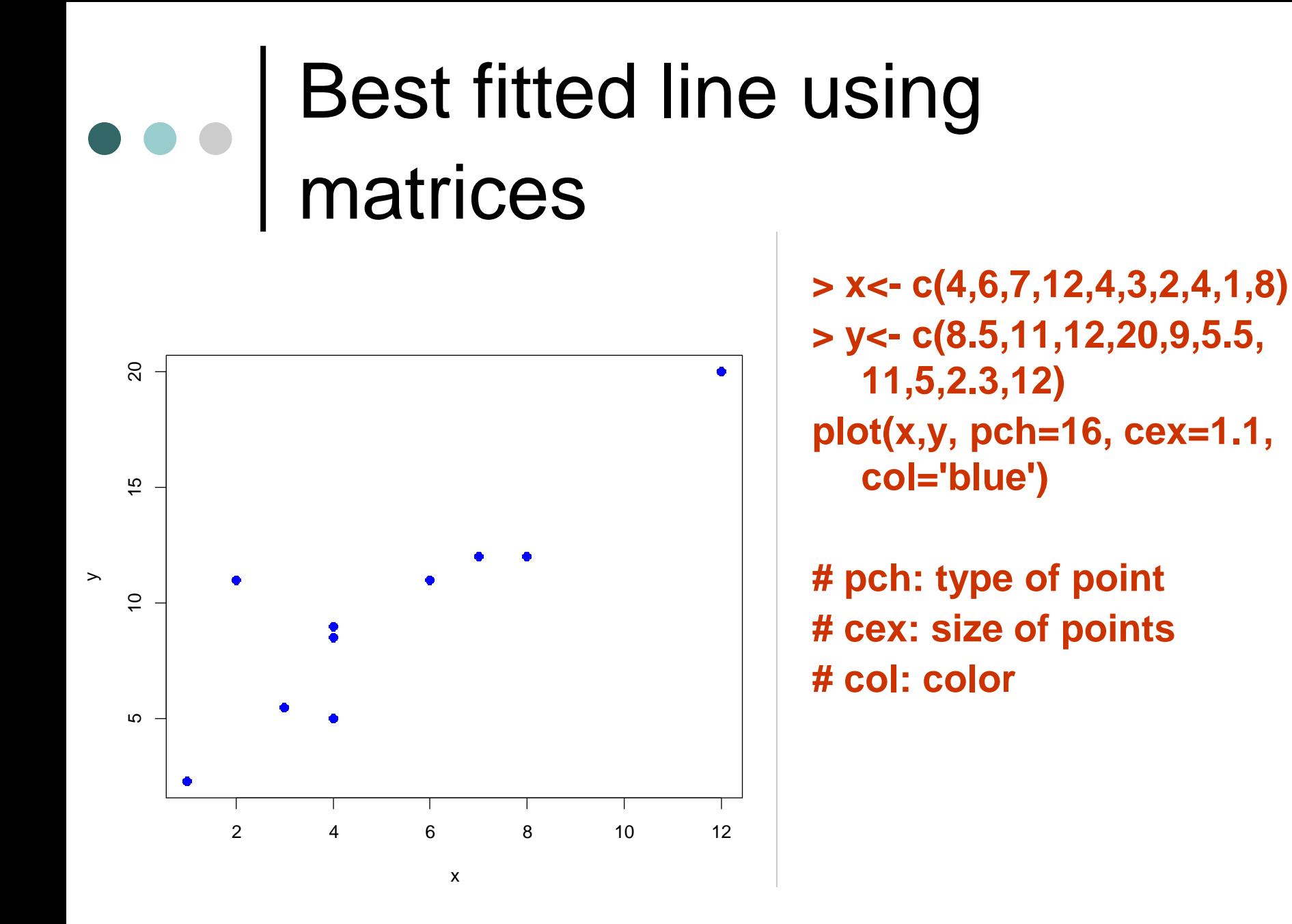

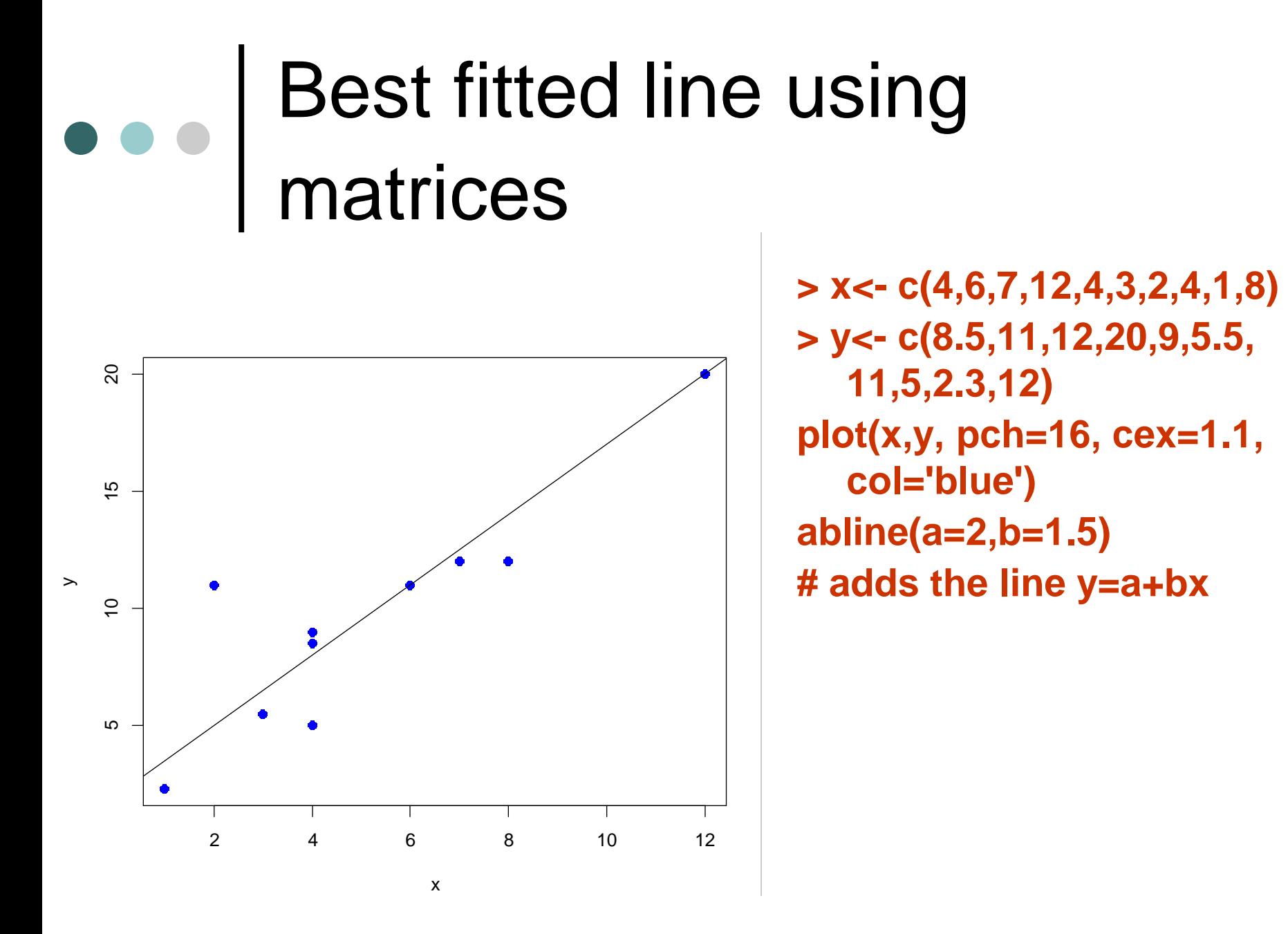

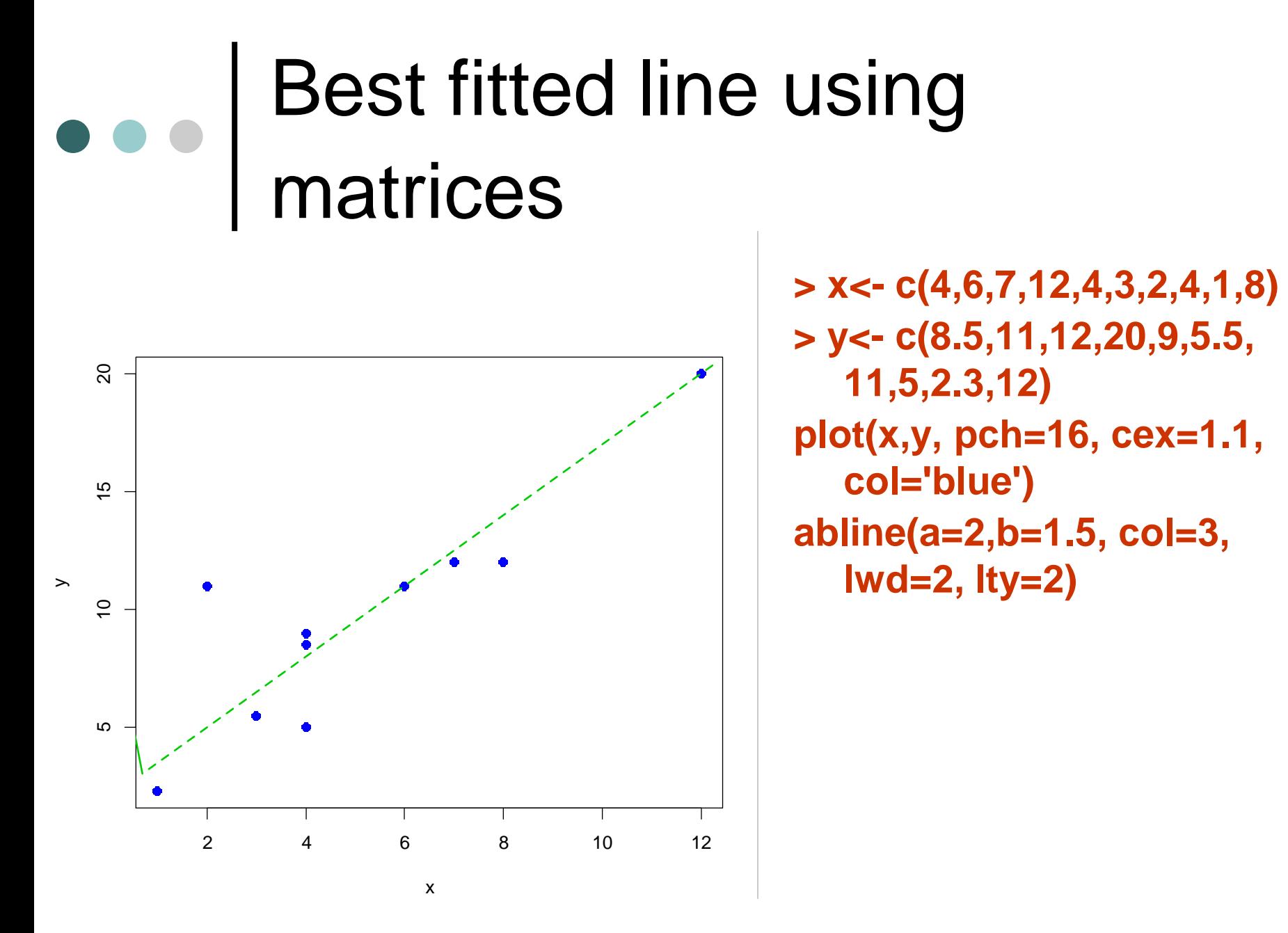

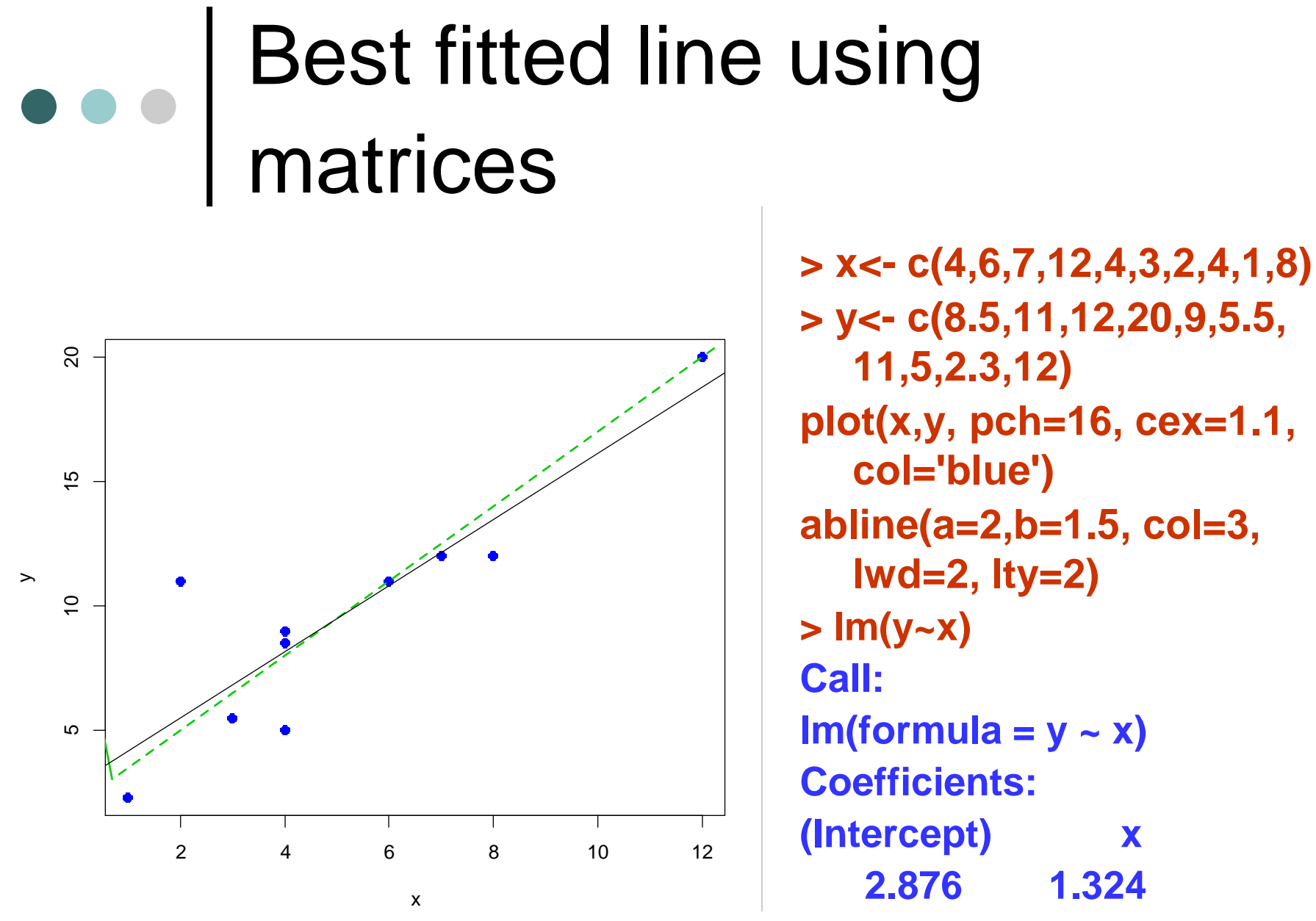

**> abline(lm(y~x)) # add lse line**

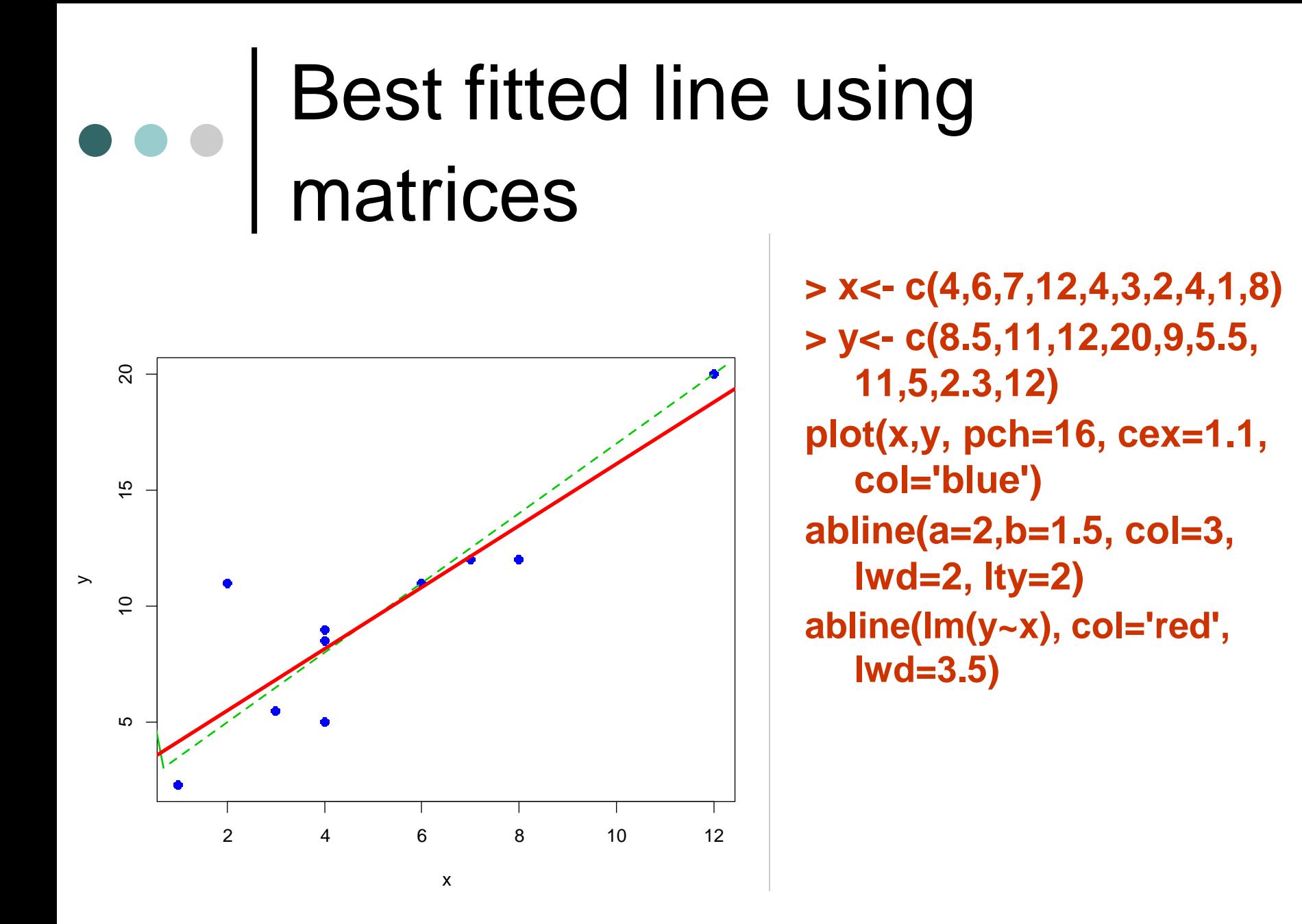

### Best fitted line using matrices **y is the vector of length n with all**

**coefficients of the regression line by using the formula:** 

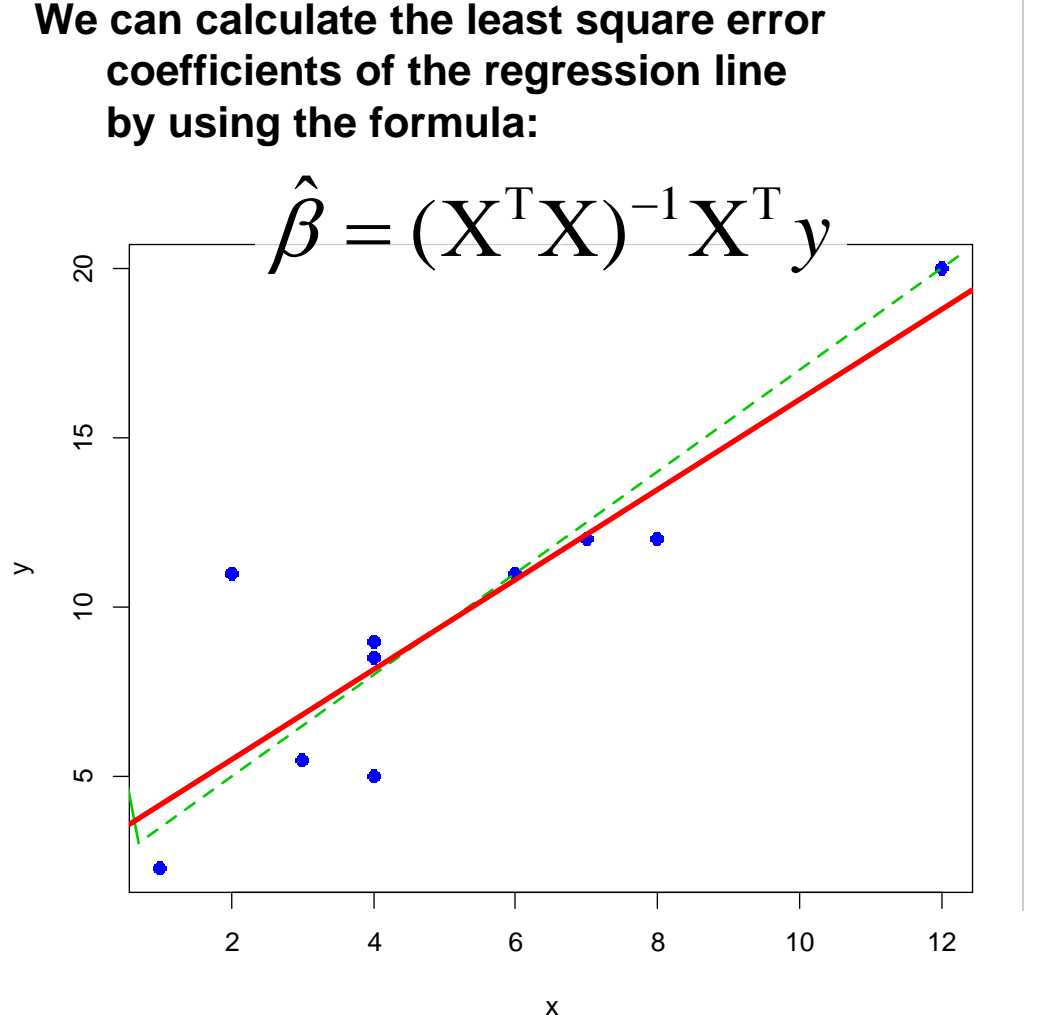

- **values of y**
- **X is a nx2 matrix with the first column equal to one and the second equal to the values of x** 1  $\begin{bmatrix} 1 & x_1 \end{bmatrix}$

1

*x*

*x*

 $\begin{vmatrix} 1 & 1 \\ 1 & 1 \end{vmatrix}$ 

 $=\begin{bmatrix} 1 & x_1 \\ x & y_1 \end{bmatrix}$ 

1

*n*

*x*

 $\begin{bmatrix} 1 & x_{n} \end{bmatrix}$ 

1

*X*

1

**Then** 

 $y = X\beta$ 

#### **With elements**

$$
y_i = \beta_1 + \beta_2 x_i
$$

**Therefore** *β<sup>1</sup>* **is the intercept (a in abline) and** *β<sup>2</sup>* **is the slope (b in abline)**

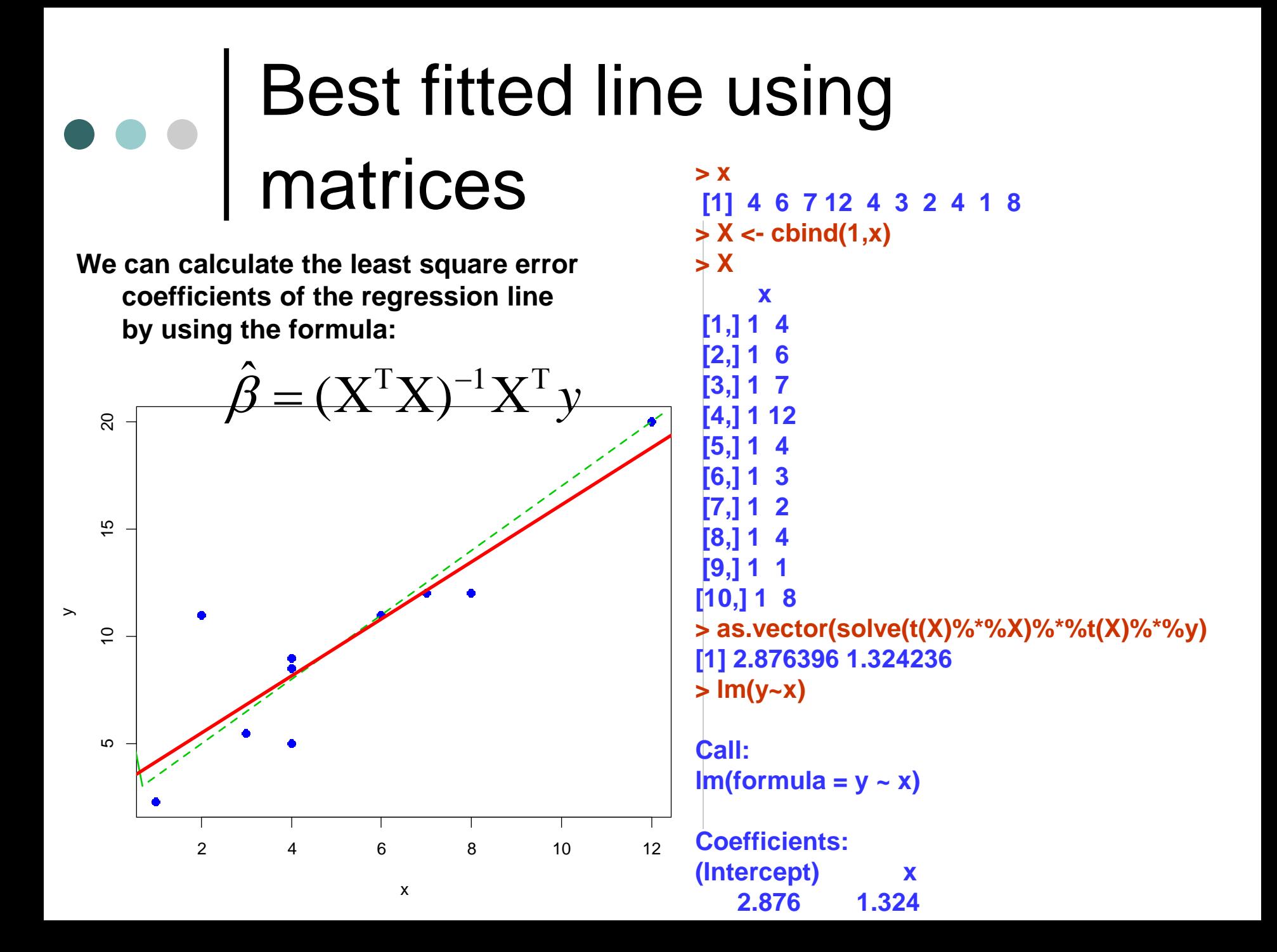

### **I Logical matrices**

**> A <- round(matrix( rnorm(16), 4 ),1) > A**

**[,1] [,2] [,3] [,4] [1,] 1.0 0.3 0.1 -1.7 [2,] 0.8 0.3 1.5 -1.0 [3,] -0.9 -0.6 -0.1 1.0 [4,] -0.3 0.8 0.5 -1.6 > logicA <- A>0 > logicA [,1] [,2] [,3] [,4] [1,] TRUE TRUE TRUE FALSE [2,] TRUE TRUE TRUE FALSE [3,] FALSE FALSE FALSE TRUE [4,] FALSE TRUE TRUE FALSE**

**> mode(A);class(A) [1] "numeric" [1] "matrix" > mode(logicA);class(logicA) [1] "logical" [1] "matrix" > > logicB <- matrix( c(T,T,F,T), 2 ) > logicB [,1] [,2] [1,] TRUE FALSE [2,] TRUE TRUE**

### o o | Character matrices

```
> letters[1:12]
[1] "a" "b" "c" "d" "e" "f" "g" "h" "i" "j" "k" "l"
> charA <- matrix( letters[1:12],3 )
> charA
   [,1] [,2] [,3] [,4]
[1,] "a" "d" "g" "j"
[2,] "b" "e" "h" "k"
[3,] "c" "f" "i" "l"
>
> mode(charA); class(charA)
[1] "character"
```

```
[1] "matrix"
```
**>**

```
> logicB
  [,1] [,2]
[1,] TRUE FALSE
[2,] TRUE TRUE
> as.character(logicB)
[1] "TRUE" "TRUE" "FALSE" "TRUE"
> charB <- matrix( as.character(logicB),2 )
> charB
  [,1] [,2]
[1,] "TRUE" "FALSE"
[2,] "TRUE" "TRUE
```
#### Sorting in matrices

**Eleni 17 0**

**> onoma <- c( 'Giorgos', 'Yiannis','Maria', 'Eleni' ) > B <- cbind(sort(A[,1]), A[,2])**

```
> age <- c( 31,21,22,17 )
> male <- c( 1,1,0,0 )
> A <- cbind(age,male)
> A
    age male
[1,] 31 1
[2,] 21 1
[3,] 22 0
[4,] 17 0
> rownames( A ) <- onoma
> A
       age male
Giorgos 31 1
Yiannis 21 1
Maria 22 0
                                    > B
                                           [,1] [,2]
                                    Eleni 17 1
                                    Yiannis 21 1
                                    Maria 22 0
                                    Giorgos 31 0
                                    > B <- cbind(sort(A[,1]), sort(A[,2]))
                                    > B
                                           [,1] [,2]
                                    Eleni 17 0
                                    Yiannis 21 0
                                    Maria 22 1
                                    Giorgos 31 1
                                    > A[order(A[,1]),]
                                           age male
                                    Eleni 17 0
                                    Yiannis 21 1
                                    Maria 22 0
```
**Giorgos 31 1**

### Sorting in matrices

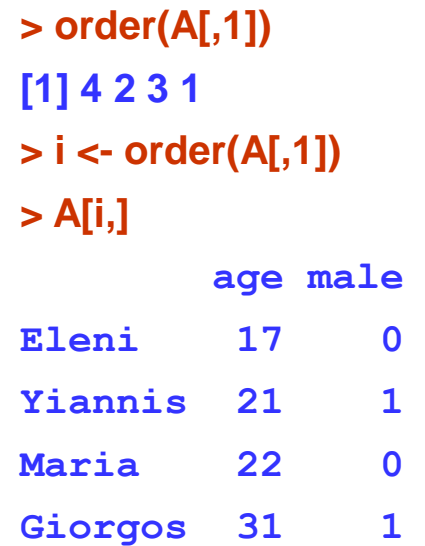

212 **# Ordering by names > rownames(A) [1] "Giorgos" "Yiannis" "Maria" "Eleni" > sort(rownames(A)) [1] "Eleni" "Giorgos" "Maria" "Yiannis" > i <- order(rownames(A)) > i [1] 4 1 3 2 > A[i,] age male Eleni 17 0 Giorgos 31 1 Maria 22 0 Yiannis 21 1 > A[i,1] Eleni Giorgos Maria Yiannis 17 31 22 21 > A[i,2] Eleni Giorgos Maria Yiannis 0 1 0 1**

# Sorting in matrices

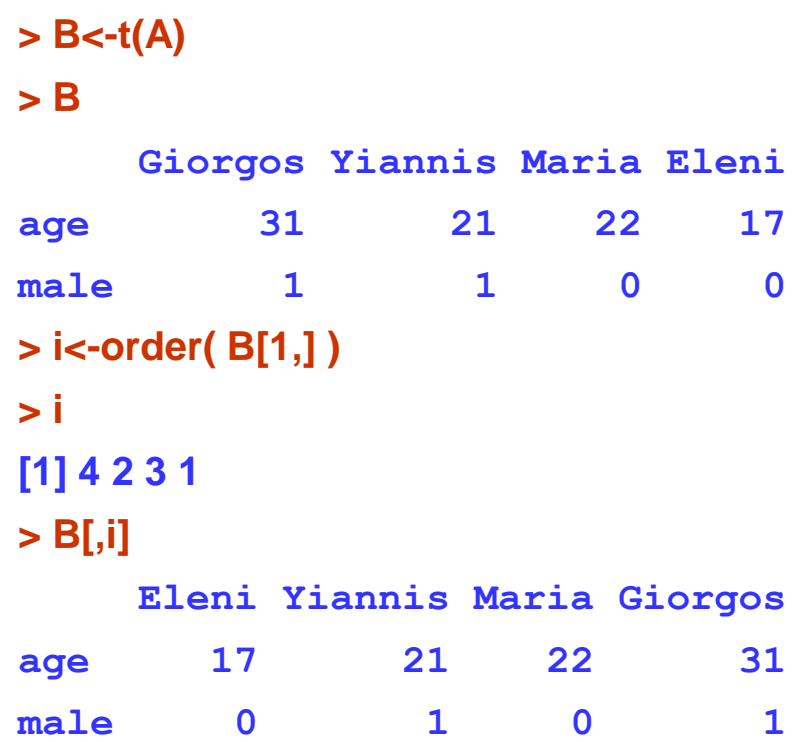

## ••• The apply() function

 $> x$  < - matrix(c(1,2,3,4,5,6), ncol = 2)  $> x$  $[$ ,1]  $[$ ,2]  $\begin{bmatrix} 1, \\ 1, \\ 1, \\ 1, \\ 4 \end{bmatrix}$  $[2, 1 2 5$ [3,] 3 6  $>$  apply(x, 1, sum) [1] 5 7 9  $>$  apply(x,2,sum) Compute row sum. Compute column sum.

[1] 6 15

# The apply() function

#### **apply (X, MARGIN, FUN, ...)**

- $\circ$  X is an array, including a matrix.
- MARGIN is an integer vector indicating which margins should be "retained".
- FUN is a function to be applied
- ... is for other arguments to be passed to FUN

## The apply() function

**> x <- matrix(rnorm(200), 20, 10) > apply(x, 2, mean) [1] 0.04868268 0.35743615 -0.09104379 [4] -0.05381370 -0.16552070 -0.18192493 [7] 0.10285727 0.36519270 0.14898850 [10] 0.26767260**

**> apply(x, 1, sum) [1] -1.94843314 2.60601195 1.51772391 [4] -2.80386816 3.73728682 -1.69371360 [7] 0.02359932 3.91874808 -2.39902859 [10] 0.48685925 -1.77576824 -3.34016277 [13] 4.04101009 0.46515429 1.83687755 [16] 4.36744690 2.21993789 2.60983764 [19] -1.48607630 3.58709251**

simulates from standard normal (more later)
# The apply() function

#### **Quantiles of the rows of a matrix.**

> x <- matrix(rnorm(200), 20, 10)  $>$  apply(x, 1, quantile, probs =  $c(0.25, 0.75)$ )  $[0.1]$   $[0.2]$   $[0.3]$   $[0.4]$ 25% -0.3304284 -0.99812467 -0.9186279 -0.49711686 ……….. 75% 0.9258157 0.07065724 0.3050407 -0.06585436

# Col/row sums & means

- o rowSums  $(x) = apply(x, 1, sum)$
- o rowMeans  $(x)$  = apply $(x, 1,$  mean)
- o colSums  $(x) = apply(x, 2, sum)$
- o colMeans  $(x) = apply(x, 2, mean)$
- These shortcut functions are much faster, but you won't notice unless you're using a large matrix.

# Arrays

- Arrays are matrices with 3 or more dimensions.
- To create them we use the function array().
- The dimension of the array is given by the parameter dim.
- For example if dim=c(2,3,4), we will have a 3 dimensional array of dimension 2×3×4.

e e | Arrays

**> X<-array(c(1:12,36:48),dim=c(2,3,4)) > X , , 1 [,1] [,2] [,3] [1,] 1 3 5 [2,] 2 4 6 , , 2 [,1] [,2] [,3] [1,] 7 9 11 [2,] 8 10 12 , , 3 [,1] [,2] [,3] [1,] 36 38 40 [2,] 37 39 41 , , 4 [,1] [,2] [,3] [1,] 42 44 46 [2,] 43 45 47**

# Attributes of arrays

- **> length(X)**
- **[1] 24**
- **> mode(X)**
- **[1] "numeric"**
- **> class(X)**
- **[1] "array"**
- **> dim(X)**
- **[1] 2 3 4**
- **> dimnames(X)**
- **NULL**

These functions are used exactly in the same way as in matrices

dimnames have now length equal to the number of dimension (i.e. it is a list with 3 elements for X in our example and each element is a character vector with length equal to the corresponding elements of dim

```
> dim(X)
[1] 2 3 4
> 
> dimnames(X)
NULL
> dimnames(X)[[1]] <- paste('row',1:2,sep='')
> X
, , 1
  [,1] [,2] [,3]
row1 1 3 5
row2 2 4 6
, , 2
  [,1] [,2] [,3]
row1 7 9 11
row2 8 10 12
```

```
, , 3
   [,1] [,2] [,3]
row1 36 38 40
row2 37 39 41
```

```
, , 4
  [,1] [,2] [,3]
row1 42 44 46
row2 43 45 47
```
**> dimnames(X) [[1]] [1] "row1" "row2"**

**[[2]] NULL**

**[[3]] NULL**

**> dimnames(X)[[2]] <- paste('col',1:3,sep='') > dimnames(X)[[3]] <- paste('tab',1:4,sep='') > X , , 1 col1 col2 col3 row1 1 3 5 row2 2 4 6 ……………………… > X , , tab1 col1 col2 col3 row1 1 3 5 row2 2 4 6 ………………………**

**> dimnames(X) [[1]] [1] "row1" "row2"**

**[[2]] [1] "col1" "col2" "col3"**

**[[3]] NULL**

```
> dimnames(X)
[[1]]
[1] "row1" "row2"
```
**[[2]] [1] "col1" "col2" "col3"**

**[[3]] [1] "tab1" "tab2" "tab3" "tab4"**

**> attributes(X) \$dim [1] 2 3 4**

**\$dimnames \$dimnames[[1]] [1] "row1" "row2"**

**\$dimnames[[2]] [1] "col1" "col2" "col3"**

**\$dimnames[[3]] [1] "tab1" "tab2" "tab3" "tab4"** **> attributes(X)\$dim [1] 2 3 4 > attributes(X)\$dimnames [[1]] [1] "row1" "row2"**

**[[2]] [1] "col1" "col2" "col3"**

**[[3]] [1] "tab1" "tab2" "tab3" "tab4"**

**> dimnames(X) <- NULL > attributes(X) \$dim [1] 2 3 4**

**> dimnames(X) NULL**

**> #**

**> # setting dimnames using lists** 

**> dimnames(X)<-list(** 

**+ c('Row1', 'Row2'),** 

**+ c('Col1','Col2','Col3'),** 

**+ c('Table1','Table2','Table3','Table4') )**

#### **> X , , Table1 Col1 Col2 Col3 Row1 1 3 5 Row2 2 4 6 ………………………. , , Table4 Col1 Col2 Col3 Row1 42 44 46 Row2 43 45 47**

**……………………….**

**> dimnames(X)<-list( c('Row1', 'Row2'), NULL, NULL ) > X , , 1 [,1] [,2] [,3] Row1 1 3 5 Row2 2 4 6**

# **•••** Array Subsetting (similar to matrices)

In order to obtain an element you need to include within brackets the same number as the dimensions

#### **> X[2,3,1]**

#### **[1] 6**

Leaving one dimension empty, it means that you require all elements of this dimension

> **> X[,3,1] [1] 5 6 > X[2,,1] [1] 2 4 6 > X[2,3,] [1] 6 12 41 47**

#### **Array Subsetting (similar to matrices)**

**> X[2,,] [,1] [,2] [,3] [,4] [1,] 2 8 37 43 [2,] 4 10 39 45 [3,] 6 12 41 47 > X[,3,] [,1] [,2] [,3] [,4] [1,] 5 11 40 46 [2,] 6 12 41 47 > X[,,1] [,1] [,2] [,3] [1,] 1 3 5 [2,] 2 4 6**

**> X[2:1,2:3,c(3,1)] , , 1 [,1] [,2] [1,] 39 41 [2,] 38 40 , , 2 [,1] [,2] [1,] 4 6 [2,] 3 5 > X[ ,2, c(T,F,T,F)] [,1] [,2] [1,] 3 38 [2,] 4 39**

228

Average matrix in an array **> a <- array(rnorm(2 \* 2 \* 10), c(2, 2, 10)) > apply(a, c(1, 2), mean) [,1] [,2] [1,] -0.2353245 -0.03980211 [2,] -0.3339748 0.04364908**

**> a[,,1]+a[,,2]+a[,,3]+a[,,4] [,1] [,2] [1,] 0.5026851 1.646615 [2,] 0.5753803 2.126716 > apply(a[,,1:4], c(1, 2), sum) [,1] [,2] [1,] 0.5026851 1.646615 [2,] 0.5753803 2.126716 > sum(a[,,1:4]) # sum is not the same [1] 4.851396**

- **> apply(a[,,1:4], 1, sum) # sums for all elements of each row**
- **[1] 2.149300 2.702096**
- **> apply(a[,,1:4], 2, sum) # sums for all elements of each column**
- **[1] 1.078065 3.773331**
- **> apply(a[,,1:4], 3, sum) # sums for all elements of each table [1] 4.38399274 0.05762672 0.37768933 0.03208737 > a[,,1]**

**[,1] [,2] [1,] 0.9356295 2.1267906 [2,] 1.5825914 -0.2610187**

**# this is not equivalent to apply** 

**> a[,,sum(1:4)]**

**[,1] [,2] [1,] -0.3119881 0.2235598 [2,] 1.6607486 -0.3690628 > sum(1:4) [1] 10 > a[,,10] [,1] [,2] [1,] -0.3119881 0.2235598 [2,] 1.6607486 -0.3690628**

#### **> iris3[1:2,,]**

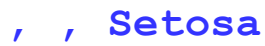

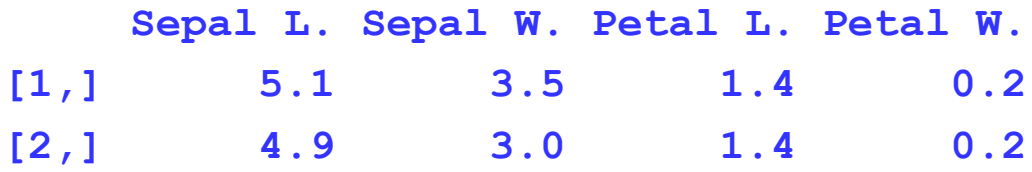

**, , Versicolor**

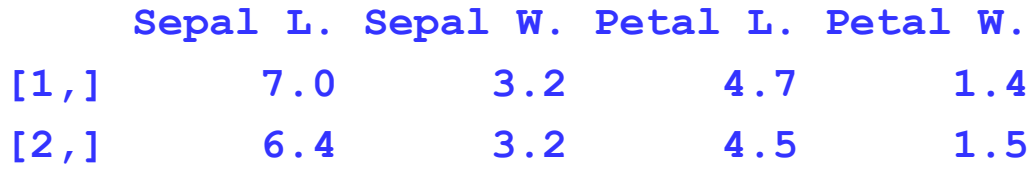

**, , Virginica Sepal L. Sepal W. Petal L. Petal W. [1,] 6.3 3.3 6.0 2.5 [2,] 5.8 2.7 5.1 1.9**

```
> dim(iris3)
[1] 50 4 3
> attributes(iris3)
$dim
[1] 50 4 3
$dimnames
$dimnames[[1]]
NULL
$dimnames[[2]]
[1] "Sepal L." "Sepal W." "Petal L." "Petal W."
$dimnames[[3]]
[1] "Setosa" "Versicolor" "Virginica" 
                                            > attributes(iris3)$dim
                                             [1] 50 4 3
                                            > dim(iris3)
                                             [1] 50 4 3
                                            > attributes(iris3)$dimnames
                                            [[1]]
                                             NULL
                                            [[2]]
                                             [1] "Sepal L." "Sepal W." "Petal L." "Petal W."
                                            [[3]]
                                             [1] "Setosa" "Versicolor" "Virginica" 
                                             > dimnames(iris3)
                                             > dimnames(iris3)[[2]]
                                             [1] "Sepal L." "Sepal W." "Petal L." "Petal W."
```
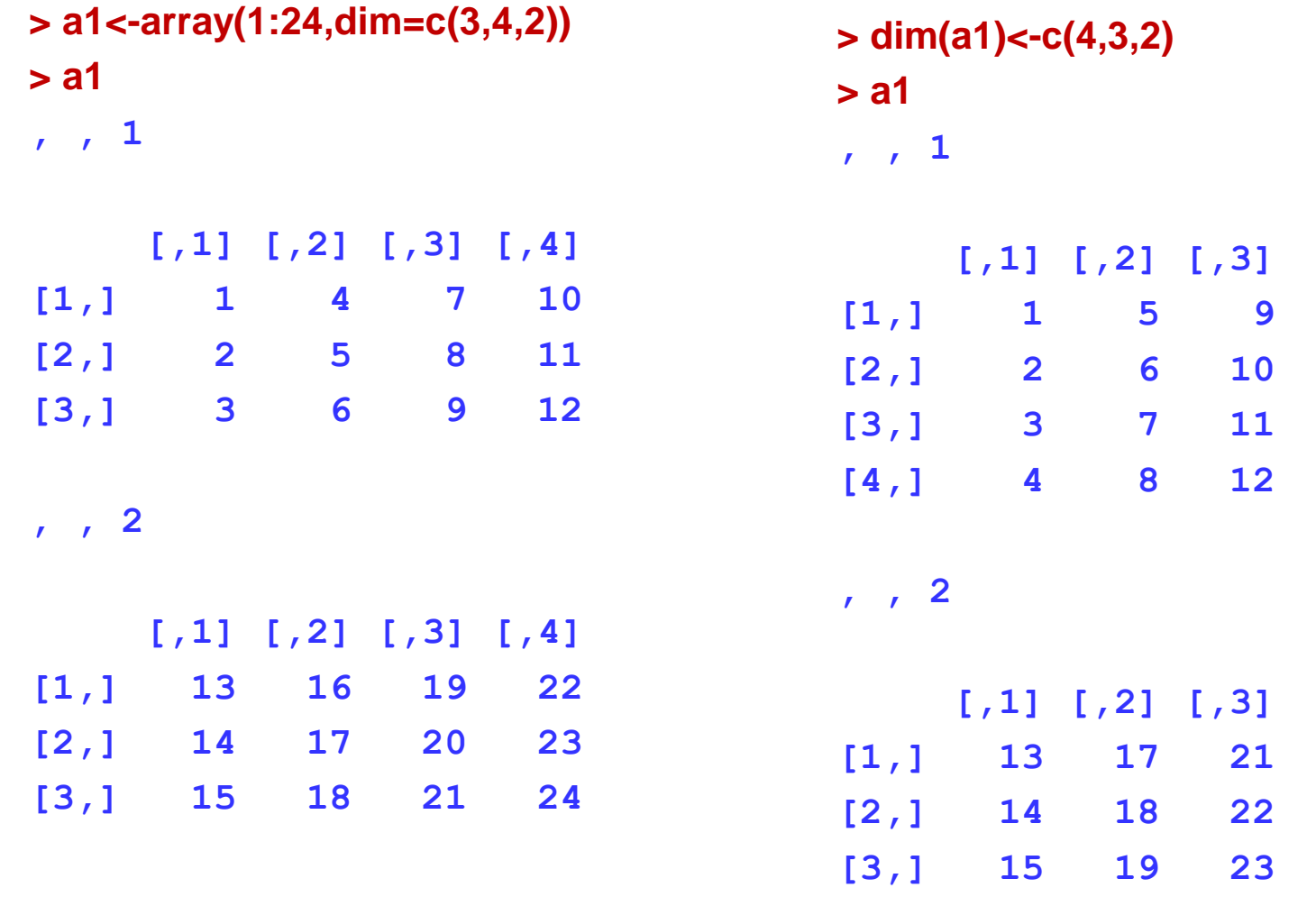

**[4,] 16 20 24**

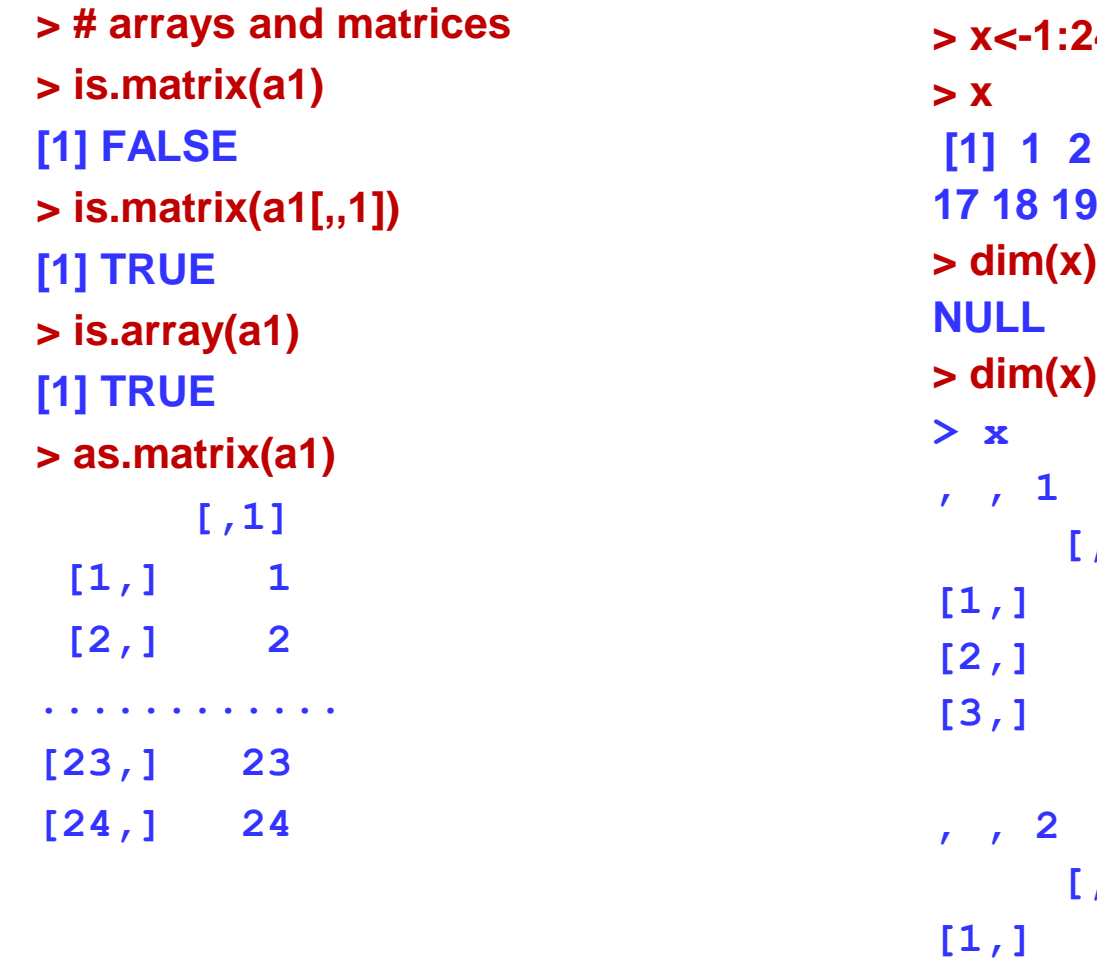

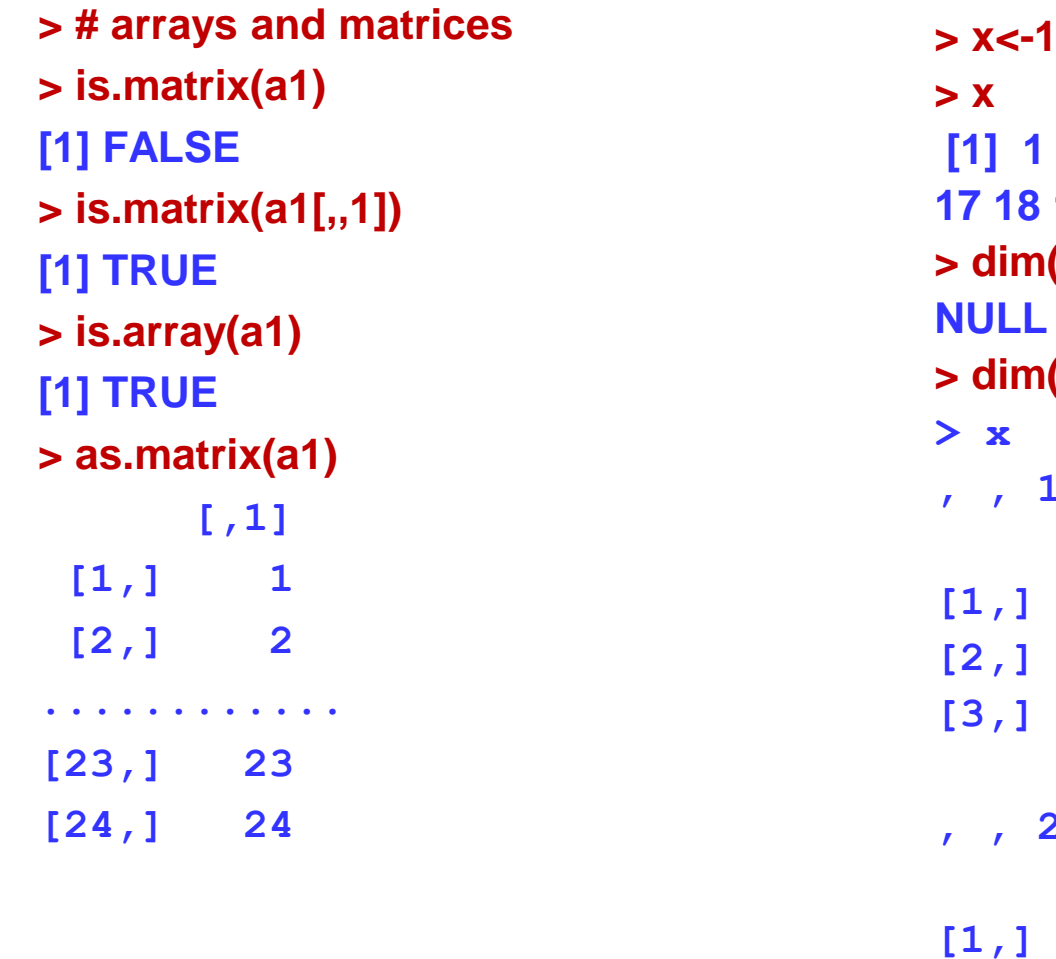

# e e de Lists

Lists are object with elements other objects.

To create a list you can use the function list() giving as a main parameter the objects (members) you wish to be contained in your list, together with their names.

# e e e Lists

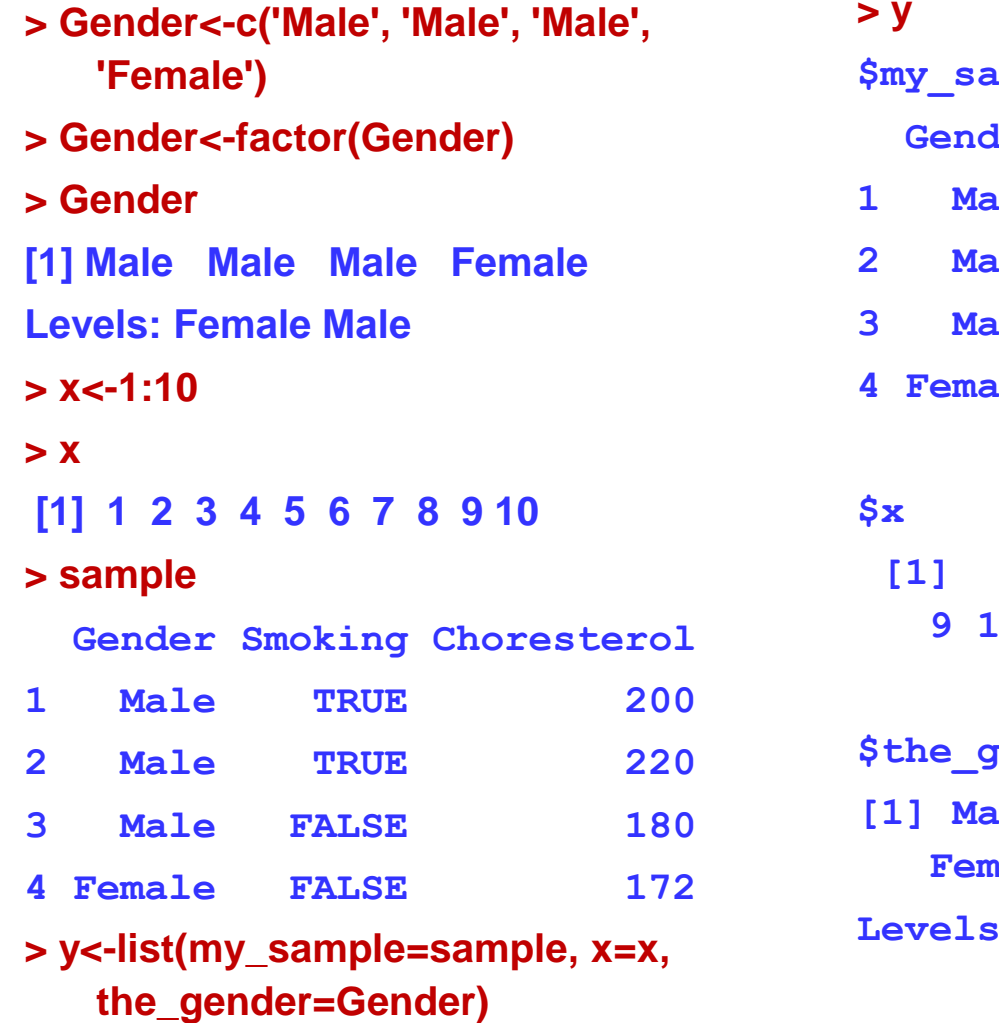

#### **> y**

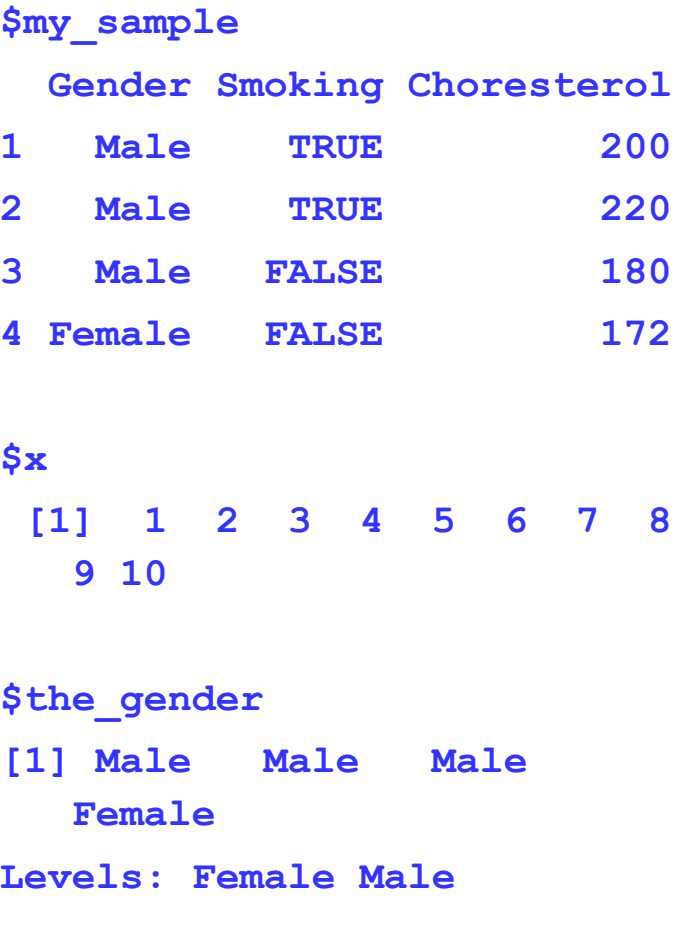

# e e de Lists

With the symbols \$ or [[ ]], we can extract an element of a list. **Name.of.list\$object.name > y\$x [1] 1 2 3 4 5 6 7 8 9 10 Name.of.list[[ #number of object#]] > y[[3]] [1] Male Male Male Female Levels: Female Male > y\$x[1:3]**

**[1] 1 2 3**

#### List attributes **> attributes(y) \$names [1] "my\_sample" "x" "the\_gender" > names(y) [1] "my\_sample" "x" "the\_gender" > length(y) [1] 3 > mode(y) [1] "list" > class(y) [1] "list"**

### Removing an object from a list

**> test<-y**

**> names(test)**

**[1] "my\_sample" "x" "the\_gender"**

**> test\$x<-NULL**

**> names(test)**

**[1] "my\_sample" "the\_gender"**

**> test[[1]]**

**Gender Smoking Choresterol**

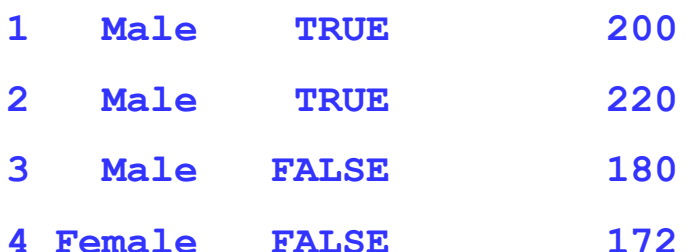

#### **> test[[2]]**

**[1] Male Male Male Female**

**Levels: Female Male**

### Removing an object from a list

**> test<-y**

**> names(test)**

**[1] "my\_sample" "x" "the\_gender"**

**> test[[2]]<-NULL**

**> names(test)**

**[1] "my\_sample" "the\_gender"**

**> test[[1]]**

**Gender Smoking Choresterol**

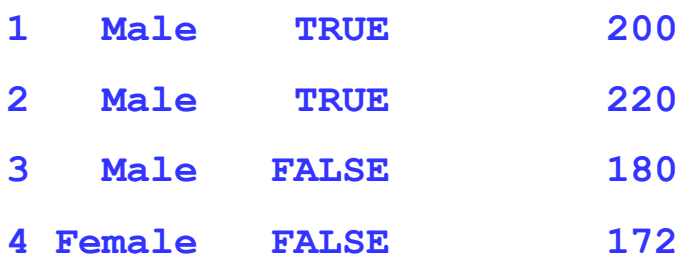

#### **> test[[2]]**

**[1] Male Male Male Female**

**Levels: Female Male**

### More examples on lists

244 **> z<-list() # create any empty list > z[[2]] <- matrix( rnorm(15), 3,5 ) > z list() > > z[[1]] <- 1:10 > z [[1]] [1] 1 2 3 4 5 6 7 8 9 10 > z[[3]] <- letters[1:12] > z [[1]] [1] 1 2 3 4 5 6 7 8 9 10 [[2]] NULL [[3]] [1] "a" "b" "c" "d" "e" "f" "g" "h" "i" "j" "k" "l" > z [[1]] [1] 1 2 3 4 5 6 7 8 9 10 [[2]] [,1] [,2] [,3] [,4] [,5] [1,] -0.5700250 0.09437889 0.327325 1.63758371 -1.27203113 [2,] -0.6386178 1.90702865 1.110245 0.81436137 0.06450305 [3,] 1.7010978 0.03081311 -1.072777 -0.01851825 -0.51079259 [[3]] [1] "a" "b" "c" "d" "e" "f" "g" "h" "i" "j" "k" "l"**

# More examples on lists

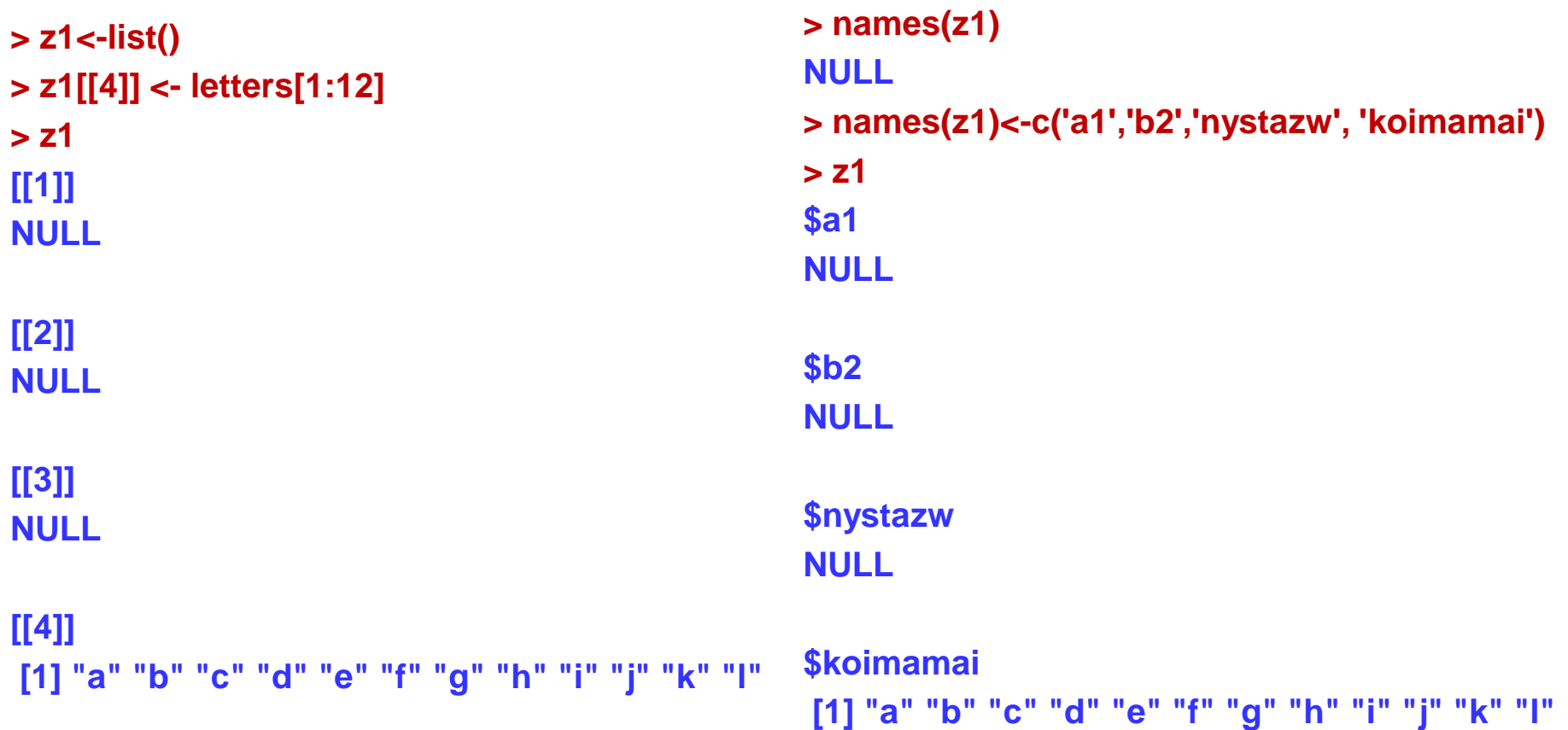

#### **• Subsetting lists**

```
> z[[2]] <- round(z[[2]],1)
> z[[3]][5]
[1] "e"
> z[[3]][3:5]
[1] "c" "d" "e"
> z[[2]][3:2,]
    [,1] [,2] [,3] [,4] [,5]
[1,] 1.7 0 -1.1 0.0 -0.5
[2,] 100.0 100 1.1 0.8 0.1
> z[[2]][,3:4]
   [,1] [,2]
[1,] 0.3 1.6
[2,] 1.1 0.8
[3,] -1.1 0.0
> dim(z[[2]])
[1] 3 5
```
**> z[[2]][2,2] [1] 100 > z[[2]][2,2]<-50 > z[[2]] [,1] [,2] [,3] [,4] [,5] [1,] 100.0 100 0.3 1.6 -1.3 [2,] 100.0 50 1.1 0.8 0.1 [3,] 1.7 0 -1.1 0.0 -0.5 > z[[2]][1:2,1:2] [,1] [,2] [1,] 100 100 [2,] 100 50 > z[[2]][1:2,1:2]<-100 > z[[2]] [,1] [,2] [,3] [,4] [,5] [1,] 100.0 100 0.3 1.6 -1.3 [2,] 100.0 100 1.1 0.8 0.1 [3,] 1.7 0 -1.1 0.0 -0.5**

- Data frames are used for storing statistical datasets.
- o It has the tabular form of a matrix and hence some properties as the "dim" apply
- The difference from matrices, is that each column can be of different class.
- Moreover, they are lists of vectors of the same length.
- To create a data frame we use the function data.frame().

- **> Gender<-c('Male', 'Male', 'Male', 'Female')**
- **> Gender<-factor(Gender)**
- **> Gender**
- **[1] Male Male Male Female**
- **Levels: Female Male**
- **> Smoking<-c(T, T, F, F)**
- **> Smoking<-factor(Smoking)**
- **> Choresterol<-c(200, 220, 180, 172)**
- **> Choresterol**
- **[1] 200 220 180 172**
- **> sample<-data.frame(Gender, Smoking, Choresterol)**
- **> sample**

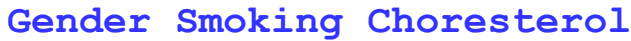

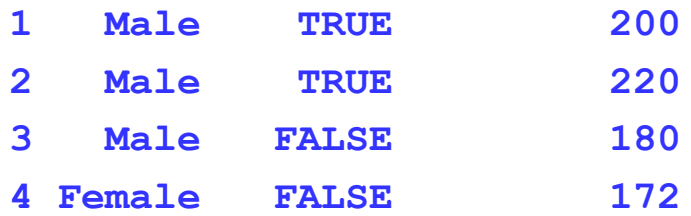

**as.data.frame()** => converts an R object into a data frame.

**row.names()** => defines names for the rows (observations) of the data frame.

**names()** => defines names into the columns (variables) of the data frame.

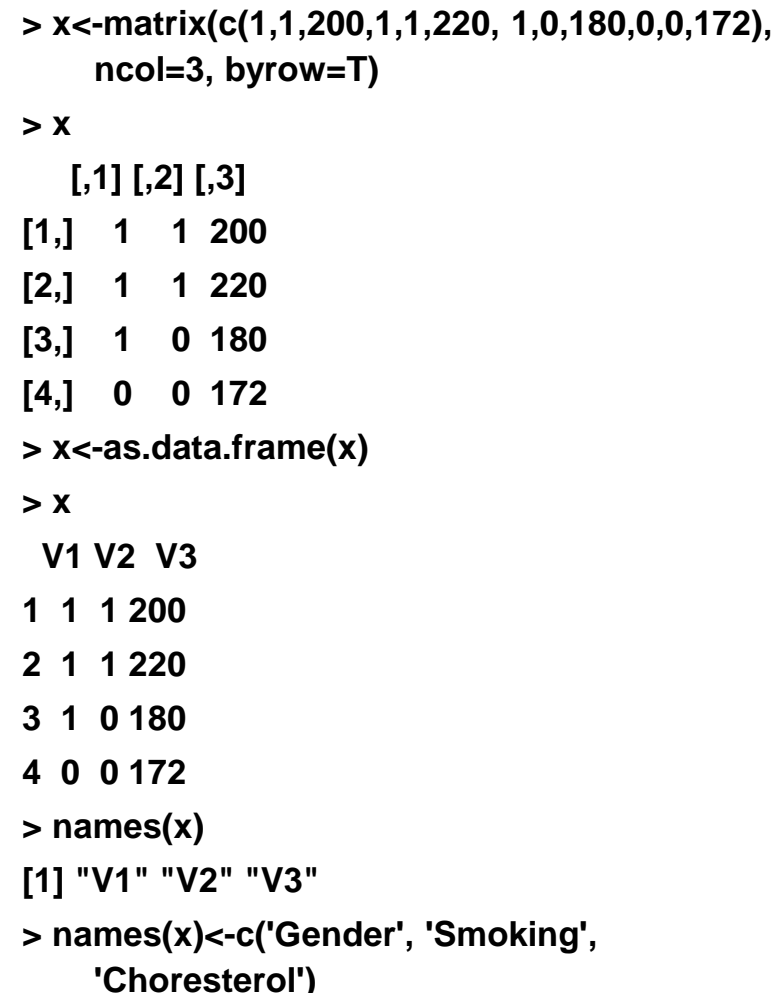

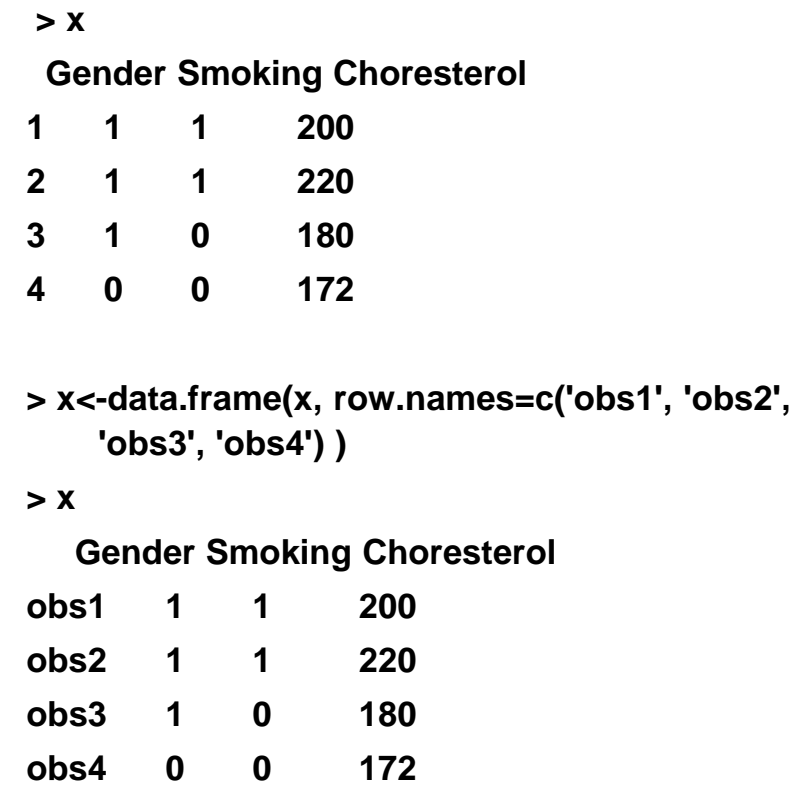

#### Extracting variables from data Frames

**Name.of.data.frame\$variable.name**

**> x Gender Smoking Cholesterol 1 1 1 200 2 1 1 220 3 1 0 180 4 0 0 172 > x\$Gender [1] 1 1 1 0 > x\$Smo [1] 1 1 0 0 > x\$Choles [1] 200 220 180 172 [using only the first characters will also work]**

 **Name.of.data.frame[,#column number#] > x[,1] [1] 1 1 1 0**

#### Extracting rows and subdata

**Similarly as in matrices**

**e.g.**

**x[3,] => 3 rd row/observation**

**X[5:7, c(3,6,8) ] => a new data.frame with values of variables X3, X6, X8 and for observations 5, 6, 7.**
## Data Frames

Similar functions used for matrices can be also used here.

#### **e.g. cbind adds a new variable**

 $>$  rbind(1,x)

Gender Smoking Choresterol

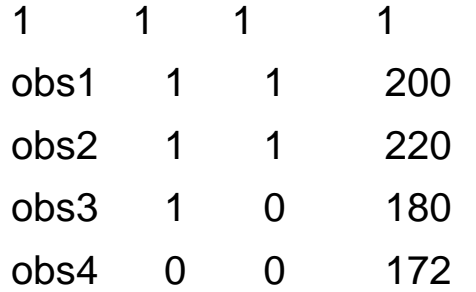

#### **e.g. rbind adds a new observation**

 $>$  cbind(1,x)

1 Gender Smoking Choresterol

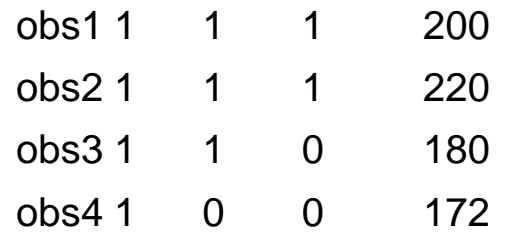

# Reading Data

#### Several functions for reading data into R.

- read.table: for reading tabular data from text files
- **read.csv**: similar as read.table can be also saved from excel
- ⚫ **scan**: reading a series of elements from file or keyboard
- ⚫ **source**, for reading in R code files (inverse of **dump**)
- ⚫ **dget**, for reading in R files (inverse of **dput**)
- **load**, for reading in saved workspaces
- **unserialize**, for reading single R objects in binary form
- **readLines**, for reading lines of a text file

# Writing Data in a file

Several functions for writing data to files

- ⚫ **write.table**: writes the data in a txt file in tabular format can be recovered using read.table
- ⚫ **dump** => dumps several R objects in a file with their names (in R syntax) – can be recovered using the source command or simply pasting back to an R console
- ⚫ **dput** => saves only one object (in R syntax) without the name – can recovered using the dget function
- ⚫ **save**: saves a workspace
- ⚫ **serialize, writeLines**

## ••• The read.table() function

- Most commonly used function for reading data.
- Primary arguments:
	- ⚫ file: the name of a file, or a connection
	- header: logical indicating if the file has a header line
	- sep: a string indicating how the columns are separated
	- ⚫ nrows: the number of rows in the dataset

### ••• The read.table() function

- Secondary arguments:
	- ⚫ colClasses: a character vector indicating the class of each column in the dataset
	- ⚫ comment.char: a character string indicating the comment character
	- skip: the number of lines to skip from the beginning
	- ⚫ stringsAsFactors: should character variables be coded as factors?

#### Reading & Writing Data

```
> Gender<-c("Male", "Male", "Male", 
   "Female")
> write(Gender,file="g.txt", ncol=4)
> x
[1] 1 2 3 4 5 6 7 8 9 10
> write(x,file="x.txt", 
   ncol=length(x))
> Smoking
  [1] TRUE TRUE FALSE FALSE
> write(Smoking, 
   file="smoking.txt", ncol=4)
> X
  [,1] [,2]
[1,] 1 7
[2,] 2 8
[3,] 3 9
[4,] 4 10
[5,] 5 11
[6,] 6 12
```
**> write(t(X), "X.txt", ncol=2) > sample Gender Smoking Cholesterol 1 Male TRUE 200 2 Male TRUE 220 3 Male FALSE 180 4 Female FALSE 172 > write.table(sample, file="sample.txt") > x<-scan("x.txt") Read 10 items > x [1] 1 2 3 4 5 6 7 8 9 10 > X<-matrix(scan("XX.txt"), ncol=2, byrow=T) Read 12 items > X [,1] [,2] [1,] 1 2 [2,] 3 4 [3,] 5 6 [4,] 7 8 [5,] 9 10 [6,] 11 12**

### Reading & Writing Data

**> zz<-read.table("sample.txt", header=T)**

#### **> zz**

- **Gender Smoking Cholesterol**
- **1 Male TRUE 200**
- **2 Male TRUE 220**
- **3 Male FALSE 180**
- **4 Female FALSE 172**
- **> zz<-read.table("sample.txt", header=T)**

#### **> zz**

- **Gender Smoking Cholesterol**
- **1 Male TRUE 200 2 Male TRUE 220 3 Male FALSE 180 4 Female FALSE 172**
- **> sapply(zz,mode) Gender Smoking Cholesterol "numeric" "logical" "numeric" > zz<-read.table("sample.txt", header=T, stringsAsFactors = FALSE) > zz**
	- **Gender Smoking Cholesterol**
- **1 Male TRUE 200**
- **2 Male TRUE 220**
- **3 Male FALSE 180**
- **4 Female FALSE 172**
- **> sapply(zz,mode)**
- **Gender Smoking Cholesterol "character" "logical" "numeric"**

# The function read.table()

For small to moderately sized datasets, you can usually call **read.table** without specifying any other arguments **data <- read.table("foo.txt")**

- R will automatically
	- skip lines that begin with a #
	- ⚫ finds out how many rows there are (and how much memory needs to be allocated)
	- ⚫ finds what type of variable is in each column of the table
- Telling R all these things directly makes R run faster and more efficiently.
- 260 **read.csv** is identical to **read.table** except that the default separator is a comma.

### The function read.table()

With larger datasets:

- ⚫ Read the help page for **read.table**, which contains many hints.
- ⚫ Make a rough calculation of the memory required to store your dataset. If the dataset is larger than the amount of RAM on your computer, you can probably stop right here.
- Set comment.char = "" if there are no commented lines in your file.

#### The function read.table()

- ⚫ Use the colClasses argument. Considerably speeds up **read.table** (often twice as fast).
- ⚫ If all of the columns are "numeric", for example, then you can just set colClasses = "numeric".
- ⚫ A fast way to figure out the classes of each column is the following:

**initial <- read.table("datatable.txt", nrows = 10)**

**classes <- sapply(initial, class)**

**tabAll <- read.table("datatable.txt", colClasses = classes)**

■ Set nrows. This doesn't make R run faster but it helps with memory usage. A mild overestimate is okay.

### Textual Format data files

- **dump** and **dput** are useful because the resulting textual format is edit-able, and in the case of corruption, potentially recoverable.
- Unlike writing out a table or csv file, **dump** and **dput** preserve the metadata (sacrificing some readability), so that another user doesn't have to specify it all over again.
- Textual formats can be longer-lived; if there is corruption somewhere in the file, it can be easier to fix the problem.
- Textual formats adhere to the "Unix philosophy".
- o Downside: The format is not very space-efficient but  $_{263}$ they can be considerably compressed

## dput() & dget()

```
Another way to pass data around is by deparsing the R 
   object with dput and reading it back in using dget.
        > y <- data.frame(a = 1, b = "a")
        > dput(y)
        structure(list(a = 1,
         b = structure(1L, .Label = "a", class = "factor")),
         .Names = c("a", "b"), row.names = c(NA, -1L), class = 
           "data.frame")
        > dput(y, file = "y.R")
        > new.y <- dget("y.R")
        > new.y
          a b
         1 1 a
```
### dump()

Multiple objects can be deparsed using the **dump** function and recovered in using source.

**> x <- "foo"**

- **> y <- data.frame(a = 1, b = "a")**
- **> dump(c("x", "y"), file = "data.R")**
- **> rm(x, y)**
- **> source("data.R")**
- **> y**
- **a b**
- **1 1 a**
- **> x**
- **[1] "foo"**

# Package "foreign"

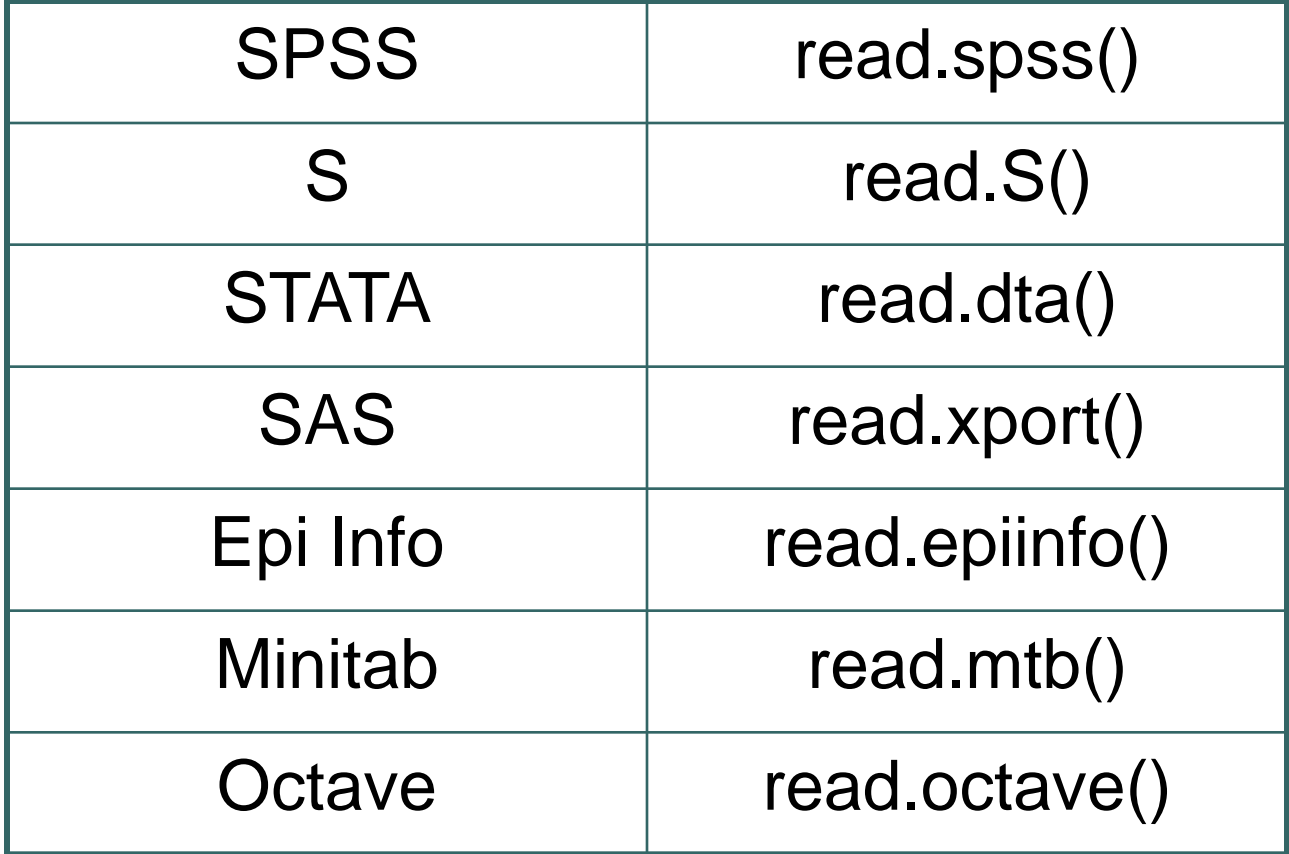

# If/else commands

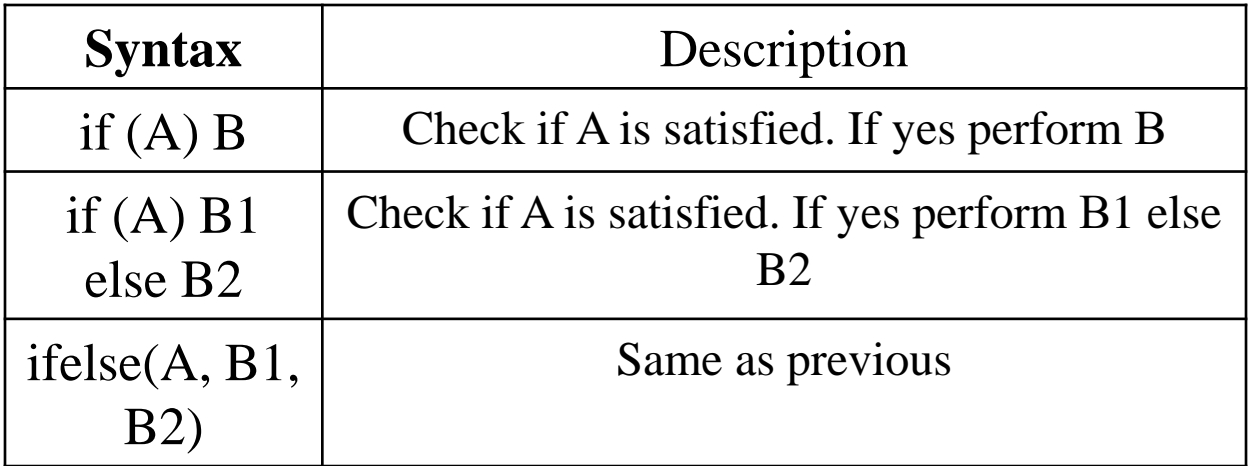

#### if else statement in R  $\bullet$   $\bullet$   $\bullet$

if(A) { A1 } else { A2 }

$$
h(x) = \begin{cases} x^2, & x \le 0.05 \\ 0.25, & x > 0.05 \end{cases}
$$

 $> x < -0.10$  $>$  if(x < = 0.05){  $h < -x^2$ } else {  $h < -0.25$ }

#### if else statement in R

if(A) { B1 } else if(C) { B2 } else { B3 }

 $> x < -0.10$  $>$  if(x < = 0.05)  $\{$  $h < -x^2$ } else if( $x > 0.25$  &  $x < 1$ )  $\{$  $h < -0.25$ } else {  $h < -1$ }  $x^2$ ,  $x \le 0.05$  $h(x) = \{0.25, 0.05 < x \leq 1$ 1,  $x > 1$  $\begin{cases} & x^2, \\ & x \leq \end{cases}$   $=\{0.25, 0.05 < x \leq$   $\begin{pmatrix} 1, & x \end{pmatrix}$ 

# Loops in R

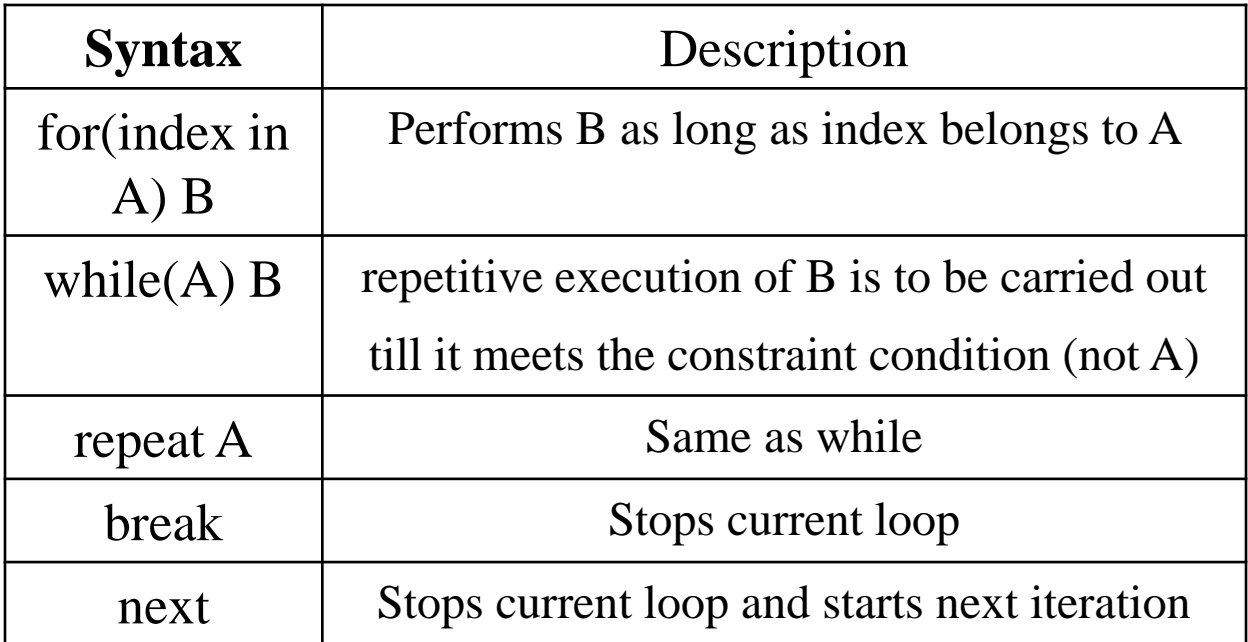

### ooo for loop

#### for(index in A) B

- $> x < -c(3,6,2,7)$
- $> n$  < -length(x)
- $>$  proda $<-1$
- $>$  summ $<$ -0
- $>$  for(i in 1:n){

```
summ<
-summ+x[i]
proda<
-proda*x[i]
```

```
}
```
### for loop

**> A<-matrix(1:1000^2,ncol=1000, nrow=1000) > summ<-0 > for(i in 1:1000){ for(j in 1:1000){ summ<-summ+A[i,j] } }**

## oool for loop

**> system.time({summ<-0; for(i in 1:1000){for(j in 1:1000){summ<-summ+A[i,j]}}}) user system elapsed 1.94 0.00 1.96 >system.time({sum(as.numeric(apply(A,1,sum)))}) user system elapsed 0.05 0.00 0.36** 

User cpu time System cpu time

Real elapsed time

# while & repeat

#### while(A) B

#### repeat(B; if(A) break)

Suppose we wish to apply Newton-Raphson method in order to find the solution of the equation  $f(x) = x^3 + 2x^2 - 7 = 0$ 

$$
x_{n+1} = x_n - \frac{f(x_n)}{f'(x_n)} \qquad \qquad f'(x) = 3x^2 + 4x
$$

#### while & repeat

- $> x < -1$
- > tolerance<-0.000001
- $> f < -x^3+2*x^2-7$
- $>$  f.prime $<$ -3\* $x$ <sup> $\sim$ </sup>2+4\* $x$
- > while(abs(f)>tolerance)
- {

```
x<-x-f/f.prime
   f < -x^3 + 2*x^2 - 7f.prime<-3*x^2+4*x}
```
 $> x < -1$ > tolerance<-0.000001  $> f < -x^3+2*x^2-7$  $>$  f.prime $<-3*x^2+4*x$ > repeat { x<-x-f/f.prime  $f < -x^3 + 2*x^2 - 7$ f.prime $\langle -3* \times 2+4* \times 1 \rangle$  $if(abs(f) \leq t \leq) break$ 

}

### Functions in R

#### **> x [1] 46 104 94 114 35 70 120 29 19 135 200 222 89 100 55 214 15 81 118 193 > range<-function(x){ y<-max(x)-min(x) return(y) } > range(x) [1] 207**

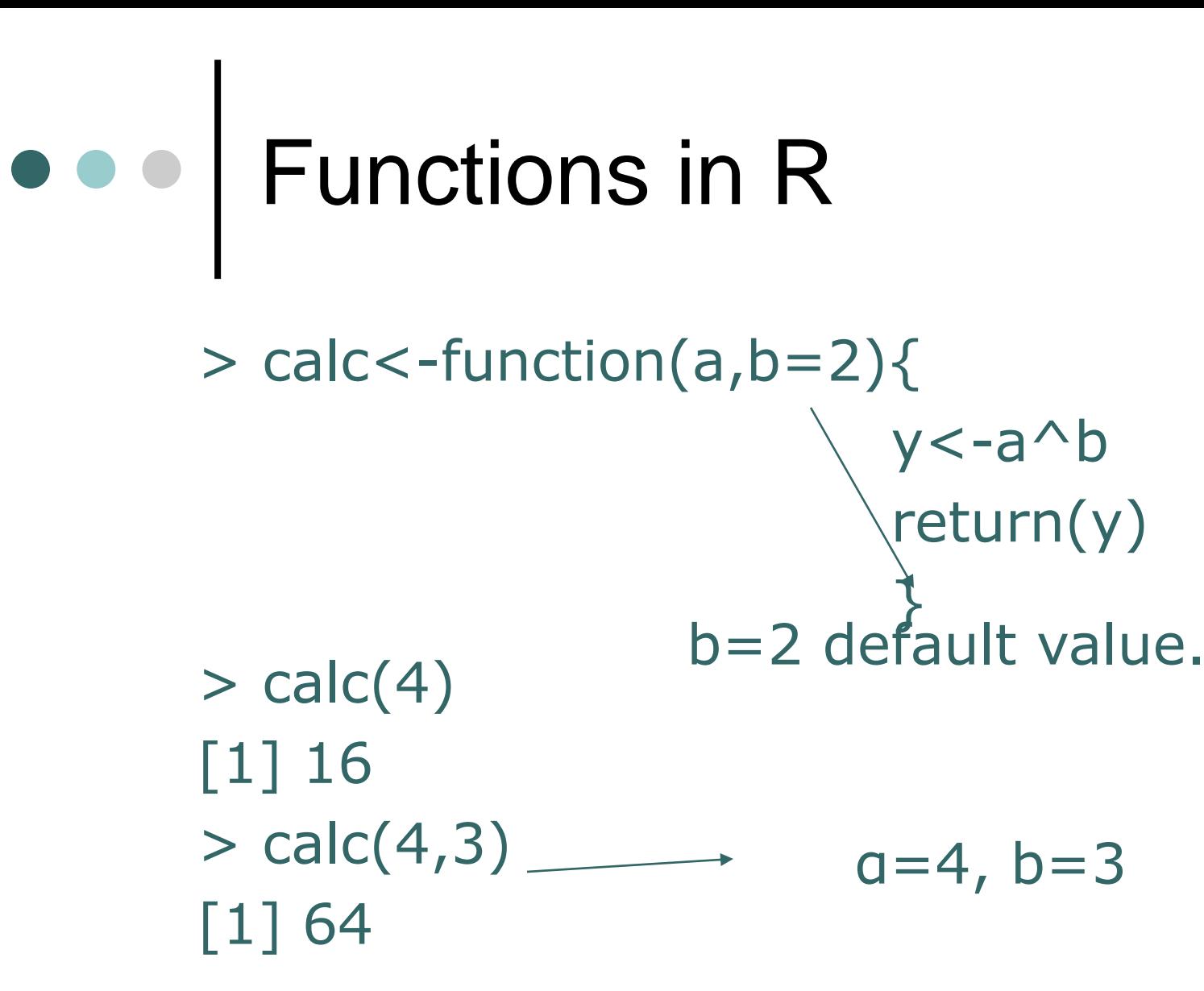

### Functions in R

 **Example**: Suppose we wish to create our own function to calculate x! where x is a natural number

```
fact1<-function(x){
```
**}**

```
y<-floor(x)
if (y!=x | x<0){ 
           print("Your number 
                is not natural") 
} else {
           f<-1
           if (x<2) return(f)
           for (i in 2:x) {
                      f<-f*i
            }
           return(f)
}
```

```
> fact1(3)
[1] 6> fact1(1)
[1] 1> fact1(0)[1] 1> fact1(4)
[1] 24
> fact1(2.3)
[1] "Your number is not natural"
```
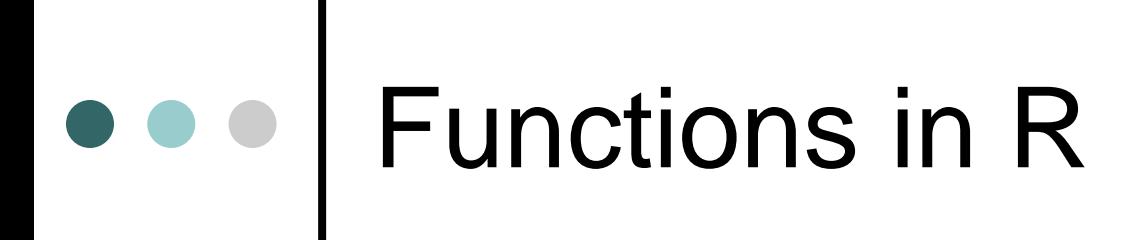

```
fact2<-function(x){
             y<-floor(x)
             if (y!=x | x<0) {
                       print("Your number 
                       is not natural") 
             }else{
                       f<-1
                       t<-x
                       while(t>1){
                                f<-f*t
                                t<-t-1
                       }
                       return(f)
             }
    }
```
 $>$  fact2(3) [1] 6  $>$  fact2(1)  $[1] 1$  $>$  fact2(0)  $[1] 1$  $>$  fact2(4) [1] 24  $>$  fact2(2.3) [1] "Your number is not natural"

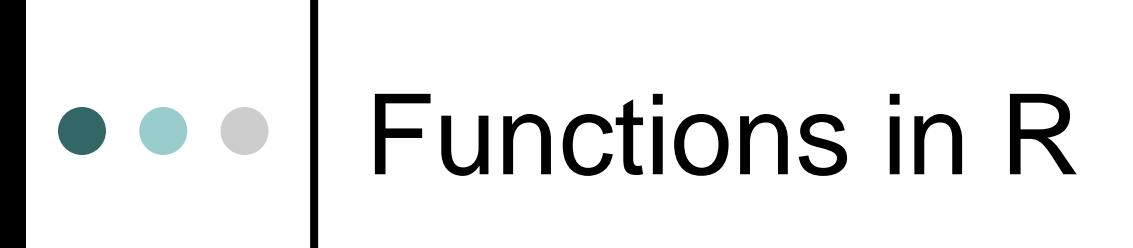

```
fact3<-function(x){
         y<-floor(x)
         if (y!=x | x<0) {
                  print("Your number is not 
                                    natural") 
         }else{
                  f<-1
                  t<-x
                  repeat{
                           if (t<2) break
                           f<-f*t
                           t<-t-1
                   }
                  return(f)
         }
```
**}**

 $>$  fact3(3) [1] 6  $>$  fact3(1) [1] 1  $>$  fact3(0) [1] 1  $>$  fact3(4) [1] 24  $>$  fact3(2.3) [1] "Your number is not natural"

### Functions in R

Loops in R are time consuming.

We try to avoid for-loops using

- o Apply
- Logical vectors to select sub-vectors or matrices
- Matrix operations where possible

e.g.

#### **for(i in 1:length(y)) {if(y[i]<0} y[i]<-0}**

can be replaced by

**y[y<0]<-0**

# Functions in R

Additionally we could use the cumprod() [and cumsum] function of R, that calculates the cumulative product, i.e.

**> cumprod(c(1,2,4))**

**[1] 1 2 8**

#### Sequential/Ergodic means using the cumsum function

**x<- rnorm(10) y<- cumsum(x)/1:length(x) y plot(1:lengt(x),y, type='l')** 10 observations 1000 observations

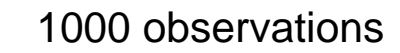

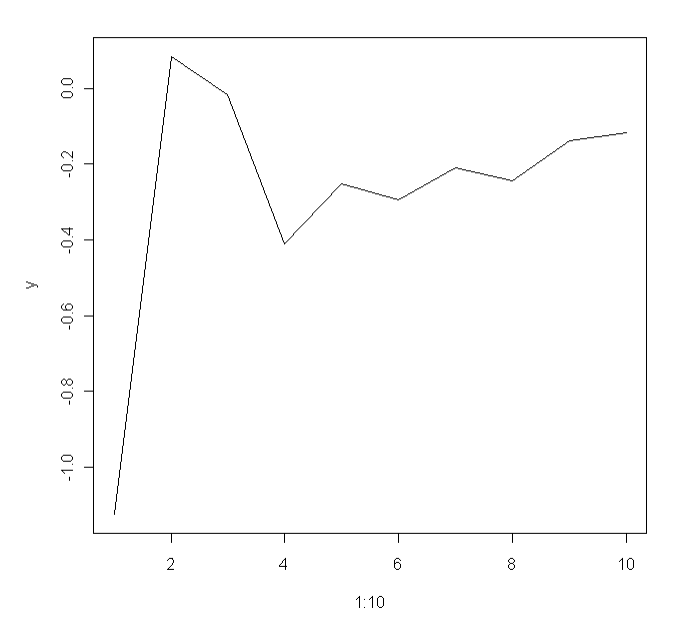

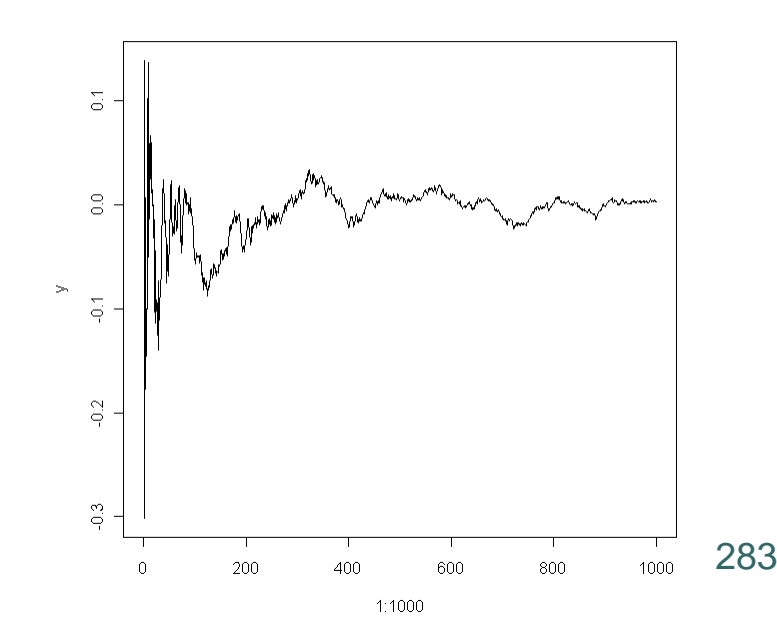

# Overflow Problems

> factorial(200)/(factorial(100)\*factorial(100))

[1] NaN

 $\int$ 

100

200

 $\overline{\phantom{a}}$  $\overline{\phantom{a}}$  $\setminus$ 

 $\bigg($ 

 $\backslash$ 

Warning message:

In factorial(200) : value out of range in 'gammafn'

# Overflow Problems

We have  $(200)$   $101...200$  $100$   $1 \cdot ... \cdot 100$  $\binom{200}{100} = \frac{101 \cdot ... \cdot 1}{1 \cdot ... \cdot 1}$ 

Thus in R

> prod(101:200)/prod(1:100)  $[1]$  9.054851e+58  $\longrightarrow$   $9.05 \!\cdot\! 10^{58}$ 

or even better  $\rightarrow$   $x<-1:100$ 

- $> y < -101:200$  $>$  z $\lt$ -y/x
- $>$  prod(z)
- [1] 9.054851e+58

## o o | Overflow Problems

Another way to avoid overflow problems is by using logs.

$$
\binom{200}{100} = \exp\left[1 \log \left\{ \binom{200}{100} \right\} \right] = \exp\left[\log(200!) - 2 \log(100!)\right]
$$

But

$$
\log(n!) = \sum_{i=1}^{n} \log(i)
$$

> exp(sum(log(1:200))-2\*sum(log(1:100))) [1] 9.054851e+58

### • • Other apply Functions

Avoiding loops with the following apply functions considerably speeds up computations

- **lapply**: Loop over a list and evaluate a function on each element.
- **sapply**: Same as lapply but try to simplify the result.
- **apply**: Apply a function over the margins of an array.
- **tapply**: Apply a function over subsets of a vector.
- **mapply**: Multivariate version of lapply.

### lapply()

 **lapply** takes three arguments: a list X, a function (or the name of a function) FUN, and other arguments via its ... argument. If X is not a list, it will be coerced to a list using as.list.

```
> lapply
function (X, FUN, ...)
{
FUN <- match.fun(FUN)
if (!is.vector(X) || is.object(X))
X \leq -a s. list(X)
.Internal(lapply(X, FUN))
}
The actual looping is done internally in C code.
```
## lapply()

 **lapply** always returns a list, regardless of the class of the input.  $> x < -$  list(a = 1:5, b = rnorm(10)) > lapply(x, mean) \$a [1] 3 \$b [1] 0.0296824

# lapply()

```
> x < - list(a = 1:4, b = rnorm(10), c = rnorm(20, 1),
           d = \text{norm}(100, 5)> lapply(x, mean)
$a
[1] 2.5
$b
[1] 0.06082667
$c
[1] 1.467083
$d
```
# sapply()

- **sapply** will try to simplify the result of **lapply** if possible.
- o If the result is a list where every element is length 1, then a vector is returned.
- o If the result is a list where every element is a vector of the same length  $($  > 1 $)$ , a matrix is returned.
- o If it can't figure things out, a list is returned.

# sapply()

```
> x < - list(a = 1:4, b = rnorm(10), c = rnorm(20, 1),
          d = \text{norm}(100, 5)> lapply(x, mean)
$a
[1] 2.5
$b
[1] 0.06082667
$c
[1] 1.467083
$d
```
# sapply()

> sapply(x, mean) a b c d 2.50000000 0.06082667 1.46708277 5.07474950  $>$  mean(x) [1] NA Warning message: In mean.default(x) : argument is not numeric or logical: returning NA

# tapply()

**tapply** is used to apply a function over subsets of a vector. **Syntax**

 $tapply(X, INDEX, FUN = NULL, ..., simplify = TRUE)$ 

- $\bullet$  X is a vector.
- ⚫ INDEX is a factor or a list of factors (or else they are coerced to factors).
- FUN is a function to be applied.
- ... contains other arguments to be passed FUN.
- simplify, should we simplify the result?

```
Take group means.
                     > x < - c(rnorm(10), runif(10), rnorm(10, 1))
                     > f <- gl(3, 10)
Generate factors by specifying the 
                     > f[1] 1 1 1 1 1 1 1 1 1 1 2 2 2 2 2 2 2 2 2 2 3 3 3
                     [24] 3 3 3 3 3 3 3
                     Levels: 1 2 3
                     > tapply(x, f, mean)
                     1 2 3
                     0.1144464 0.5163468 1.2463678
                                       \rightarrow pattern of their levels.
                                                         simulates from uniform 
                                                         in (0,1) (more later) 
\bullet \bullet \vert tapply()
```
# tapply()

o Take group means without simplification.

> $>$  tapply(x, f, mean, simplify = FALSE) \$'1' [1] 0.1144464 \$'2' [1] 0.5163468

- \$'3'
- [1] 1.246368

## tapply()

 Find group ranges. > tapply(x, f, range) \$'1' [1] -1.097309 2.694970 \$'2' [1] 0.09479023 0.79107293 \$'3' [1] 0.4717443 2.5887025

## split()

**split** takes a vector or other objects and splits it into groups determined by a factor or list of factors.

#### **Syntax**:

 $split(x, f, drop = FALSE, ...)$ 

- x is a vector (or list) or data frame.
- f is a factor (or coerced to one) or a list of factors.
- drop indicates whether empty factors levels should be dropped.

## $\bullet \bullet$   $\mid$  split()

```
> x <- c(rnorm(10), runif(10), rnorm(10, 1))
> f \le g(3, 10)> split(x, f)
$^{\circ}1^{\circ}[1] -0.8493038 -0.5699717 -0.8385255 -0.8842019
[5] 0.2849881 0.9383361 -1.0973089 2.6949703
[9] 1.5976789 -0.1321970
$^{\circ}2^{\circ}[1] 0.09479023 0.79107293 0.45857419 0.74849293
[5] 0.34936491 0.35842084 0.78541705 0.57732081
[9] 0.46817559 0.53183823
$'3'
[1] 0.6795651 0.9293171 1.0318103 0.4717443
```
…………………………………………………………………………

# split()

Use **split** with **lapply**. **> lapply(split(x, f), mean) \$'1' [1] 0.1144464 \$'2' [1] 0.5163468 \$'3' [1] 1.246368**

### Splitting a Data Frame

**> library(datasets) > head(airquality) Ozone Solar.R Wind Temp Month Day 1 41 190 7.4 67 5 1 2 36 118 8.0 72 5 2 3 12 149 12.6 74 5 3 4 18 313 11.5 62 5 4 5 NA NA 14.3 56 5 5 6 28 NA 14.9 66 5 6**

## Splitting a Data Frame

```
> s <- split(airquality, airquality$Month)
> mycolmeans <-function(x) { 
                colMeans(x[, c("Ozone", "Solar.R", "Wind")]) 
                 }
> lapply(s, mycolmeans)
$'5'
Ozone Solar.R Wind
NA NA 11.62258
$'6'
Ozone Solar.R Wind
NA 190.16667 10.26667
$'7'
Ozone Solar.R Wind
NA 216.483871 8.941935
```
**…………………………………………………….**

### Splitting a Data Frame

> sapply(s, mycolmeans) 5 6 7 8 9 Ozone NA NA NA NA NA Solar.R NA 190.16667 216.483871 NA 167.4333 Wind 11.62258 10.26667 8.941935 8.793548 10.1800

> sapply(s, function(x) colMeans(x[, c("Ozone", "Solar.R", "Wind")],  $na.rm = TRUE$ )

5 6 7 8 9

Ozone 23.61538 29.44444 59.115385 59.961538 31.44828 Solar.R 181.29630 190.16667 216.483871 171.857143 167.43333 Wind 11.62258 10.26667 8.941935 8.793548 10.18000

### Splitting on more that one level

**> x <- rnorm(10) > f1 <- gl(2, 5) > f2 <- gl(5, 2) > f1 [1] 1 1 1 1 1 2 2 2 2 2 Levels: 1 2 > f2 [1] 1 1 2 2 3 3 4 4 5 5 Levels: 1 2 3 4 5 > interaction(f1, f2) [1] 1.1 1.1 1.2 1.2 1.3 2.3 2.4 2.4 2.5 2.5 10 Levels: 1.1 2.1 1.2 2.2 1.3 2.3 1.4 ... 2.5**

### Splitting on more that one level

Interactions can create empty levels.

- **> str(split(x, list(f1, f2)))**
- **List of 10**
- **\$ 1.1: num [1:2] -0.378 0.445**
- **\$ 2.1: num(0)**
- **\$ 1.2: num [1:2] 1.4066 0.0166**
- **\$ 2.2: num(0)**
- **\$ 1.3: num -0.355**
- **\$ 2.3: num 0.315**
- **\$ 1.4: num(0)**
- **\$ 2.4: num [1:2] -0.907 0.723**
- **\$ 1.5: num(0)**
- **\$ 2.5: num [1:2] 0.732 0.360**

### Splitting on more that one level

Empty levels can be dropped. **> str(split(x, list(f1, f2), drop = TRUE)) List of 6 \$ 1.1: num [1:2] -0.378 0.445 \$ 1.2: num [1:2] 1.4066 0.0166 \$ 1.3: num -0.355 \$ 2.3: num 0.315 \$ 2.4: num [1:2] -0.907 0.723**

**\$ 2.5: num [1:2] 0.732 0.360**

# $\bullet \bullet \mid by()$

#### by(data, INDICES, FUN, ..., simplify = TRUE) **Arguments**

- **data** an **R** object, normally a data frame, possibly a matrix.
- **INDICES**a factor or a list of factors, each of length nrow(data).
- **FUN** a function to be applied *to (usually data-frame)* subsets of data.
- ...further arguments to FUN.
- **simplify** logical: see [tapply.](http://127.0.0.1:17023/library/base/help/tapply)

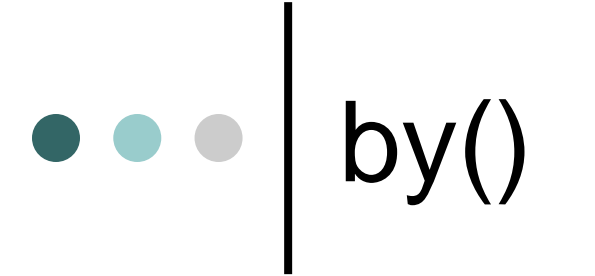

#### **require(stats) by(warpbreaks[, 1:2], warpbreaks[,"tension"], summary)**

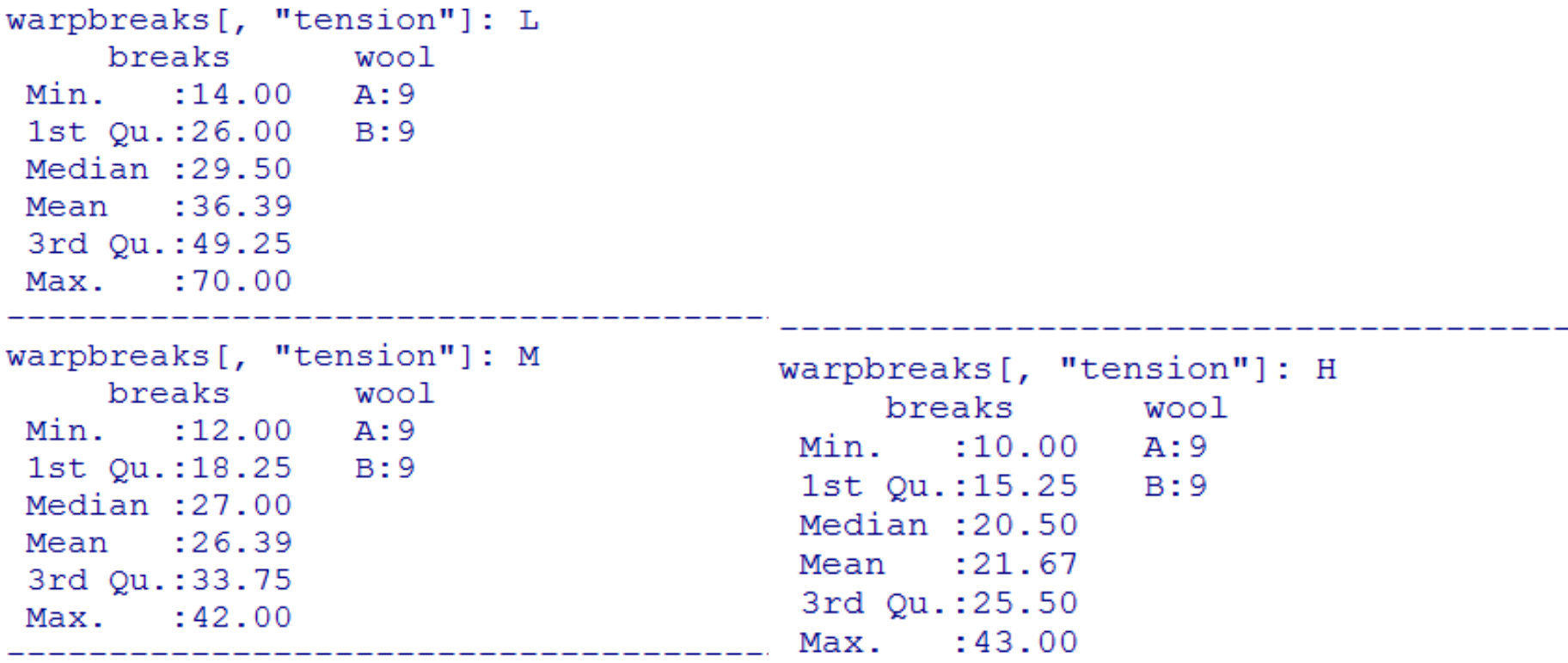

### $\bullet \bullet$  by()

#### **by(warpbreaks[, 1], warpbreaks[, -1], summary)**

```
wool: A
tension: L
 Min. 1st Qu. Median Mean 3rd Qu. Max.
 25.00 26.00 51.00 44.56 54.00 70.00
wool: B
tension: L
 Min. 1st Qu. Median Mean 3rd Qu. Max.
 14.00 20.00 29.00 28.22 31.00 44.00
wool: A
tension: M
  Min. 1st Qu. Median Mean 3rd Qu. Max.
    12 18 21 24 30
                                    36
```
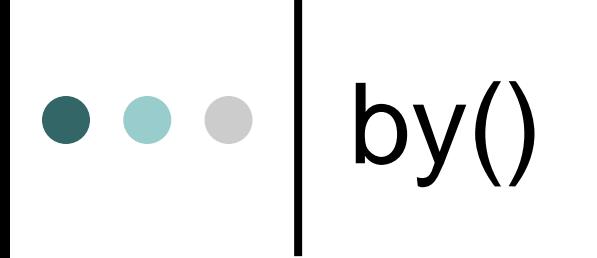

#### **By does not work with functions for vectors It needs functions for data.frames**

**> by(x,z,mean) z: no [1] NA -------------------------------------- z: yes [1] NA Warning messages: 1: In mean.default(data[x, , drop = FALSE], ...) : argument is not numeric or logical: returning NA 2: In mean.default(data[x, , drop = FALSE], ...) : argument is not numeric or logical: returning NA**

### $\bullet \bullet \bullet |$  by()

**> x<-data.frame( variable1=rnorm(10), variable2=rnorm(10,2) )**

**---------------------------------------------------**

- **> z<-gl(2,5)**
- **> levels(z)<-c('no','yes')**
- **> data.mean<-function( x, index ){**
- **+ res<-sapply(x,mean)**
- **+ return(res)**
- **+ }**
- **> by(x,z,data.mean)**
- **z: no**
- **variable1 variable2**
- **0.2050054 2.2936324**
- **z: yes**
- **variable1 variable2 0.07653843 1.96158225**

## mapply()

 **mapply** is a multivariate apply of sorts which applies a function in parallel over a set of arguments.

**Syntax** 

- $mapply$  (FUN, ..., MoreArgs = NULL, SIMPLIFY = TRUE, USE.NAMES = TRUE)
	- FUN is a function to apply
	- ... contains arguments to apply over
	- ⚫ MoreArgs is a list of other arguments to FUN.
	- ⚫ SIMPLIFY indicates whether the result should be simplified

## mapply()

The following is tedious to type **> list(rep(1, 4), rep(2, 3), rep(3, 2), rep(4, 1))** Instead we can do **> mapply(rep, 1:4, 4:1) [[1]] [1] 1 1 1 1 [[2]] [1] 2 2 2 [[3]] [1] 3 3 [[4]] [1] 4**

## Vectorizing a Function

**> noise <- function(n, mean, sd) { + rnorm(n, mean, sd) + } > noise(5, 1, 2) [1] 2.4831198 2.4790100 0.4855190 -1.2117759 [5] -0.2743532 > noise(1:5, 1:5, 2) [1] -4.2128648 -0.3989266 4.2507057 1.1572738 [5] 3.7413584**

### Vectorizing a Function

**> mapply(noise, 1:5, 1:5, 2) [[1]] [1] 1.037658 [[2]] [1] 0.7113482 2.7555797 [[3]] [1] 2.769527 1.643568 4.597882 [[4]] [1] 4.476741 5.658653 3.962813 1.204284 [[5]] [1] 4.797123 6.314616 4.969892 6.530432 6.723254 The above is the same as:**

315 **> list(noise(1, 1, 2), noise(2, 2, 2), noise(3, 3, 2), noise(4, 4, 2), noise(5, 5, 2))**

### Numerical Measures – Quantitative Variables

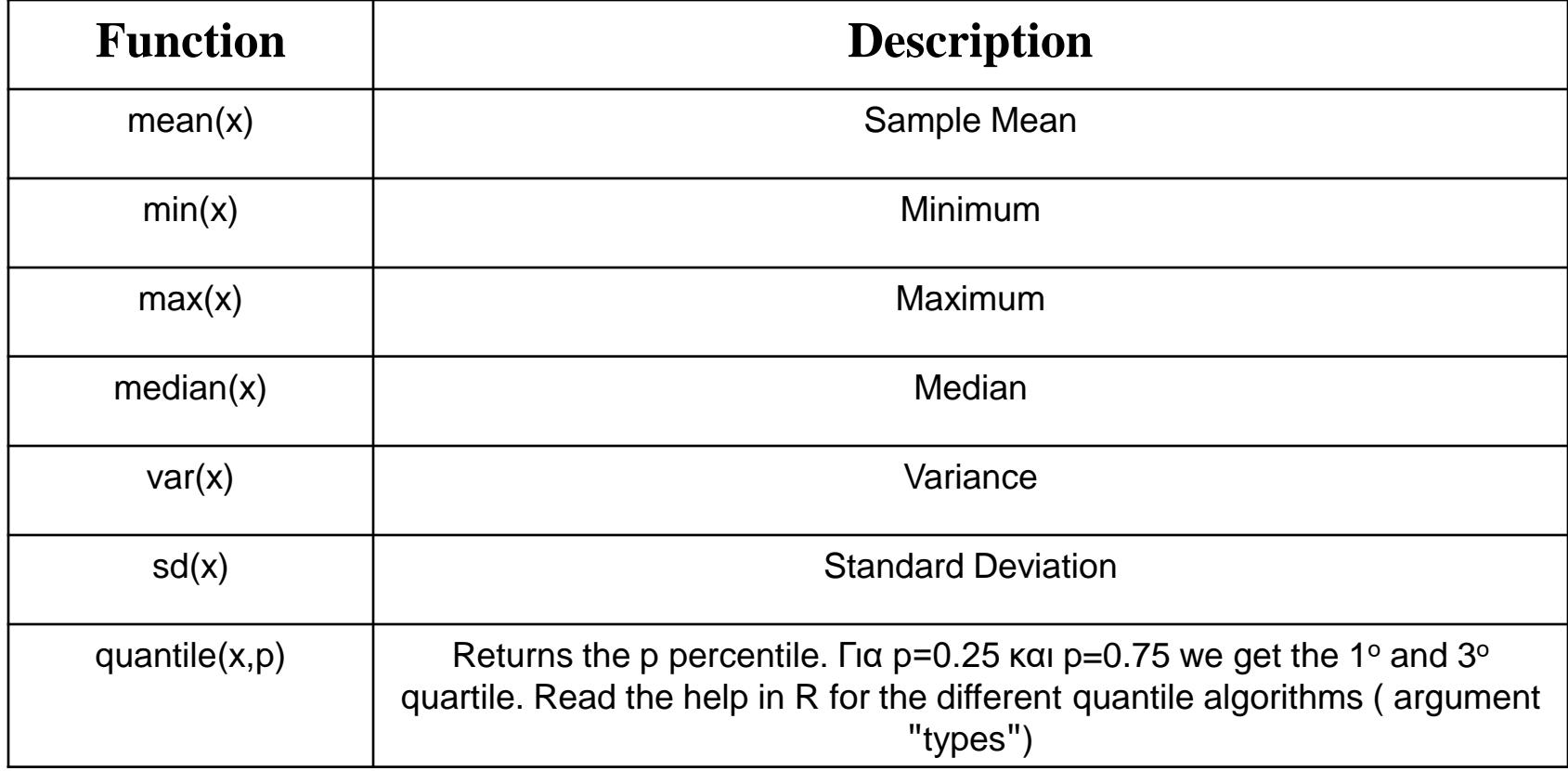

Graphical Methods – Quantitative Variables

o Histogram:

- $\bullet$  hist $(x)$
- hist(x, nclass=10)
- $\bullet$  hist(x,
	- breaks=seq(from=0,to=240,by=30))
- $\bullet$  hist(x, probability=T)
- Boxplot:
	- boxplot(x)
	- boxplot(x,y, names=c("X", "Y"))

#### Graphical Methods –  $\bullet$ Quantitative Variables

**Histogram of x** 0.006 0000 door0 door0 0.000<br>0000 door0 0.000 0.004 Density 0.002 0.000 0 50 100 150 200 250

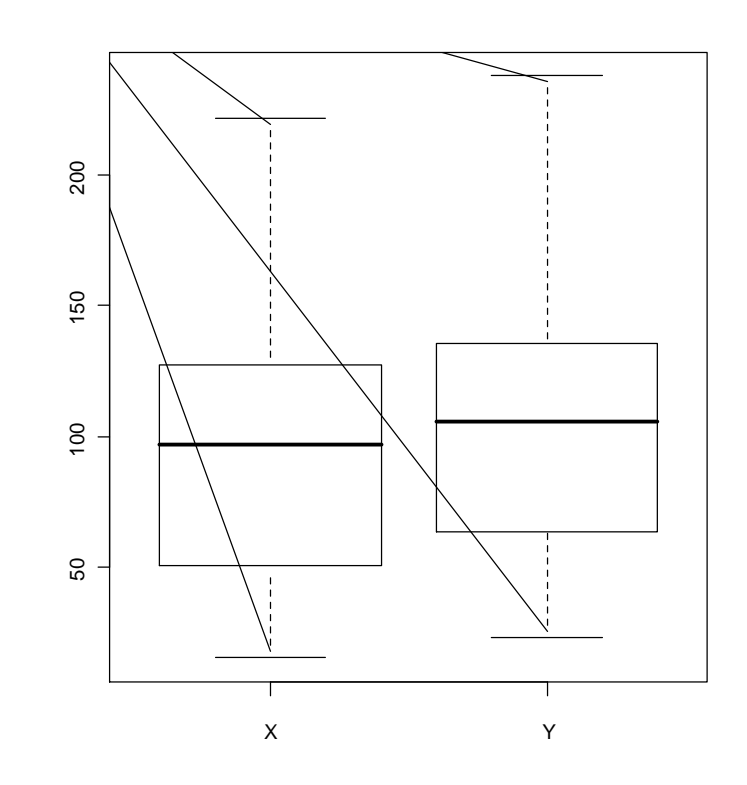

x

### Descriptive Measures - Categorical Variables

**0.15 0.40 0.10 0.35**

**> Transportation<-c("C", "C", "B", "M", "M", "C", "M", "M", "F", "C", "F", "B", "B", "M", "M", "C", "C", "C", "M", "C") > Transportation<-factor(Transportation) > Gender<-c(rep("M",10), rep("F", 10)) > Gender [1] "M" "M" "M" "M" "M" "M" "M" "M" "M" "M" "F" "F" "F" "F" "F" "F" "F" "F" "F" "F" > Gender<-factor(Gender) > table(Transportation) A B C F M 3 8 2 7 > prop.table(table(Transportation)) A B C F M** 

### Descriptive Measures - Categorical Variables

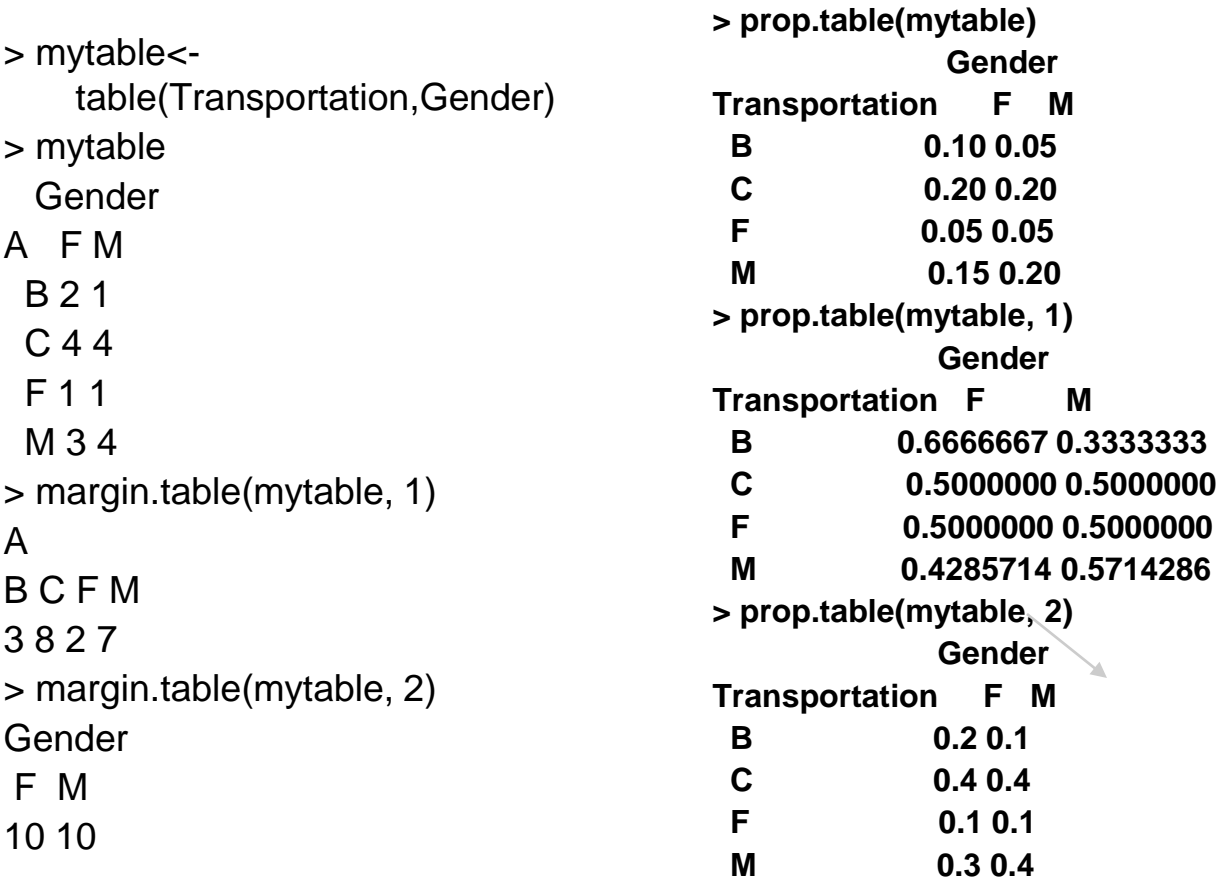

### Descriptive Measures - Categorical Variables

- **Barplot**
- > AA<-table(A) > AA A B C F M 3 8 2 7 > barplot(AA) **Piechart**

> pie(AA)

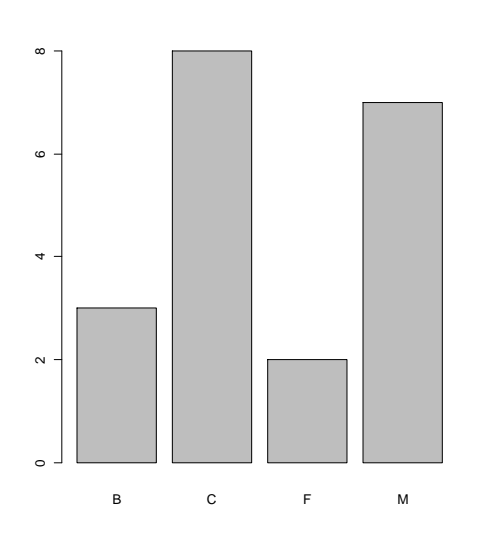

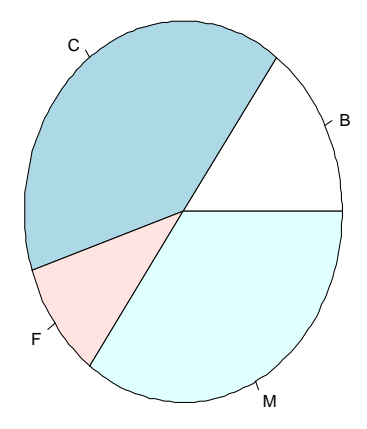

# Stacked Barplots

- > freq\_table<-table(Transportation,Gender)
- > barplot(freq\_table, xlim=c(0,3), xlab="Gender", legend=levels(Transportation), col=1:4)
- > freq\_table<-table(Gender, Transportation)
- $>$  barplot(freq\_table, width=0.85, xlim= $c(0,5)$ , xlab="Transportation", legend=levels(Gender), col=1:2)

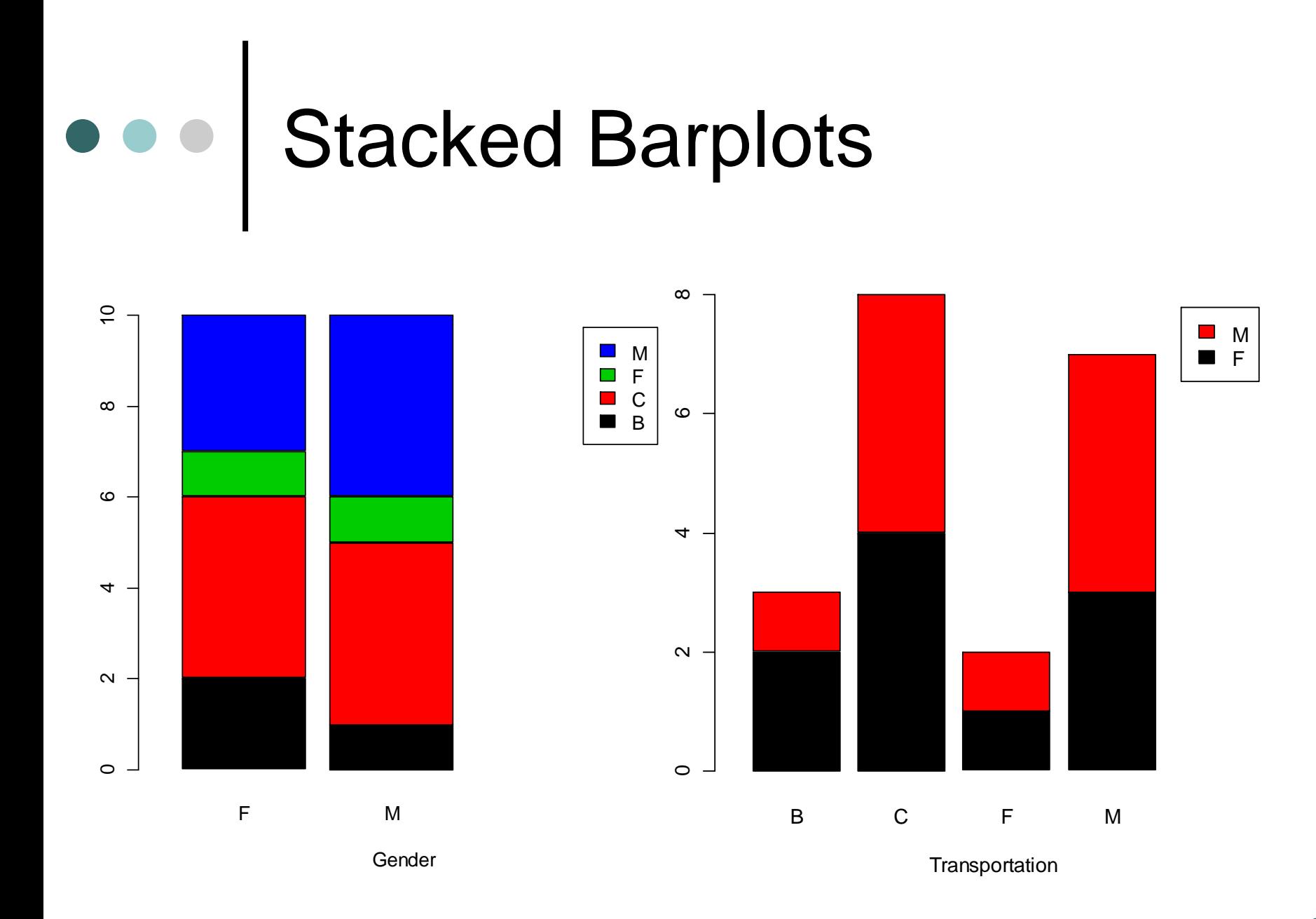

# Grouped Barplot

- > freq\_table<-table(Transportation,Gender)
- $>$  barplot(prop.table(freq\_table, 1), width=0.25, xlim= $c(0,3)$ ,  $ylim=c(0,0.7)$ ,  $xlab="Gender",$ legend=levels(Transportation), beside=T, col=1:4)
- > freq\_table<-table(Gender, Transportation)
- > barplot(prop.table(freq\_table,1), width=0.25, xlim=c(0,3.6), xlab="Transportation", legend=levels(Gender), beside=T, col=1:2)
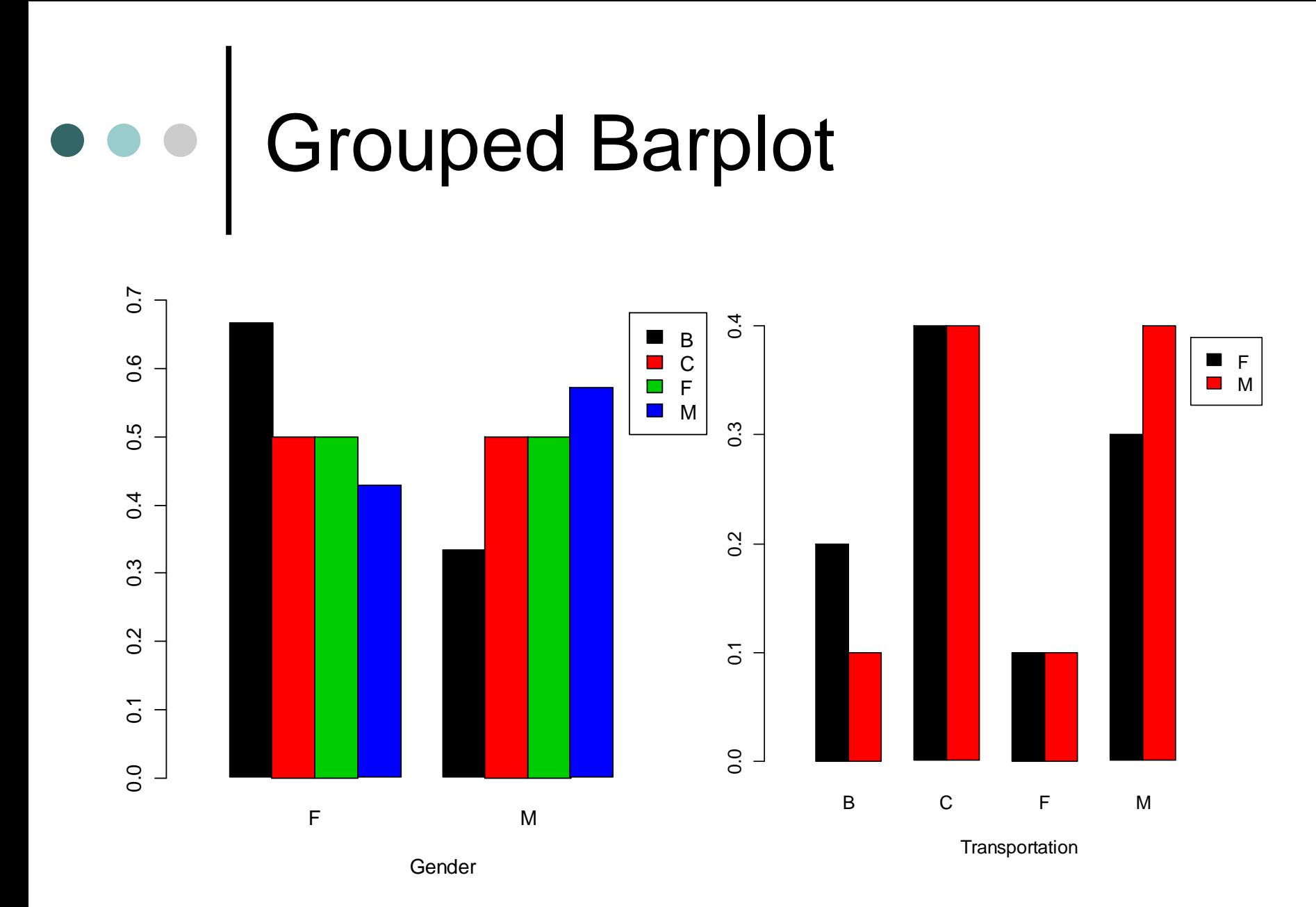

## e e | Plotting

The plotting and graphics engine in R is encapsulated in a few base and recommend packages:

- ⚫ **graphics**: contains plotting functions for the "base" graphing systems, including plot, hist, boxplot and many others.
- ⚫ **lattice**: contains code for producing Trellis graphics, which are independent of the "base" graphics system; includes functions like xyplot, bwplot, levelplot.
- ⚫ **grid**: implements a different graphing system independent of the "base" system; the lattice package builds on top of grid; we seldom call functions from the grid package directly.
- ⚫ **grDevices**: contains all the code implementing the various graphics devices, including X11, PDF, PostScript, PNG, etc.

## Base Graphics

**plot(x, y):** Main multiple purpose command

- ⚫ plot(x, y) will launch a windows graphics device (if one is not already open) and draw the plot on the device.
- ⚫ Many arguments for controlling the graph (title, x axis lable, y axis label, etc); see **help(par)** for details

# Main Parameters of a Graph

 **main**: Title of the graph. **sub**: Subtitle of the graph. **xlab & ylab**: Titles of the axes. **xlim & ylim**: Range of the axes.

#### Base Graphics Parameters

- The **par** function is used to specify global graphics parameters that affect all plots in an R session. These parameters can often be overridden as arguments to specific plotting functions.
	- ⚫ **pch**: the plotting symbol (default is open circle).
	- **Ity**: the line type (default is solid line), can be dashed, dotted, etc.
	- ⚫ **lwd**: the line width, specified as an integer multiple.
	- ⚫ **col**: the plotting color, specified as a number, string, or hex code; the colors function gives you a vector of colors by name.

# Base Graphics Parameters

- **las**: the orientation of the axis labels on the plot.
- **bg**: the background color.
- **mar**: the margin size.
- ⚫ **oma**: the outer margin size (default is 0 for all sides).
- **mfrow**: number of plots per row, column (plots are filled row-wise).
- ⚫ **mfcol**: number of plots per row, column (plots are filled column-wise).

#### **Base Graphics Parameters**

 Some default values:

> **> par("lty") [1] "solid" > par("lwd") [1] 1 > par("col") [1] "black" > par("pch") [1] 1**

**> par("bg") [1] "transparent" > par("mar") [1] 5.1 4.1 4.1 2.1 > par("oma") [1] 0 0 0 0 > par("mfrow") [1] 1 1 > par("mfcol") [1] 1 1**

#### Important Base Plotting Functions

- **plot**: make a scatterplot, or other type of plot depending on the class of the object being plotted.
- **lines**: add lines to a plot, given a vector x values and a corresponding vector of y values (or a 2-column matrix); this function just connects the dots.
- **points**: add points to a plot.
- **text**: add text labels to a plot using specified x, y coordinates.
- **title**: add annotations to x, y axis labels, title, subtitle, outer margin.
- **mtext**: add arbitrary text to the margins (inner or outer) of the plot.
- **axis**: adding axis ticks/labels.

# Text & Symbol Size

- **cex:** number indicating the amount by which plotting text and symbols should be scaled relative to the default. 1=default, 1.5 is 50% larger, 0.5 is 50% smaller, etc.
- **cex.axis:** magnification of axis annotation relative to cex.
- **cex.lab:** magnification of x and y labels relative to cex.
- **cex.main:** magnification of titles relative to cex.
- **cex.sub:** magnification of subtitles relative to cex.

## Axes

You can create custom axes using the **axis( )** function.

- **> axis(***side***, at=, labels=, pos=, lty=, col=, las=, tck=, ...)**
- **lty:** line type.
- ⚫ **col:** the line and tick mark color.
- **las:** labels are parallel (=0) or perpendicular(=2) to axis.

## Axes

- ⚫ **side:** an integer indicating the side of the graph to draw the axis (1=bottom, 2=left, 3=top, 4=right).
- ⚫ **at:** a numeric vector indicating where tic marks should be drawn.
- **labels:** a character vector of labels to be placed at the tickmarks (if NULL, the *at* values will be used).
- ⚫ **pos:** the coordinate at which the axis line is to be drawn.

(i.e., the value on the other axis where it crosses).

⚫ **tck:** length of tick mark as fraction of plotting region (negative number is outside graph, positive number is inside, 0 suppresses ticks, 1 creates gridlines) default is -0.01.

## Axes

- The option **axes=FALSE** suppresses both x and y axes.
- **xaxt="n"** and **yaxt="n"** suppress the x and y axis respectively.
- **xlab=""** and **ylab=""** suppress the titles of the two axes.

## Legend

**legend()** function => adds a legend in an existing graph

**> legend(location, title, legend, ...)**

#### **location:**

- Provide a vector with the **x,y coordinate** for the upper left hand corner of the legend.
- Use **locator(1)**, to interactively specify (using the mouse) location of the legend (i.e. the coordinates of the upper left hand corner).
- Use **keywords** "bottom", "bottomleft", "left", "topleft", "top", "topright", "right", "bottomright", or "center".
- 337 If you use a keyword, you may want to use **inset=** to specify an amount to move the legend into the graph (as fraction of plot region).

## Legend

#### **Other arguments controlling the legend**

- ⚫ **title:** A character string for the legend title (optional).
- **legend:** A character vector with the labels.
- ⚫ **...Other graph options**
	- **col =** colors of lines or points
	- **pch=** point symbols
	- **Iwd=** line width
	- **lty=** line types/styles
	- fill=filled colored boxes (for barcharts and piecharts)

All the above arguments should be vectors with length equal to the number of different lines, points or filled bars that appear in the associated graph.

## e e Fonts

- **font:** Integer specifying font to use for text. 1=plain, 2=bold, 3=italic, 4=bold italic, 5=symbol.
- **font.axis:** font for axis annotation.
- **font.lab:** font for x and y labels.
- **font.main:** font for titles.
- **font.sub:** font for subtitles.
- **ps:** font point size (roughly 1/72 inch) text size=ps\*cex

## Fonts

**family:** font family for drawing text.

Standard values are "serif", "sans", "mono", "symbol".

Mapping is device dependent.

In windows,

mono => "TT Courier New", serif => "TT Times New Roman", sans => "TT Arial", symbol => "TT Symbol" (TT=True Type).

# Margins & Graph Size

- **mar:** numerical vector indicating margin size c(bottom, left, top, right) in lines. default =  $c(5, 4, 4, 2) + 0.1$ .
- **mai:** numerical vector indicating margin size c(bottom, left, top, right) in inches.
- **pin:** plot dimensions (width, height) in inches.

# Saving Graphs

 You can save the graph in a variety of formats from the menu

#### **File -> Save As**.

- You can also save the graph via code using one of the following functions.
	- ⚫ **pdf("mygraph.pdf"):** pdf file.
	- ⚫ **win.metafile("mygraph.wmf"):** windows metafile.
	- ⚫ **png("mygraph.png"):** pngfile.
	- ⚫ **jpeg("mygraph.jpg"):** jpeg file.
	- **bmp("mygraph.bmp"):** bmp file.
	- ⚫ **postscript("mygraph.ps"):** postscript file.

## Useful Graphics Devices

The list of devices is found in ?Devices; there are also devices created by users on CRAN

- [windows](http://127.0.0.1:31333/library/grDevices/help/windows) The graphics device for Windows.
- [png](http://127.0.0.1:31333/library/grDevices/help/png), jpeg, [bmp,](http://127.0.0.1:31333/library/grDevices/help/bmp) [tiff](http://127.0.0.1:31333/library/grDevices/help/tiff) : Standard image file devices
- ⚫ [postscript](http://127.0.0.1:31333/library/grDevices/help/postscript) Writes PostScript graphics commands to a file
- [pdf](http://127.0.0.1:31333/library/grDevices/help/pdf) Write PDF graphics commands to a file

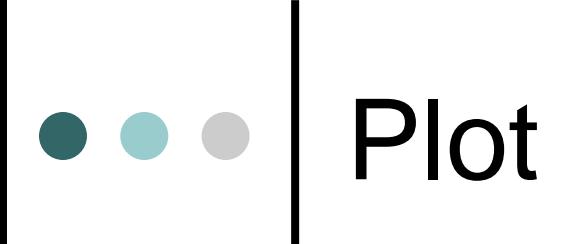

#### > plot(x)

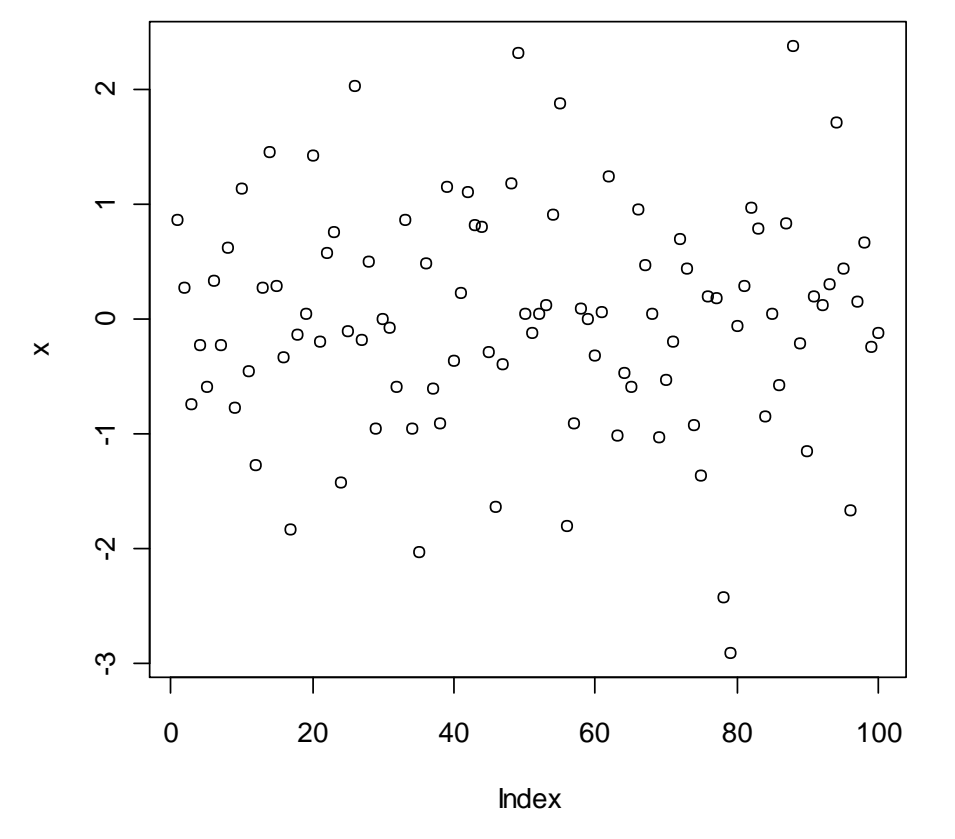

#### Different plotting symbols

田 ø о × Δ 7 8 3 5  $\overline{2}$ 6 9  $10<sup>°</sup>$ 15 16 19 20 21 14 8 22 23 24 25

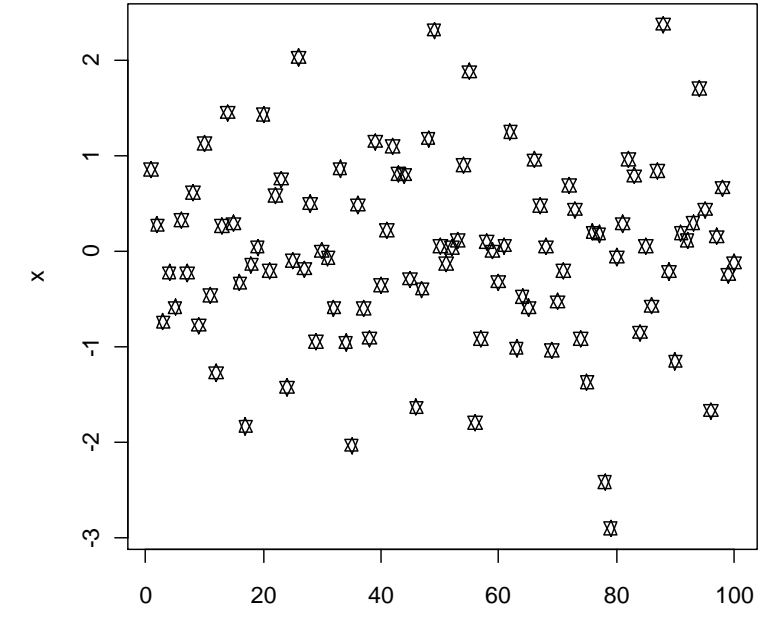

Index

 $> plot(x, pch=11)$ 

#### Different plotting symbols

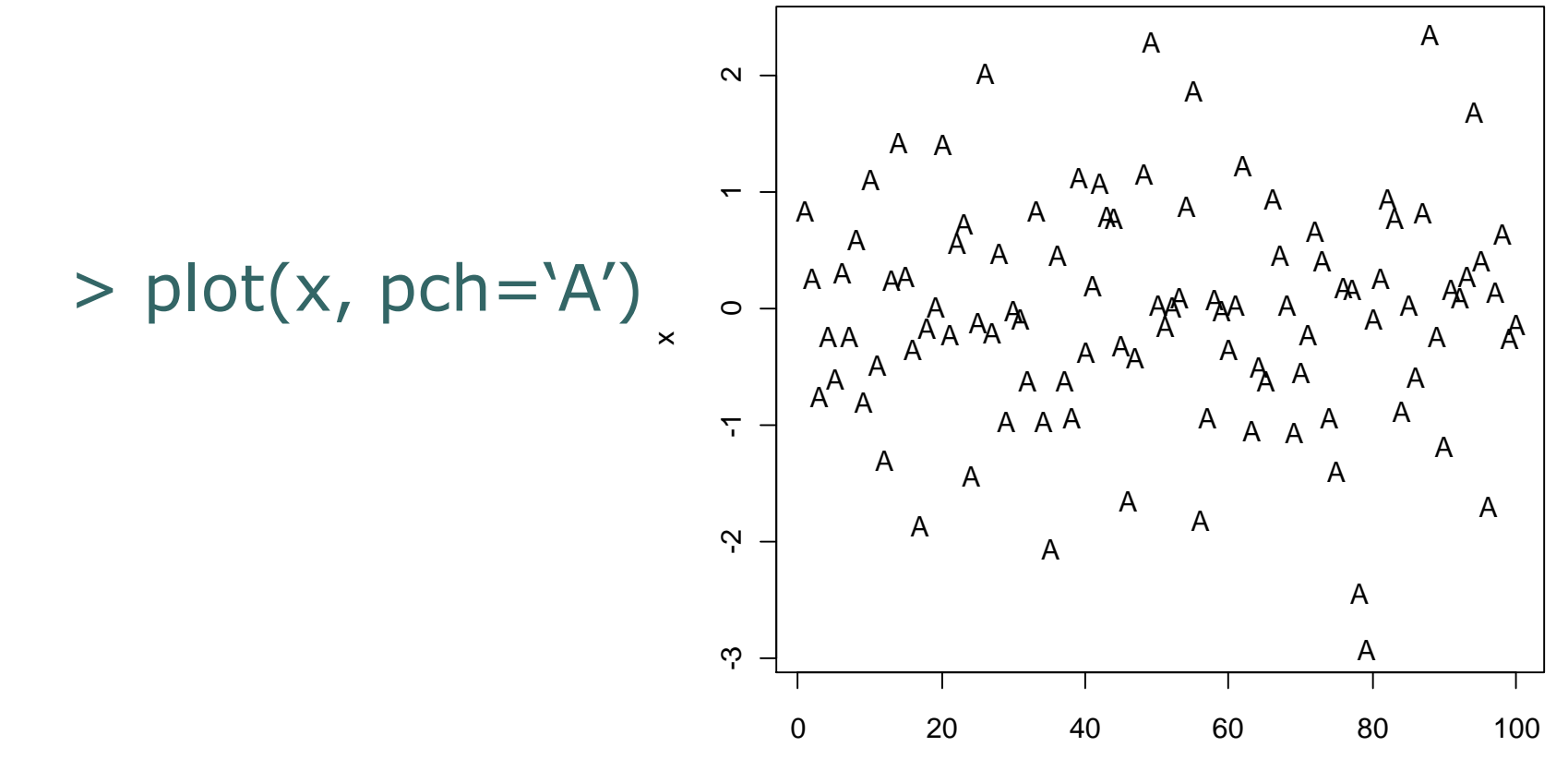

Index

#### Different plotting symbols

x

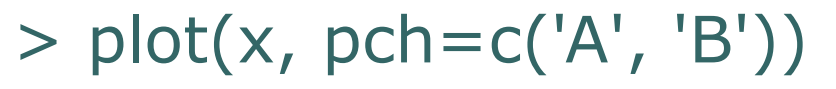

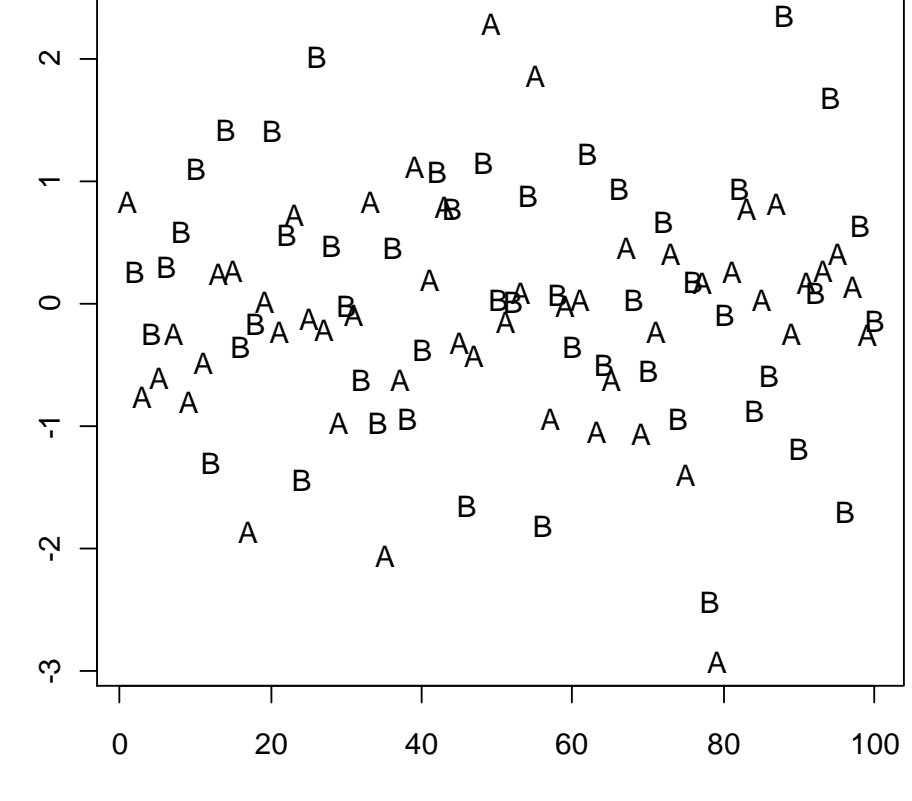

Index

## e e Colors

#### > colors()

[1] "white" "aliceblue" "antiquewhite" [4] "antiquewhite1" "antiquewhite2" "antiquewhite3" [7] "antiquewhite4" "aquamarine" "aquamarine1" [10] "aquamarine2" "aquamarine3" "aquamarine4" [13] "azure" "azure1" "azure2" [16] "azure3" "azure4" "beige" [19] "bisque" "bisque1" "bisque2" [22] "bisque3" "bisque4" "black"

.............................................................. ..............................................................

..............................................................

## e e | Colors

> plot(1:10, c(5, 4, 3, 2, 1, 2, 3, 4, 3, 2), col=c("red", "blue", "green", "beige", "goldenrod", "turquoise", "salmon", "purple", "pink", "seashell")) Ю  $\circ$  2 3 4 5  $\mathbf{o}$  $\circ$  $C(5, 4, 3, 2, 1, 2, 3, 4, 3, 2)$ 4  $c(5, 4, 3, 2, 1, 2, 3, 4, 3, 2)$ ო  $\mathbf{o}$  $\circ$  $\circ$  $\sim$  $\circ$  $\circ$  $\overline{ }$ 2 4 6 8 10

1:10

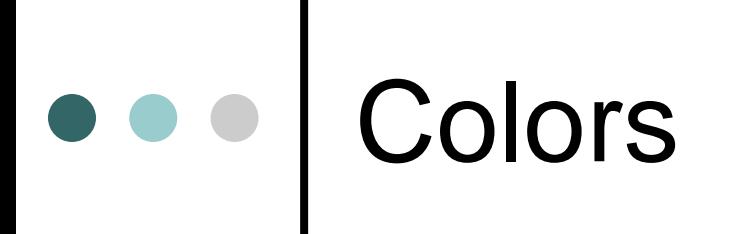

> palette()

[1] "black" "red" "green3" "blue" "cyan" "magenta" "yellow" [8] "gray"

- $\bullet$  col = 1  $\leftarrow$  col = "black"
- $\bullet$  col = 2  $\leftarrow$  col = "red", etc

## Type Arguments

- ⚫ **"p":** Points
- ⚫ **"l":** Lines
- ⚫ **"b":** Both
- ⚫ **"c":** The lines part alone of "b"
- ⚫ **"o":** Both "overplotted"
- ⚫ **"h":** Histogram like (or high-density) vertical lines
- ⚫ **"n":** No plotting

### Type Argument

 $> x < c(1:5)$ ; y  $< x \#$  create some data par(pch=22, col="red") # plotting symbol and color  $par(mfrow=c(2,4))$  # all plots on one page opts = c("p","l","o","b","c","s","S","h") for(i in 1:length(opts)){ heading = paste("type=",opts[i]) plot(x, y, type="n", main=heading) lines(x, y, type=opts[i]) }

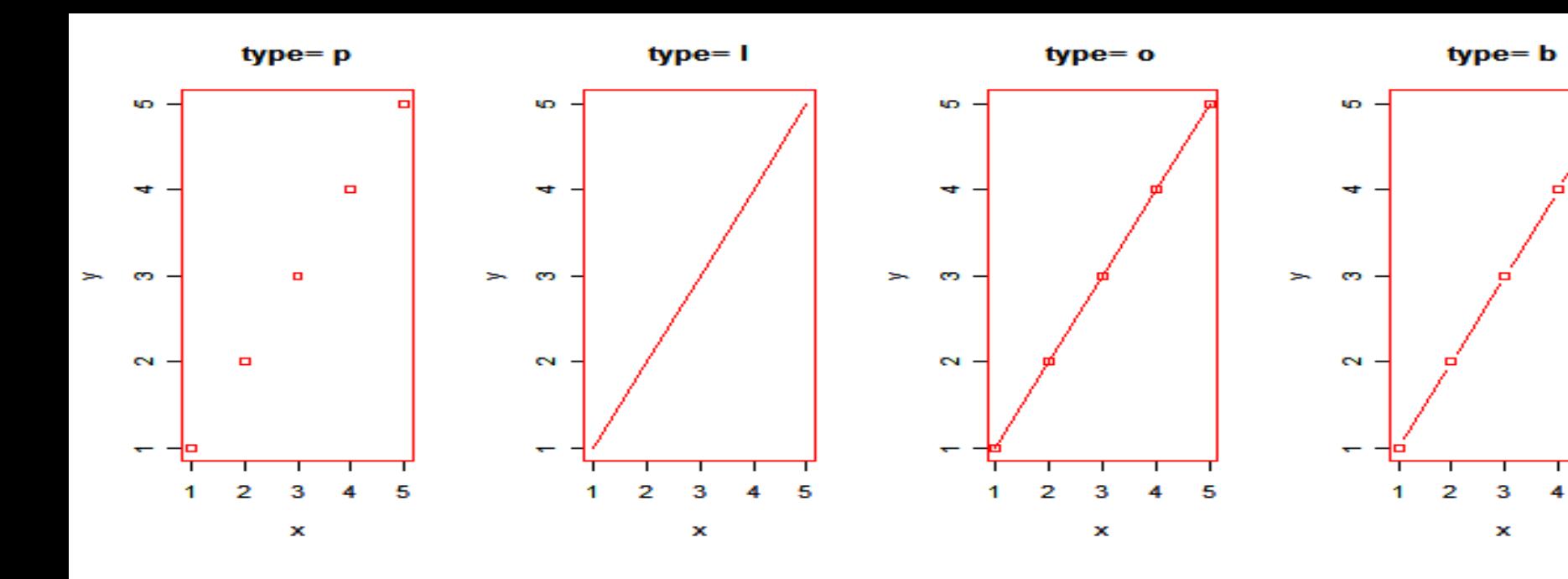

type= c

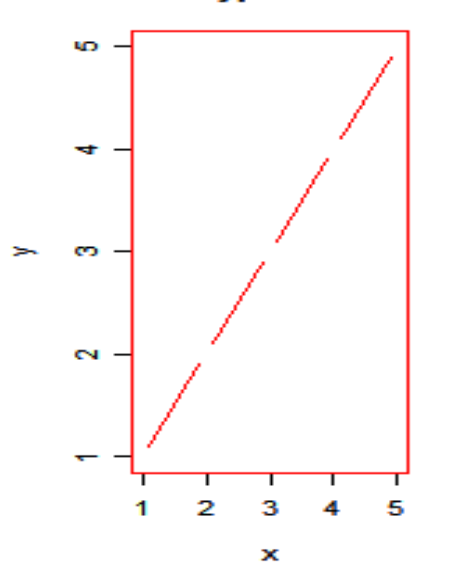

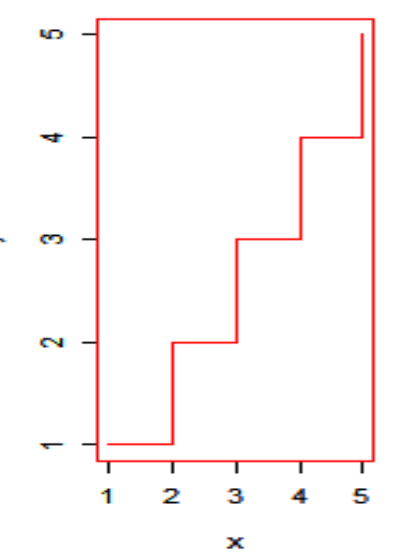

×

type=s

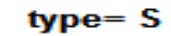

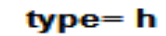

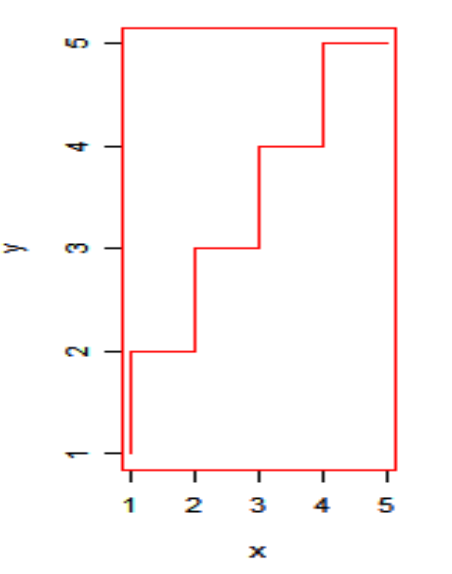

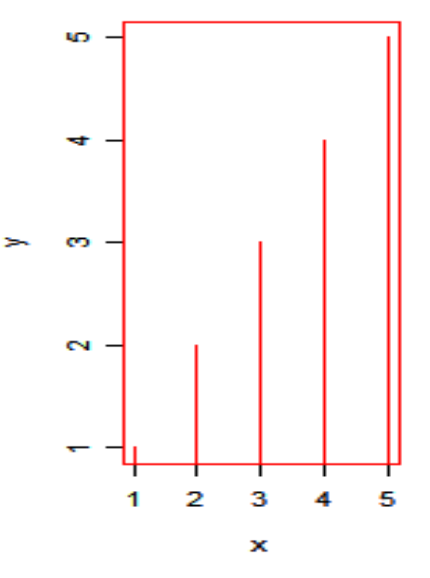

353

5

# Add to a graph

- **points(x,y):** Add points to an existing graph.
- **lines(x,y):** Add a line to an existing graph.
- **abline(a=2, b=4):** Add to the existing graph the line y =  $2 + 4x$ .
- **abline(v=4):** Add to the existing graph the line  $x = 4$ .
- **abline(h=2):** Add to the existing graph the line  $y = 2$ .
- **abline(v=1:4):** Add to the existing graph the lines  $x = 1$ , x  $= 2, x = 3 \& x = 4.$
- **abline( lm(y~x) ):** Least square regression line

## Add to a graph

- **segments(x0, y0, x1,y1):** Draw line segments between pairs of points – from  $(x0, y0)$  to  $(x1, y1)$ .
- **arrows(x0, y0, x1,y1):** Draw arrows from (x0, y0) to (x1, y1).
- Additional arguments here are:
	- ⚫ (a) length: length of the edges of the arrow head (in inches),
	- ⚫ (b) angle: angle from the shaft of the arrow to the edge of the arrow head,
	- ⚫ (c) code: integer code, determining *kind* of arrows to be drawn.

 $(x0, y0)$  to  $(x1, y1) \Rightarrow$  point coordinates

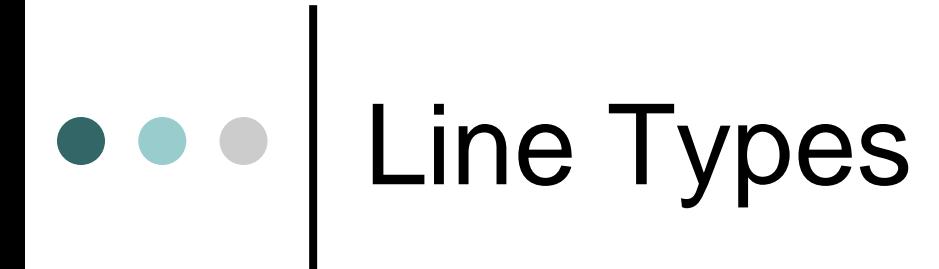

#### Line Types: Ity=

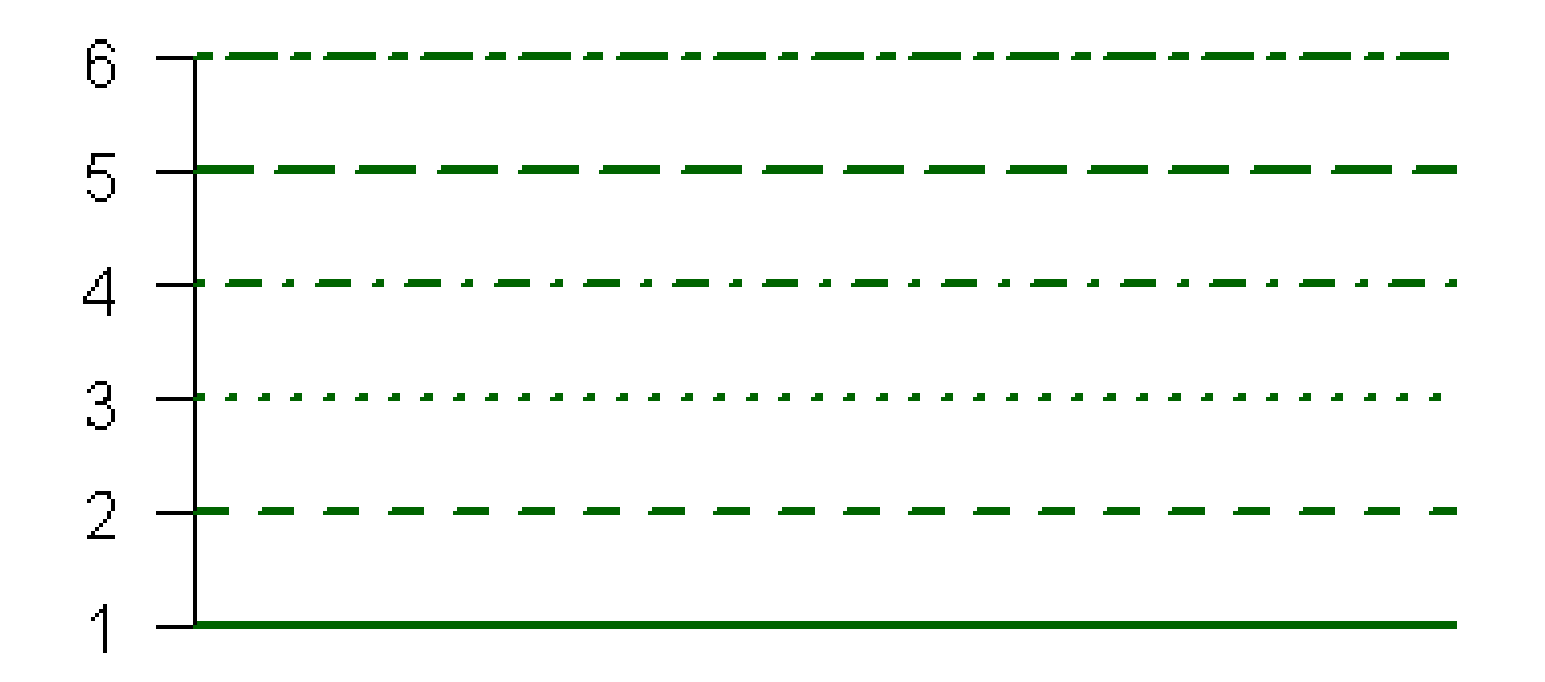

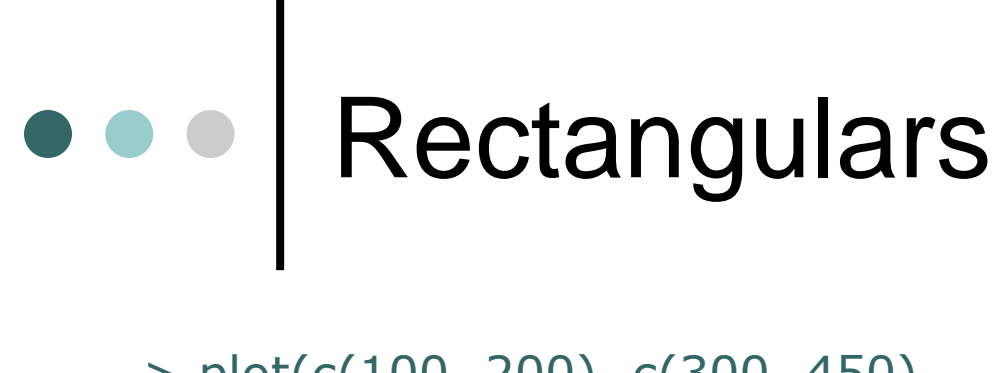

> plot(c(100, 200), c(300, 450), type=  $\text{"n", xlab="", ylab=""}$ > rect(100, 300, 125, 350)

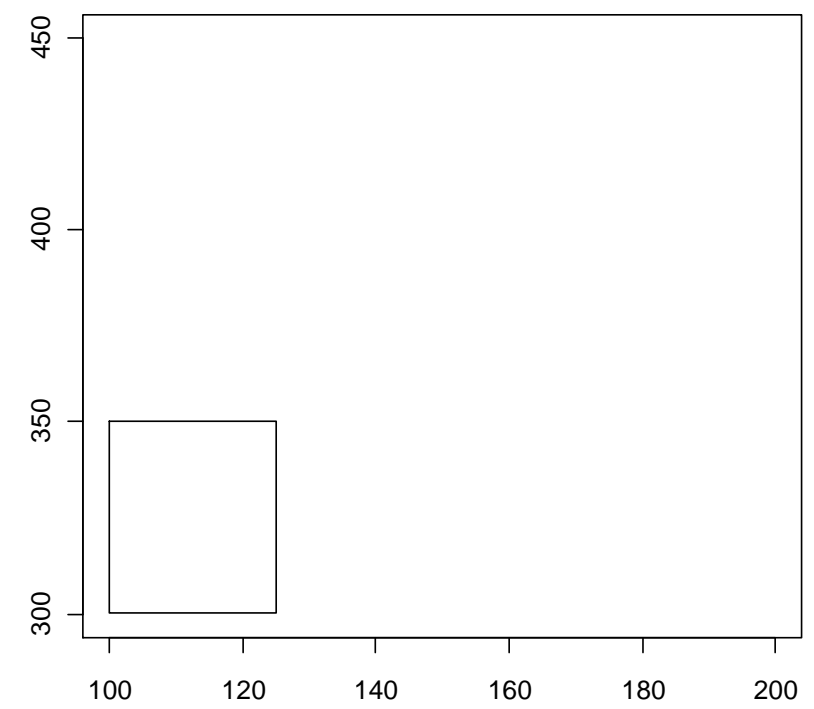

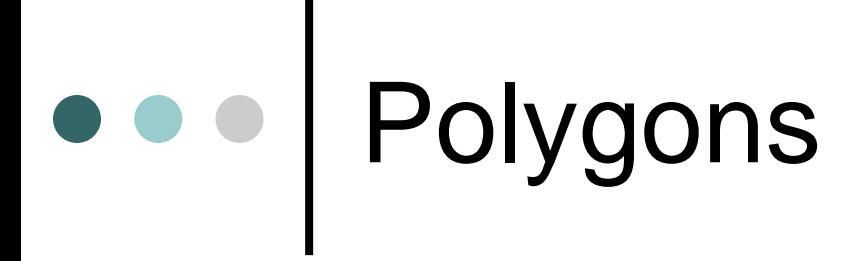

> plot(c(100, 300), c(300, 450), type=  $\text{"n", xlab="", ylab=""}$ > polygon(c(140, 120, 120, 160, 160), c(440, 400, 320, 320, 400))

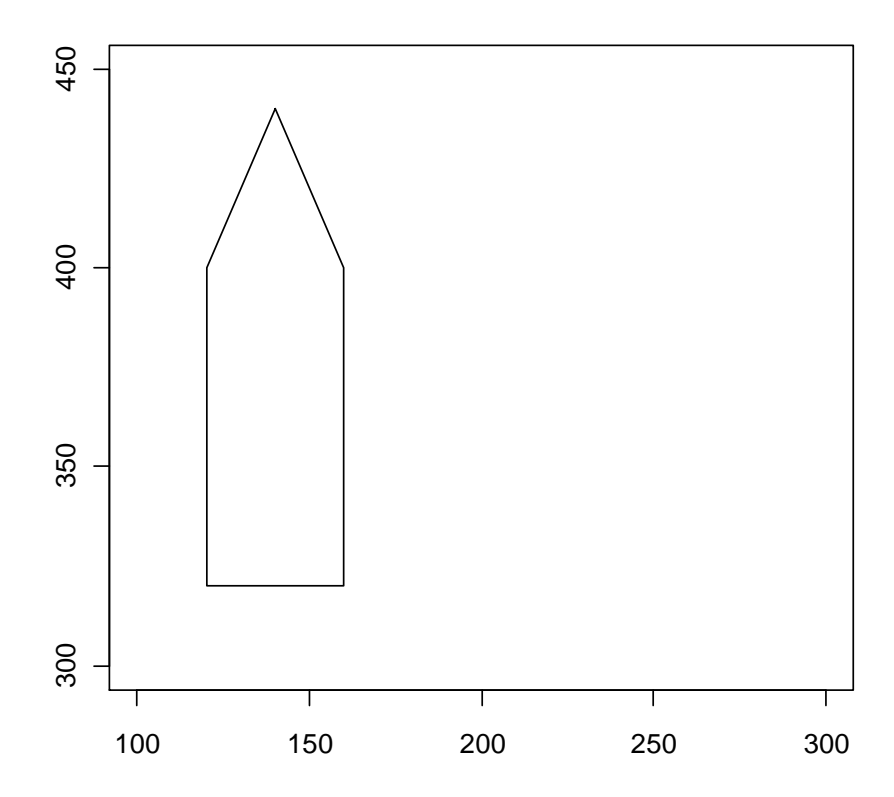

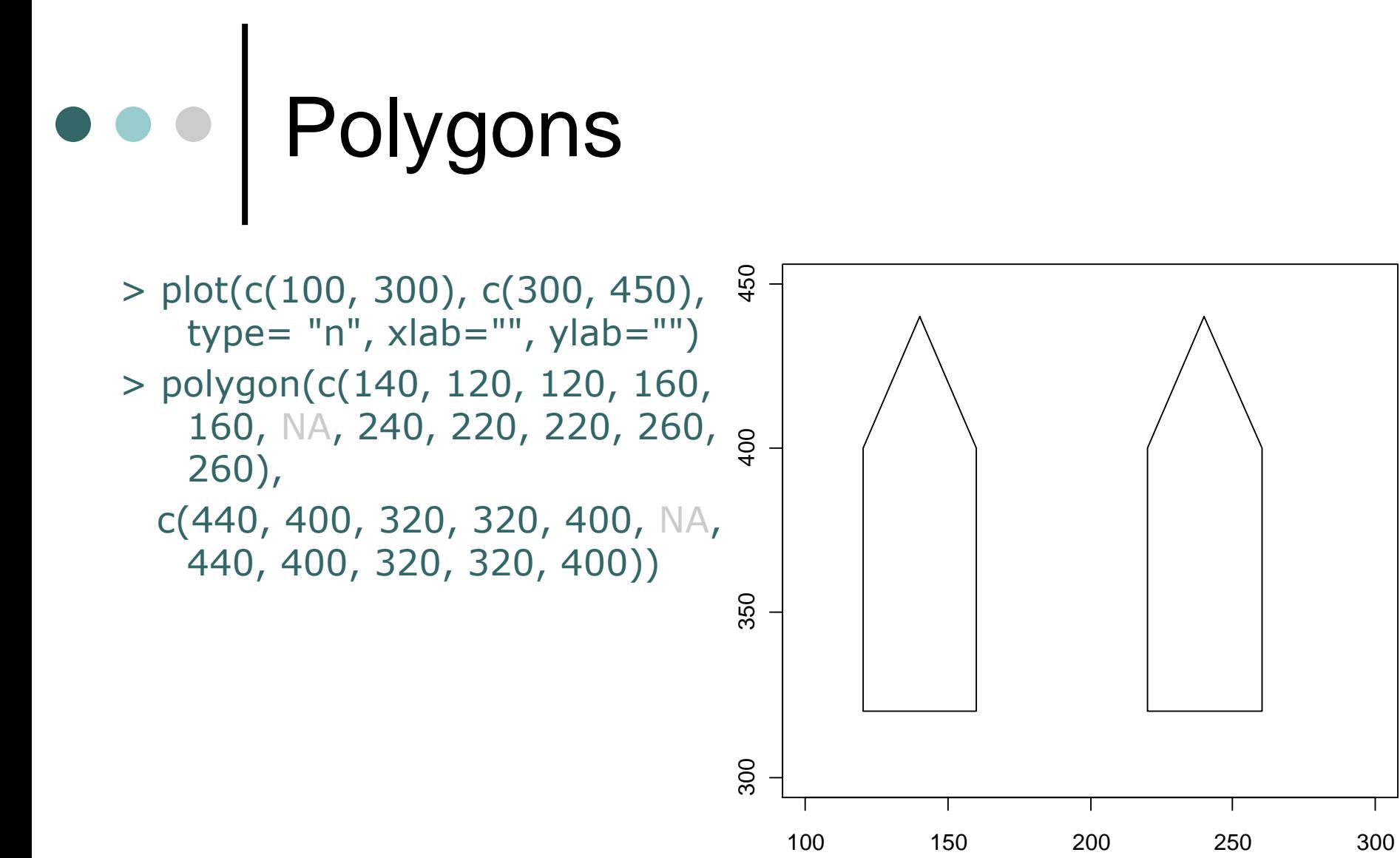

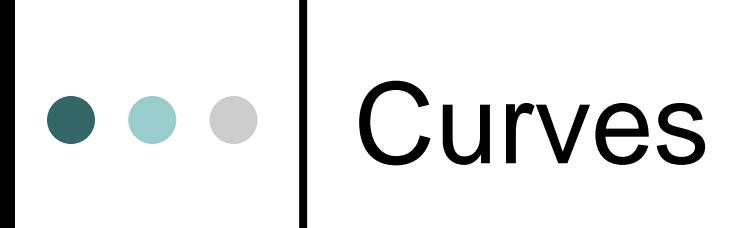

> curve(x^3 - 3\*x, -2, 2, ylab="f") > curve(x^2 - 2, add = TRUE, col = "blue")

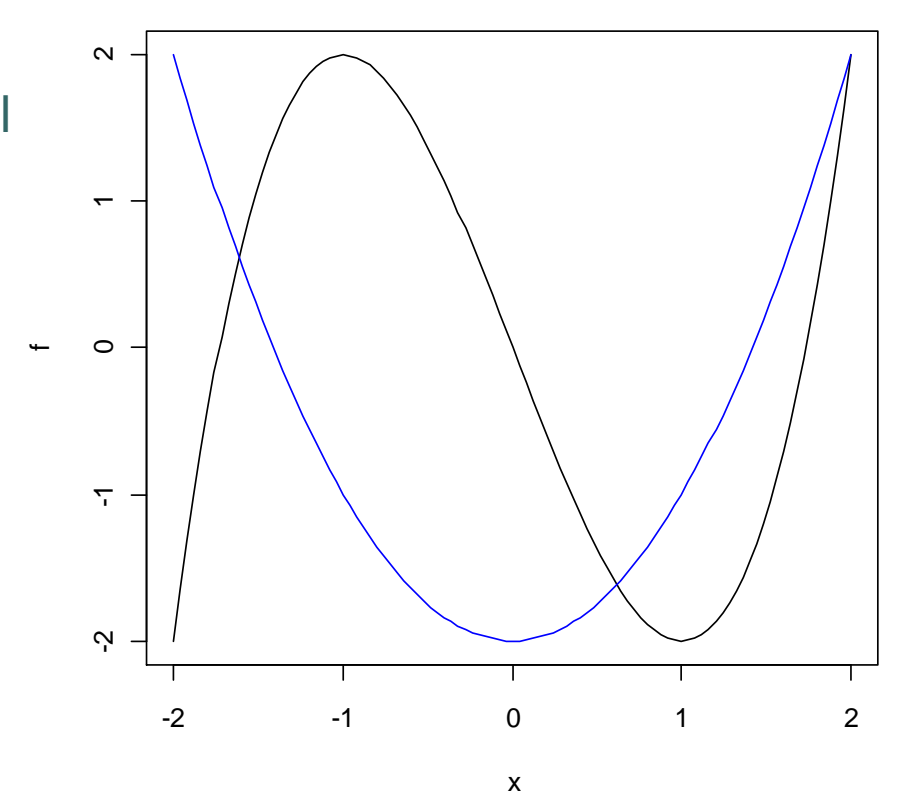
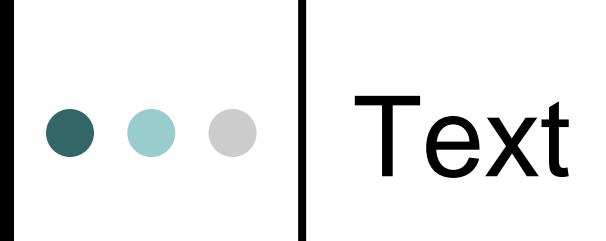

```
> plot(c(100, 300), c(300, 450),
type= \text{"n", xlab="", ylab="")}> text(150, 380, "STATISTICS")
```
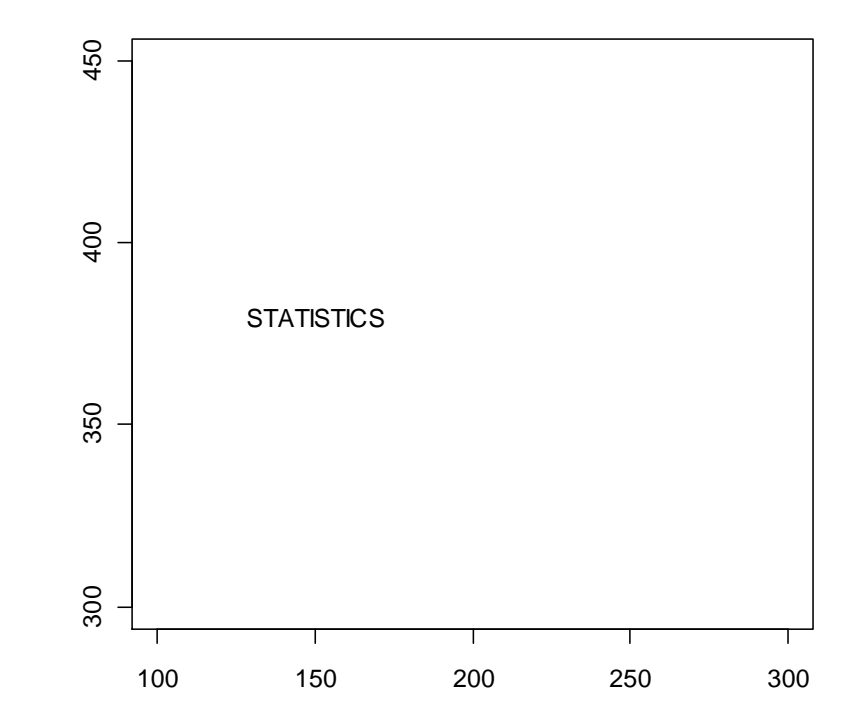

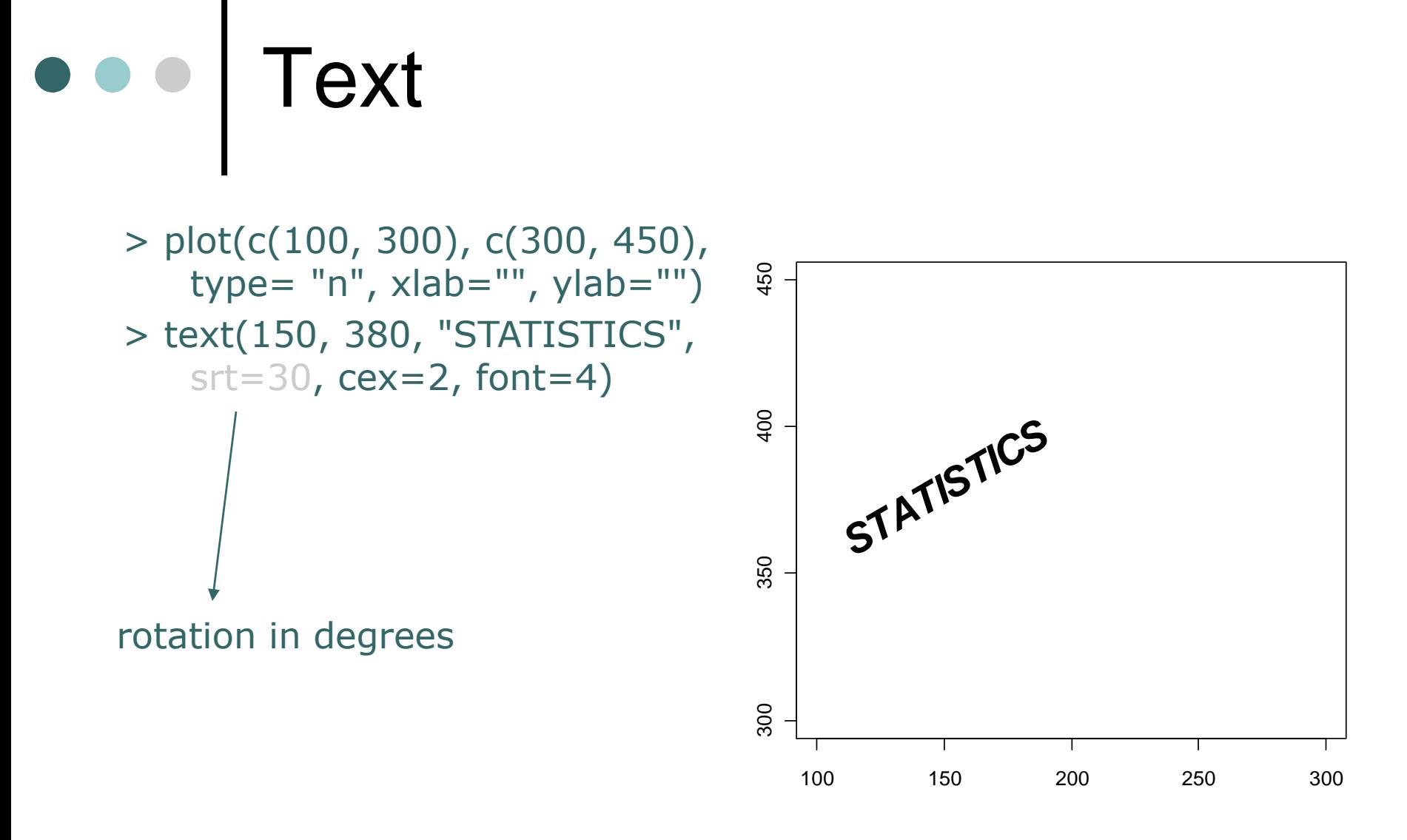

Text  $\bullet$ 

- $>$  weight <-c(72, 83, 79, 90, 88,  $\frac{1}{8}$ 60, 55, 70, 72, 74)
- > gender<-rep(c("M", "F"), each=5)
- > plot(weight, type="n")

> text(weight, label=gender)  $\frac{2}{9}$ 

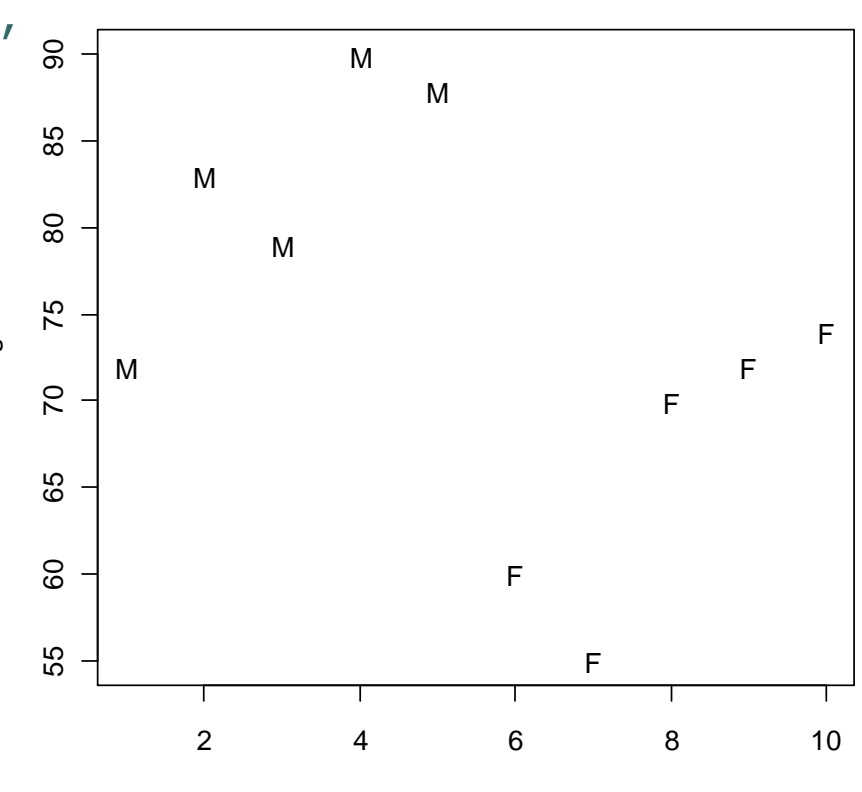

Index

## Identify Points in a Scatter plot

 $> plot(x)$  $>$  identify(x, n=1) [1] 53

#### Identify Points in a Scatter plot

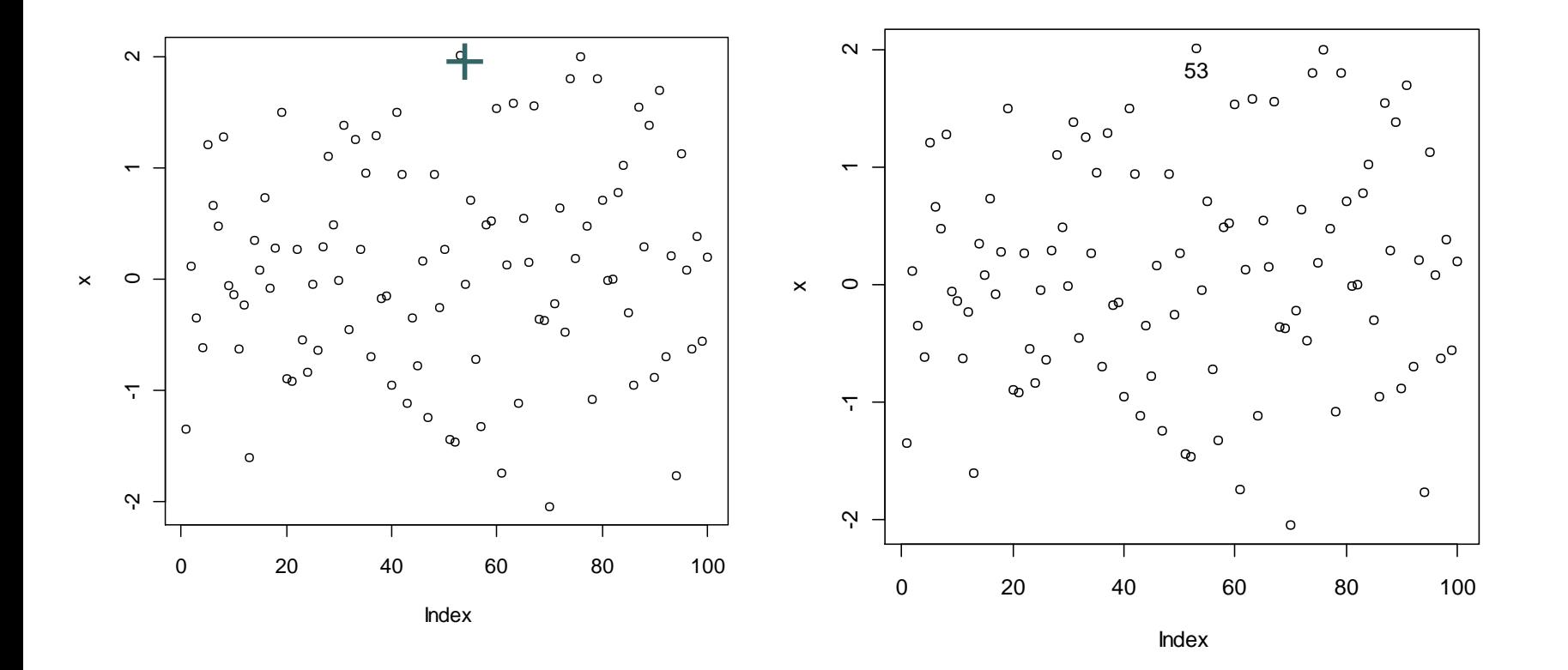

# Multiple Graphs

- **R** makes it easy to combine multiple plots into one overall graph, using the **par( )** function.
	- Within par:
		- ⚫ **mfrow=c(***nrows*, *ncols***)** creates a matrix of *nrows x ncols* plots that are filled in by row (in the current active device otherwise opens a window).
		- ⚫ **mfcol=c(***nrows*, *ncols***)** same as mfrow but it fills in the matrix by columns.

# Multiple Graphs

- # 4 figures arranged in 2 rows and 2 columns
- > attach(mtcars) # attaches dataset mtcars
- $>$  par(mfrow= $c(2,2)$ )
- > plot(wt,mpg, main="Scatterplot of wt vs. mpg")
- > plot(wt,disp, main="Scatterplot of wt vs disp")
- > hist(wt, main="Histogram of wt")
- > boxplot(wt, main="Boxplot of wt")

#### Multiple Graphs  $\bullet$

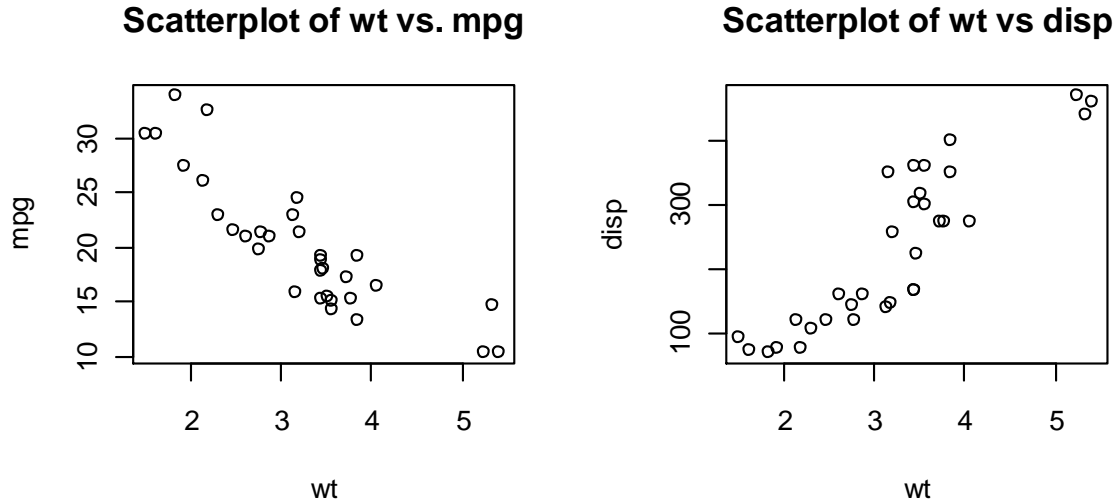

 $\overline{\varepsilon}$  $\circ$  $\circ$   $\infty$   $\circ$ <sup>2</sup> <sup>3</sup> <sup>4</sup> <sup>5</sup> <sup>100</sup> <sup>300</sup> wt

**Histogram of wt**

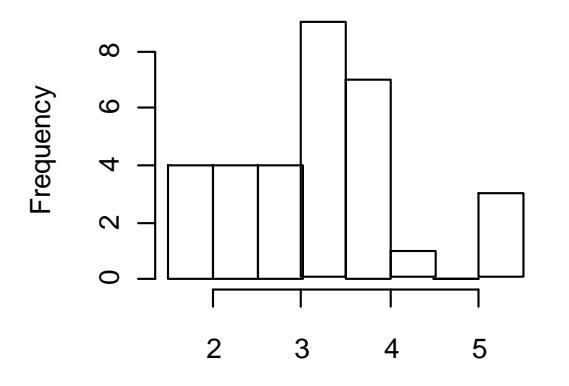

**Boxplot of wt**

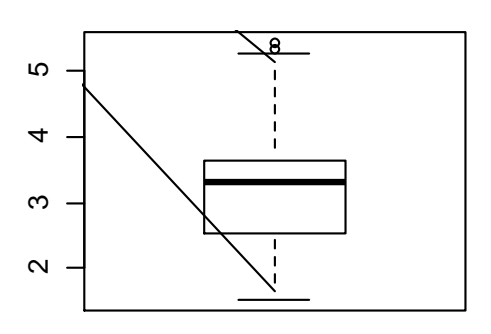

wt

## Graphs in Higher **Dimensions**

- Install and Download library ElemStatLearn
- From the Menu or Type:
	- **> install.packages("ElemStatLearn")**
	- **> library (ElemStatLearn)**
- Data-set ozone:
	- **> data(ozone)**
	- **> pairs(ozone)**

## Scatterplot Matrices

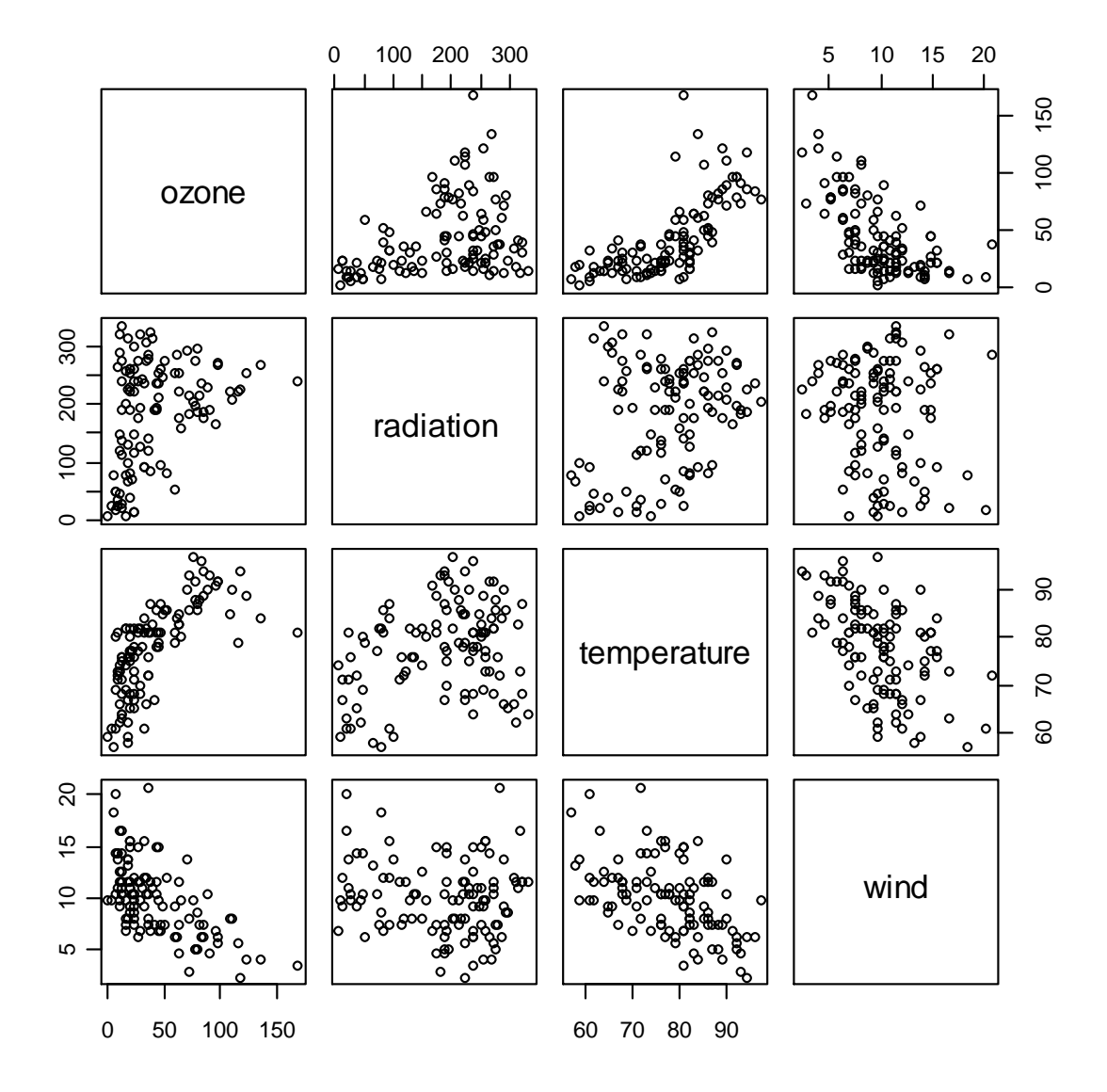

## Perspective Plot

**The bivariate normal density > f <- function(x, y) { z<-(1/(2\*pi))\*exp(-0.5\*(x^2+y^2)) return(z) } > y <- seq(-3,3, length.out=100) > x <-seq(-3,3, length.out=100) > z<-outer(x,y,f) #compute density for all x, y > persp(x,y,z)**

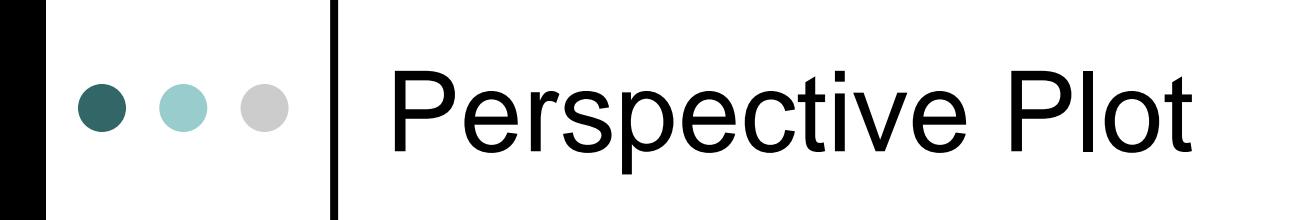

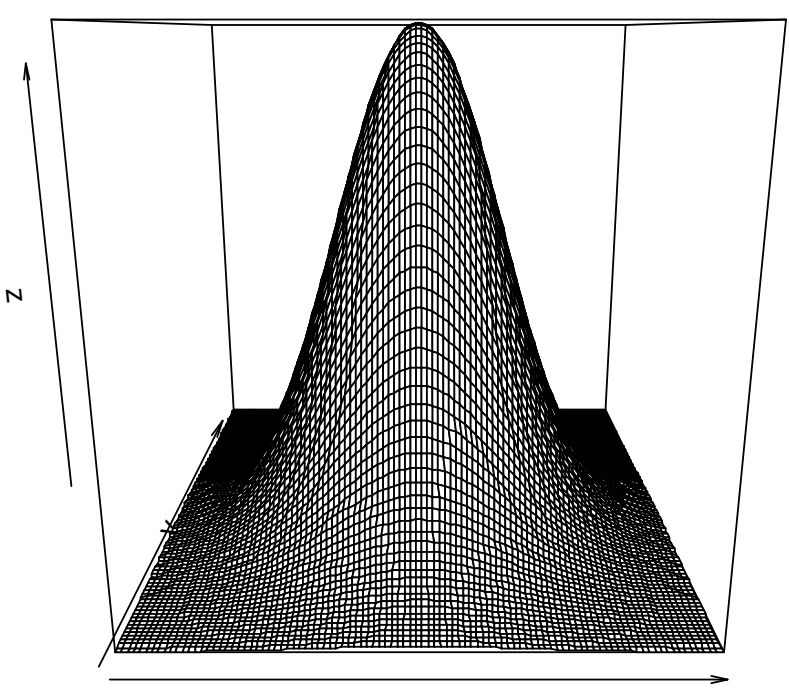

x

# Perspective Plot

**Syntax: persp(x,y,z, theta=45, phi=30, expand=0.6, ticktype="detailed", xlab="X", ylab="Y", zlab="f(x,y)")**

⚫ **theta, Phi**: angles defining the viewing direction.

# ••• | Perspective Plots

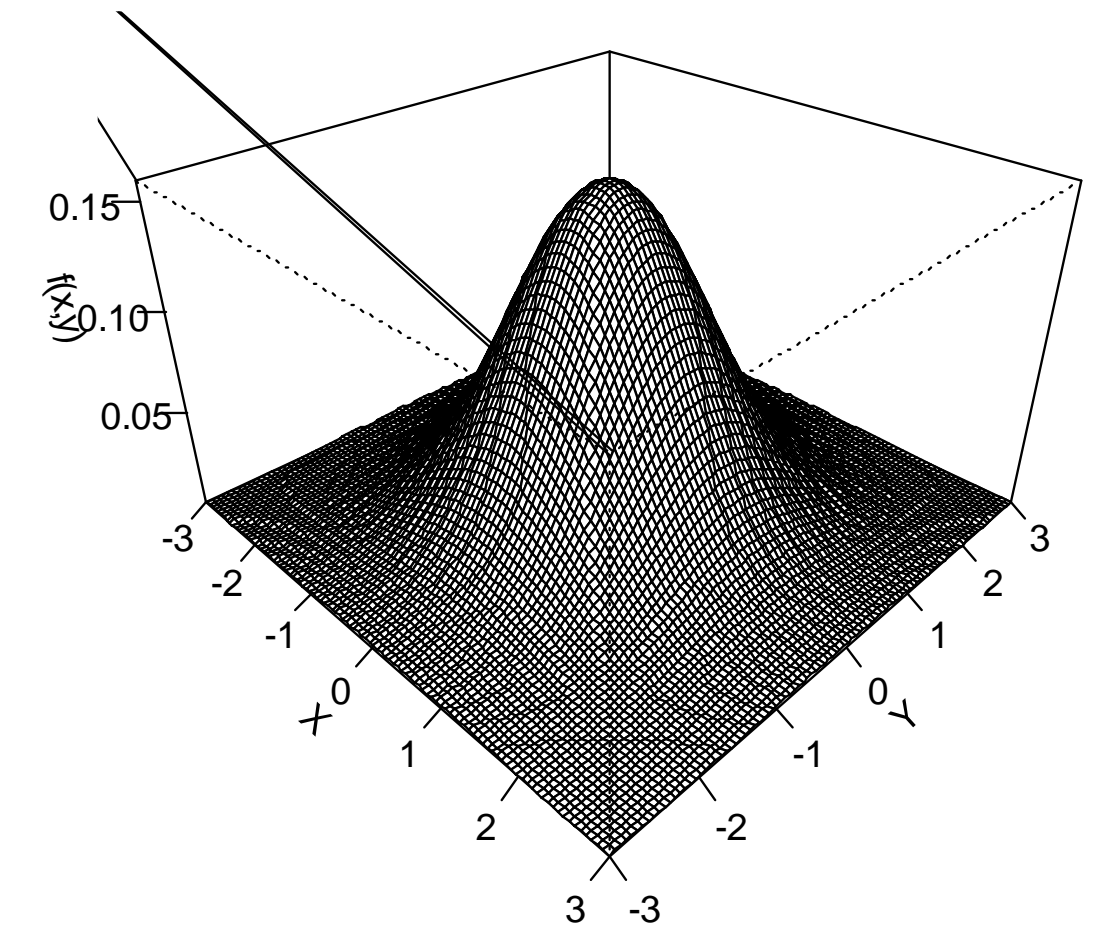

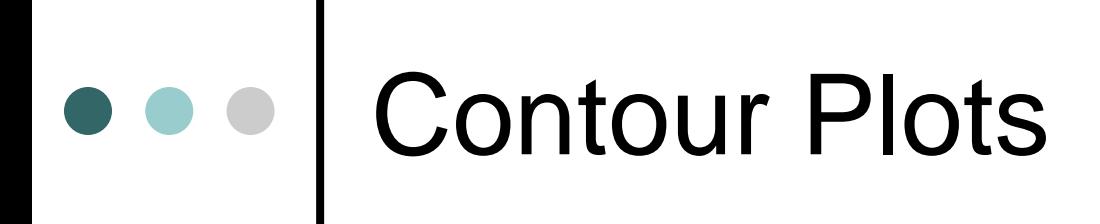

 $>$  contour(x,y,z)

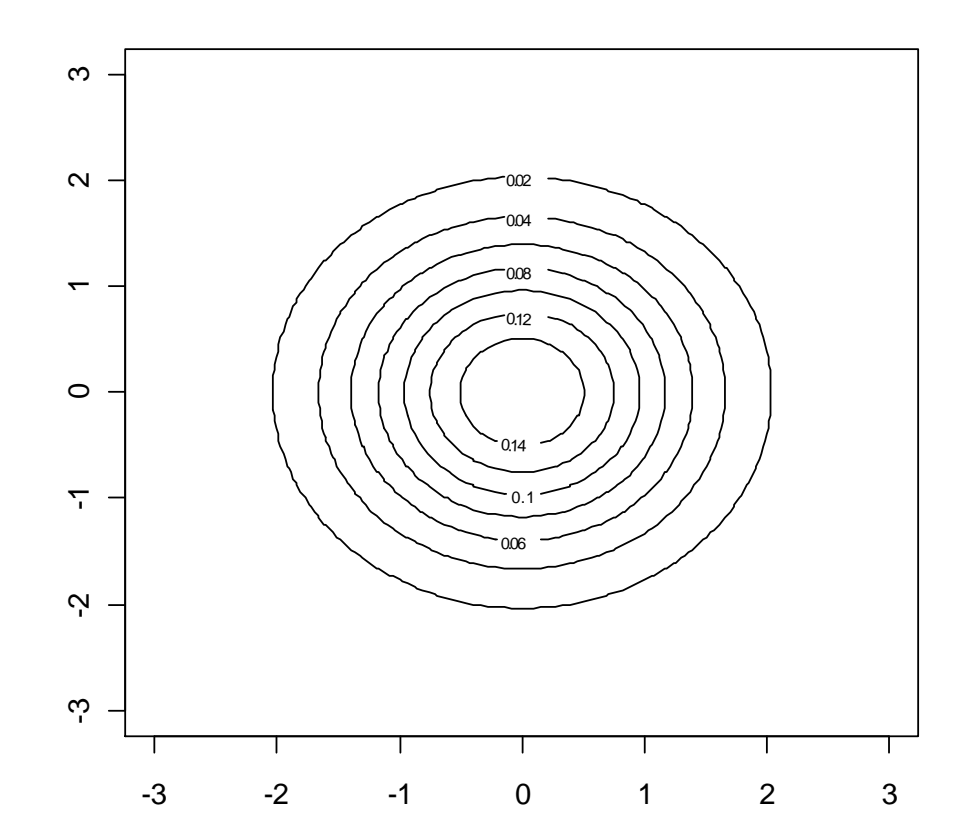

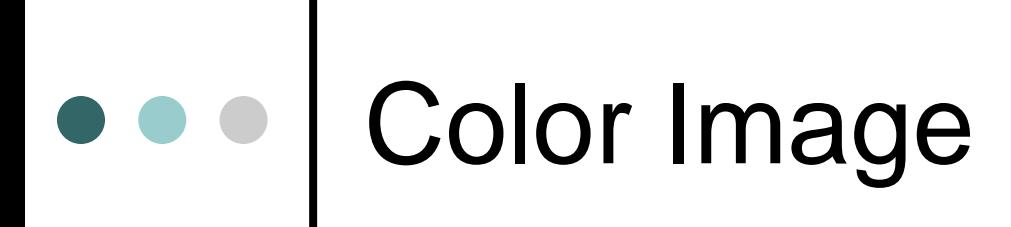

#### $> image(x,y,z)$

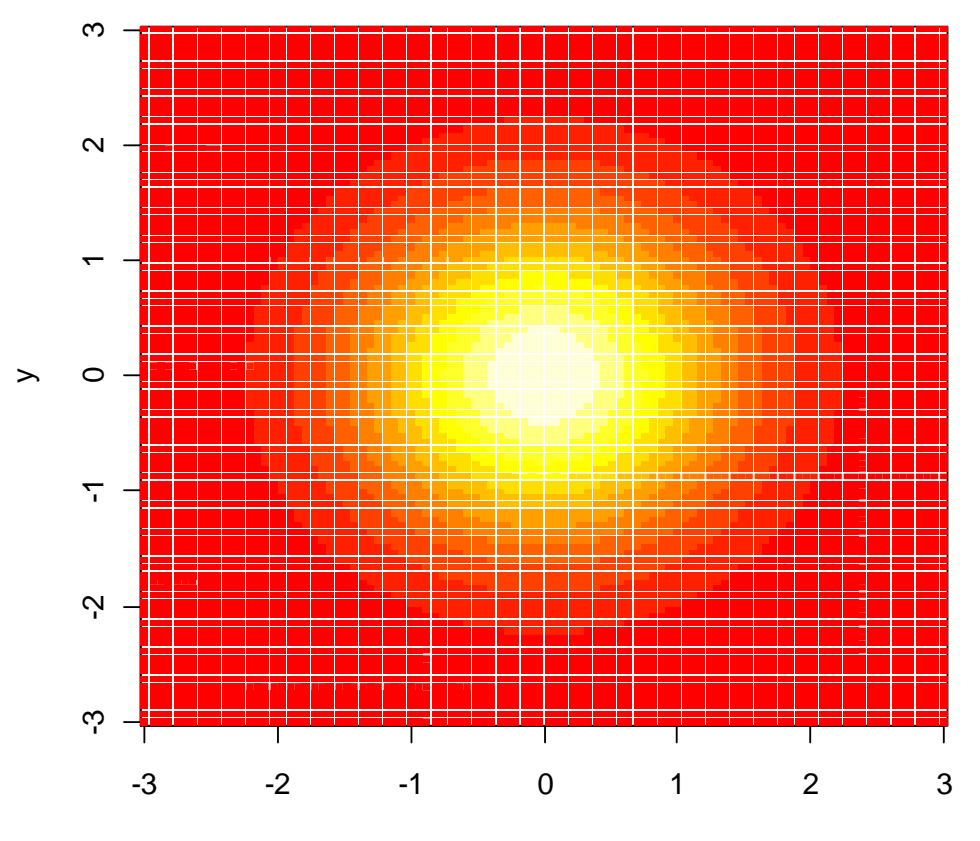

x

# Mathematical Annotation

- o If the text argument to one of the text-drawing functions (**text, mtext** & **axis**) in R is an expression, the argument is interpreted as a mathematical expression and the output will be formatted according to TeX-like rules.
- Expressions can also be used for titles, subtitles and xand y-axis labels (but not for axis labels on persp plots).
- For more info type ?plotmath in R.

## Mathematical Annotation

#### **An example**

- $> n < -20$
- $> p < -0.2$
- $> y < -0:20$
- $>$  pr<-dbinom(y,n,p)
- $>$  plot(y,pr,type="h", xlim=c(0,20), ylim=c(0,0.23), ylab="Probability")
- $> mu = n * p$ ; sigma = sqrt(n \* p \* (1 p))
- $>$  curve(dnorm(x, mu, sigma), add=TRUE, lwd=2, lty=2)
- $>$  text(13, 0.15, expression(paste(frac(1, sigma\*sqrt(2\*pi)), " ", e^{frac(-(y-mu)^2,  $2*$ sigma $\{2\})\}$ ), cex = 1.5)

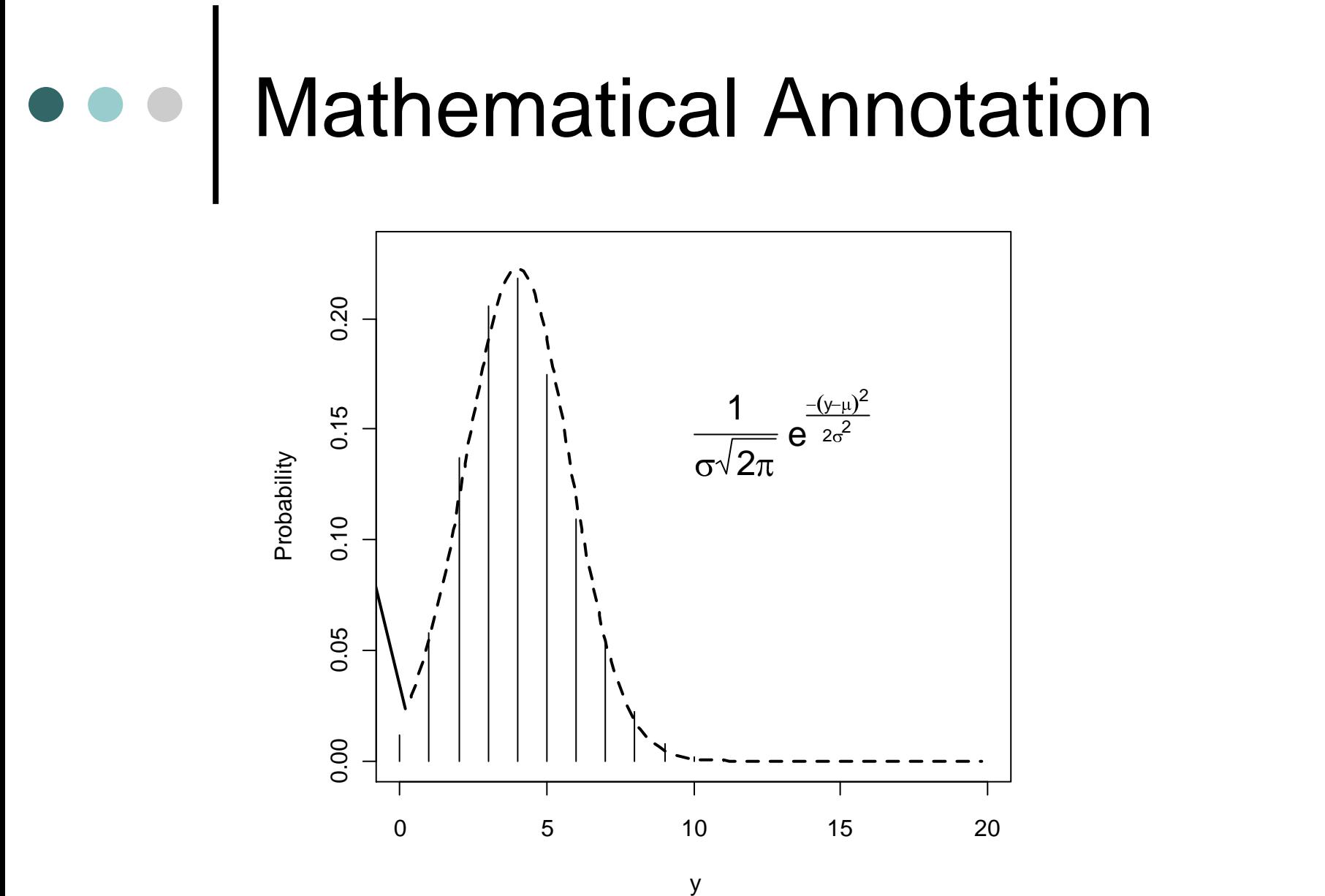

- Probability distribution functions usually have four functions associated with them.
- The functions are prefixed with a:
	- ⚫ **d** for density.
	- ⚫ **r** for random number generation.
	- ⚫ **p** for cumulative distribution.
	- ⚫ **q** for quantile function.

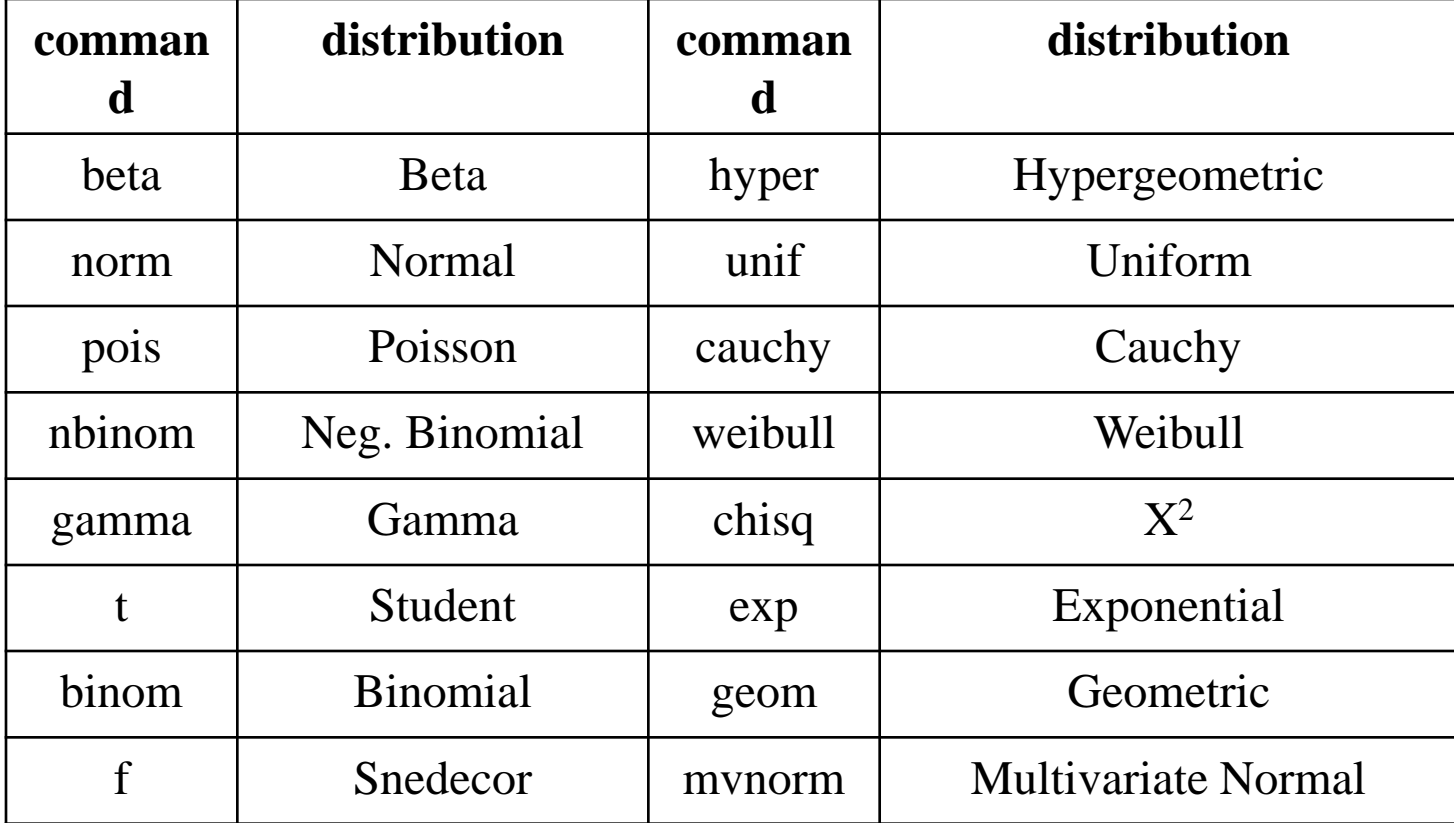

#### Examples:

- [1] 0.6914625
- $>$  qgamma $(0.3,1,1)$ [1] 0.3566749
- $>$  dt(2,3)  $-$ [1] 0.06750966
- $>$  pnorm(3,2,2)  $\longrightarrow$  Calculates the value of the cumulative distribution function of the Normal distribution with mean 2 and SD (**NOT VARIANCE**) 2 at  $x = 3$ .
	- Finds the 0.3 percentile of the Gamma distribution with parameters 1 and 1.

Calculates the value of the pdf of the Student distribution with 3 df at  $x = 2$ .

 $>$  runif(5,-2,2)  $[1]$  1.3448055 -0.4691324 1.2517269 1.5576504 0.9563447

Generates 5 uniform in (-2,2) variates.

Arguments of the previous functions could be vectors.

**> dexp(1:5,2)**

#### **[1] 2.706706e-01 3.663128e-02 4.957504e-03 6.709253e-04 9.079986e-05**

Calculates the value of the pdf of the exponential distribution with parameter 2 for  $x = 1, 2, 3, 4, 5$ .

Default Values in the Parameters: The command rnorm(50) generates 50 normal variates with  $\mu = 0$  and  $\sigma = 1$ .

If Χ~Student(10) then the P(X≤2) is equal to **> pt(2,10) [1] 0.963306** while the  $P(X>2)$  is equal to **> pt(2,10, lower.tail=FALSE) [1] 0.03669402**

All functions (except the random generators) are also available in log scale **> pnorm(3,2,2) [1] 0.6914625 > pnorm(3,2,2, log=T) [1] -0.3689464 > dt(2,3) [1] 0.06750966 > dt(2,3, log=T) [1] -2.695485**

## The normal distribution in R

Four functions:

- dnorm(x, mean  $= 0$ , sd  $= 1$ , log  $=$  FALSE).
- $pnorm(q, mean = 0, sd = 1, lower$ **tail** $= TRUE,$

 $log.p = FALSE$ ).

 $qnorm(p, mean = 0, sd = 1, lower tail = TRUE,$ 

$$
log.p = FALSE).
$$

rnorm(n, mean  $= 0$ , sd  $= 1$ ).

If  $\Phi$  is the cumulative distribution function for a standard Normal distribution, then  $p_{\text{norm}}(q) = \Phi(q)$  and  $q_{\text{norm}}(p) =$  $Φ^{-1}(p)$ .

## Plotting the probability density function

Plot a pdf or pmf:

**> x<-seq(0,10, 0.01) > plot(x, dgamma(x,1,1), type='l')** Gamma distribution with

parameters (1,1)

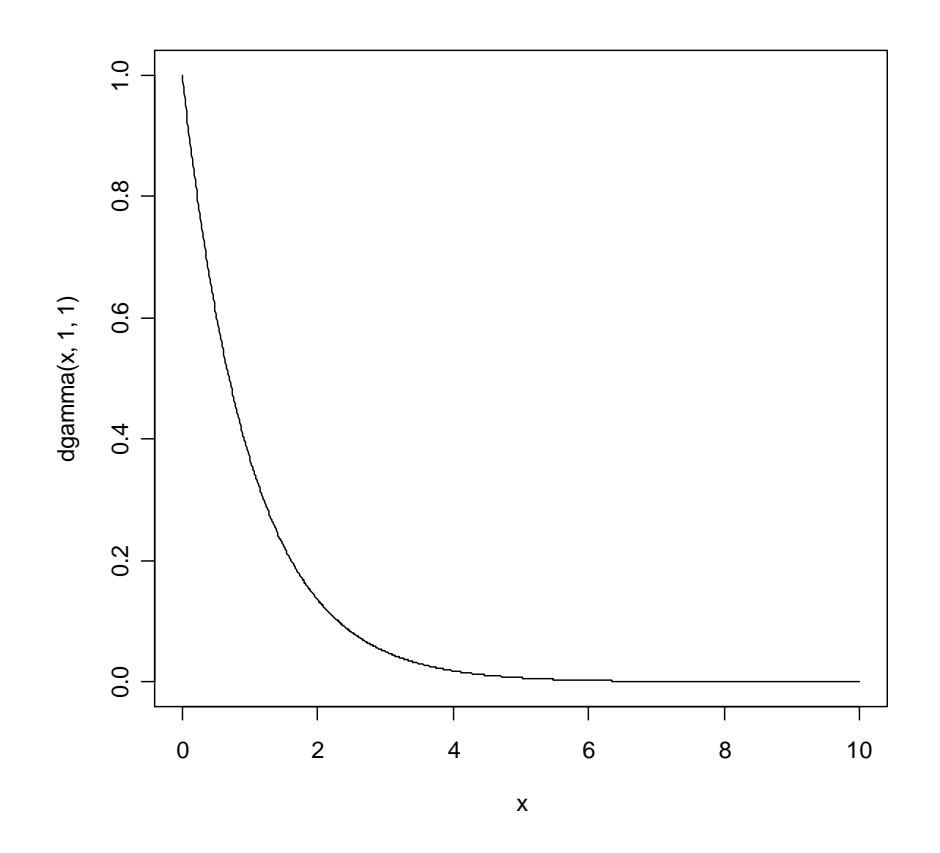

### Plotting the probability (mass) function

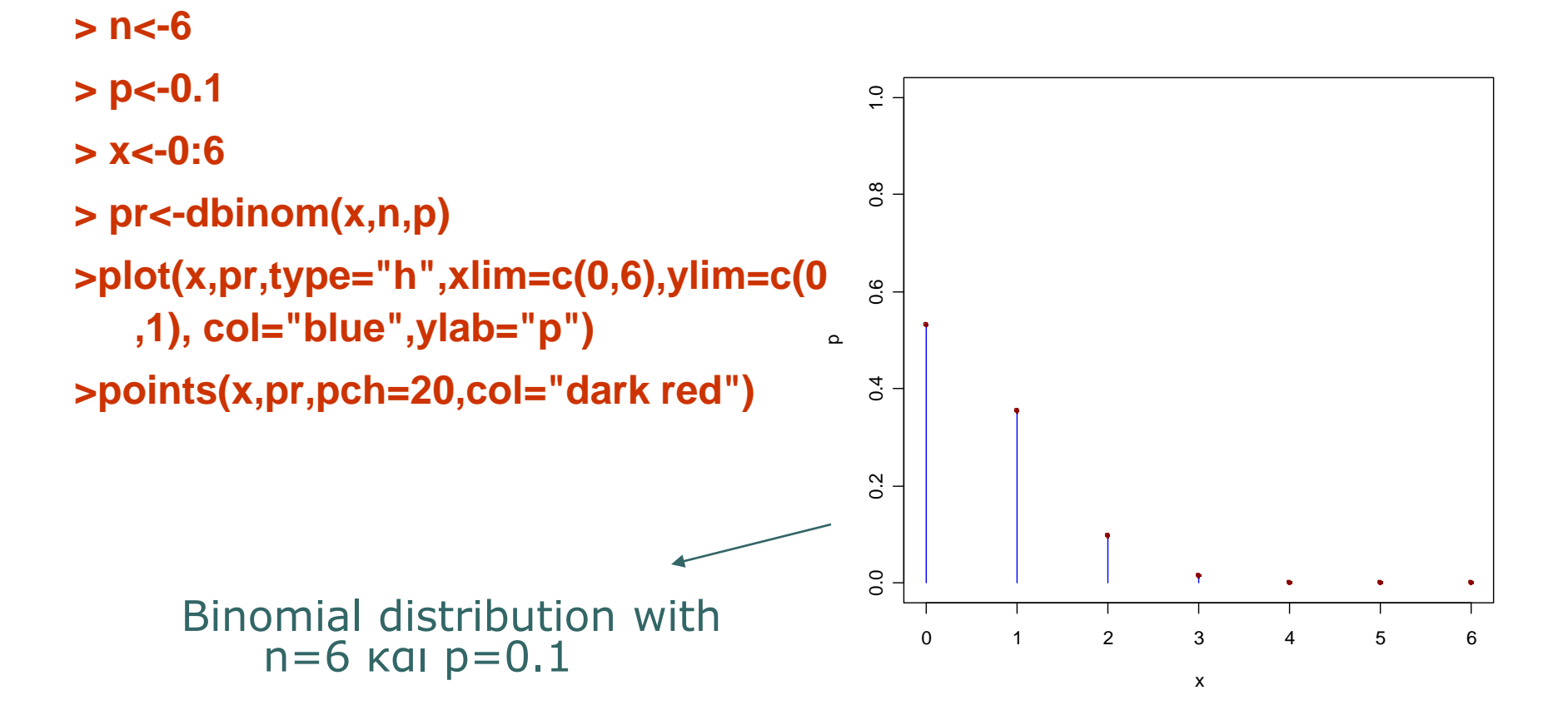

### Simulation of random variables: The Normal

389 **> x <- rnorm(10) > x [1] 1.38380206 0.48772671 0.53403109 0.66721944 [5] 0.01585029 0.37945986 1.31096736 0.55330472 [9] 1.22090852 0.45236742 > x <- rnorm(10, 20, 2) > x [1] 23.38812 20.16846 21.87999 20.73813 19.59020 [6] 18.73439 18.31721 22.51748 20.36966 21.04371 > summary(x) Min. 1st Qu. Median Mean 3rd Qu. Max. 18.32 19.73 20.55 20.67 21.67 23.39**

#### Simulation of random variables: set.seed

**Setting the random number seed with set.seed ensures reproducibility > set.seed(1) > rnorm(5) [1] -0.6264538 0.1836433 -0.8356286 1.5952808 [5] 0.3295078 > rnorm(5) [1] -0.8204684 0.4874291 0.7383247 0.5757814 [5] -0.3053884 > set.seed(1) > rnorm(5) [1] -0.6264538 0.1836433 -0.8356286 1.5952808 [5] 0.3295078**

### Simulation of random variables: The Poisson

 $>$  rpois(10, 1) [1] 3 1 0 1 0 0 1 0 1 1  $>$  rpois(10, 2) [1] 6 2 2 1 3 2 2 1 1 2 > rpois(10, 20) [1] 20 11 21 20 20 21 17 15 24 20 > ppois(2, 2) ## Cumulative distribution  $[1]$  0.6766764 ## Pr(x <= 2)  $>$  ppois(4, 2)  $[1]$  0.947347 ## Pr(x <= 4)  $>$  ppois(6, 2)  $[1]$  0.9954662 ## Pr(x <= 6)

Suppose we want to simulate from a linear regression model:

**y** =  $\beta_0$  +  $\beta_1$ **x** + ε, with ε ~ N(0; 2<sup>2</sup>). Assume  $X \sim N(0; 1^2)$ ,  $\beta_0 = 0.5$  and  $\beta_1 = 2$ . **> x <- rnorm(100) > e <- rnorm(100, 0, 2) > y <- 0.5 + 2 \* x + e > summary(y) Min. 1st Qu. Median Mean 3rd Qu. Max. -6.4080 -1.5400 0.6789 0.6893 2.9300 6.5050 > plot(x, y)**

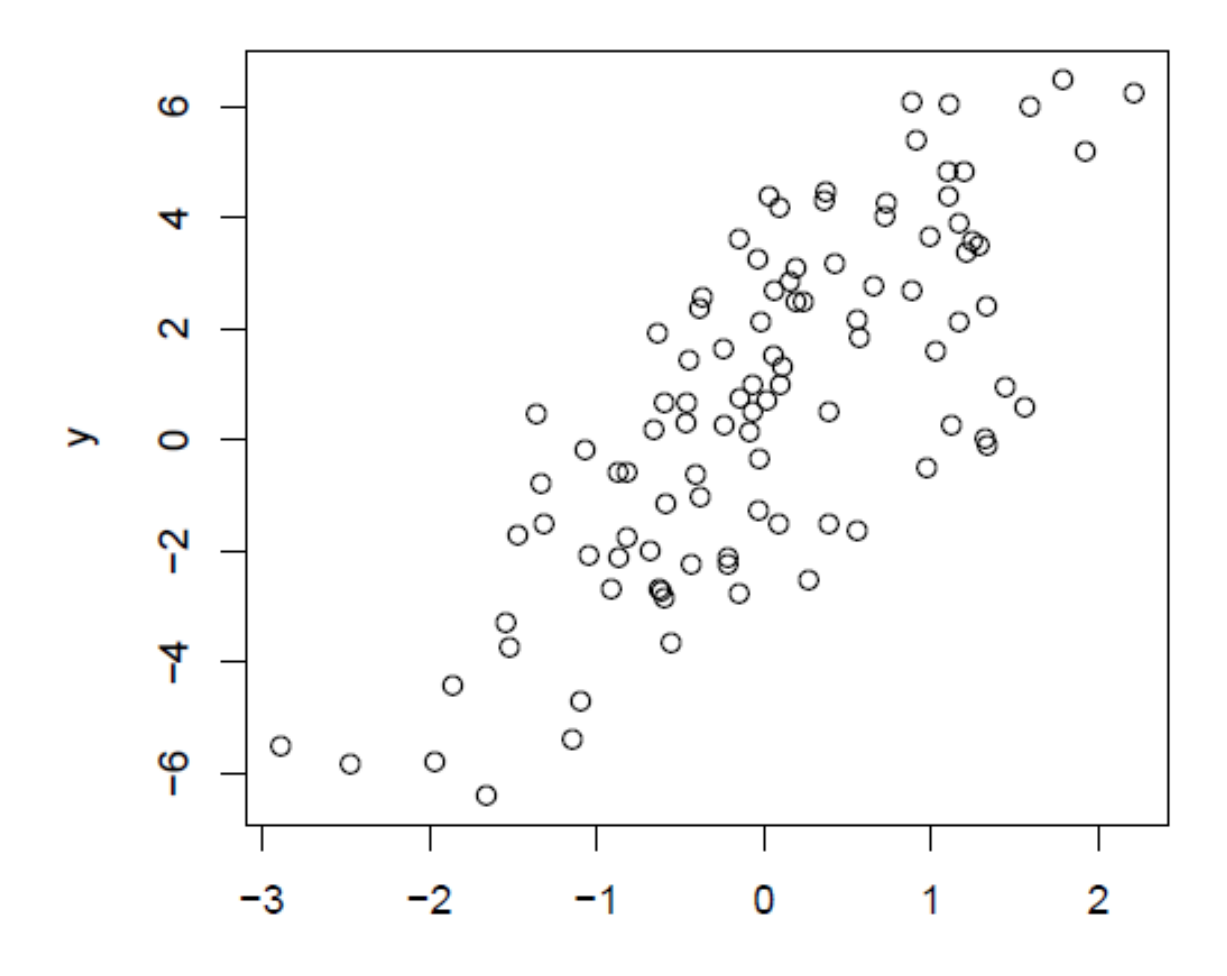

What if X is binary? **> x <- rbinom(100, 1, 0.5) > e <- rnorm(100, 0, 2) > y <- 0.5 + 2 \* x + e > summary(y) Min. 1st Qu. Median Mean 3rd Qu. Max. -3.4940 -0.1409 1.5770 1.4320 2.8400 6.9410 > plot(x, y)**

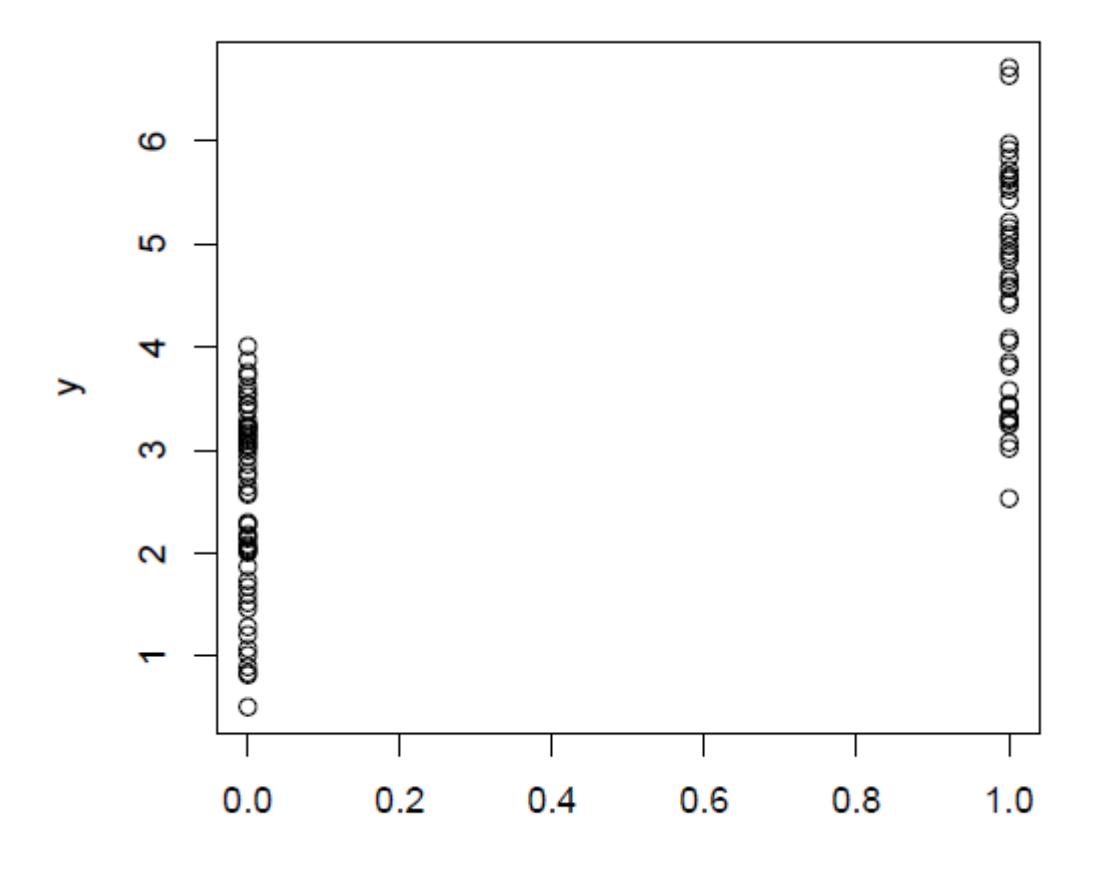

## Simulate from a Poisson Model

Suppose we want to simulate from a Poisson regression model

**Y** ~ Poisson(µ) with  $log(\mu) = \beta_0 + \beta_1 x$ .

Assume  $X \sim N(0; 1^2)$  and  $\beta_0 = 0.5$  and  $\beta_1 = 0.3$ .

**> set.seed(1)**

**> x <- rnorm(100)**

**> log.mu <- 0.5 + 0.3 \* x**

**> y <- rpois(100, exp(log.mu))**

**> summary(y)**

**Min. 1st Qu. Median Mean 3rd Qu. Max.**

**0.00 1.00 1.00 1.55 2.00 6.00**

**> plot(x, y)**
### Simulate from a Poisson **Model**

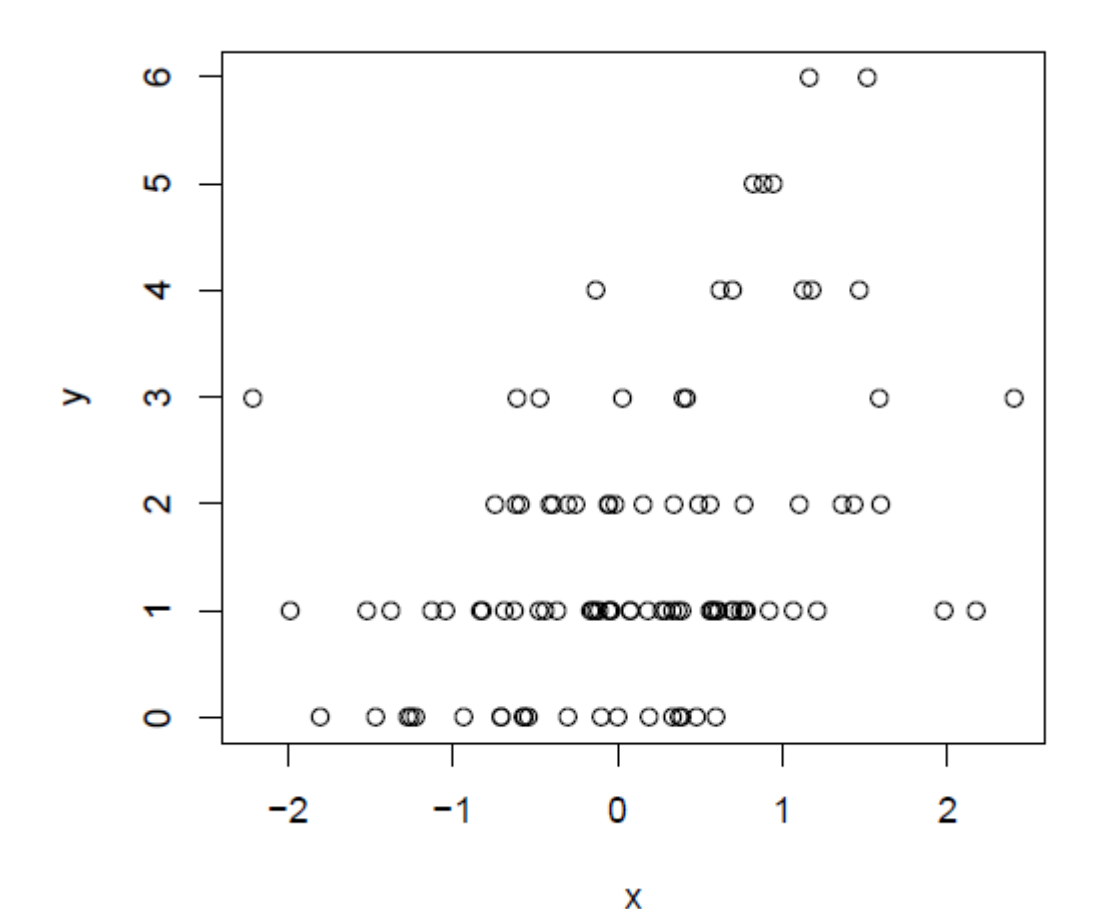

## Sampling

The **sample** function draws randomly from a specified set of (scalar) objects allowing you to sample from arbitrary distributions.

#### **Sampling without replacement:**

**> sample(1:10, 4) [1] 3 4 5 7 > sample(1:10, 4) [1] 3 9 8 5 > sample(letters, 5) [1] "q" "b" "e" "x" "p"**

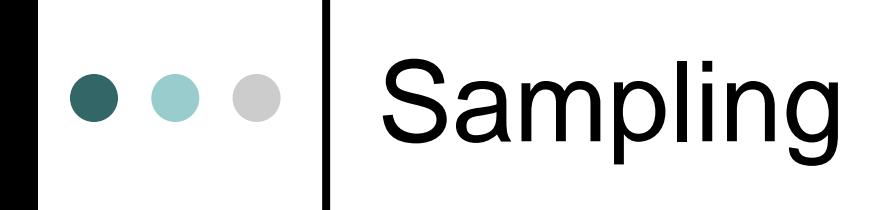

#### **Sampling a random permutation**

**> sample(1:10) ## permutation [1] 4 7 10 6 9 2 8 3 1 5 > sample(1:10) [1] 2 3 4 1 9 5 10 8 6 7**

**Sampling with replacement**

**> sample(1:10, replace = TRUE) ## Sample w/replacement [1] 2 9 7 8 2 8 5 9 7 8 > sample(1:10, 3, replace = TRUE) [1] 3 9 1**

**Sampling with replacement and unequal probabilities**

**> sample(1:5, replace = TRUE, prob=c(0.3, 0.3, 0.4, 0,0)) [1] 3 1 2 2 1**

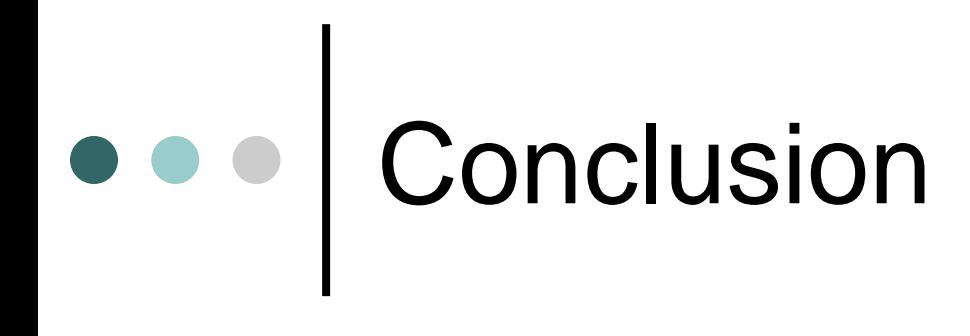

# USE